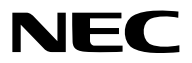

**جهاز العرض**

# *PA803U/PA723U/PA653U/ PA853W/PA703W/PA903X*

**دليل االستخدام**

يُرجى زيارة موقعنا على شبكة الإنترنت للاطلاع على دليل المستخدم في إصداره الأخير: [http://www.nec-display.com/dl/en/pj\\_manual/lineup.html](http://www.nec-display.com/dl/en/pj_manual/lineup.html
)

• الطرازات U723PA وW703PA ال يتم توزيعها في أمريكا الشمالية. رقم الطراز. NP-PA803U/NP-PA723U/NP-PA653U/NP-PA853W/NP-PA703W/NP-PA903X

- Apple و Mac و OS Mac و MacBook هي عالمات تجارية تابعة لشركة .Inc Apple، وهي مسجلة في الواليات المتحدة األمريكية وغيرها من الدول.
- /Microsoft وWindows وVista Windows وExplorer Internet وFramework NET وPowerPoint هي عالمات تجارية مسجلة أو عالمات تجارية تابعة لشركة Microsoft في الواليات المتحدة و/أو غيرها من الدول.
- MicroSaver هي عالمة تجارية مسجلة لشركة Group Products Computer Kensington وهي إحدى الشركات التابعة لشركة Brands ACCO.
- NaViSet و Virtual Remote هي علامات تجارية أو علامات تجارية مسجّلة لصالح شركة .NEC Display Solutions, Ltd في اليابان وفي الواليات المتحدة األمريكية وغيرها من الدول.
- المصطلحات HDMI وInterfac Multimedia Definition-High HDMI وشعار HDMI هي عالمات تجارية أو عالمات تجارية ّ مسجلة لصالح شركة HDMI Licensing, LLC في الولايات المتحدة الأمريكية وغيرها من الدول.

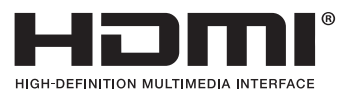

.Video Electronics Standards Association لمؤسسة تابعتان تجاريتان عالمتان DisplayPort Compliance وشعار DisplayPort •

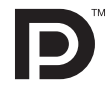

• TMHDBaseT هي عالمة تجارية مسجلة لتحالف شركات Alliance HDBaseT.

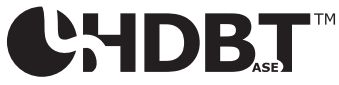

- PJLink هي إحدى العالمات التجارية المتقدمة بطلب للحصول على حقوق العالمات التجارية في اليابان والواليات المتحدة األمريكية والعديد من الدول والمناطق األخرى.
	- .Blu-ray Disc Association مؤسسة لدى تجارية عالمة هي Blu-ray •
	- CRESTRON وROOMVIEW عالمتان تجاريتان مسجلتان لشركة Electronics Crestron في الواليات المتحدة وغيرها من الدول.
		- Extron و XTP هي علامات تجارية مُسجَّلة لصالح شركة RGB Systems, Inc . بالولايات المتحدة الأمريكية.
			- Ethernet هي إما عالمة تجارية مسجلة أو عالمة تجارية لشركة فوجي زيروكس المحدودة.
		- قد تعد أسماء المنتجات والشركات األخرى المذكورة في هذا الدليل عالمات تجارية أو عالمات تجارية مسجلة لمالكيها.
		- يستخدم نظام تشغيل Virtual Remote Tool برنامج WinI2C/DDC library ، وهو أحد منتجات شركة © Nicomsoft Ltd.

#### **مالحظات**

- )1( ال يجوز إعادة طباعة محتويات دليل االستخدام على نحو جزئي أو كلي دون الحصول على تصريح بذلك.
	- )2( محتويات هذا الدليل عرضة للتغيير دون إخطار مسبق.
- )3( تم إعداد هذا الدليل بعناية، لذا يرجى االتصال بنا عند مالحظة أية نقاط مثيرة للشك أو أخطاء أو أجزاء محذوفة.
- )4( بخالف ما تنص عليه المادة )3(، لن تتحمل شركة NEC أية مسؤولية عن أية مطالبات تتعلق بخسارة األرباح أو أي أمور أخرى تنجم عن استخدام جهاز العرض.

## معلومات هامة

## تحذيرات ال�سالمة

االحتياطات

<span id="page-2-0"></span>يرجى قراءة هذا الدليل بعناية قبل استخدام جهاز عرض NEC والاحتفاظ به في متناول يديك للرجوع إليه مستقبلاً .

**تنبيه**  $\mathcal{L}_{\mathbf{p}}$ 

إليقاف تشغيل مفتاح الطاقة الرئيسي، تأكد من فصل المقبس من مأخذ التيار الكهربائي. ينبغي تركيب مقبس مأخذ التيار الكهربائي أقرب ما يمكن إلى الجهاز بحيث يسهل الوصول إليه.

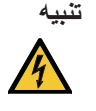

تجنب فتح الغطاء الخارجي للجهاز للحيلولة دون التعرض لصدمة كهربائية. ثمة مكونات عالية الفولطية بالداخل. ِّ لذا يجب الرجوع إلى فنيي الصيانة المؤهلين إلجراء عمليات الصيانة.

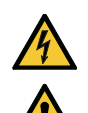

يشير هذا الرمز إلى تحذير المستخدم من وجود فولطية غير معزولة داخل الوحدة يمكنها إحداث صدمة كهربائية، لذا من الخطر مسيس مسكن من المسكن.<br>وكان المسلمسة أي جزء من الأجزاء الموجودة داخل هذه الوحدة.

هذا الرمز ينبه المستخدم إلى وجود تعليمات مهمة عن تشغيل الوحدة وصيانتها. لذا يجب قراءة هذه المعلومات بعناية لتجنب حدوث مشكالت.

**تحذير:** ً تجنب تعرض هذه الوحدة لمياه األمطار أو الرطوبة تفاديا لنشوب حريق أو التعرض لصدمة كهربائية. وتجنب أيضًا استخدام مقبس الوحدة مع كبل إطالة أو أي مأخذ آخر للتيار الكهربائي، إلا إذا كان بالإمكان إدخال شعب المقبس في هذا المقبس ً أو المأخذ إدخاال ً كامال.

## بيان التوافق مع لوائح إدارة الاتصالات الكندية (كندا فقط)

يتطابق هذا الجهاز الرقمي من الفئة B مع معايير -003ICES الكندية. الئحة معلومات �ضو�ضاء الجهاز - .3 GPSGV،

يبلغ أعلى مستوى لضغط الصوت أقل من 70 ديسبل (أ) طبقًا لمعيار 5779 EN ISO .

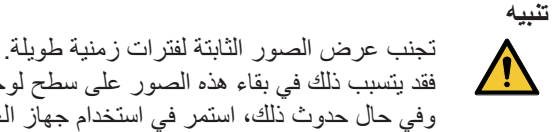

ًا. فقد يتسبب ذلك في بقاء هذه الصور على سطح لوحة LCD مؤقت وفي حال حدوث ذلك، استمر في استخدام جهاز العرض. وستختفي الخلفية الثابتة المكونة من الصور السابقة.

## **التخلص من المنتج بعد استعماله**

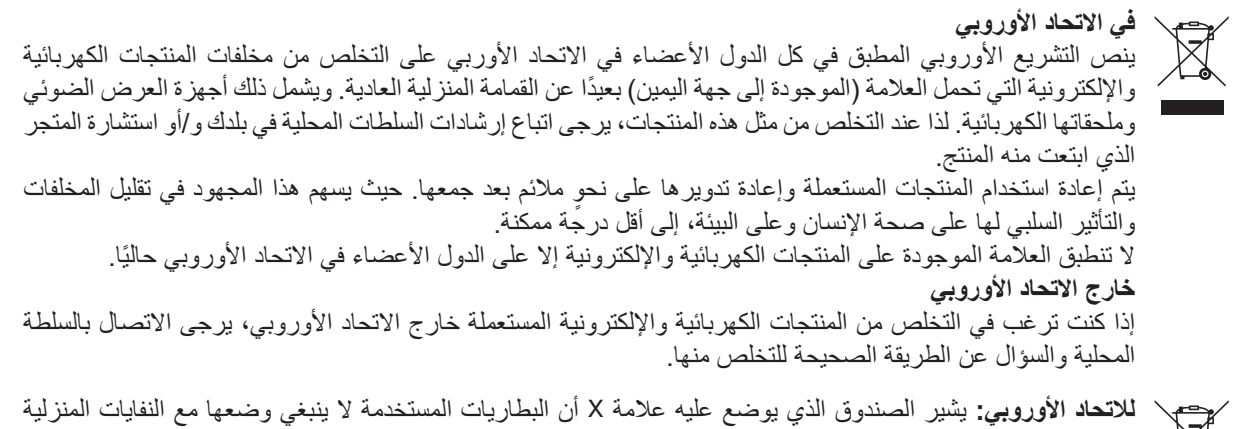

العادية! فهناك نظام منفصل لتجميع البطاريات المستخدمة للقيام بعمليتي المعالجة والتدوير على نحو مالئم وبما يتوافق مع القانون.

**ًا لتوجيه االتحاد األوربي EC،2006/66/ ال يمكن التخلص من البطارية بشكل غير مناسب، حيث ينبغي فصل البطارية لتجميعها من قبل وفق أحد تقني الخدمة المحلية.**

## عوامل الأمان المهمة

الغرض من تعليمات الأمان هو إطالة العمر الافتراضي للجهاز وتفادي نشوب الحرائق أو حدوث صدمات كهربائية، لذا يرجى قراءتها بعناية ومراعاة جميع التحذيرات.

∆ اتتركيب  
• لا تضع جهاز العرض في الظروف التالية:  
- فوق سطح أو حامل أو منضدة غير ثايت.  
- نوق سطح أو حلمامات أو الغرف التي ترنقع بها نسبة الارطوبة.  
- تعت أشعة الشمس المباشرة أو لقزب السخانات أو الأجهرة المشعة للحرارة.  
- في بيئة مليثة بالثزية أو للخان أو سجادة.

  
- في بيثة مياثت القي بها غازات ضارة و بسجادة.  
- في المجالات المغاطيسية القوية  
- في المجالات التي بها غازات ضارة  
- في المجالات التي بها غازات ضارة  
- ويال
$$
-
$$
ت ترغب فيا غازات ضارة  
- يجب تركيب جهاز العرض بالسقف، انتي مياي.  
- ويالامخهاة لتلي بها غازات ضارة  
- ويالامخهاق لنالئي بها غازات ضارة  
- ويالامخهاق لنالئى بعبا أن يكون السقف قريًا بما يكفي لنتثبيت الجهاز فضلاً عن تركيب الجهاز وفقا لأية قوانين مطية خاصة بالمثية، و

**•** تجنب استخدام أية أداة بخالف غطاء العدسات المنزلق الخاص بجهاز العرض لتغطية العدسات أثناء تشغيل جهاز العرض؛ فقد يؤدي ذلك إلى انصهار الغطاء بفعل الحرارة المنبعثة من خرج الضوء.

**•** ال تضع أية أشياء، من شأنها التأثر بالحرارة بسهولة، أمام عدسة الجهاز، فقد يؤدي ذلك إلى انصهار تلك األشياء بفعل الحرارة المنبعثة من خرج الضوء.

الرسم التخطيطي التالي الوارد على حاوية الجهاز يشير إلى الاحتياطات الواجب اتخاذها لتجنّب وضع الأشياء أمام عدسة جهاز العرض.

يمكن تركيب جهاز العرض هذا في أي زاوية بشكل عمودي. لتركيب الجهاز في وضع رأسي، قم بتركيب جهاز العرض مع توجيه فتحة دخول الهواء لأسفل. تُراعى احتياطات تركيب الجهاز بصورة رأسية.

\* يجب تركيب حامل مناسب بجهاز العرض. )→ صفحة [150](#page-162-0)(

.<br>130 مم أو أكثر

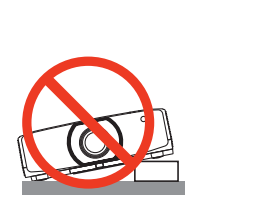

## احتياطات الحماية من الحرائق والصدمات الكهربائية  $\bigwedge\hspace{-3.8mm}$

- تحقق من وجود تهوية كافية وعدم انسداد فتحات التهوية لمنع ارتفاع درجة الحرارة داخل جهاز العرض. اسمح بوجود تهوية مناسبة بين جهاز العرض والحائط. )← الصفحة [vii](#page-8-0))
- لا تحاول لمس فتحات التهوية في الجانب الخلفي يسارًا والجانب الخلفي (بالنظر من الأمام) نظرًا لأنها قد تصبح ساخنة أثناء تشغيل جهاز العرض وعقب إيقاف تشغيل جهاز العرض مباشرة. قد ترتفع حرارة بعض أجزاء جهاز العرض مؤقتًا إذا تم إيقاف تشغيله باستخدام زر الطاقة أو في حال فصل وحدة اإلمداد بالتيار المتردد أثناء التشغيل العادي للجهاز. توخ الحذر عند حمل جهاز العرض. يشير الرسم التخطيطي التالي إلى توخي الحذر من منطقة ساخنة.

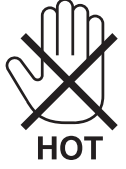

- يجب تفادي سقوط األجسام الغريبة كدبابيس الورق وقطع الورق الصغيرة داخل جهاز العرض. وال تحاول استرجاع أي منها حال حدوث ً ذلك. تجنب إدخال أية أجسام معدنية مثل األسالك أو مفكات البراغي داخل الجهاز، وحال حدوث ذلك، افصل جهاز العرض فورا واستخرج منه هذا الجسم الصلب بمعرفة فنييّ الصيانة المؤهلين.
	- ال تضع أية أشياء فوق جهاز العرض.
	- ال تلمس مقبس توصيل الطاقة أثناء هبوب العواصف الرعدية. فقد يؤدي ذلك إلى حدوث صدمة كهربائية.
- روعي تصميم جهاز العرض ليعمل على وحدة إمداد بالطاقة بقدرة 240-100 فولت تيار متردد و 60/50 هرتز. تأكد من توافر هذا الشرط في وحدة اإلمداد بالطاقة قبل الشروع في استخدام جهاز العرض.
	- تأكد من تركيب سدادة كبل الطاقة قبل الشروع في استخدام جهاز العرض. يُرجى الرجوع إلى صفحة [15](#page-27-0) بشأن سدادة كبل الطاقة.
- ال تنظر إلى العدسة أثناء تشغيل جهاز العرض، فقد يؤدي ذلك إلى إلحاق إصابة بالغة بعينيك. العالمة التالية الموجودة على وحدة تثبيت العدسة بكابينة البرجيكتور تشير إلى أن هذا البرجيكتور مصنف ضمن مجموعة المخاطر ،2 وهذا التصنيف تابع لـ62471 IEC:5- .2015 لا تحدق في الشعاع؛ كما هو معروف في أي مصدر إضاءة ساطع FLC 62471ـ5- 5- 2015.

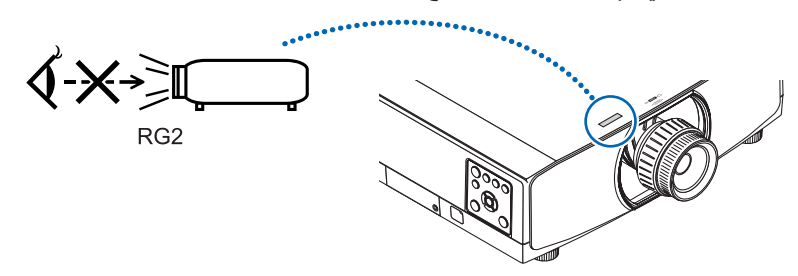

- يمكنك عمل إجراءات الضبط من الجزء الخلفي أو الجانبي لجهاز العرض. قد تتعرض عينيك لإلصابة بفعل الضوء القوي الصادر من جهاز العرض عند محاولة ضبطه من الجزء األمامي.
- أحرص على إبعاد أية عناصر (مثل العدسة المكبرة) عن مسار ضوء الجهاز؛ علمًا بأن الضوء المعروض من العدسة يمكنه التمدد، ومن ثمّ فإن أي جسم غريب له القدرة على إعادة توجيه مسار الضوء الخارج من العدسة يمكنه التسبب في حدوث نتائج غير متوقعة مثل نشوب الحرائق أو إصابة العينين.
	- احذر وضع أية أشياء سهلة التأثر بالحرارة أو السخونة أمام فتحة طرد الهواء الساخن بجهاز العرض، فقد يؤدي ذلك إلى انصهار هذه األشياء أو التسبب في إلحاق الحروق بيدك بفعل الحرارة الخارجة من فتحة الطرد.
	- توخ الحذر عند التعامل مع كبل الطاقة؛ فقد يؤدي استخدام كبل طاقة تالف أو مهترئ إلى نشوب حريق أو حدوث صدمة كهربائية. - ال تستخدم أية كبالت للطاقة بخالف الكبل المرفق مع جهاز العرض.
- إذا لم يفي كبل الطاقة المورد بمتطلبات السالمة القياسية المحلية والجهد والتيار في المنطقة التي تعيش بها، فتأكد من استخدام كبل الطاقة الذي يتوافق مع هذه المتطلبات.
	- تجنب ثني أو سحب كبل الطاقة بقوة.
	- ال تضع كبل الطاقة تحت جهاز العرض أو أية أجسام ثقيلة. - تجنب تغطية كبل الطاقة بأية مواد لينة أخرى مثل السجاجيد.
		- تجنب تسخين كبل الطاقة.
		- ِ تجنب اإلمساك بكبل الطاقة بأيد مبتلة.
	- ّ أوقف تشغيل جهاز العرض وانزع كبل الطاقة واستعن بأحد فنيي الصيانة المؤهلين إلجراء الصيانة للجهاز في الحاالت التالية:
		- إذا تعرض كبل الطاقة أو المقبس للتلف أو االهتراء.
- إذا تسرب أي سائل داخل جهاز العرض أو عند تعرضه لألمطار أو المياه.
- إذا لم يعمل الجهاز بشكل طبيعي بعد اتباعك للتعليمات الواردة في دليل االستخدام.
	- إذا تعرض الجهاز للسقوط أو تعرضت حاويته للتلف.
	- إذا ما حدث تغيير واضح في أداء الجهاز، مما يدل على حاجته إلى الصيانة.
		- افصل كبل الطاقة وأية كبالت أخرى قبل حمل جهاز العرض.
	- أوقف تشغيل الجهاز وانزع كبل الطاقة قبل تنظيف الحاوية أو استبدال المصباح.
- أوقف تشغيل الجهاز وانزع كبل الطاقة في حالة عدم استخدام الجهاز لفترة زمنية طويلة. • عند استخدام كبل LAN( شبكة اتصال محلية(:
- ً حرصا على سالمتك، تجنب توصيل الموصل بأسالك الجهاز الطرفي التي قد تكون ذات فولطية عالية.

## **تنبيه**

- ُ تجنب استخدام قاعدة اإلمالة ألغراض أخرى بخالف ما صنعت من أجله، فقد يؤدي سوء االستخدام كسحب قدم اإلمالة أو التعليق على الحائط إلى إلحاق الضرر بالجهاز.
- تجنّب مسك غطاء الكبل أثناء تحريك الجهاز أو تجنّب استخدام القوة المفرطة مع غطاء الكبل. فقد يؤدي ذلك إلى تلف غطاء الكبل، مما ينتج عنه حدوث إصابات.
- تأكد من إحكام ربط المسامير بعد تركيب غطاء الكبل. فقد يؤدي اإلخفاق في ذلك إلى تحرك غطاء الكبل وسقوطه، مما ينتج عنه تلف الغطاء أو وقوع إصابات.
	- تجنّب وضع الكبلات المجمّعة داخل غطاء الكبل. فقد يؤدي ذلك إلى إتلاف كبل الطاقة، مما ينتج عنه نشوب حريق.
- حدد [HIGH] (مرتفع) في وضع المروحة إذا قمت باستخدام جهاز العرض لأيام متتالية. (من القائمة، اختر [SETUP] (إعداد) ← .)مرتفع] )HIGH] ← )الوضع] )MODE] ← )المروحة وضع] )FAN MODE] ←))1( خيارات[ )OPTIONS(1)[
- لاً تحرك جهاز العرض بحمل غطاء الكبل؛ فقد يؤدي ذلك إلى سقوطه أو تعرض الأشخاص للإصابة. • ال تفصل كبل الطاقة من مأخذ التيار الكهربي بالحائط أو من جهاز العرض عندما يكون الجهاز قيد التشغيل؛ فقد يؤدي ذلك إلى إتالف
- منفذ توصيل IN AC( دخل التيار المتردد( لجهاز العرض و/أو مقبس كبل التيار الكهربائي. إليقاف تشغيل وحدة اإلمداد بالتيار المتردد عندما يكون جهاز العرض في وضع التشغيل "ON"، استخدم موزع كهربائي مزود بمفتاح وقاطع كهربائي.
- لا تفصل الطاقة عن الجهاز لمدة 60 ثانية بعد تشغيل المصباح وأثناء وميض مؤشر POWER (الطاقة) باللون الأزرق، فقد يتسبب ذلك في التلف المبكر للمصباح.
- قد يتم فصل كبل الطاقة من المقبس بعد أن يتم إطفاء وحدة اإلمداد بالطاقة لجهاز العرض. فور إطفاء وحدة اإلمداد بالتيار المتردد أثناء عرض الفيديو، أو بعد إطفاء وحدة اإلمداد بالطاقة لجهاز العرض، فإن حاوية جهاز العرض قد تصبح ساخنة للغاية لفترة مؤقتة. يرجى توخي الحذر عند التعامل معه.

## تنبيه بخصوص التعامل مع العدسة الاختيارية

عند شحن جهاز العرض مع العدسة، افصل العدسة عن الجهاز . احرص على تركيب الغطاء الواقي من الغبار بالعدسة متى لم يكن مثبتًا بالجهاز ؛ فقد تتعرض العدسة وآلية إزاحة العدسة للتلف بسبب المناولة غير السليمة أثناء النقل. تجنب اإلمساك بمنطقة العدسة أثناء حمل جهاز العرض. فقد يؤدي ذلك إلى دوران عجلة التركيز البؤري وبالتالي سقوط الجهاز فجأة. في حال عدم وجود عدسة مركّبة بجهاز العرض، لا تضع يديك في فتحة قاعدة العدسة لحمل جهاز العرض. أبعد يديك عن موضع تركيب العدسة أثناء تغيير العدسة. فعدم مراعاة ذلك قد يؤدي إلى انحصار أصابعك عن طريق العدسة المتحركة.

### احتياطات وحدة التحكم عن بعد

- توخ الحذر عند استخدام وحدة التحكم عن بعد.
- ً وإذا تعرضت للبلل، فامسح المياه عنها فورا حتى تجف.
	- تجنب درجات الحرارة والرطوبة العالية.
- تجنب إحداث دائرة قصر للبطاريات أو تسخينها أو تفكيكها.
	- تجنب إلقاء البطاريات في النار.
- أخرج البطاريات من وحدة التحكم عن بعد في حالة عدم استخدامها لفترة طويلة.
	- تحقق من وضع البطاريات )-/+( في األقطاب الصحيحة.
- تجنب استخدام بطاريات جديدة وقديمة أو استخدام نوعين مختلفين من البطاريات معًا.
	- تخلص من البطاريات المستعملة وفقًا للقوانين المحلية.
- **•** يجب استبدال البطاريتين في نفس الوقت على أن تكونا متماثلتان تماما مع تلك التي تم تركيبها في وحدة التحكم عن بعد أو بطارية قلوية بحجم AA تتوافق مع المعيار 60086-5 IEC.

### ا�ستبدال الم�صباح

- ً استخدم المصباح المحدد، وذلك حرصا على سالمة وكفاءة الجهاز.
	- الستبدال المصباح، اتبع التعليمات الواردة في صفحة .[156](#page-168-0)

• تأكد من استبدال المصباح والمرشح عند ظهور الرسالة [.THE LAMP HAS REACHED THE END OF ITS USABLE LIFE المصباح[ ).PLEASE REPLACE THE LAMP. USE THE SPECIFIED LAMP FOR SAFETY AND PERFORMANCE وصل إلى نهاية عمره الافتراضي. يُرجى استبدال المصباح ِ استخدم المصباح المنصوص عليه حرصًا على سلامة وكفاءة الجهاز ). إذا واصلت استخدام المصباح بعد انتهاء عمره االفتراضي، فقد يتحطم الجزء الزجاجي للمصباح وتتناثر قطع الزجاج داخل حاوية المصباح. تجنّب لمس هذه الأجزاء الزجاجية لتفادي وقوع أية إصابات. وفي حالة حدوث ذلك، اتصل بالموزع الستبدال المصباح.

**خصائص المصباح**

يحتوي جهاز العرض على مصباح تفريغ لأغراض خاصة يعمل كمصدر للضوء. ومن خصائص المصباح أن درجة سطوعه تقل ً تدريجيا مع زيادة ساعات التشغيل. كما يزيد تكرار تشغيل المصباح وإغالقه من احتمال انخفاض درجة سطوعه.

## **تنبيه:**

- تجنب لمس المصباح بعد استخدامه مباشرة. حيث ستكون درجة حرارتهما مرتفعة. احرص على إيقاف جهاز العرض ثم افصل كبل الطاقة. واترك المصباح لمدة ساعة على األقل حتى يبرد وتتمكن من لمسه.
- عند إخراج المصباح من جهاز العرض المعلق بالسقف، تأكد من عدم وجود أي شخص أسفل الجهاز؛ فقد تتساقط بعض قطع الزجاج إذا كان المصباح محترفًا.

## معلومات حول و�ضع االرتفاع العالي

- اضبط إعداد [MODE FAN( [وضع المروحة( على [ALTITUDE HIGH( [االرتفاع العالي( عند استخدام جهاز العرض على ارتفاعات تصل إلى 5500 قدم1700/ متر أو أعلى من ذلك.
- قد يؤدي استخدام جهاز العرض على أوضاع ارتفاع تتراوح من 5500 قدم1700/ ً متر فأكثر تقريبا بدون تعيينه على وضع HIGH[ [ALTITUDE( االرتفاع العالي( إلى ارتفاع درجة حرارة الجهاز وتوقف تشغيله. وفي حالة حدوث ذلك، انتظر لمدة دقيقتين ثم شغل الجهاز.
- قد يؤدي استخدام جهاز العرض على ارتفاع أقل من 5500 قدم1700/ متر وتعيينه على وضع ]ALTITUDE HIGH( االرتفاع العالي([ إلى التبريد المفرط للمصباح؛ مما يؤدي إلى اهتزاز الصورة. بدّل [FAN MODE] (وضع المروحة) إلى [AUTO] (تلقائي).
	- قد يؤثر استخدام جهاز العرض على ارتفاع 5500 قدم1700/ متر أو أكثر على العمر االفتراضي للمكونات البصرية مثل المصباح.

### معلومات حول حقوق طبع ونشر الصور الأصلية المعروضة:

يرجى العلم بأن استخدام هذا الجهاز لأغراض الربح التجاري أو جذب الانتباه في أماكن مثل المقاهي أو الفنادق، بالإضافة إلى استخدام ضغط الصور المعروضة على الشاشة أو توسعيها باستخدام الوظائف التالية قد يثير المخاوف بشأن انتهاك حقوق الطبع والنشر التي يكفلها قانون حقوق الطبع والنشر.

[Aspect Ratio] (نسبة العرض إلى الارتفاع)، و [Keystone] (تصحيح التشوه شبه المنحرف)، وخاصية التكبير، والخصائص المماثلة الأخر ي.  **االحتياطيات الصحية للمستخدمين المشاهدين للصور ثالثية األبعاد**

قبل الشروع في المشاهدة، تأكد من قراءة احتياطات الرعاية الصحية التي يمكن العثور عليها في دليل االستخدام المرفق بالنظارات ثالثية األبعاد أو المحتوى المتوافق مع خاصية العرض ثالثي األبعاد مثل أقراص ray-Blu وألعاب الفيديو وملفات الفيديو بجهاز الحاسب اآللي وما شابه ذلك.

- لتفادي حدوث أية أعراض عكسية، انتبه لما يلي:
- تجنب استخدام النظارات ثالثية األبعاد لمشاهدة أية مواد أخرى غير الصور ثالثية األبعاد.
- اترك مسافة مقدارها 2 متر7/ أقدام أو أكثر بين الشاشة والمستخدم؛ إذ قد تتسبب مشاهدة الصورة ثالثية األبعاد من مسافة قريبة للغاية في إجهاد عينيك.
- تجنب مشاهدة الصور ثالثية األبعاد لفترات زمنية طويلة. واحرص على االستراحة لمدة 15 دقيقة أو أكثر بعد كل مشاهدة تمتد لمدة ساعة.
- إذا كنت تعاني أو يعاني أحد أفراد أسرتك من تاريخ مرضى يتعلق بنوبات الحساسية للضوء، فعليك التوجه الستشارة الطبيب قبل مشاهدة الصور ثلاثية الأبعاد.
- ُ أثناء مشاهدة الصور ثالثية األبعاد، إذا شعرت بأية وعكة مثل الغثيان والدوار والصداع وإجهاد العينين والرؤية المغيمة والتشنجات والتخدّر، فتوقف عن مشاهدتها. وفي حال استمرار الشعور بالأعراض، توجه لاستشارة الطبيب.
- احرص على مشاهدة الصور ثالثية األبعاد من الجهة األمامية للشاشة؛ إذ قد تؤدي مشاهدتها من إحدى الزوايا إلى الشعور باإلعياء أو إجهاد العينين.

### وظيفة إدارة الطاقةالوظيفة AUTO POWER OFF (إيقاف تشغيل تلقائي)

وضع ضبط المصنع الافتراضي للوظيفة [ AUTO POWER OFF ] (إيقاف تشغيل تلقائي) هو 15 دقيقة. إذا لم تُستقبل أي إشارة دخل ولم يتم تشغيل جهاز العرض لمدة 15 دقيقة، فسوف يتوقف تشغيل جهاز العرض ً تلقائيا لتوفير استهالك الطاقة. للتحكم في جهاز العرض عن طريق جهاز خارجي، اضبط وظيفة [AUTO POWER OFF] (إيقاف تشغيل تلقائي) على [OFF] (إيقاف). يُرجى الرجوع إلى صفحة [133](#page-145-0) لمزيد من التفاصيل.

## خلوص تركيب جهاز العرض

<span id="page-8-0"></span>اسمح بوجود خلوص كافٍ بين جهاز العرض والأشياء المحيطة به كما هو موضح أدناه. قد يتم شفط الحرارة المرتفعة المنصرفة خارج الجهاز إلى داخله مرة أخرى. تجنب تركيب جهاز العرض في مكان يتم فيه توجيه حركة الهواء الناتجة عن جهاز تكييف الهواء نحو الجهاز. قد يتم شفط الهواء الساخن الناتج عن جهاز تكييف الهواء عن طريق فتحة دخول الهواء في جهاز العرض. وفي حالة حدوث ذلك، ترتفع درجة ٍ الحرارة داخل الجهاز بصورة مفرطة مما يؤدي إلى قيام الجهاز الواقي من االرتفاع الشديد في درجة الحرارة بإيقاف تشغيل جهاز العرض ً تلقائيا.

**مثال <sup>1</sup> ّ - في حالة وجود جدارين على جانبي جهاز العرض.**

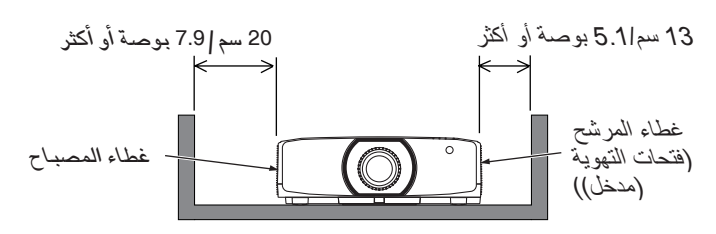

مالحظة:

يُظهر الرسم درجة الوضوح اللازمة للجانبين الأيمن والأيسر من جهاز العرض، على افتراض أن الجوانب الأمامية والخلفية والعلوية من جهاز العرض تحصل على درجة كافية من الوضوح.

**مثال -2 في حالة وجود جدار خلف جهاز العرض.**

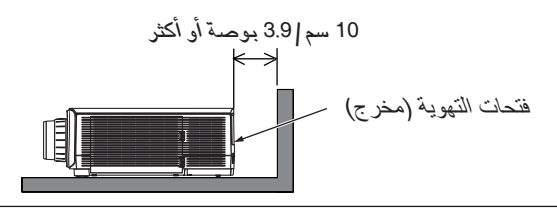

مالحظة:

يُظهر الرسم درجة الوضوح اللازمة للجانب الخلفي من البرجيكتور ، على افتراض أن الجوانب اليمنى واليسرى والعلوية من البرجكتور تحصل على درجة كافية من الوضوح.

**مثال -3 في حالة العرض العمودي.**

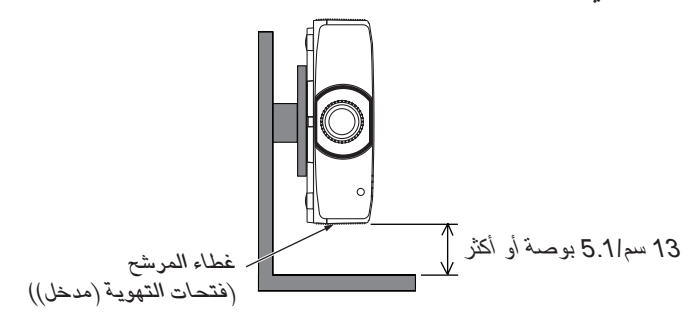

مالحظة:

*•* ٍ يوضح الرسم الخلوص المناسب المطلوب توافره أسفل جهاز العرض بفرض وجود خلوص كاف أمام الجهاز وخلفه وأعاله.

*•* راجع الصفحة *[150](#page-162-0)* لالطالع على مثال للتركيب في حالة العرض العمودي.

 $\mathbf{r}$ 

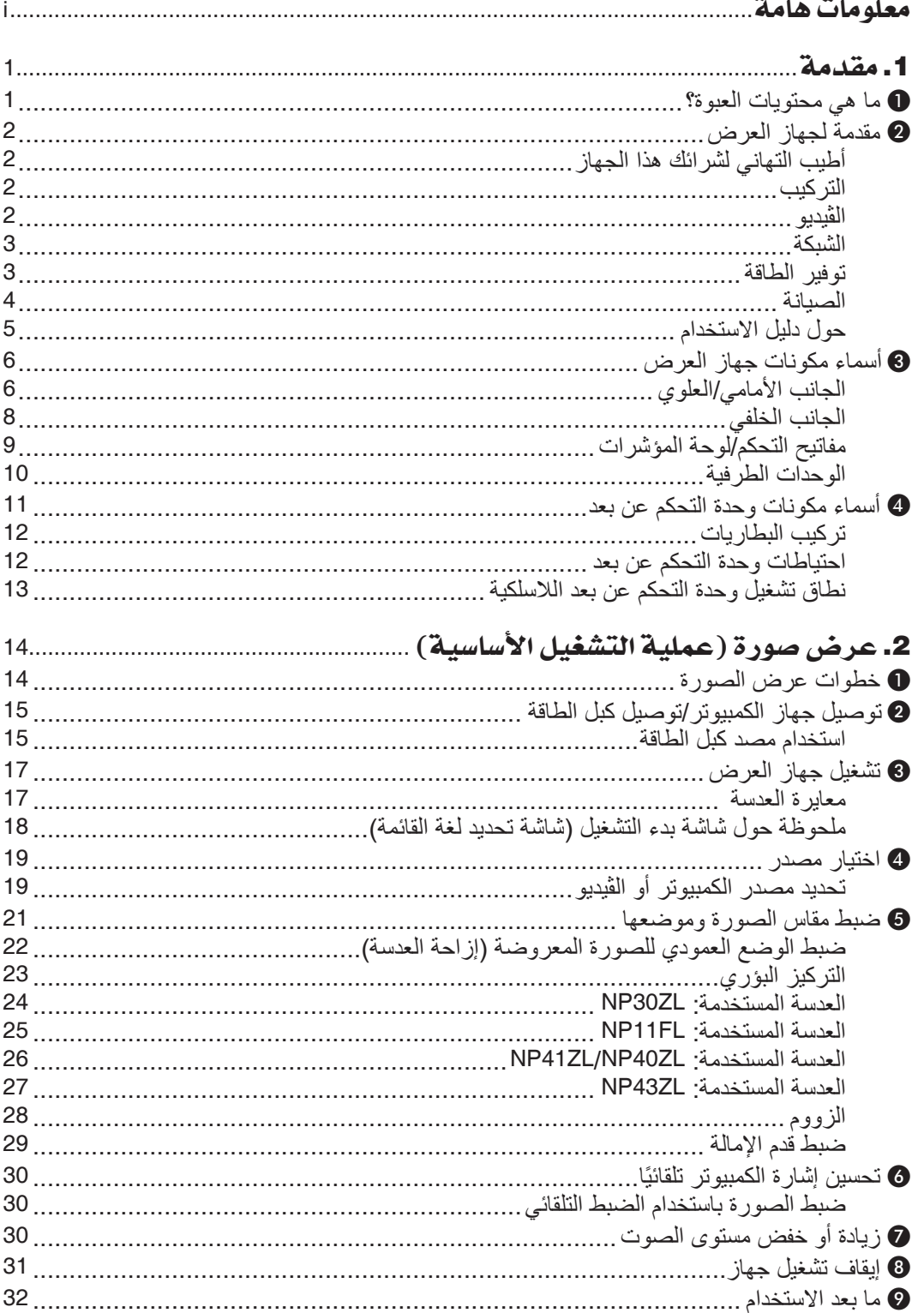

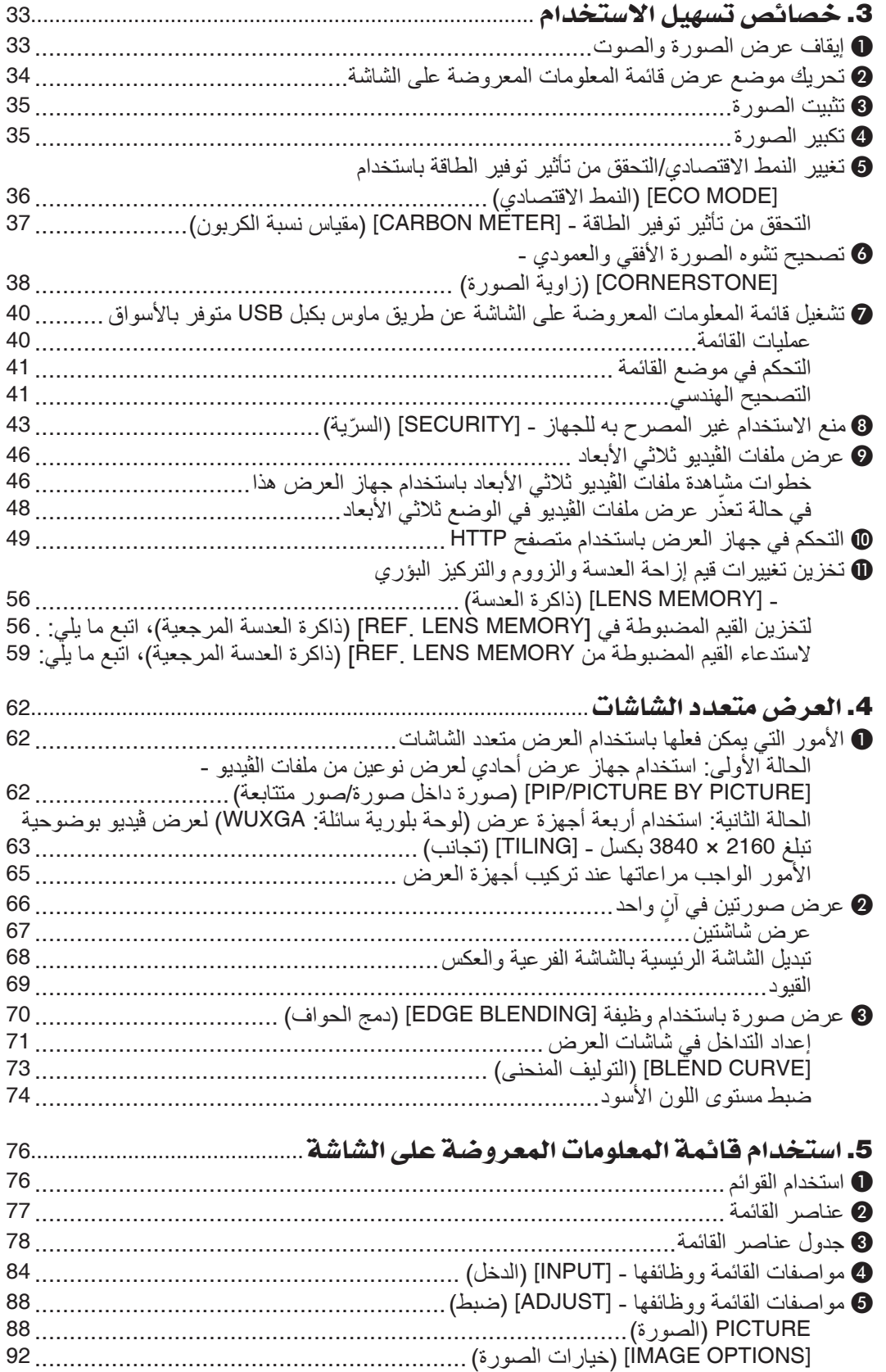

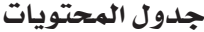

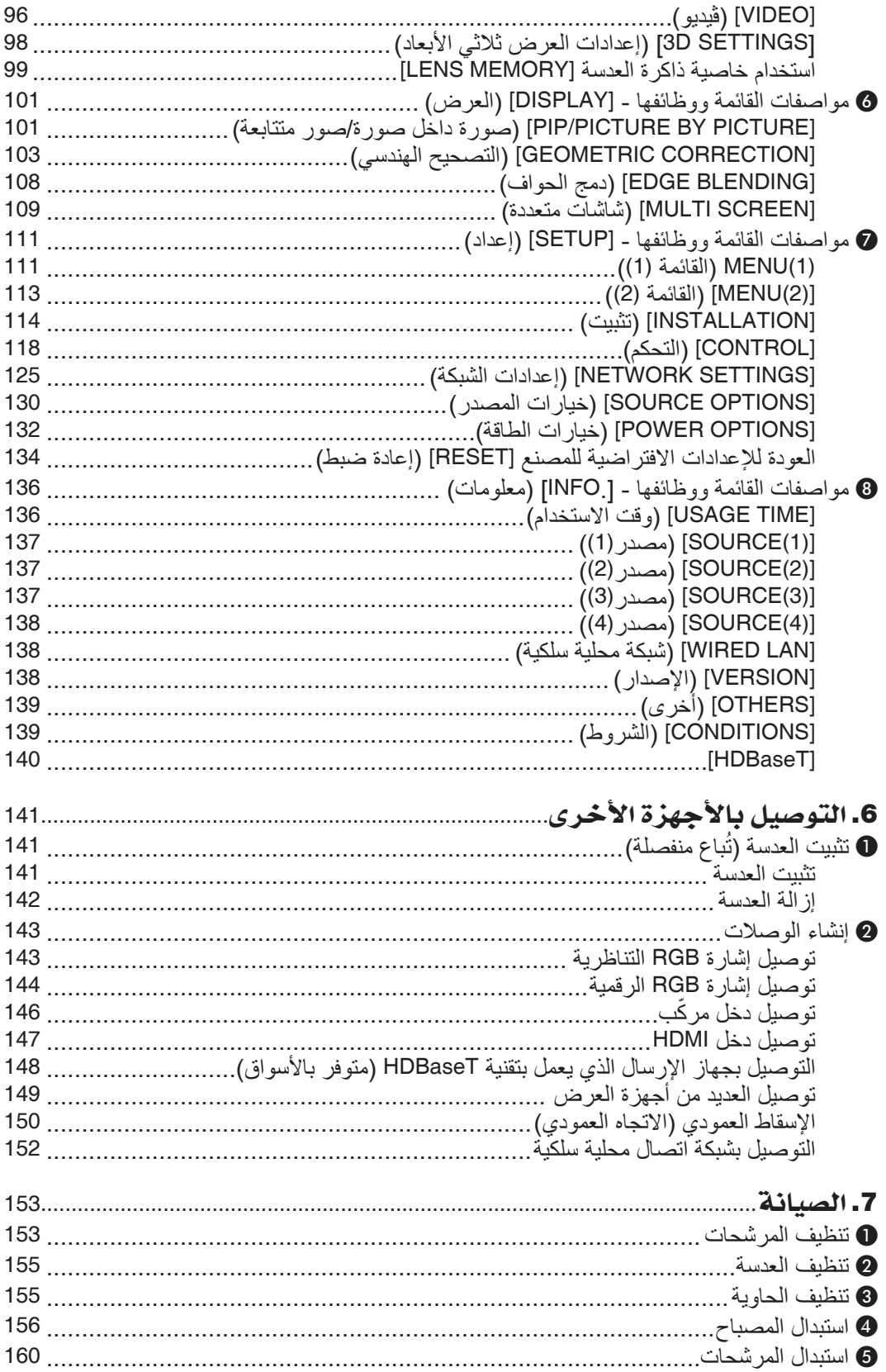

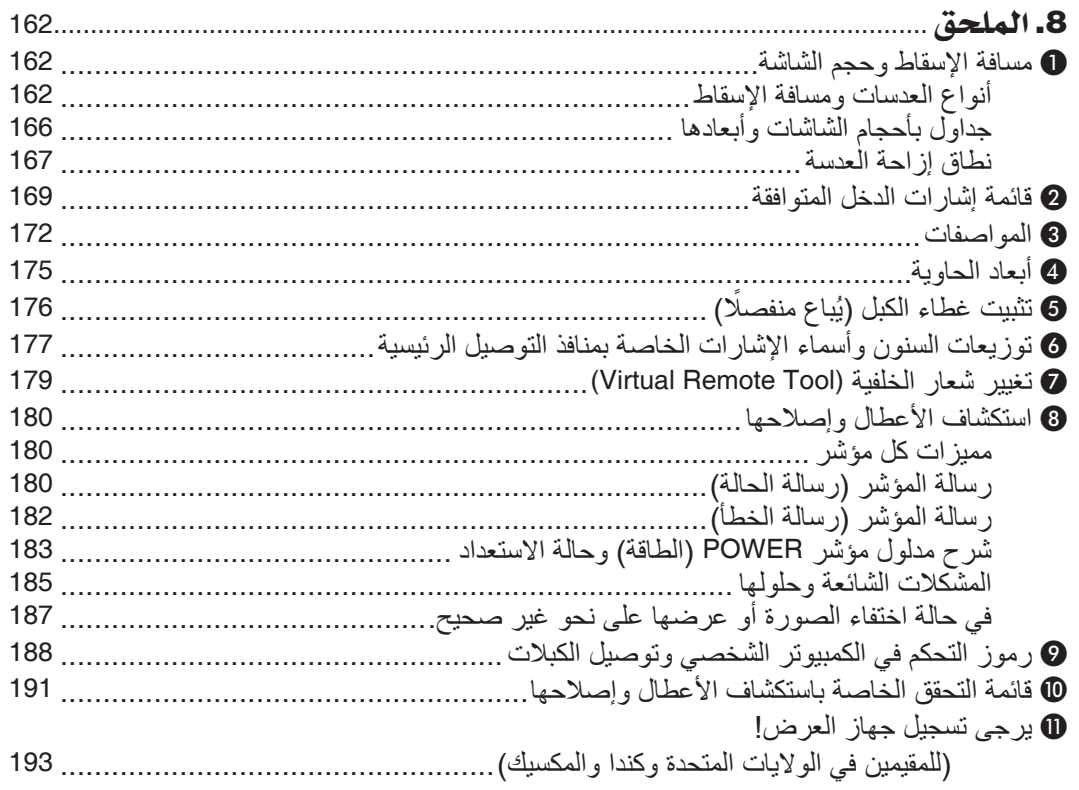

## .1 مقدمة

## 1 ما هي محتويات العبوة؟

<span id="page-13-0"></span>تأكد من احتواء العبوة على كل العناصر المدرجة. إذا لم تجد أي من هذه العناصر ، اتصل بالموزع الخاص بك.<br>مُرْسِد تنابل المستقل في تجد تستقط في المقطوع المستقل قطة من المستقل العالمية يُرجى الاحتفاظ بالعبوة الأصلية ومحتوياتها لاستخدامها عند الحَاجة لشحن جهاز العرض.

جهاز العرض

كبل الطاقة )الواليات المتحدة: )*7N080241* )االتحاد األوروبي: )*7N080022*

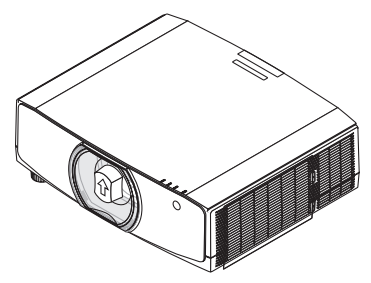

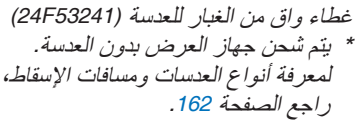

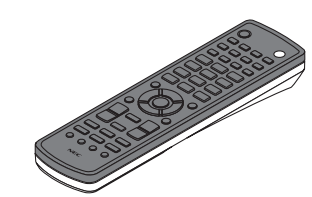

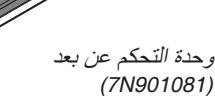

عدد *)2(* بطارية قلوية مقاس *AA*

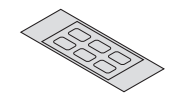

ملصق أبجدي لاختيار الدخل

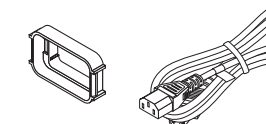

مصد كبل الطاقة *)24F53231/24F53221(* تدبير وقائي من سقوط كبل الطاقة.

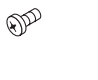

مسمار الحماية من سرقة العدسة *)24V00941(* يؤدي هذا المسمار إلى استحالة إزالة العدسة المثبتة بجهاز العرض. )<sup>←</sup> صفحة *[142](#page-154-0)*(

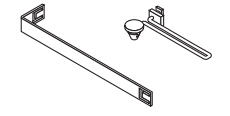

شرائط )لحماية غطاء المصباح وغطاء المرشح من السقوط( )*54161*,*F24* )*24F54151* تثبيت غطاء المصباح وغطاء المرشح بالشرائط يحول دون سقوطها عند تعليق جهاز العرض بالسقف.

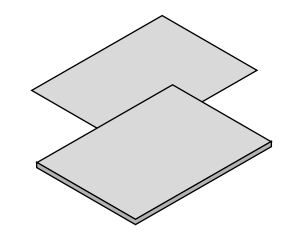

- معلومات مهمة )ألمريكا الشمالية: *)7N8N7661*
- معلومات مهمة )ألمريكا الشمالية: *7672N8N7*( *)*للدول األخرى بخالف أمريكا الشمالية: *7672N8N7 )7N8N7681* <sup>و</sup>

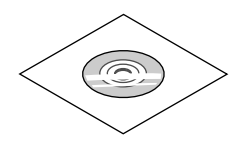

القرص المدمج الخاص بجهاز العرض *NEC* دليل المستخدم *)PDF) )7N952552(*

**ألمريكا الشمالية فقط** ضمان محدود **للعمالء في أوروبا:** يمكنك االطالع على سياستنا الحالية للضمان الساري عبر موقع الويب: *www.nec-display-solutions.com*

## 2 مقدمة لجهاز العر�ض

يتيح لك هذا القسم إمكانية التعرف على جهاز العرض الجديد ويقدم وصفًا للخصائص ومفاتيح التحكم.

## أطيب التهاني ل�شرائك هذا الجهاز

<span id="page-14-0"></span>يُعد هذا الجهاز واحدًا من أفضل أجهزة العرض المتوافرة حاليًا على الإطلاق. حيث يمكنّك هذا الجهاز من العرض الدقيق للصور حتى 500 بوصة )قياس قطري( عبر الحاسب اآللي الشخصي أو جهاز Mac( الحاسب اآللي المكتبي أو المحمول( أو مشغل VCR أو ray-Blu أو الكاميرا الوثائقية. يمكنك استخدام جهاز العرض أثناء وضعه على منضدة أو عربة، كما يمكنك استخدامه في عرض الصور من خلف الشاشة، ويمكن تثبيته بشكل دائم في السقف\*'. ويمكن استخدام وحدة التحكم عن بعد لاسلكيًا.

\*1 ال تحاول تثبيت جهاز العرض في السقف بنفسك. يجب أن يتم تثبيت جهاز العرض بمعرفة الفنيين المؤهلين لضمان التركيب الصحيح وتقليل خطر اإلصابة الجسدية. وبالإضافة إلى ذلك، يجب أن يكون السقف قويًا بما يكفي لتثبيت الجهاز ، فضلًا عن وجوب تركيب الجهاز وفقًا لأية قوانين محلية خاصة بالمباني. يُرجى الاتصال بالموزع للحصول على مزيدٍ من المعلومات.

التركيب

**• جهاز عرض بإضاءة بلورية عالية/وضوحية مرتفعة**

| نسبة العرض إلى الارتفاع | الو ضو حية               | الاضاءة    | الطر از       |
|-------------------------|--------------------------|------------|---------------|
| 16:10                   | WUXGA (1920 × 1200)      | 8000 لو من | PA803U        |
| 16:10                   | WUXGA (1920 × 1200)      | 7200 لو من | <b>PA723U</b> |
| 16:10                   | WUXGA (1920 × 1200)      | 6500 لو من | <b>PA653U</b> |
| 16:10                   | WXGA (1280 $\times$ 800) | 8500 لو من | PA853W        |
| 16:10                   | WXGA (1280 $\times$ 800) | 7000 لو من | PA703W        |
| 4:3                     | $XGA (1024 \times 768)$  | 9000 لو من | <b>PA903X</b> |

**<sup>ً</sup>ا لمكان التركيب • مجموعة متنوعة من العدسات يتم اختيارها وفق** يدعم هذا الجهاز ستة أنواع من العدسات االختيارية، مما يتيح لك حرية اختيار العدسة المناسبة لمجموعة متنوعة من أماكن التركيب وطرق العرض.

وعالوة على ذلك، يمكن تركيب العدسات وإزالتها بلمسة واحد. يرجى مالحظة أنه ال يتم تركيب أية عدسات عند شحن الجهاز من المصنع. لذا يرجى شراء العدسات االختيارية على حدة.

- **• وظيفة التحكم اآللي بالعدسة لضبط موضع الصورة المعروضة بسهولة ويسر** يمكن ضبط موضع الصورة المعروضة (إزاحة العدسة) بواسطة أزرار إما على لوحة التحكم الموجودة على جانب الحاوية أو بجهاز التحكم عن بعد.
	- **• زاوية تركيب 360 درجة )إمالة حرة(** رغم إمكانية تركيب جهاز العرض عند أية زاوية (360 درجة)، إلا أنه لا يمكن إمالته نحو اليسار أو اليمين عند التركيب.
		- **• اإلسقاط العمودي ممكن** يمكن لجهاز العرض العمل في حالة اإلسقاط العمودي مع إدارة شاشة اإلسقاط بقدر 90 درجة.

### الڤيديو

- **• مجموعة كبيرة من الوحدات الطرفية للدخل/الخرج )HDMI و DisplayPort وHDBaseT وغيرها(** جهاز العرض مزود بمجموعة كبيرة من الوحدات الطرفية للدخل/الخرج: HDMI( عدد 2 منفذ دخل(، ومنفذ DisplayPort، ومنفذ HDBase T (عدد 1 منفذ دخل و1 منفذ خرج)، ومنفذ الحاسب الآلي (تناظري)، وغيرها. يقوم منفذ توصيل دخل HDMI، والوحدات الطرفية لدخل DisplayPort، ومنافذ HDBaseT بدعم نظام HDCP.
	- **تقوم منافذ HDMI و HDBaseT بدعم نظام 2.2/1.4 HDCP.**

**يقوم منفذ DisplayPort بدعم نظام 1.4 HDCP.**

**عرض متزامن لصورتين )PICTURE BY PICTURE/PIP( )الوضع PIP/ صور متتابعة(**

<span id="page-15-0"></span>ً يمكن عرض صورتين معا باستخدام جهاز عرض واحد. ثمة نوعان لشكل عرض الصورتين: «صورة داخل صورة» حيث تُعرض الصورة الفرعية فوق الصورة الرئيسية و «صور متتابعة»، حيت تُعرض كل من الصورة الرئيسية والفرعية جنبًا إلى جنب.

**• إسقاط متعدد الشاشات باستخدام أجهزة عرض متعددة**

جهاز العرض هذا مجهّز بمنافذ HDBaseT IN/Ethernet و HDBaseT OUT/Ethernet. يمكن توصيل أجهزة عرض متعددة بنفس درجة اإلضاءة والوضوحية تصل إلى أربع وحدات في سلسلة تعاقبية عن طريق كبل شبكة اتصال محلية\*1 عبر هذه الوحدات الطرفية بدون كبل ڤيديو. وتُعرض الصورة عالية الجودة من خلال تقسيم وعرض ملفات الڤيديو عالية الدقة بين أجهزة العرض المختلفة. وعالوة على ذلك، يتم تنعيم حدود الشاشات من خالل وظيفة دمج الحواف.

- \*1 استخدم كبل STP e5 CAT المتوفر في األسواق أو كبل بمواصفات أعلى.
- **• ٍ وظيفة التبديل السهل لتنفيذ تغييرات الشاشة على نحو أكثر سهولة عند تبديل اإلشارة** عند تبديل منفذ توصيل الدخل، يتم تثبيت الصورة المعروضة قبل التبديل حتى يمكن التحوّل إلى الصورة الجديدة دون أي خلل نتيجة<br>غياب الإشارة.
- **• يدعم تنسيق D3 HDMI** يمكن استخدام جهاز العرض لمشاهدة ملفات الڤيديو بتقنية العرض ثلاثي الأبعاد باستخدام نظارات الرؤية ثلاثية الأبعاد المزودة بغطاء نشط والمتوفرة بالأسواق بالإضافة إلى أجهزة بث الإشارات ثلاثية الأبعاد والتي تدعم تقنية Xpand 3D.

#### ال�شبكة

**• تدعم شبكات االتصال المحلية السلكية**

مجهّز بمنافذ شبكة اتصال محلية وHDBaseT/إيثرنت (RJ-45). يمكن استخدام شبكة اتصال محلية سلكية متصلة بهذه المنافذ، مما يتيح<br>التحكم في جهاز العرض من خلال جهاز كمبيوتر .

- **• التوافق مع تقنيات ROOMVIEW CRESTRON و XTP Extron** يدعم جهاز العرض تقنيات CRESTRON ROOMVIEW و Extron XTP، مما يتيح إدارة مجموعة متنوعة من الأجهزة المتصلة بالشبكة والتحكم بها من جهاز كمبيوتر، كما يسمح ذلك بإخراج صورة والتحكم بها عن طريق جهاز إرسال XTP Extron متصل بجهاز العرض.
	- **• برامج أدوات مساعدة مالئمة )البرامج المساعدة للمستخدم( مرفقة مع الجهاز**

يدعم جهاز العرض هذا برامج أدوات مساعدة (2 NaViSet Administrator و Virtual Remote Tool، وما إلى ذلك). يساعدك برنامج 2 Administrator NaViSet على التحكم في جهاز العرض عن طريق كمبيوتر بواسطة اتصال شبكة محلية سلكية. يساعدك برنامج Tool Remote Virtual في إجراء بعض العمليات بواسطة جهاز تحكم عن بعد افتراضي مثل تشغيل جهاز العرض وإيقافه وتبديل الإشارة باستخدام اتصال شبكة محلية سلكية. علاوة على ذلك يمكن استخدام هذا البرنامج لإرسال صورة لجهاز العرض وتسجيلها كبيانات شعار.

> يُرجى زيارة موقعنا على الإنترنت لتنزيل كل برنامج. [U](
)RL: <http://www.nec-display.com/dl/en/index.html>

#### توفير الطاقة

- **• تصميم موفر للطاقة مع استهالك للطاقة في وضع االستعداد يبلغ 0.15 وات )130-100 فولت( / 0.21 وات )240-200 فولت(** عند ضبط وضع الاستعداد بقائمة المعلومات المعروضة على الشاشة على "NORMAL" (عادي)، يصبح معدل استهلاك الطاقة في وضع الاستعداد مع تفعيل إدارة الطاقة 0.15 وات (100-130 فولت) / 0.21 وات (200-240 فولت) و0.11 وات (100-130 فولت) / 0.16 وات (200-240 فولت) عندما تكون شبكة الاتصال المحلية غير فعّالة.
- **• "mode Eco( "النمط االقتصادي( مخصص الستهالك منخفض للطاقة وشاشة عرض "Meter Carbon( "مقياس نسبة الكربون(** جهاز العرض مزوّد بخاصية "eco mode" (الوضع الاقتصادي) لتقليل معدل استهلاك الطاقة أثناء الاستخدام. وبالإضافة إلى ذلك، فسوف يتحول تأثير توفير الطاقة عند ضبط الوضع االقتصادي إلى مقدار تخفيض انبعاثات ثاني أكسيد الكربون ويشار إلى ذلك في رسالة التأكيد المعروضة عند إيقاف التشغيل وفي إعداد "Information" (معلومات) بقائمة المعلومات المعروضة على الشاشة (CARBON METER) )مقياس نسبة الكربون(.

## ال�صيانة

<span id="page-16-0"></span>**أقصى زمن الستبدال المصباح هو 5000 ساعة والستبدال المرشح هو 10000 ساعة.** عند استخدام الجهاز في الوضع االقتصادي، يمتد زمن استبدال المصباح\* حتى 5000 ساعة كحد أقصى. \* هذا الوقت غير مؤكد. وفي الوقت نفسه، يبلغ أقصى زمن الستخدام المرشح 10000 ساعة.\*\* \*\* ً يختلف تبعا لظروف تركيب جهاز العرض.

\* القوائم الفعلية قد تكون مختلفة عن صور القوائم التي يتم عرضها في دليل االستخدام هذا.

## حول دليل اال�ستخدام

<span id="page-17-0"></span>أسرع وسيلة للبدء هي أن تأخذ الوقت الكافي للقيام بكل شيء لأول مرة بشكلٍ صحيح. استغرق بضع دقائق للاطلاع على دليل الاستخدام. فقد يساعدك ذلك على توفير الوقت فيما بعد. ستجد نبذة عامة في بداية كل قسم من أقسام الدليل. فإذا كان القسم بعيد الصلة ّعما تريد، يمكنك تخطيه.

## **الترقيم من خالل الوضوحية**

وهي تشير إلى توصيفات مجموعات الطراز المعني بما يتوافق مع دقة اللوحات البلورية السائلة. **النوع WUXGA** يُستخدم مع الطرازات PA803U/PA723U/PA653U. **النوع WXGA** يُستخدم مع الطرازات PA853W/PA703W. **النوع XGA** ُستخدم مع الطرازات X903PA. ي \* ينطبق الوصف على كل الطرازات ما لم تتم اإلشارة إلى اسم النوع.

**كيف يمكن تمييز مجموعة الطراز**

**P A 8 0 3 U**

Ļ

"U "تشير إلى النوع WUXGA. "W "تشير إلى النوع WXGA . "X "تشير إلى النوع XGA.

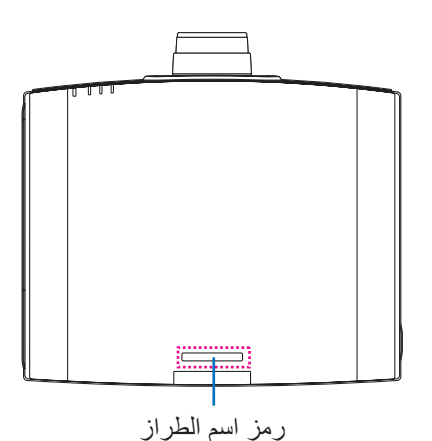

PA803U :مثال "-NP "غير مشار إليها في أعلى الحاوية.

## 3 أ�سماء مكونات جهاز العر�ض

## الجانب الأمامي/العلوي

تُباع العدسة منفصلة. ينطبق الوصف الوارد أدناه عندما تكون عدسة NP13ZL مركّبة.

<span id="page-18-0"></span>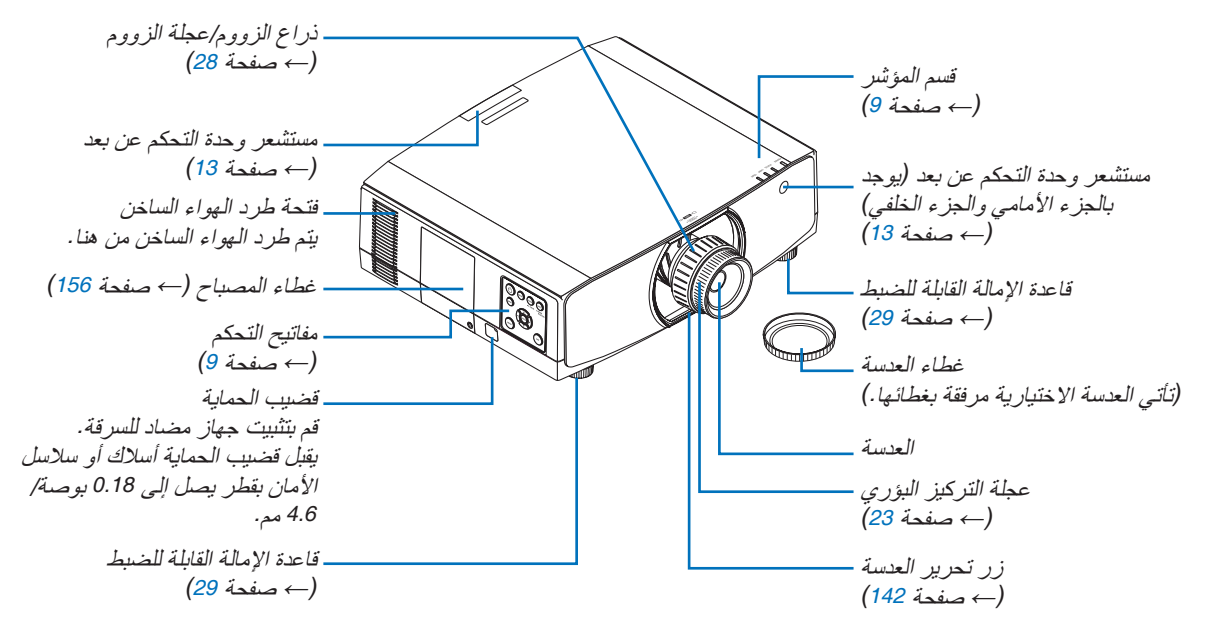

#### **تركيب الشريط**

ٍ قبل البدء في االستخدام، احرص على تركيب الشرائط بكل من غطاء المصباح وغطاء المرشح لحمايتهم من السقوط.

## **غطاء المصباح**<br>الإعداد: أخرج غطاء المصباح من جهاز العرض.

يُرجى الرجوع إلى موضوع «استبدال المصباح» الوارد في صفحة [156](#page-168-0) بشأن تركيب غطاء المصباح.

**.***1* **أدخل الجزء على شكل حرف** *L* **من شريط غطاء المصباح ) ٍ شريط مستو من مادة الراتنج( بالجزء البارز على الجانب الخلفي من غطاء المصباح كما في الرسم التوضيحي التالي.**

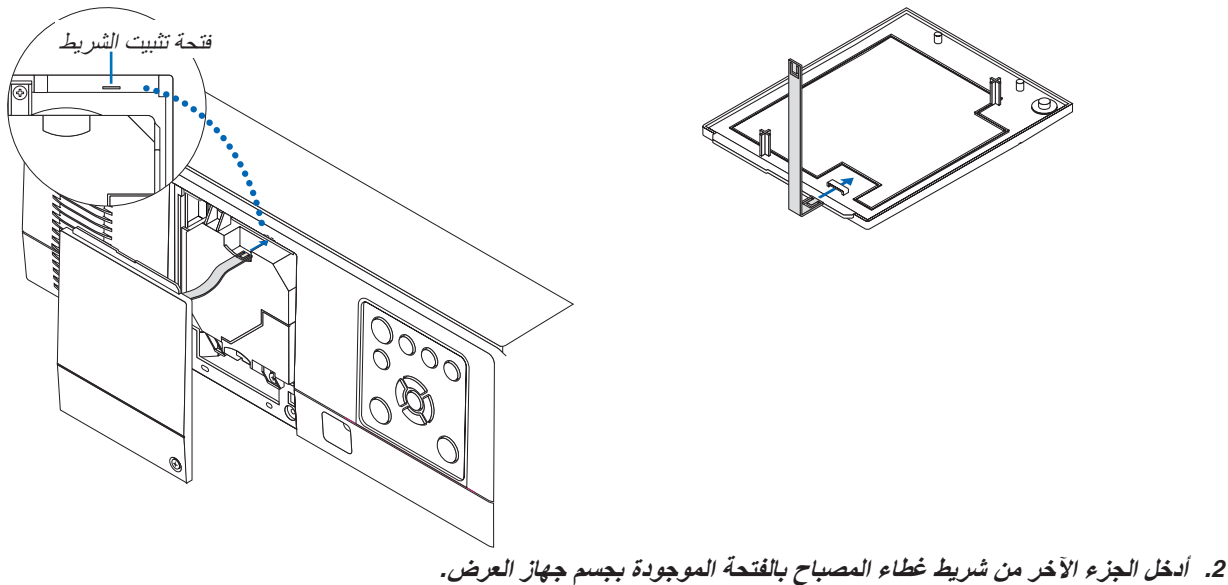

**غطاء المرشح**<br>الإعداد: أخرج غطاء المرشح من جهاز العرض. يُرجى الرجوع إلى موضوع «استبدال المرشح» الوارد في صفحة [160](#page-172-0) بشأن تركيب غطاء المرشح.

**.***1* **أدخل النتوء المستدير الموجود بطرف شريط غطاء المرشح )شريط من مادة الراتنج( في الفتحة الموجودة على غطاء المرشح.**

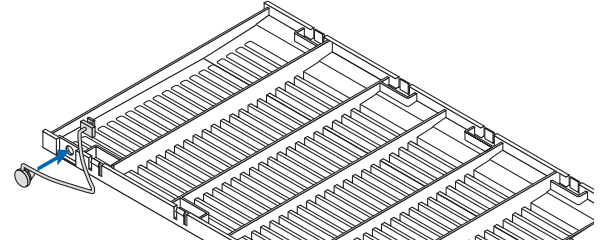

**.***2* **أدخل النتوء المربع الموجود بالطرف اآلخر لشريط غطاء المرشح في الفتحة الموجودة بجسم جهاز العرض وأدر الشريط بزاوية** *90* **درجة للتثبيت. لتسهيل عملية تثبيت الشريط، اخلع المرشح مرة واحدة.**

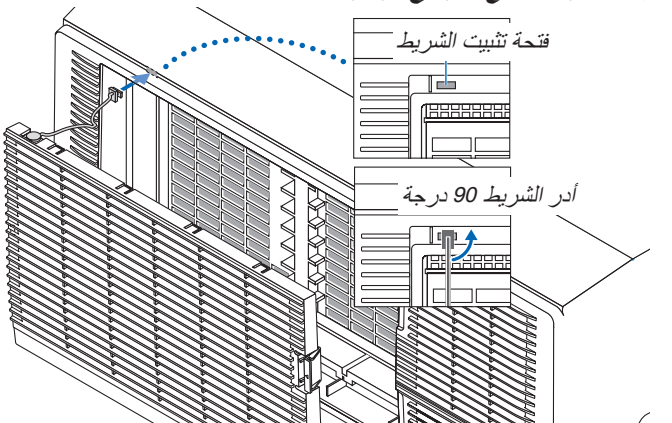

**كيفية لصق الملصق األبجدي الختيار الدخل بوحدة التحكم عن بعد**

- *•* **انزع غطاء الملصق ثم قم بمحاذاة فتحات الملصق مع األزرار من** *1* **إلى** *6* **قبل اللصق.**
	- *•* يرجى توخي الحذر وتجنب مالمسة الملصق لألزرار عند اللصق.
	- *•* الشروحات والتوضيحات الواردة في هذا الدليل مرفقة مع الملصق الموضح.

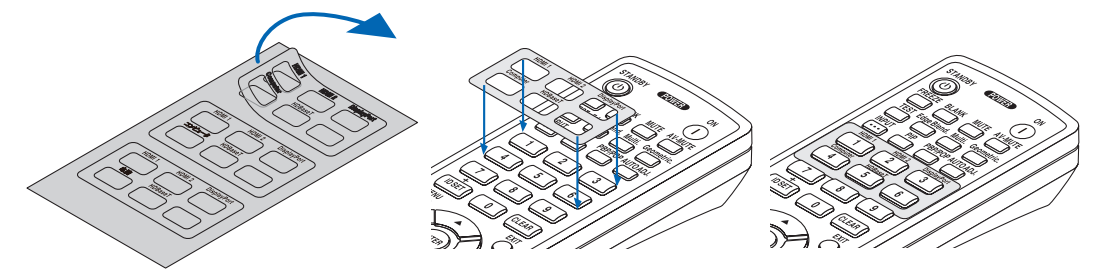

<span id="page-20-0"></span>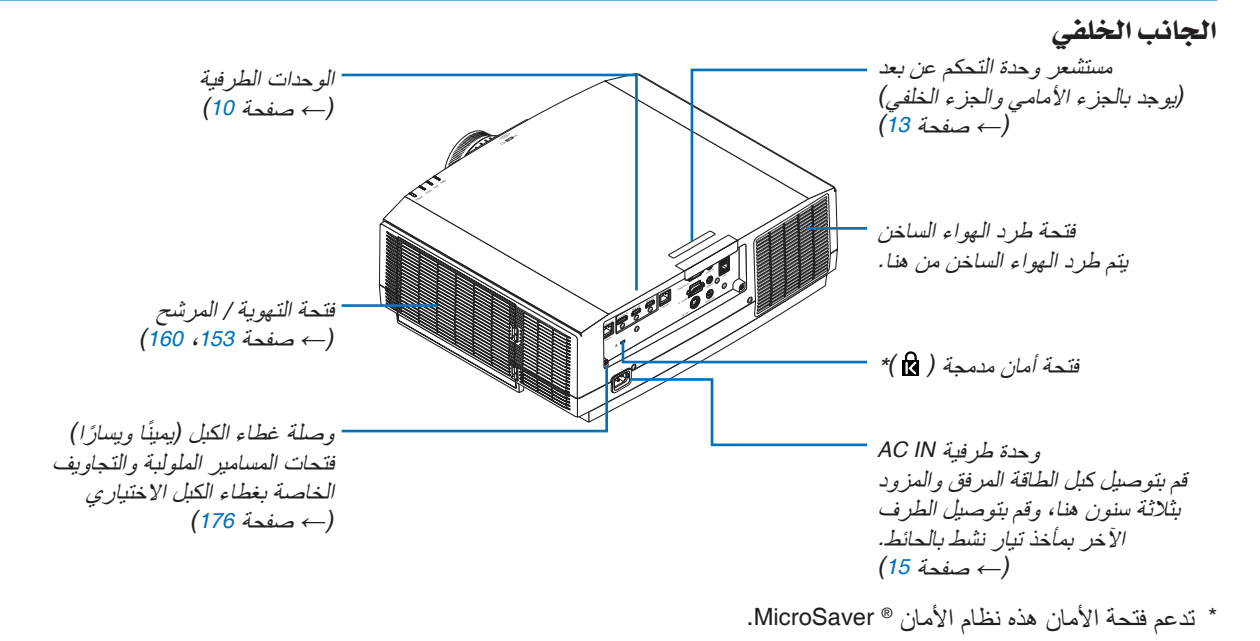

مفاتيح التحكم/لوحة المؤشرات

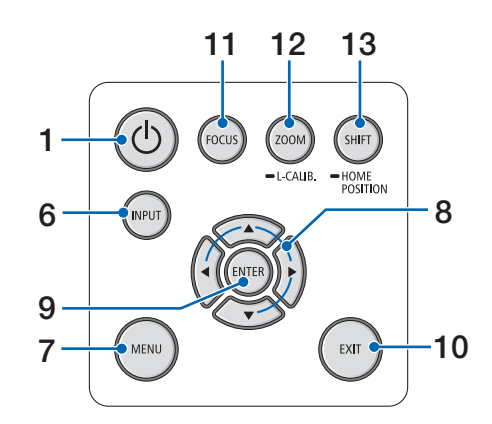

<span id="page-21-0"></span>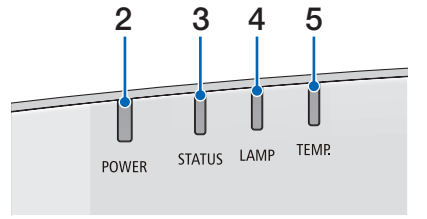

- **.1 زر POWER( الطاقة(**  $(31 \cdot 17 \cdot \Delta)$  $(31 \cdot 17 \cdot \Delta)$  $(31 \cdot 17 \cdot \Delta)$  صفحة 17 $($
- **.2 مؤشر POWER( الطاقة(** )← صفحة ،[16](#page-28-0) [،](#page-29-0)17 [،](#page-43-0)31،180 [183](#page-195-0)(
	- **.3 مؤشر STATUS( الحالة(**  $(\rightarrow -$ صفحة [180](#page-192-0))
	- **.4 مؤشر LAMP( المصباح(**  $(180, 156)$  $(180, 156)$  $(180, 156)$  صفحة 156)
	- **.5 مؤشر .TEMP( الحرارة(**  $(\rightarrow -480, 36)$  $(\rightarrow -480, 36)$  $(\rightarrow -480, 36)$  صفحة 36
		- **.6 زر INPUT( الدخل(**  $(19 \rightarrow 19)$  $(19 \rightarrow 19)$  $(19 \rightarrow 19)$  صفحة
		- **.7 زر MENU( القائمة(** )← صفحة [76](#page-88-0)(
- **.8** ▶◀▼▲ **/ أزرار مستوى الصوت** ▶◀  $(\overline{76}$  $(\overline{76}$  $(\overline{76}$ ، صفحة [30](#page-42-0)، 76 $\leftarrow$ 
	- **.9 زر ENTER( إدخال(** )← صفحة [76](#page-88-0)(
		- **.10 زر EXIT( خروج(**  $(76 \text{ days})$  $(76 \text{ days})$  $(76 \text{ days})$
	- **.11 زر FOCUS( التركيز البؤري(**  $(\rightarrow$  صفحة [26](#page-38-0))
- **.12 زر .CALIB-L/ZOOM( الزووم/معايرة العدسة(**  $(\rightarrow$  صفحة [28](#page-40-0))
	- **.13 زر SHIFT( اإلزاحة(**  $(22 \rightarrow \leftarrow)$  $(22 \rightarrow \leftarrow)$  $(22 \rightarrow \leftarrow)$

الوحدات الطرفية

<span id="page-22-0"></span>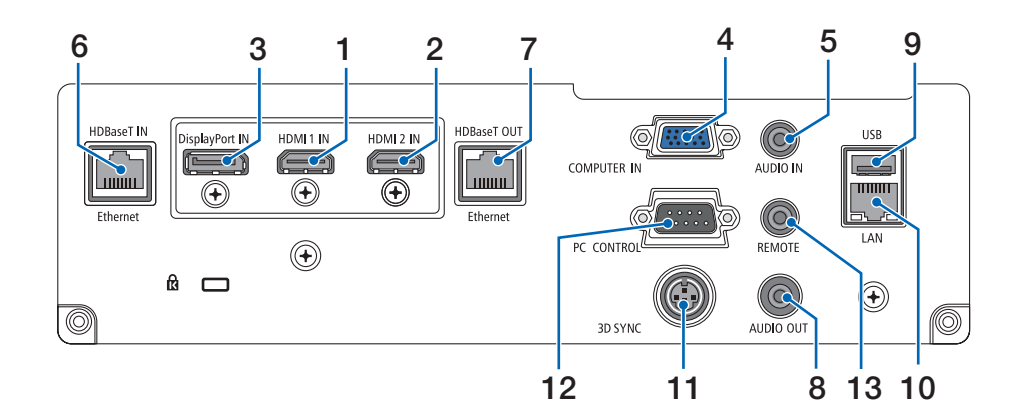

- **.1 وحدة طرفية دخل IN 1 HDMI( النوع A)** )← صفحة ،[144](#page-156-0) [،](#page-157-0)145 [147](#page-159-0)(
- **.2 وحدة طرفية دخل IN 2 HDMI( النوع A)** )← صفحة ،[144](#page-156-0) [،](#page-157-0)145 [147](#page-159-0)(
	- **.3 وحدة طرفية دخل IN DisplayPort** )← صفحة [144](#page-156-0)(
- **.4 IN COMPUTER( دخل كمبيوتر( ّ / وحدة طرفية لدخل مكون ًا( )وحدة Sub-D صغيرة مزودة بـ 15 سن**  $(\rightarrow -146, 143)$  $(\rightarrow -146, 143)$  $(\rightarrow -146, 143)$  صفحة 143 $(\rightarrow$ 
	- **.5 مقبس صغير IN AUDIO COMPUTER( دخل صوت كمبيوتر( صغير )ستريو صغير(**  $(145, 143)$  $(145, 143)$  $(145, 143)$  صفحة 143 $($ 
		- **)RJ-45( HDBase T IN/Ethernet دخل منفذ .6**  $(\rightarrow -$ صفحة [148](#page-160-0)، [149](#page-161-0))
		- **)RJ-45( HDBaseT OUT/Ethernet خرج منفذ .7**  $(\rightarrow -$ صفحة [63](#page-75-0)، [149](#page-161-0))
- **.8 مقبس OUT AUDIO( خرج صوت( صغير )ستريو صغير(**  $(147, 145, 143)$  $(147, 145, 143)$  $(147, 145, 143)$  صفحة 143 $($ 
	- **.9 منفذ A-USB( من النوع A)**  $(122 \rightarrow$  $(122 \rightarrow$  $(122 \rightarrow$ صفحة 122)
		- **)RJ-45( LAN منفذ .10** )← صفحة [152](#page-164-0)(
	- **.11 وحدة طرفية SYNC D3( تزامن ثالثي األبعاد( )وحدة DIN صغيرة مزودة بثالثة سنون(** )← صفحة [46](#page-58-0)(
- **.12 منفذ CONTROL PC( التحكم بالكمبيوتر( )منفذ Sub-D مزود بـ 9 سنون(** )← صفحة [178](#page-190-0)( استخدم هذا المنفذ لتوصيل كمبيوتر أو نظام تحكم. حيث يتيح لك هذا المنفذ إمكانية التحكم في جهاز العرض باستخدام بروتوكول االتصال التسلسلي. إذا كنت تعمل على كتابة برنامجك الخاص، فستجد رموز التحكم النموذجية في الكمبيوتر بصفحة .[188](#page-200-0)

**.13 وحدة طرفية REMOTE( التحكم عن بعد( )استريو صغير(** استخدم الوحدة الطرفية هذه مع وحدة التحكم عن بعد السلكية لجهاز العرض باستخدام وحدة التحكم عن بعد من NEC، E-465RD. قم بتوصيل جهاز العرض ووحدة التحكم عن بعد، E-465RD، باستخدام كبل وحدة تحكم سلكية متوفر باألسواق.

مالحظة:

- *•* ال يمكن تنفيذ عمليات التحكم باألشعة تحت الحمراء عند توصيل كبل وحدة تحكم عن بعد بالوحدة الطرفية *REMOTE*( وحدة التحكم عن بعد).
- *•* عند اختيار *]HDBaseT ]*في *]SENSOR REMOTE*( *]*مستشعر وحدة التحكم عن بعد) وتوصيل جهاز العرض بجهاز إرسال متوفر باألسواق ويدعم تقنية *HDBaseT*، فإنه يتعذر إجراء عمليات وحدة التحكم عن بعد باستخدام الأشعة تحت الحمر اء في حال ضبط جهاز اإلرسال على نقل إشارات التحكم عن بعد؛ إال أنه يمكن التحكم عن بعد باستخدام األشعة تحت الحمراء عند إيقاف وحدة اإلمداد بالطاقة الخاصة بجهاز الإرسال. إلا أنه يمكن التحكم عن بعد باستخدام الأشعة تحت الحمراء عند إيقاف وحدة اإلمداد بالطاقة الخاصة بجهاز اإلرسال.

4 أ�سماء مكونات وحدة التحكم عن بعد

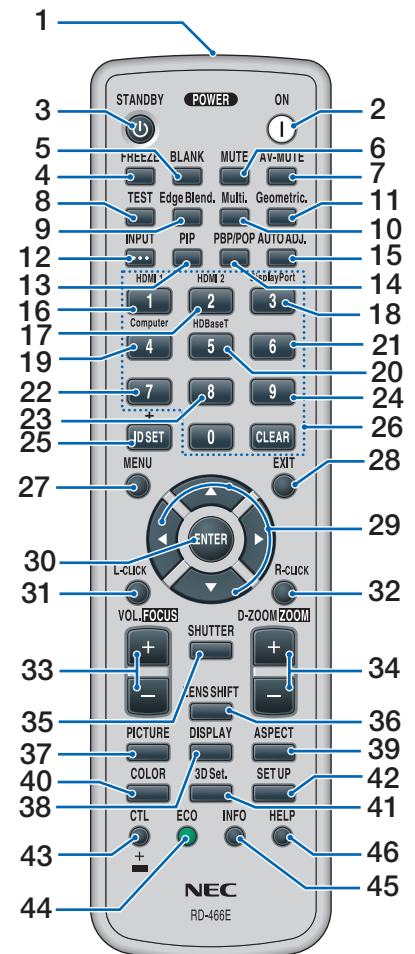

- **.1 جهاز إرسال األشعة تحت الحمراء** )← صفحة [13](#page-25-0)(
	- **.2 زر ON POWER( تشغيل(**  $(17 \rightarrow \rightarrow \rightarrow \rightarrow$  $(17 \rightarrow \rightarrow \rightarrow \rightarrow$  $(17 \rightarrow \rightarrow \rightarrow \rightarrow$  صفحة)
	- **.3 زر STANDBY( االستعداد(**  $(31 \rightarrow \leftarrow)$  $(31 \rightarrow \leftarrow)$  $(31 \rightarrow \leftarrow)$ 
		- **.4 زر FREEZE( تثبيت(** )← صفحة [35](#page-47-0)(
			- **.5 زر BLANK( فارغ(**  $(\rightarrow -$ صفحة [33](#page-45-0))
				- **.6 زر MUTE( كتم(**  $(\overline{33}$  $(\overline{33}$  $(\overline{33}$  صفحة 33)
- **.7 زر MUTE-AV( كتم الصوت/الصورة(**  $(\rightarrow -$ صفحة [33](#page-45-0))

**.8 زر TEST( اختبار(** )← صفحة [84](#page-96-0)( **.9 زر .Blend Edge( دمج الحواف(** )← صفحة [71](#page-83-0)( **.10 زر )شاشة متعددة(**  $(\rightarrow -$ صفحة [109](#page-121-0)) **.11 زر )تصحيح هندسي(**  $(103 \cdot 38 \cdot 38)$  $(103 \cdot 38 \cdot 38)$  $(103 \cdot 38 \cdot 38)$  صفحة  $\leftarrow$ **.12 زر INPUT( الدخل(** )← صفحة [19](#page-31-0)( **.13 زر PIP( صورة داخل صورة(** )← صفحة [67](#page-79-0)( **.14 زر POP/PBP( صور متتابعة/صورة خارج صورة(** )← صفحة [67](#page-79-0)( **.15 زر .ADJ AUTO( ضبط تلقائي(**  $(\rightarrow \rightarrow \rightarrow \rightarrow$  صفحة [30](#page-42-0)) **.16 زر 1 )1 HDMI)** )← صفحة [19](#page-31-0)( **.17 زر 2 )2 HDMI)**  $(19 \rightarrow 4)$  $(19 \rightarrow 4)$  $(19 \rightarrow 4)$  صفحة **.18 زر 3 )DisplayPort)** )← صفحة [19](#page-31-0)( **.19 زر 4 )Computer( )كمبيوتر(** )← صفحة [19](#page-31-0)( **.20 زر 5 )HDBaseT)** )← صفحة [19](#page-31-0)( **.21 زر 6** )غير متاح في هذه السلسلة من أجهزة العرض( **.22 زر 7** )غير متاح في هذه السلسلة من أجهزة العرض( **.23 زر 8** )غير متاح في هذه السلسلة من أجهزة العرض( **.24 زر 9** )غير متاح في هذه السلسلة من أجهزة العرض( **.25 زر SET ID( تعيين رقم التعريف(**  $(\rightarrow -$ صفحة [123](#page-135-0)) **.26 زر Keypad Numeric( لوحة المفاتيح الرقمية(/زر CLEAR( مسح(**  $(\rightarrow -$ صفحة [123](#page-135-0)) **.27 زر MENU( القائمة(** )← صفحة [76](#page-88-0)( **.28 زر EXIT( خروج(** )← صفحة [76](#page-88-0)(

<span id="page-23-0"></span>**.29الزر** ▶◀▼▲ )← صفحة [76](#page-88-0)( **.30 زر ENTER( إدخال(** )← صفحة [76](#page-88-0)( **L-CLICK زر .31 )النقر على الزر األيسر للماوس(\* R-CLICK زر .32 )النقر على الزر األيمن للماوس(\* .33 زر FOCUS./VOL( مستوى الصوت/ التركيز البؤري( )+()–(** )← صفحة [26](#page-38-0)( )ال يعمل إال إذا كانت وحدة العدسة NP43ZL أو NP41ZL أو NP40ZL مركّبة) **.34 زر ZOOM/ZOOM-D( زووم رقمي/ زووم( )+()-(** )← صفحة [35](#page-47-0)( )ال يعمل إال إذا كانت وحدة العدسة ZL40NP أو NP41ZL أو NP43ZL مركّبة) **.35 زر SHUTTER( الغالق(** )غير متاح في هذه السلسلة من أجهزة العرض( **.36 زر SHIFT LENS( إزاحة العدسة(** )← صفحة [22](#page-34-0)( **.37 زر PICTURE( الصورة(** )← صفحة [88](#page-100-0)( **.38 زر DISPLAY( عرض(** )← صفحة [101](#page-113-0)( **.39 زر ASPECT( نسبة العرض إلى االرتفاع(** )← صفحة [94](#page-106-0)( **.40 زر COLOR( ملون(** )← صفحة [90](#page-102-0)( **.41 زر .Set D3( اإلعدادات ثالثية األبعاد(** )← صفحة [46](#page-58-0)( **.42 زر SETUP( إعداد(** )← صفحة [111](#page-123-0)( **.43 زر CTL( تحكم(**  $(34 \cdot 28 \cdot 26)$  $(34 \cdot 28 \cdot 26)$  $(34 \cdot 28 \cdot 26)$  صفحة 26 **.44 زر ECO( اقتصادي(** )← صفحة [36](#page-48-0)( **.45 زر INFO( معلومات(**  $(\rightarrow -$ صفحة [137](#page-149-0) $($ **.46 زر HELP( تعليمات(**  $(\rightarrow -$ صفحة [136](#page-148-0))

\* تعمل األزرار ▶◀▼▲ و CLICK-L( النقر على الزر األيسر للماوس( و CLICK-R( النقر على الزر األيمن للماوس( فقط عندما يكون كبل USB موصلًا بجهاز الكمبيوتر .

## تركيب البطاريات

**1**

<span id="page-24-0"></span>1. اضغط على ماسكة الغطاء ثم اخلع 2. قم بتركيب البطاريات الجديدة من 3. اسحب الغطاء علىالبطاريات حتى يستقر في موضعه. **غطاء البطاريات. نوع** *)AA)***. تحقق من صحة اتجاه القطبين** *)-/+(* **في البطاريات.**

> $1/2$   $1/2$   $2/2$   $2/2$   $2/2$ **2**

مالحظة: ال تمزج بين أنواع مختلفة من البطاريات أو بين البطاريات الجديدة والقديمة.

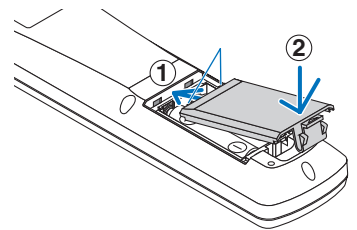

## احتياطات وحدة التحكم عن بعد

- **•** توخ الحذر عند استخدام وحدة التحكم عن بعد.
- **•** و ً إذا تعرضت للبلل، فامسح المياه عنها فورا حتى تجف.
	- **•** تجنب درجات الحرارة والرطوبة العالية.
- **•** تجنب إحداث دائرة قصر للبطاريات أو تسخينها أو تفكيكها.
	- **•** تجنب إلقاء البطاريات في النار.
- **•** أخرج البطاريات من وحدة التحكم عن بعد في حالة عدم استخدامها لفترة طويلة.
	- **•** تحقق من صحة اتجاه القطبين )/+ -( في البطاريات.
- **•** تجنب استخدام بطاريات جديدة وقديمة أو استخدام نوعين مختلفين من البطا ً ريات معا.
	- تخلص من البطاريات المستعملة وفقًا للقوانين المحلية.
- استبدل البطاريتين فى نفس الوقت مع أخريين من نفس النوع المركّب فى وحدة التحكم عن بعد أو استخدم بطاريات قلوية من الحجم AA وتكون متوافقة مع المواصفة 60086-5 IEC.

نطاق ت�شغيل وحدة التحكم عن بعد الال�سلكية

<span id="page-25-0"></span>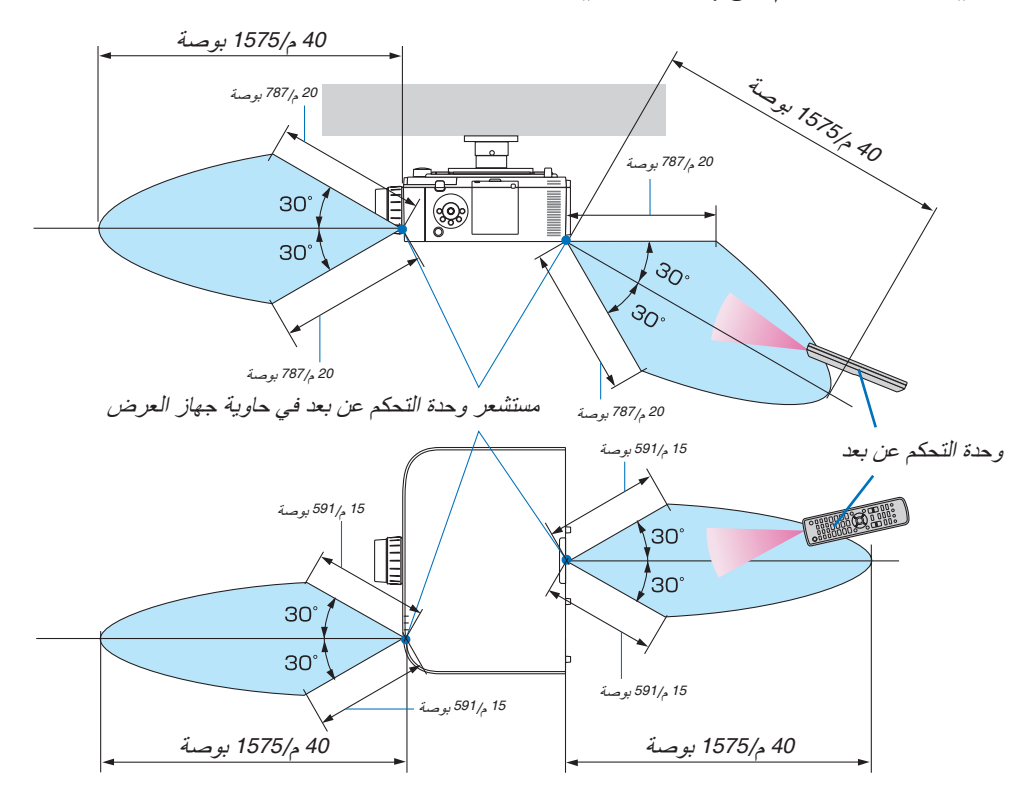

- **•** تعمل إشارات األشعة تحت الحمراء من خالل خط رؤية تصل مسافته إلى األرقام الواردة أعاله وضمن نطاق زاوية 60 درجة من مستشعر وحدة التحكم عن بعد الموجود على حاوية جهاز العرض.
- **•** لن يستجيب جهاز العرض في حالة وجود أشياء بين وحدة التحكم عن بعد والمستشعر أو في حالة سقوط ضوء قوي على المستشعر. كما تمنع البطاريات الضعيفة تشغيل جهاز العرض باستخدام وحدة التحكم عن بعد.

## <span id="page-26-0"></span>2. عرض صورة (عملية التشغيل الأساسية)

ً يورد هذا القسم شرحا حول كيفية تشغيل جهاز العرض وعرض صورة على الشاشة.

## 1 خطوات عر�ض ال�صورة

#### **الخطوة** *1*

*•* **توصيل جهاز الكمبيوتر / توصيل كبل الطاقة )**<sup>←</sup> **صفحة** *[15](#page-27-0)***(**

## **الخطوة** *2*

*•* **تشغيل جهاز العرض )**<sup>←</sup> **صفحة** *[17](#page-29-0)***(**

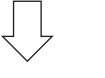

## **الخطوة** *3*

*•* **تحديد مصدر )**<sup>←</sup> **صفحة** *[19](#page-31-0)***(**

## **الخطوة** *4*

- *•* **تعديل مقاس الصورة وموضعها )**<sup>←</sup> **صفحة** *[21](#page-33-0)***(**
- *•* **تصحيح التشوه شبه المنحرف** *]CORNERSTONE***(** *]***زاوية الصورة( )**<sup>←</sup> **صفحة ،***[38](#page-50-0)**[103](#page-115-0)***(**

## **الخطوة** *5*

*•* **ضبط الصورة والصوت** - ً تحسين إشارة الكمبيوتر تلقائيا )<sup>←</sup> صفحة *[30](#page-42-0)*( - رفع أو خفض درجة الصوت )<sup>←</sup> صفحة *[30](#page-42-0)*(

**الخطوة** *6*

- *•* **عمل عرض تقديمي**
- **الخطوة** *7 •* **إيقاف تشغيل جهاز العرض )**<sup>←</sup> **صفحة** *[31](#page-43-0)***(**

**الخطوة** *8*

*•* **بعد االستخدام )**<sup>←</sup> **صفحة** *[32](#page-44-0)***(**

## 2 تو�صيل جهاز الكمبيوتر/تو�صيل كبل الطاقة

<span id="page-27-0"></span>**.***1* **ّوصل الكمبيوتر بجهاز العرض.** سيوضح لك هذا القسم التوصيل األساسي بجهاز الكمبيوتر. للمزيد من المعلومات حول التوصيالت األخرى، راجع »*)2(* التوصيل«، صفحة .*[143](#page-155-0)*

قم بتوصيل الوحدة الطرفية لخرج الشاشة (منفذ توصيل D-Sub صغير مزود بـ 15 سنًا) الموجود بالكمبيوتر بالوحدة الطرفية لدخل الڤيديو الخاص بالكمبيوتر الموجودة بجهاز العرض من خلال كبل كمبيوتر متوفر بالأسواق (مزود بحلقة حديدية) ثم أدر مقابض أطراف التوصيل إلحكام ربطها.

**.***2* **ّوصل كبل الطاقة المرفق بجهاز العرض.** قم أولاً بتوصيل كبل الطاقة المرفق المزود بثلاثة سنون بالوحدة الطرفية لدخل التيار المتردد في جهاز العرض، ثم وصّل قابس آخر لكبل الطاقة المر فق مباشرة بمأخذ التيار الكهربائي في الحائط. تجنّب استخدام أي مهايئ للقابس.

#### ا�ستخدام م�صد كبل الطاقة

ّ لحماية كبل الطاقة من التعرض للخلع بطريق الخطأ من دخل التيار المتردد بجهاز العرض، استخدم مصد كبل الطاقة.

 **تنبيه** • ّ لمنع تحرك كبل الطاقة من مكانه، تأكد من إدخال جميع شعب قابس كبل الطاقة بالكامل في الوحدة الطرفية لدخل التيار المتردد )IN AC )بجهاز العرض قبل استخدام مصد كبل الطاقة؛ فالتوصيل غير المحكم لكبل الطاقة قد ينتج عنه نشوب حريق أو حدوث صدمة كهربائية.

- يتكون مصد كبل الطاقة من الجزء )A )التي ينبغي تركيبه بجهاز العرض والجزء )B )التي ينبغي تركيبه بكبل الطاقة.
	- **.***1* **ّثبت الجزء** *)A**)***في الوحدة الطرفية لدخل التيار المتردد**  *)IN AC**)***بحاوية جهاز العرض.**
		-
	- **.***3* **أدخل قابس كبل الطاقة في الوحدة الطرفية لدخل التيار المتردد**  *)IN AC**)***إلى أن يثبت مصد كبل الطاقة بإحكام تام وتسمع صوت طقطقة.**

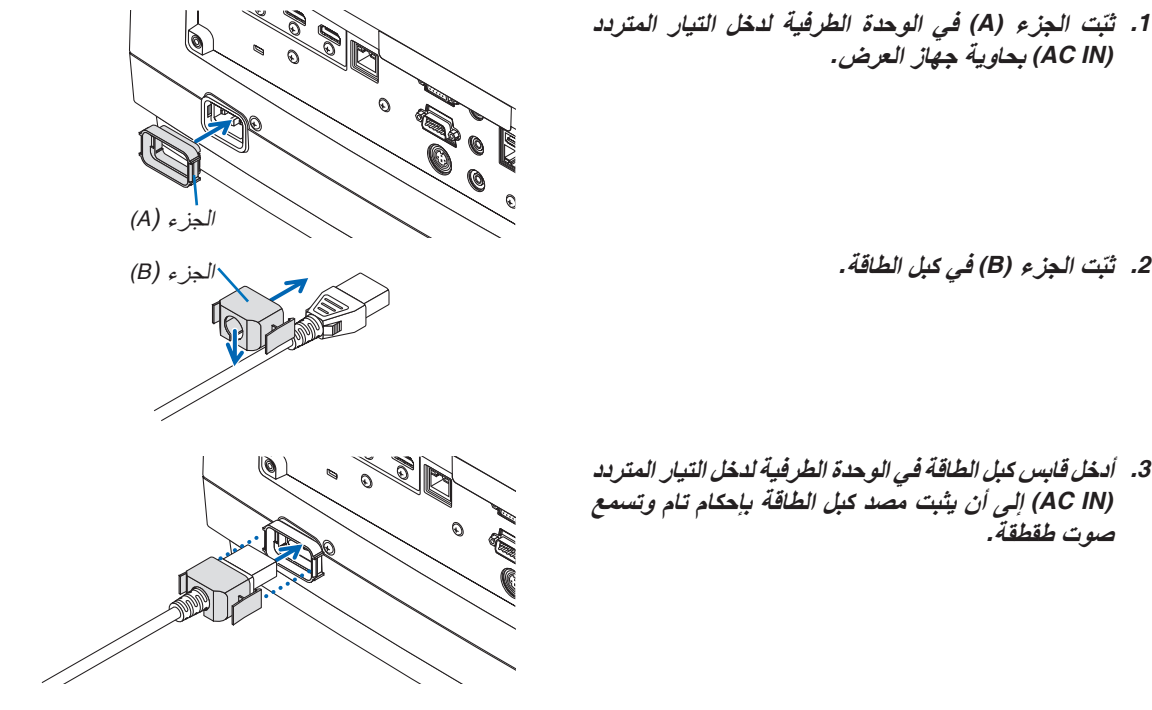

<span id="page-28-0"></span>بمجرد توصيل كبل الطاقة، يضيء مؤشر *POWER*( الطاقة( في جهاز العرض باللون األخضر. وفي حال عدم وجود أية إشارات دخل، يتحول الجهاز إلى وضع االستعداد. )وفي هذه الحالة يكون نمط االستعداد هو *NORMAL*( عادي((. )<sup>←</sup> صفحة *[183](#page-195-0)*(

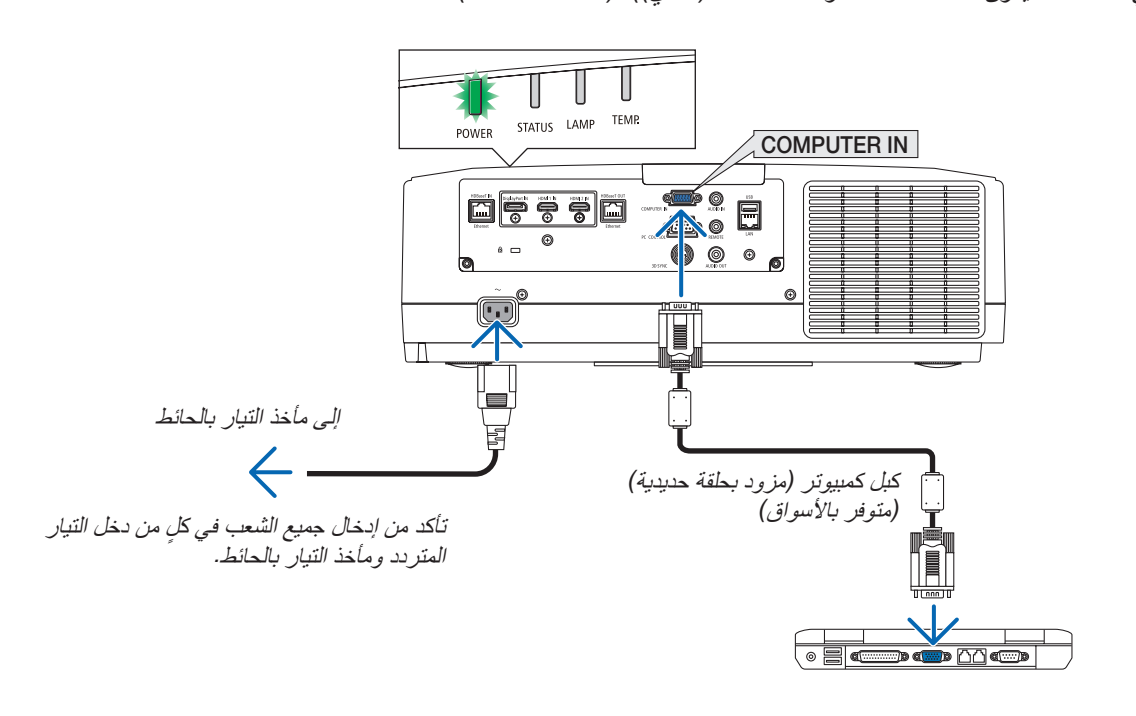

 **تنبيه:** قد ترتفع حرارة بعض أجزاء جهاز العرض مؤقتًا إذا تم إيقاف تشغيله باستخدام زر POWER (الطاقة) أو في حال فصل وحدة الإمداد بالتيار المتردد أثناء التشغيل العادي لجهاز العرض. توخ الحذر عند حمل جهاز العرض.

3 ت�شغيل جهاز العر�ض

**.***1* **اخلع غطاء العدسة.**

<span id="page-29-0"></span>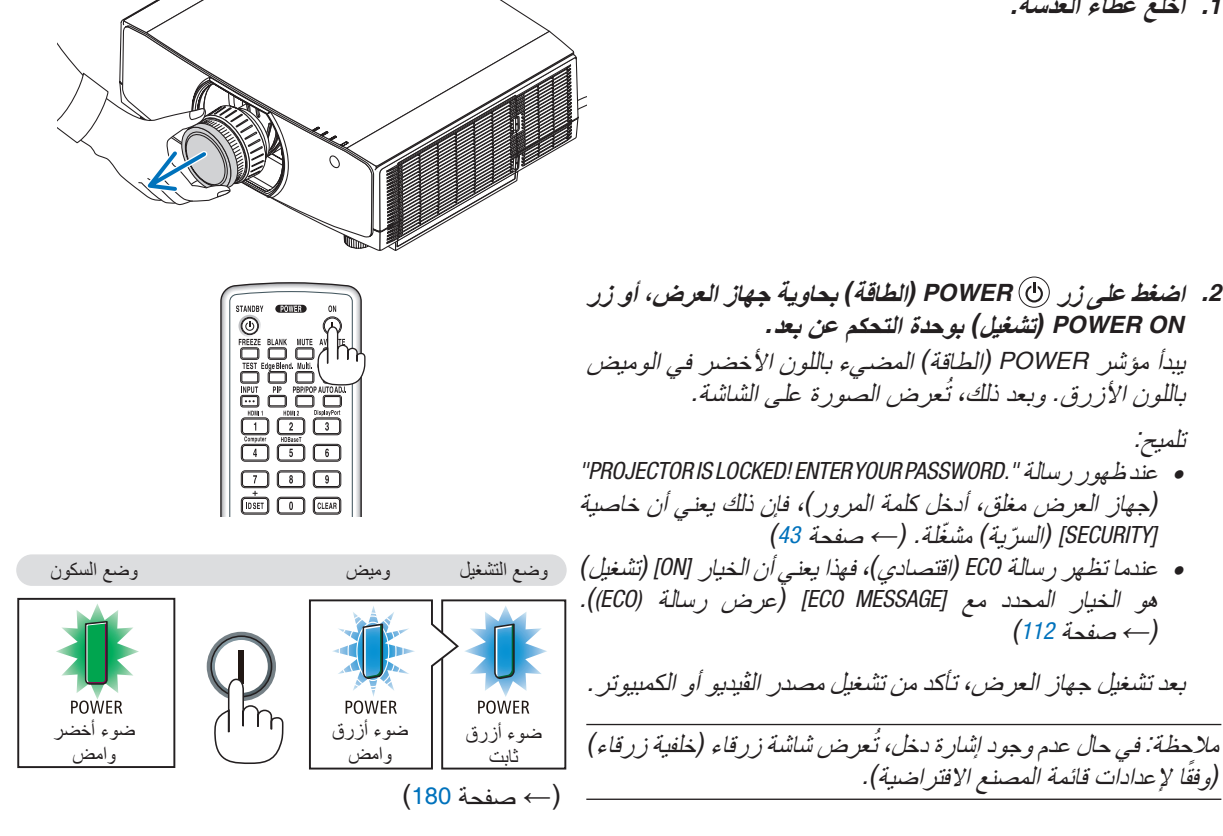

### معايرة العدسة

بعد تركيب وحدة العدسة المتوفرة بشكل منفصل أو استبدال وحدة عدسة، قم بإجراء عملية [LENS CALIBRATION] (معايرة العدسة) من خلال الضغط مع االستمرار على زر CALIB-L/ZOOM.( الزووم/معايرة العدسة( الموجود بحاوية جهاز العرض ألكثر من ثانيتين فالمعايرة من شأنها أن تضبط المدى القابل للتعديل للزووم واإلزاحة والتركيز البؤري. في حالة عدم إجراء المعايرة، قد ال تحصل على أفضل نتيجة للتركيز البؤري والزووم حتى بعد ضبط التركيز البؤري والزووم للعدسة.

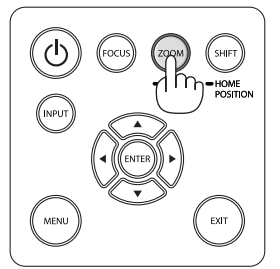

ملحوظة حول شاشة بدء التشغيل (شاشة تحديد لغة القائمة)

<span id="page-30-0"></span>عند قيامك بتشغيل جهاز العرض للمرة األولى، ستظهر لك قائمة بدء التشغيل. تمنحك هذه القائمة الفرصة الختيار لغة من بين 29 لغة للقائمة.

**لتحديد لغة القائمة، اتبع الخطوات التالية:**

**.***1* **استخدم الزر** ▲ **أو** ▼ **أو** ◀ **أو** ▶ **الختيار لغة من بين** *30* **لغة من القائمة.**

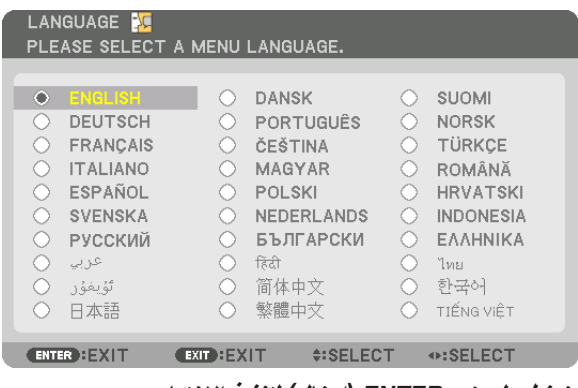

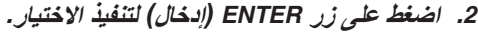

بعد االنتهاء، يمكنك المتابعة إلى تشغيل القائمة. بعد االنتهاء، يمكنك المتابعة إلى تشغيل القائمة. )← ]LANGUAGE( ]اللغة( ّ في صفحتي [80](#page-92-0) و [111](#page-123-0)(

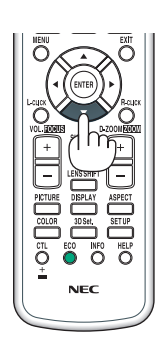

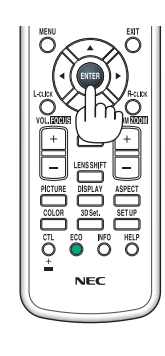

## مالحظة:

- *•* في حال ظهور الرسالة *]*يرجى ضبط التاريخ والوقت.*[* ُ ، عندئذ يرجى ضبط التاريخ والوقت الحاليين. )<sup>←</sup> صفحة *[122](#page-134-0)*(
	- إما في حالة عدم ظهور هذه الرسالة، فإنه يوصى باختيار ]إعدادات التاريخ والوقت[ الستكمال هذه الخطوة. ُ *•*
- *•* أثناء العرض وبعد إيقاف اإلمداد بالطاقة )إيقاف التشغيل المباشر(، انتظر لمدة *1* دقيقة أو أكثر قبل تشغيل الجهاز مرة أخرى.
	- *•* احرص على عدم إغالق غطاء العدسة أثناء تشغيل جهاز العرض.
		- وفي حال وضع غطاء العدسة، فقد يلتوي بفعل الحرارة المرتفعة. *•* في حالة حدوث أي من األمور التالية، لن يعمل جهاز العرض.
- إذا كانت درجة الحرارة الداخلية لجهاز العرض مرتفعة بشكل مفرط، فإن الجهاز يكتشف ارتفاع درجة الحرارة بشكل غير طبيعي، وفي هذه الحالة ال يمكن تشغيل جهاز العرض لحماية النظام الداخلي. عند حدوث ذلك، انتظر حتى تبرد المكونات الداخلية للجهاز.
- إذا أضاء مؤشر STATUS (الحالة) باللون البرتقالي مع الضغط على زر الطاقة، فإن ذلك يعني تشغيل وظيفة [CONTROL PANEL LOCK] (قفل لوحة التحكم). قم بالغاء القفل بإيقاف تشغيل هذه الوظيفة. (← صفحة [122](#page-134-0))
- إذا لم يض*يء المصباح مع وميض مؤشر POWER (الطاقة) باللون الأ*حمر *وإضاءة مؤشر LAMP (المصباح) باللون الأ*حمر ، انتظر لمدة دقيقة كاملة ثم قم بالتشغيل.
	- *•* أثناء وميض مؤشر *POWER*( الطاقة( باللون األزرق في دورات قصيرة، عندئذ يتعذر إيقاف التشغيل باستخدام زر الطاقة؛
	- *•* قد تومض الشاشة فور بدء تشغيل جهاز العرض، وهذا أمر طبيعي. انتظر من *3* إلى *5* دقائق حتى تثبت إضاءة المصباح. ً
		- عند تشغ*يل جهاز العر*ض، قد يستغرق المصباح وقتًا حتى يصبح ضوئه ساطعًا .
- *•* في حالة تشغيل جهاز العرض بعد إيقاف تشغيل المصباح مباشرة أو أثناء ارتفاع درجة الحرارة، تعمل المراوح بدون عرض الصورة لبرهة من الوقت ثم يبدأ الجهاز في عرض الصورة.

4 اختيار م�صدر

تحديد م�صدر الكمبيوتر أو الڤيديو

مالحظة: قم بتشغيل مصدر الكمبيوتر أو الڤيديو المتصل بجهاز العرض.

**ً التقاط اإلشارات تلقائيا**

اضغط على زر INPUT (الدخل) لمدة ثانية واحدة أو أكثر . سيبحث جهاز العرض عن مصدر الدخل المتاح ويعرضه. كما سيتغير مصدر الدخل على النحو التالي:

> )آلي حاسب )COMUPTER ← DisplayPort ← HDMI2 ← HDMI1  $\ldots$  ← HDMI1 ← HDBaseT ←

> > **•** اضغط عليه لبرهة لعرض شاشة ]INPUT( ]الدخل(.

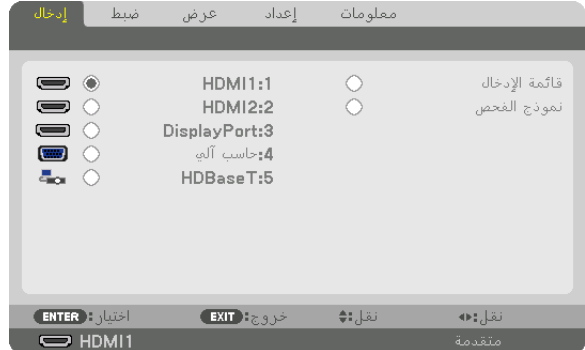

اضغط على الزرين ▼/▲ لمطابقة الوحدة الطرفية لدخل الهدف ثم اضغط على زر ENTER (إدخال) لتبديل الدخل. لحذف عرض القائمة في شاشة [INPUT] (الدخل)، اضغط على زر MENU (القائمة) أو EXIT (خروج).

تلميح: في حالة عدم وجود إشارة دخل، يتم تخطي الدخل.

### **استخدام وحدة التحكم عن بعد**

اضغط على أي زر من الأزرار التالية؛ 1/1 HDMI أو HDMI 2/2 أو DisplayPort/3 أو /4Computer أو /5HDBaseT.

<span id="page-31-0"></span>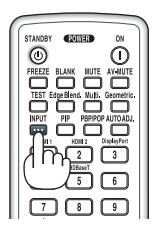

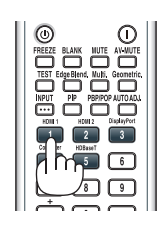

**تحديد مصدر افتراضي**  يمكنك تعيين أحد المصادر كمصدر افتراضي بحيث يعرض في كل مرة يتم فيها تشغيل جهاز العرض.

- **.***1* **اضغط على زر** *MENU***( القائمة(.** يتم عرض القائمة.
- 2. اضغط على الزر. ♦ لاختيار [SETUP] (إعداد)، ثم اضغط على الزر. ▼ أو زر. ENTER (إدخال) لاختيار. [BASIC] (أساسي).
- **.***3* **اضغط على الزر** ▶ **الختيار** *]OPTIONS SOURCE***(** *]***خيارات المصدر(، ثم اضغط على الزر** ▼ **أو زر** *ENTER***( إدخال(.**
- **.***4* **اضغط على الزر** ▼ **ثالث مرات الختيار** *]SELECT INPUT DEFAULT***(** *]***اختيار الدخل االفتراضي( ثم اضغط على زر**  *ENTER***( إدخال(.**

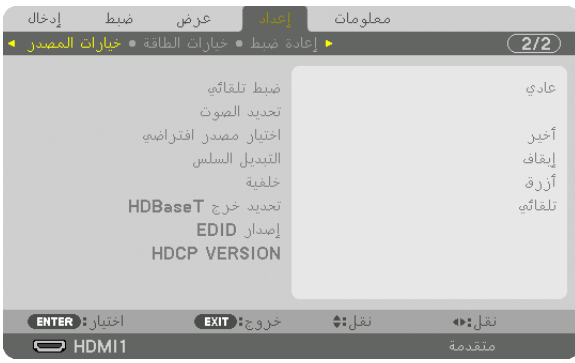

تُعرض عندئذٍ شاشة *[DEFAULT INPUT SELECT] (اختيار* الدخل الافتراضي). )<sup>←</sup> صفحة *[130](#page-142-0)*(

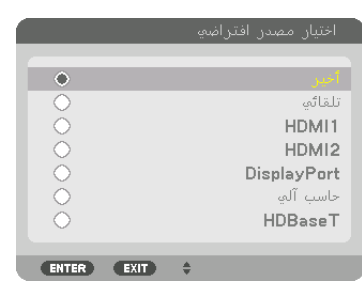

- **.***5* **حدد أحد المصادر كمصدر افتراضي واضغط على زر** *ENTER***( إدخال(.**
	- **.***6* **اضغط على زر** *EXIT***( خروج( عدة مرات إلغالق القائمة.**
		- **.***7* **أعد تشغيل جهاز العرض.** سيتم عرض المصدر الذي اخترته في الخطوة .*5*

مالحظة: لن يتم اختيار *]HDBaseT ]*ً تلقائيا حتى في حالة تشغيل *]AUTO*( *]*تلقائي(. لضبط الشبكة كمصدر افتراضي، اختر *]HDBaseT]*.

تلميح:

- *•* عند ضبط جهاز العرض على نمط االستعداد، فإن تطبيق إشارة الكمبيوتر الصادرة عن كمبيوتر متصل بدخل *IN COMPUTER*( دخل كمبيوتر( يشغل الجهاز ويعرض صورة جهاز الكمبيوتر في وقت واحد. )*]SELECT ON POWER AUTO*( *]*اختيار التشغيل التلقائي( <sup>←</sup> صفحة *[132](#page-144-0)*(
	- *•* في لوحة مفاتيح نظام التشغيل *7 Windows*، تتوافر مجموعة مفاتيح *Windows* و*P* التي تتيح ضبط شاشة العرض الخارجية بسرعة وسهولة.

## 5 �ضبط مقا�س ال�صورة ومو�ضعها

<span id="page-33-0"></span>استخدم قرص إزاحة العدسة وذراع قاعدة اإلمالة القابلة للضبط وعجلة الزووم وعجلة التركيز البؤري لضبط حجم الصورة وموضعها. لم ترد الرسومات والكبالت في هذا الفصل للتوضيح.

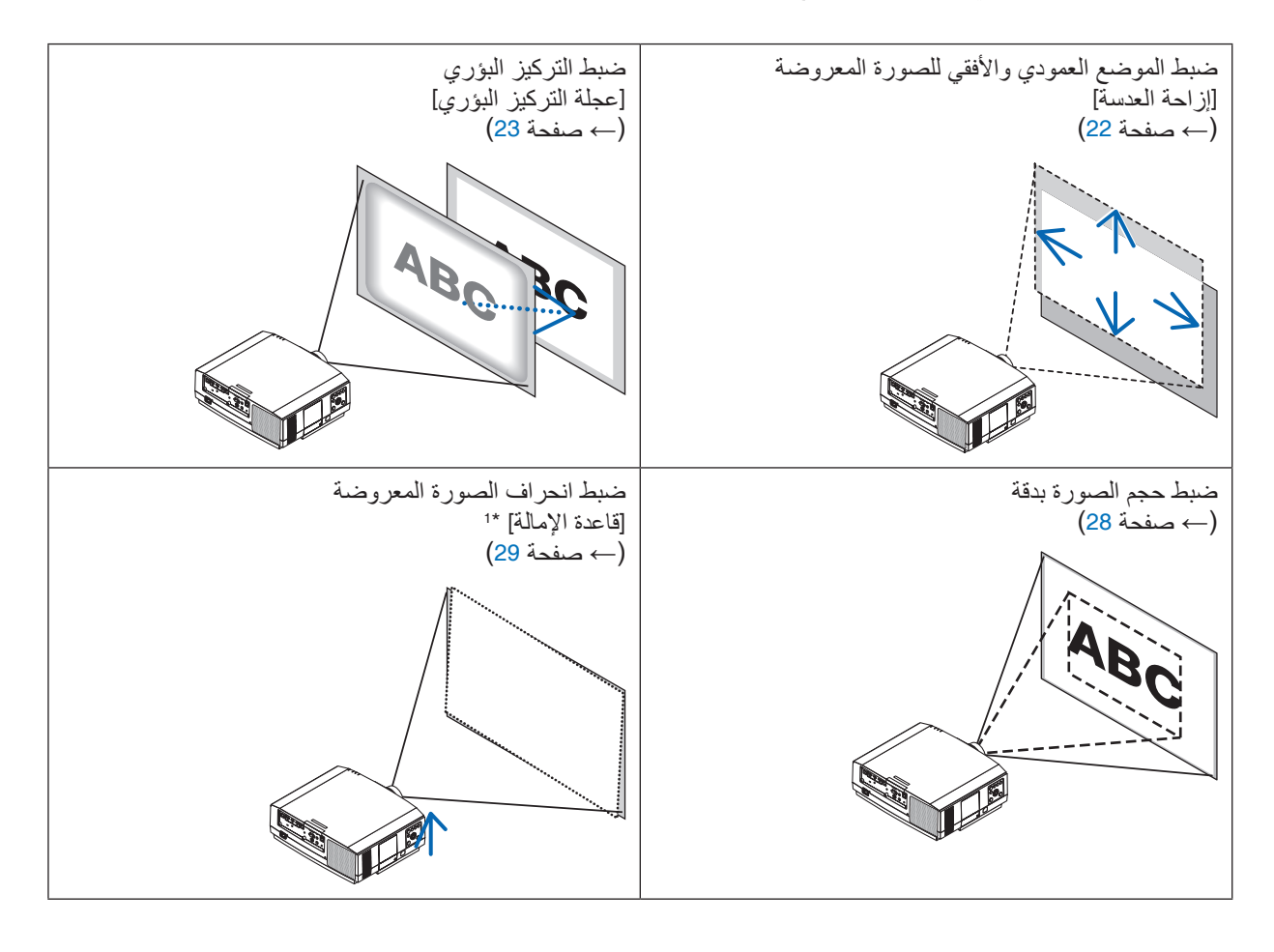

ملاحظة\* <sup>1</sup>: يمكنك ضبط ارتفاع الصورة المعروضة باستخدام قواعد الإمالة عندما ترغب في عرض صورة على وضع أكثر ارتفاعًا من نطاق ضبط إزاحة العدسة. ضبط الوضع العمودي للصورة المعروضة (إزاحة العدسة)

## **تنبيه**

- <span id="page-34-0"></span>• يمكنك عمل إجراءات الضبط من الجزء الخلفي أو الجانبي لجهاز العرض. قد تتعرض عينيك لإلصابة بفعل الضوء القوي الصادر من جهاز العرض عند محاولة ضبطه من الجزء األمامي.
- أبعد يديك عن موضع تركيب العدسة أثناء إجراء إزاحة العدسة، فعدم مراعاة ذلك قد يؤدي إلى انحصار أصابعك بفعل العدسة المتحركة.
	- **.***1* **اضغط إما على زر** *POSITION HOME/SHIFT***( إزاحة/الوضع األصلي( الموجود على حاوية الجهاز أو زر** *SHIFT LENS***( إزاحة العدسة( بوحدة التحكم عن بعد.** تظهر شاشة *]SHIFT LENS*( *]*إزاحة العدسة(.

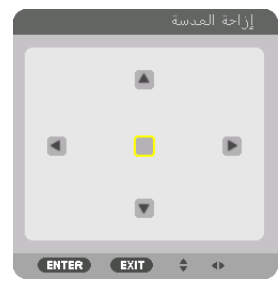

**.***2* **اضغط على األزرار** ▶◀▲▼ **لتحريك الصورة المعروضة.**

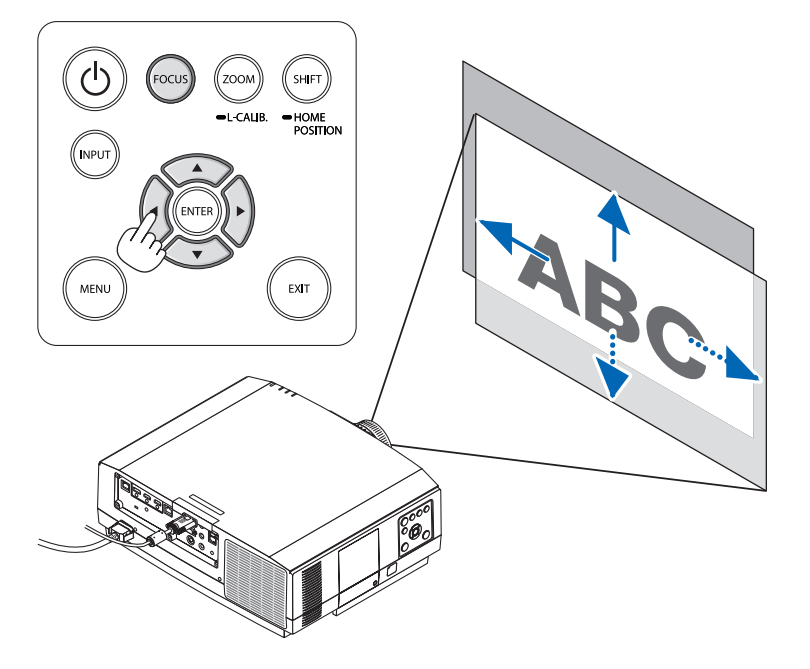

*•* إلرجاع العدسة إلى الوضع األصلي اضغط مع االستمرار في الضغط على زر *POSITION HOME/SHIFT*( إزاحة/الوضع األصلي( ألكثر من ثانيتين، فتعود العدسة المركّبة بجهاز العرض إلّي وضعها الأصلي. (في المركز تقريبًا)

#### مالحظة:

• في حال إزاحة العدسة إلى الحد الأقصى في الاتجاه القطري، تتحول المنطقة الطرفية للشاشة إلى اللون الأسود أو تُغطى بالظلال.

*<sup>•</sup>* استخدم العدسة *FL11NP* في الموضع األصلي.

تلميح:

- <span id="page-35-0"></span>*•* يوضح الشكل الوارد أدناه مدى ضبط إزاحة العدسة )تنسيق العرض: المكتبي/األمامي( للنوع *WUXGA*( بدون وحدة العدسات *ZL30NP)*.
- *•* ُيرجى الرجوع إلى صفحة *[167](#page-179-0)* لالطالع على مدى ضبط إزاحة العدسة للنوع *WXGA*/النوع *XGA* وللتعرف على كيفية التعليق بالسقف/ العرض الأمامي.

PA653U/PA723U/NP803U

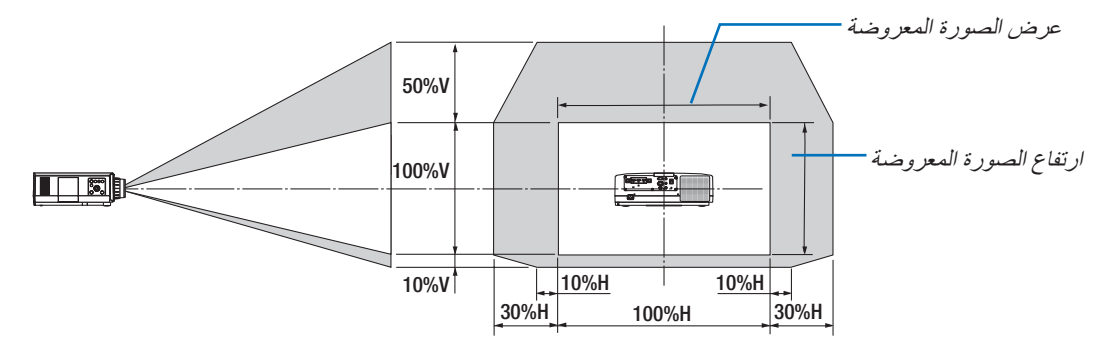

شرح الرموز : يشير حرف V الى الوضع العمودي (ارتفاع الصورة المعروضة)، بينما يشير حرف H إلى الوضع الأفقي (عرض الصورة المعر وضة).

## التركيز البؤري يُنصح به لإجراء ضبط التركيز البؤري بعد ترك جهاز العرض في حالة نموذج الفحص للعرض لأكثر من 30 دقيقة. ُرجى الرجوع إلى صفحة [87](#page-99-0) في دليل المستخدم حول موضوع نموذج الفحص. ي

#### **NP14ZL/NP13ZL/NP12ZL :المستخدمة العدسة**

استخدم عجلة focus (التركيز البؤري) للحصول على أفضل تركيز.

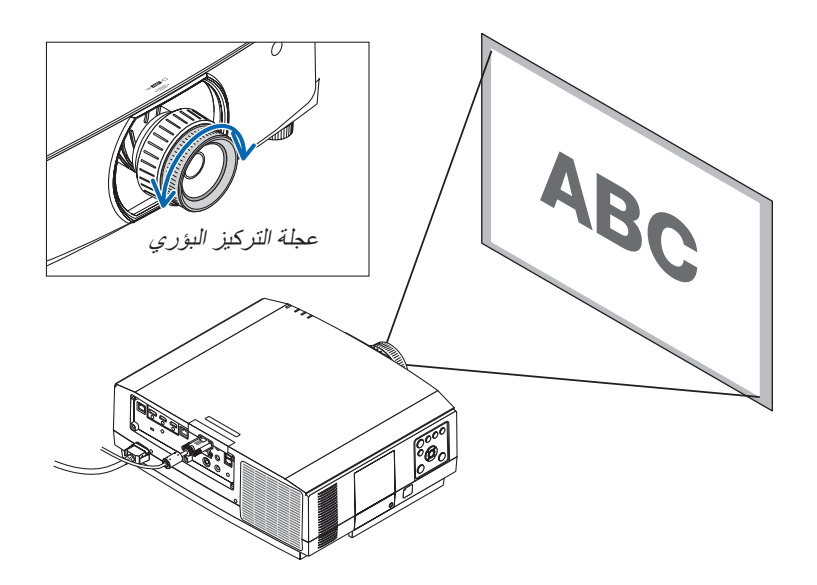
#### العد�سة الم�ستخدمة: ZL30NP

تعمل وحدة العدسة ZL30NP على محاذاة التركيز البؤري الطرفي حول المحور البصري.

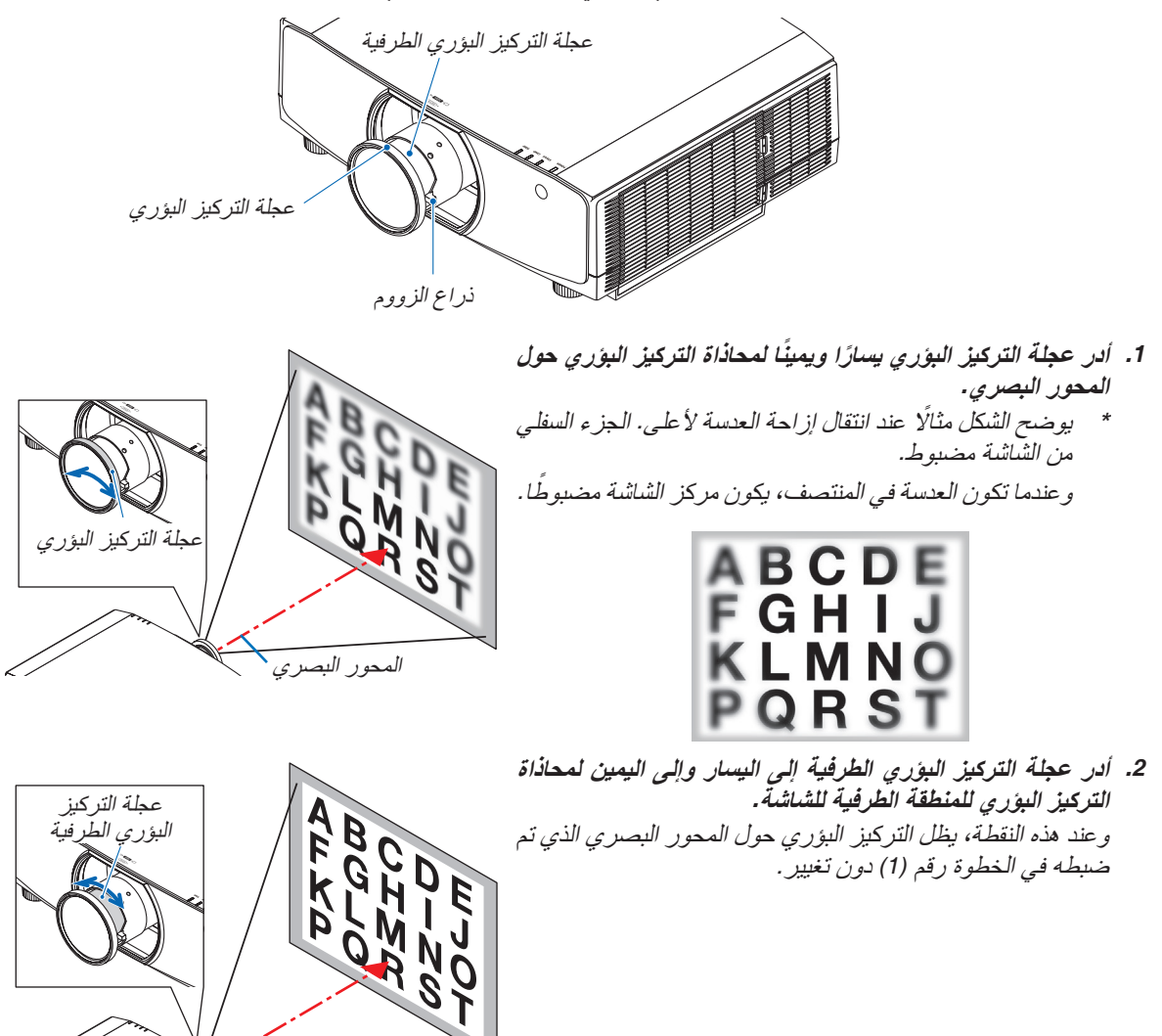

#### العد�سة الم�ستخدمة: FL11NP

ً مستخدما العدسة FL11NP ّ ، اضبط التركيز البؤري وتشوه الصورة. **اإلعداد:**

اضغط مع الاستمرار في الضغط على زر SHIFT/HOME POSITION (إزاحة/الوضع الأصلي) الموجود بحاوية الجهاز لأكثر من ثانيتين إلرجاع العدسة إلى الوضع األصلي.

**.***1* **أدر عجلة تصحيح التشوه إلى الحافة اليسرى.**

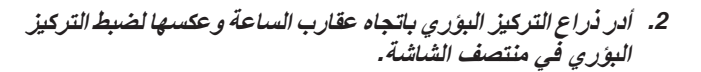

- **.***3* **استخدم عجلة تصحيح التشوه لتصحيح تشوه الشاشة.** (وهو ما يضع المنطقة الطرفية للشاشة أيضًا في نطاق التركيز البؤري.)
- **.***4* **استخدم ذراع التركيز البؤري لضبط التركيز البؤري الكامل للشاشة.** \* في حال إيقاف التركيز البؤري في منتصف الشاشة، أدر عجلة تصديح التشوّه قليلًا عكس اتجاه عقارب الساعة. يمكنك الآن ضبط<br>التركيز البؤري عند منتصف الشاشة باستخدام ذراع التركيز البؤري.

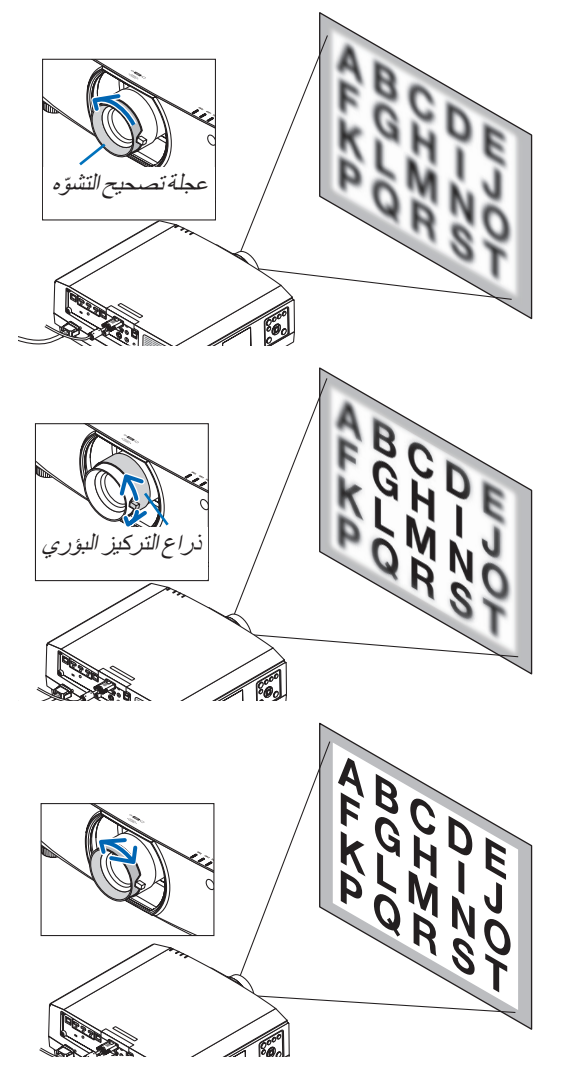

 $\bigcirc$ 

#### العد�سة الم�ستخدمة: ZL40NP/ZL41NP

**.***1* **اضغط على زر** *FOCUS***( التركيز البؤري( بحاوية جهاز العرض.** عندئذ تظهر شاشة التحكم *FOCUS LENS*( التركيز البؤري للشاشة(.

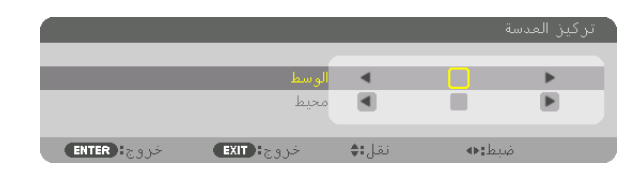

- \*اضغط على الأزرار ♦ لضبط التركيز البؤري. اضغط مع االستمرار في الضغط على زر *CTL*( تحكم(، ثم اضغط على -/+ بزر *FOCUS* /*VOLUME*( مستوى الصوت/التركيز البؤري( بوحدة التحكم عن بعد.
- **.***2* **عندما يكون المؤشر على خيار** *CENTER***( الوسط( في قائمة المعلومات المعروضة على الشاشة، اضغط إما على الزر** ◀ **أو** ▶ **لمحاذاة التركيز البؤري حول المحور البصري.**
- \* توضح الصورة مثاًل عند انتقال إزاحة العدسة ألعلى. ويكون ً التركيز البؤري محاذيا للجزء السفلي من الشاشة.
- وعندما تكون العدسة في المنتصف، يكون التركيز البؤري ً محاذيا لمركز الشاشة.

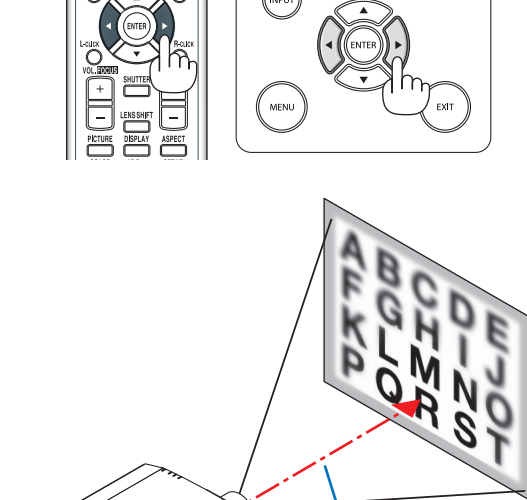

**.***3* **اضغط على زر** ▼ **لتحديد خيار** *PERIPHERY***( محيط( في قائمة المعلومات المعروضة على الشاشة، ثم اضغط إما على الزر** ◀ **أو** ▶ **لمحاذاة تركيز المنطقة الطرفية للشاشة. أثناء هذه العملية، سيتم الحفاظ على التركيز البؤري حول المحور البصري.**

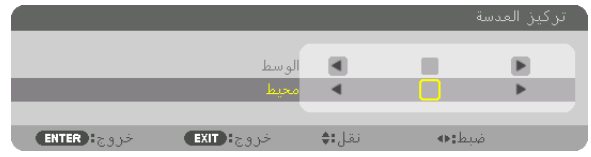

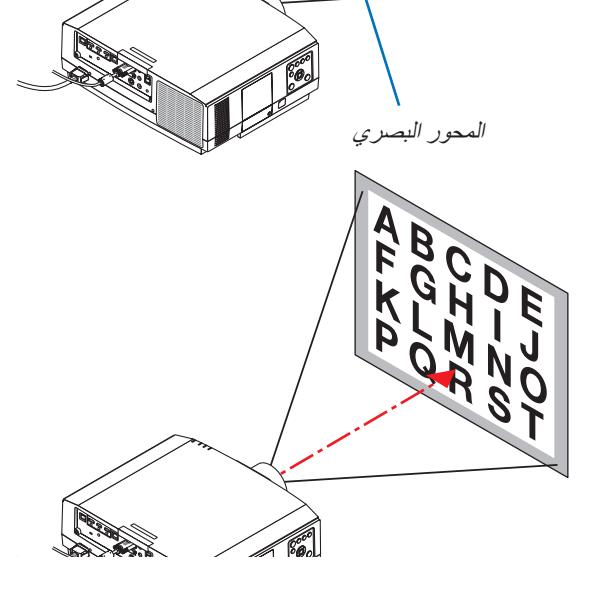

العد�سة الم�ستخدمة: ZL43NP

**.***1* **اضغط على زر** *FOCUS***( التركيز البؤري( بحاوية جهاز العرض.**

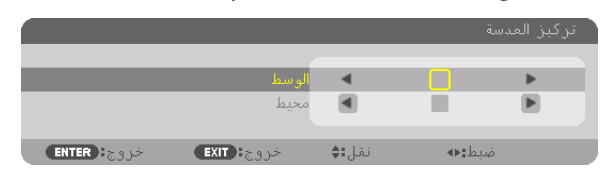

اضغط على األزرار ▶◀ لضبط التركيز البؤري. اضغط مع االستمرار في الضغط على زر *CTL*( تحكم(، ثم اضغط على -/+ بزر *FOCUS* /*VOLUME*( مستوى الصوت/التركيز البؤري( بوحدة التحكم عن بعد. يُرجى العلم أن خاصنية PERIPHERY (محيط) مع التركيز البؤري للعدسة غير متاحة مع وحدة العدسة هذه.

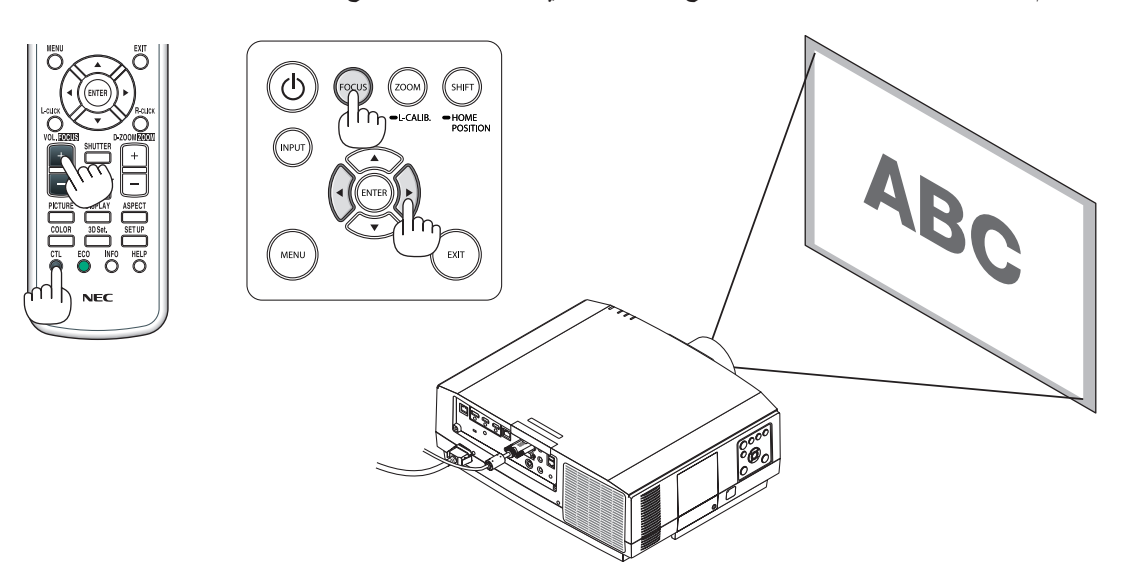

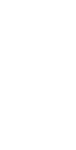

#### الزووم

**NP30ZL/NP14ZL/NP13ZL/NP12ZL :المستخدمة العدسة**

أدر عجلة الزووم باتجاه عقارب الساعة وعكسها.

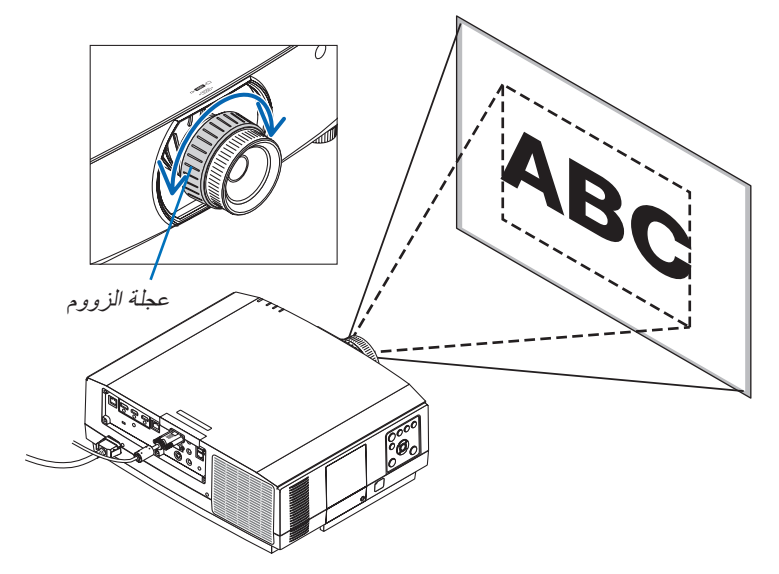

#### **NP43ZL/NP41ZL/NP40ZL :المستخدمة العدسة وحدة**

**.***1* **اضغط على زر .***CALIB-L/ZOOM***( الزووم/معايرة العدسة(.** عندئذ تظهر نافذة ضبط *ZOOM*( زووم(.

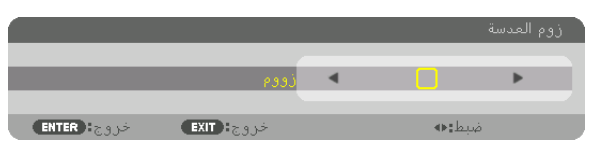

- *•* األزرار ◀ أو ▶ الموجودة بحاوية الجهاز أو بوحدة التحكم عن بعد متاحة لضبط *ZOOM*( زووم( أثناء عرض شاشة ضبط *ZOOM*( زووم(.
	- *•* في وحدة التحكم عن بعد، اضغط على )+( أو )-( بزر *ZOOM/ZOOM-D*( زووم رقمي/زووم( أثناء الضغط على الزر *CTL*. عندئذ يتم ضبط الزووم.

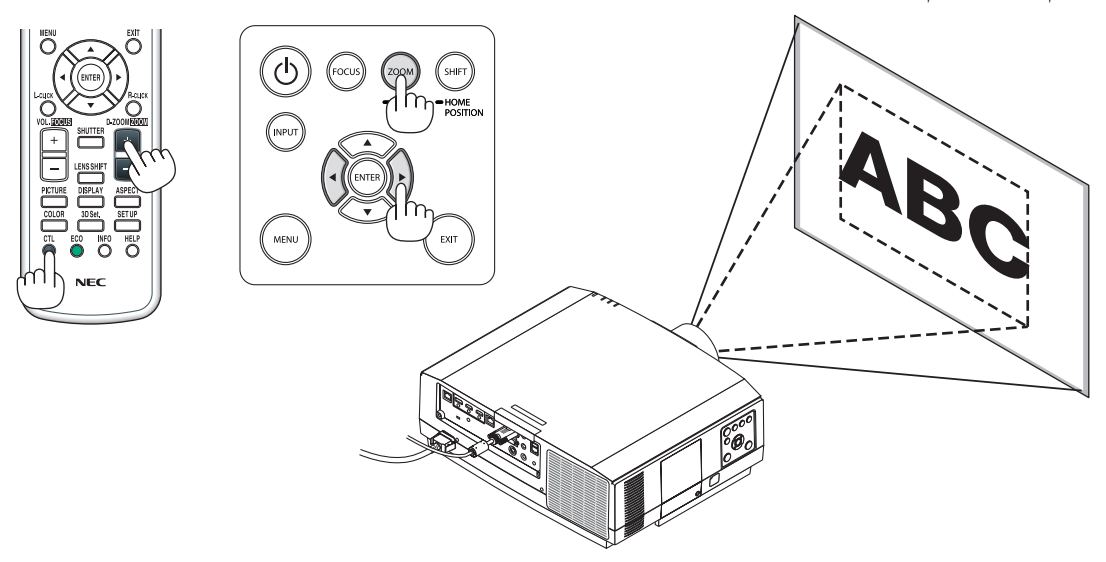

#### �ضبط قدم الإمالة

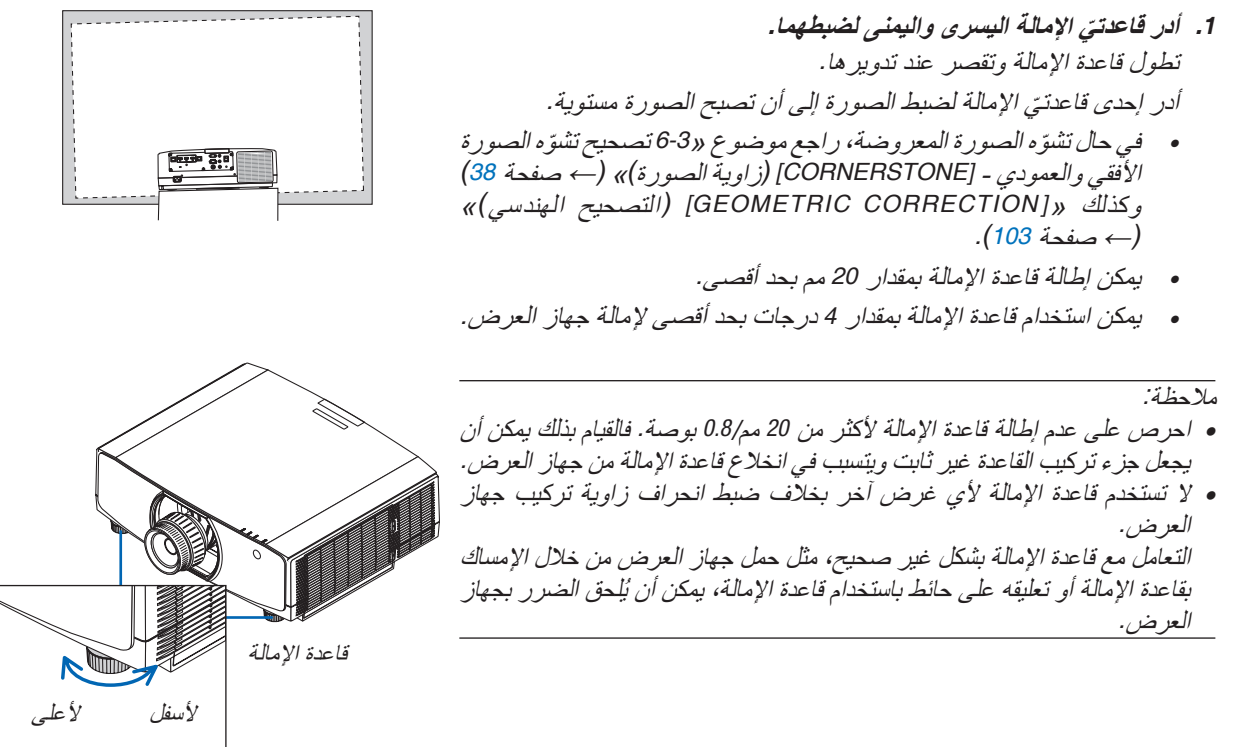

# 6 تح�سين ً إ�شارة الكمبيوتر تلقائيا

#### �ضبط ال�صورة با�ستخدام ال�ضبط التلقائي

عند عرض إشارة من الوحدة الطرفية لدخل ڤيديو الكمبيوتر أو الوحدة الطرفية لدخل 1HDMI أو الوحدة الطرفية لدخل 2HDMI أو الوحدة الطرفية لمنفذ Ethernet/IN HDBaseT، فاضبط درجة جودة الصورة بلمسة واحدة على الزر إذا كانت حواف الشاشة مقطوعة أو إذا كانت جودة العرض سيئة.

> اضغط على زر .ADJ AUTO( ضبط تلقائي( ً لتحسين صورة الكمبيوتر تلقائيا. وقد يلزم القيام بهذا الضبط عند توصيل جهاز الكمبيوتر ألول مرة.

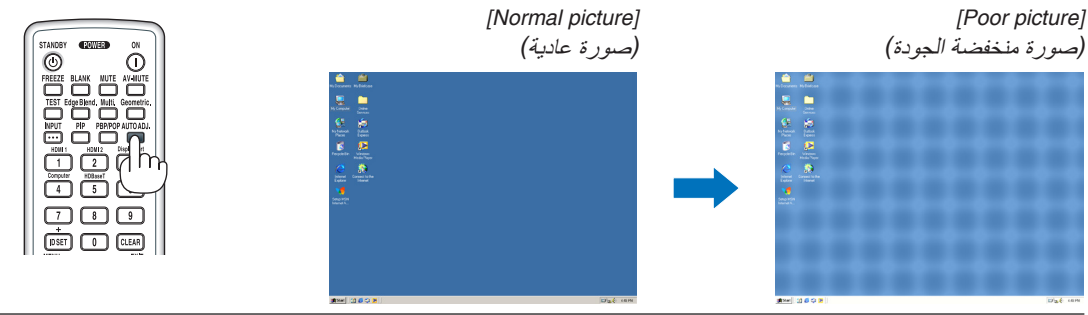

#### مالحظة:

- قد تستغرق بعض الإشارات وقتًا حتى يتم عرضها أو قد لا يتم عرضها عرضًا صحيحًا.
- *•* إذا لم يتم تحسين إشارة الكمبيوتر بتشغيل الضبط التلقائي، عندئذ حاول ضبط *]HORIZONTAL*( *]*أفقي(<sup>و</sup> *]VERTICAL*( *]*عمودي(<sup>و</sup> *]CLOCK*( *]*زمن( <sup>و</sup> *]PHASE*( *]*طور( ً يدويا. )<sup>←</sup> صفحة ،*[92](#page-104-0) [93](#page-105-0)*(

# 7 زيادة أو خف�ض م�ستوى ال�صوت

يمكن ضبط مستوى الصوت من الوحدة الطرفية AUDIO OUT (خرج الصوت).

مالحظة مهمة:

*•* ال ترفع مستوى الصوت إلى الحد األقصى بنظام السماعات الخارجي الموصل بمقبس *OUT AUDIO*( خرج الصوت( الخاص بجهاز العرض. فالقيام بذلك قد يؤدي إلى إصدار صوت عال على نحو غير متوقع أثناء تشغيل أو إيقاف تشغيل جهاز العرض، مما ينتج عنه إلحاق الضرر بحاسة السمع لديك. وعند ضبط مستوى الصوت بنظام السماعات الخارجي، احرص على أن يكون مستوى الصوت بنظام السماعات أقل من نصف القيمة واضبط مستوى الصوت بجهاز العرض للحصول على مستوى الصوت المناسب.

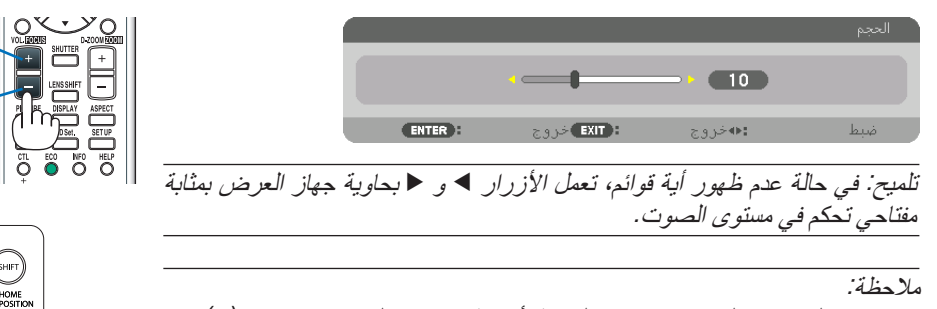

*•* ال يمكن التحكم في الصوت باستخدام الزر ◀ أو ▶ عند تكبير الصورة باستخدام )+( بزر *ZOOM-D*( الزووم الرقمي( أو عند عرض القائمة.

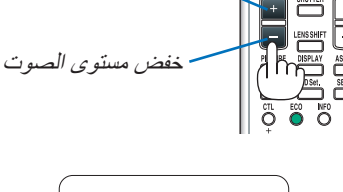

رفع مستوى الصوت

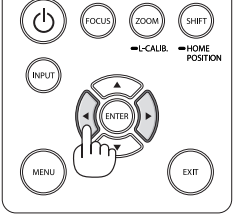

# 8 إيقاف ت�شغيل جهاز

**إليقاف تشغيل جهاز العرض:**

**.***1* **أوًل، اضغط على زر** *POWER***( الطاقة( الموجود بحاوية جهاز العرض، أو زر** *STANDBY***( استعداد( بوحدة التحكم عن بعد.** *[POWER OFF / ARE YOU SURE ? /* الرسالة تظهر عندئذ ٍ إيقاف )*CARBON SAVINGS- SESSION 0.000[g-CO2]]* التشغيل/هل أنت متأكد؟ انخفاض االنبعاثات الكربونية في المرة الواحدة *0.000* )جم - ثاني أكسيد الكربون((.

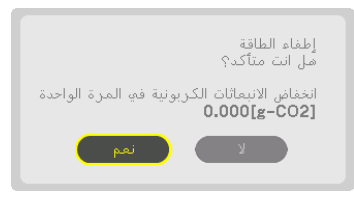

**.***2* **ً ثانيا، اضغط على زر** *ENTER***( إدخال( أو اضغط على زر** *POWER* **)الطاقة( أو زر** *STANDBY***( استعداد( مرة أخرى.** ينطفئ المصباح ويتم قطع اإلمداد بالطاقة. إذا لم يتم إجراء أي عملية

على جهاز العرض مع عدم تلقي جهاز العرض ألي إشارة دخل، عندئذ ينتقل جهاز العرض إلى نمط *standby*( استعداد(. يضيء مؤشر POWER (الطاقة) بالل*ون البر تقالي (في حال كان نمط الاستعداد* مضبوطا على NORMAL (عاد*ي) و الخيار PROFILE (الو*ضع) متاحًا لشبكة االتصال المحلية السلكية(.

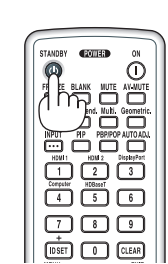

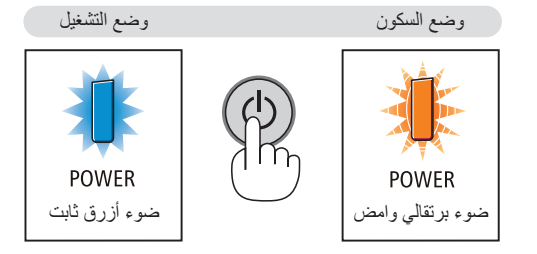

### **تنبيه:**

قد ترتفع حرارة بعض أجزاء جهاز العرض مؤقتًا إذا تم إيقاف تشغيله باستخدام زر الطاقة أو في حال فصل وحدة الإمداد بالتيار المتردد أثناء التشغيل العادي لجهاز العرض. توخ الحذر عند حمل جهاز العرض.

#### مالحظة:

- *•* أثناء وميض مؤشر *POWER*( الطاقة( باللون األزرق في دورات قصيرة، يتعذر إيقاف التشغيل.
	- *•* ال يمكنك إيقاف التشغيل خالل *60* ثانية عقب تشغيل الجهاز مباشرة وعرض الصورة.
- *•* ال تفصل كبل الطاقة من جهاز العرض أو من مأخذ التيار الكهربائي أثناء عرض إحدى الصور؛ فقد ينجم عن ذلك تلف الوحدة الطرفية لدخل التيار المتردد بجهاز العرض أو مقبس التيار الكهربائي. إليقاف تشغيل التيار المتردد أثناء عرض صورة، استخدم مفتاح الموزع الكهربائي أو القاطع الكهربائي، وما إلى ذلك.
- لا تفصل وحدة *إمداد جهاز العر*ض بالتيار المتردد في غضون 10 ثوانٍ من القيام بالتعديلات أو ضبط التغييرات وإغلاق القائمة؛ فقد يؤدي ذلك إلى ضياع التعديلات والإعدادات.

## 9 ما بعد اال�ستخدام

**اإلعداد: تأكد أن جهاز العرض متوقف عن التشغيل.**

**.***1* **انزع كبل الطاقة.**

لسحب قابس الطاقة، اضغط مع االستمرار في الضغط على الجزء البارز على الجانبين الأيمن والأيسر للجزء (B).

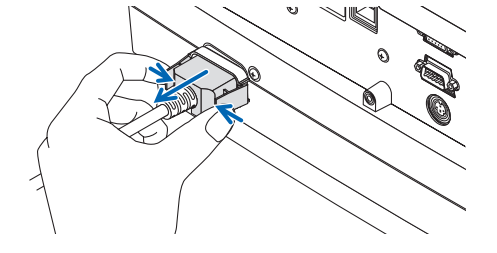

- **.***2* **افصل أي كبالت أخرى.**
- **.***3* **قم بتركيب غطاء العدسة على العدسة ذاتها.**
- **.***4* **قبل نقل جهاز العرض، اربط قواعد اإلمالة حال إطالتها.**

# .3 خ�صائ�ص ت�سهيل اال�ستخدام

# 1 إيقاف عر�ض ال�صورة وال�صوت

يختفي للحظة الڤيديو المعروض وصوت الخرج الصادر من الوحدة الطرفية لخرج الصوت.

**اضغط على زر Blank( فارغ(.** ٍ عندئذ ينقطع الڤيديو المعروض.

**اضغط على زر MUTE( كتم(.** ٍ عندئذ ينقطع الصوت.

**اضغط على زر MUTE-AV( كتم الصوت/الڤيديو(.** ٍ عندئذ ينقطع الڤيديو والصوت المعروضان.

ّين. • ّ اضغط على الزرين مرة أخرى لظهور الڤيديو والصوت الملغي عند استمرار وظُّبِفَتيّ AV-MUTE (كَتم الصوت/الڤيديو) وBLANK (فارغ) لبعض<br>الوقت، بتم تنشيط وظيفة توفير الطاقة لتقليل قوة المصباح.

مالحظة:

*•* ّ عند الضغط على زري *MUTE-AV*( كتم الصوت/الڤيديو(<sup>و</sup> *BLANK*( فارغ( بعد تنشيط ً وظيفة توفير الطاقة مباشرة، قد ال تعود اإلضاءة في بعض األحيان إلى الوضع العادي على الفور.

> تلميح: *•* يختفي الڤيديو ولكن ال يسري ذلك على شاشة عرض القائمة.

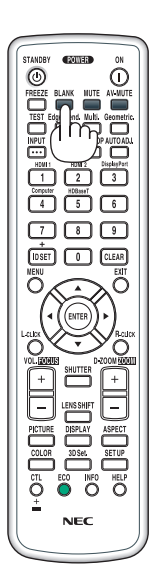

# 2 تحريك مو�ضع عر�ض قائمة المعلومات المعرو�ضة على ال�شا�شة

- **.***1* **اضغط على زر** *MENU***( القائمة(.** ٍ عندئذ تظهر قائمة المعلومات المعروضة على الشاشة.
- **.***2* **ّحرك المؤشر بواسطة الزر** ▶ **إلى** *]SETUP***(** *]***إعداد( ثم اضغط على زر** *ENTER***( إدخال(.** عندئذ ينتقل المؤشر إلى *]1MENU*( *]*قائمة*1(*.
	- **.***3* **ّحرك المؤشر بواسطة الزر** ▶ **إلى** *]2MENU***(** *]***قائمة***2***(.**

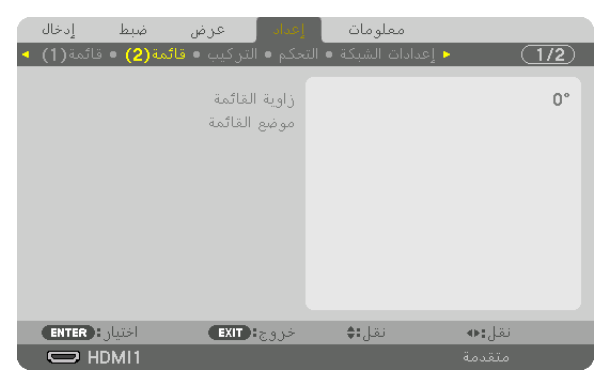

**.***4* **ّحرك المؤشر بواسطة الزر** ▼ **إلى** *]POSITION MENU***(** *]***موضع القائمة( ثم اضغط على زر** *ENTER***( إدخال(.** عندئذ تنتقل قائمة المعلومات المعروضة على الشاشة إلى شاشة إعدادات *POSITION MENU*( موضع القائمة(.

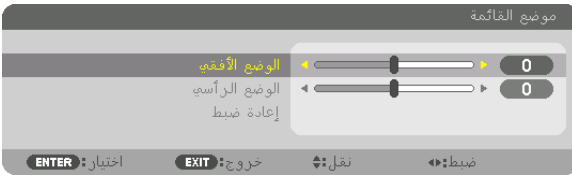

**.***5* **ّحرك المؤشر إما إلى** *]POSITION HORIZONTAL***(** *]***الوضع األفقي( أو** *]POSITION VERTICAL***(** *]***الوضع الرأسي( بالضغط على الزر** ▼ **أو** ▲ **ثم اضغط على الزر** ▶*/*◀ **لتحريك قائمة المعلومات المعروضة على الشاشة.**

لالنتهاء من إعداد أوضاع الضبط بقائمة المعلومات المعروضة على الشاشة، اضغط على زر *MENU*( القائمة( بوحدة التحكم عن بعد.

تلميح:

- *•* بمجرد إيقاف تشغيل جهاز العرض، يعود موضع عرض قائمة المعلومات المعروضة على الشاشة إلى وضع ضبط المصنع االفتراضي.
	- *•* هذه الوظيفة ال تؤثر على موضع عرض معلومات ورسالة الوحدة الطرفية للدخل.
	- *•* تتيح لك هذه الوظيفة تحريك القائمة عن طريق النقر بالماوس، وذلك عند توصيل ماوس *USB* متوفرة في األسواق.
- *•* تتيح لك هذه الوظيفة تحريك موضع القائمة بواسطة األزرار ◀▲▼<sup>و</sup> ▶ أثناء الضغط مع االستمرار في الضغط إما على زر *CTL*( تحكم( الموجود بوحدة التحكم عن بعد أو على زر الماوس.
- *•* أثناء عرض خيار *POSITION MENU*( موضع القائمة( لقائمة المعلومات المعروضة على الشاشة وتحريك القائمة بواسطة األزرار ◀▲▼<sup>و</sup> ▶ بالضغط مع الاستمر ار في الضغط إما على زر CTL (تحكم) الموجود بوحدة التحكم عن بعد، لن تتغير الإشارة للقيمة المعدّلة بالقائمة. في هذه الحالة، أغلق قائمة MENU POSITION (موضع القائمة) مرة واحدة واظهر ها مرة أخرى لبيان القيمة المعدّلة بشكل صحيح.

 $\overline{\odot}$ 

 $\ddot{\odot}$ 

# 3 تثبيت ال�صورة

اضغط على زر FREEZE (تثبيت) لتثبيت الصورة. اضغط مرة أخرى لاستئناف حركة الصورة.

مالحظة: يتم تثبيت الصورة بينما ال يزال الڤيديو األصلي قيد التشغيل.

**.***1* **اضغط على )+( بزر** *ZOOM-D***( الزووم الرقمي( لتكبير الصورة.**

# 4 تكبير ال�صورة

يمكنك تكبير الصورة حتى أربع مرات.

مالحظة:

*•* قد يقل أقصى حد للتكبير عن أربع مرات أو قد تتعرض الوظيفة لقيود، وذلك حسب إشارة الدخل.

للقيام بذلك:

- - **.***2* **اضغط على الزر** ▶◀▼▲**.** عندئذ تتحرك منطقة الصورة المكبرة.

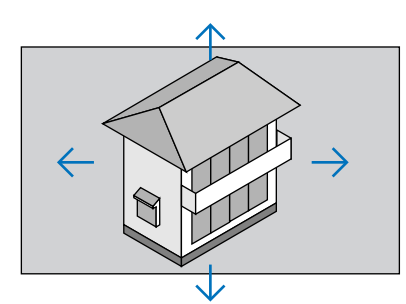

**.***3* **اضغط على )−( بزر** *ZOOM-D***( الزووم الرقمي(.** في كل مرة يتم الضغط فيها على )−( بزر *ZOOM-D*( الزووم الرقمي(، يقل حجم الصورة. مالحظة: • يتم تكبير حجم الصورة أو تصغيرها عند منتصف الشاشة. • يؤدي عرض القائمة إلى إلغاء التكبير الحالي للصورة.

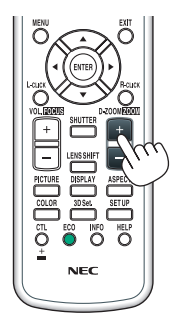

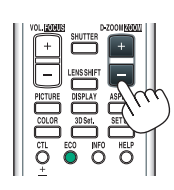

# 5 تغيير النمط االقت�صادي/التحقق من تأثير توفير الطاقة با�ستخدام [MODE ECO( [النمط االقت�صادي(

تتيح لك هذه الخاصية اختيار نمطين إلضاءة المصباح، وهما: OFF (إيقاف) وON (تشغيل). يمكن إطالة عمر المصباح بتشغيل [ECO MODE] (النمط الاقتصادي).

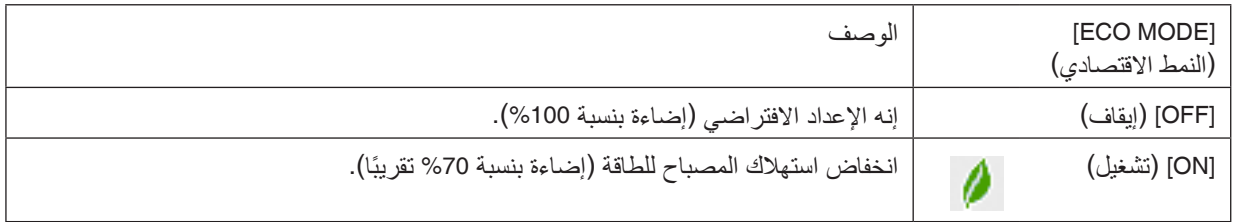

لتشغيل وضع [ECO MODE] (النمط الاقتصادي)، اتبع ما يلي:

- **.***1* **اضغط على زر** *ECO***( اقتصادي( بوحدة التحكم عن بعد لعرض شاشة** *]MODE LIGHT***(** *]***نمط اإلضاءة(.**
	- **.***2* **استخدم الزر** ▲ **أو** ▼ **الختيار** *]MODE ECO***(** *]***النمط االقتصادي(.**
		- **.***3* **استخدم الزر** ▲ **أو** ▼ **الختيار** *]ON***(** *]***تشغيل(.**
			- **.***4* **اضغط على زر** *ENTER***( إدخال(.**

للتغيير من *]ON*( *]*تشغيل( إلى *]OFF*( *]*إيقاف(، ارجع إلى الخطوة رقم *2* واختر *]OFF*( *]*إيقاف(. كرر الخطوة رقم .*3*

مالحظة:

- *•* يمكن تغيير *]MODE ECO*( *]*النمط االقتصادي( باستخدام القائمة. اختر *]SETUP*( *]*إعداد( <sup>←</sup> *]INSTALLATION*( *]*التركيب( <sup>←</sup> *]MODE LIGHT*( *]*نمط اإلضاءة( <sup>←</sup> *]MODE ECO*( *]*النمط االقتصادي(.
- *•* يمكن التحقق من ساعات تشغيل المصباح وعمر المصباح المتبقي في قائمة *]TIME USAGE*( *]*وقت االستخدام(. اختر *].INFO*( *]*معلومات( — *USAGE TIME] (و قت الاستخدام*).
- النمط [ECO MODE] (النمط الاقتصادي) مضبوط دائمًا على [OFF] (إيقاف) لمدة دقيقة واحدة بعد تشغيل المصباح مباشرةً. لن تتأثر حالة المصباح حت*ى إذا تغيّر النمط [ECO MODE] (النمط الاقتصادي) .*
- *•* بعد مرور دقيقة واحدة من ظهور شاشة زرقاء أو سوداء أو شاشة الشعار على الجهاز، يتحول *]MODE ECO*( *]*النمط االقتصادي( ً تلقائيا إلى *]ON*( *]*تشغيل(.
- في حالة ارتفاع درجة حرارة جهاز العرض ارتفاعًا مفرطًا في النمط [OFF] (ايقاف)، فقد يتحول [ECO MODE] (النمط الاقتصادي) تلقائيًا الى النمط *]ON*( *]*تشغيل( لحماية جهاز العرض. ُ ويطلق على هذا الوضع *"Mode ECO Forced*( *"*النمط االقتصادي اإلجباري(. عندما يكون جهاز العرض في النمط Forced Eco Mode (النمط الاقتصادي الإجباري)، تنخفض إضاءة الصورة قليلًا ويضيء مؤشر TEMP (الحرارة) باللون البرتقالي. في الوقت ذاته، يتم عرض رمز الترمومتر *] [* في الجزء السفلي من الشاشة جهة اليمين. عندما تعود درجة حرارة جهاز العرض إلى مستواها الطبيعي، يتم *إلغاء النمط الاقتص*ادي الإجباري ويعود [ECO MODE] (النمط الاقتصادي) إلى النمط *]OFF*( *]*إيقاف(.

#### التحقق من تأثير توفير الطاقة - [CARBON METER] (مقياس نسبة الكربون)

تعمل هذه الخاصية على إظهار تأثير توفير الطاقة من حيث تقليل انبعاث غاز ثاني أكسيد الكربون (بوحدة كجم) عند تعيين [ECO MODE] (النمط الاقتصادي) لجهاز العرض على [OFF] (إيقاف) أو [ON] (تشغيل). وتُعرف هذه الخاصية باسم [CARBON METER] (مقياس نسبة الكربون(.

توجد ر سالتان هما: ]TOTAL CARBON SAVINGS (الانخفاض الكلي في انبعاثات الكربون) و [CARBON SAVINGS-SESSION] )جلسة توفير الكربون(. تعرض رسالة ]SAVINGS CARBON TOTAL( ]االنخفاض الكلي في انبعاثات الكربون( من تاريخ شحن الجهاز وحتى الآن. يمكنك التحقق من المعلومات من خلال استخدام [USAGE TIME] (وقت الاستخدام) من [.INFO) (المعلومات) في القائمة.  $(\rightarrow -$ صفحة [136](#page-148-0))

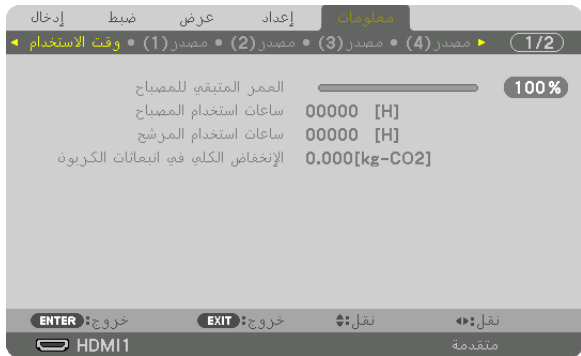

تعر ض ر سالة [CARBON SAVINGS-SESSION] (جلسة توفير الكربون) مقدار تقليل انبعاثات غاز ثاني أكسيد الكربون من وقت التحول إلى الوضع الاقتصادي مباشرة بعد وقت التشغيل ووقت إيقاف التشغيل. ستظهر رسالة [CARBON SAVINGS-SESSION] (جلسة توفير الكربون) ضمن رسالة [?POWER OFF/ARE YOU SURE] (إيقاف التشغيل/ هل أنت متأكد؟) وذلك عند إيقاف التشغيل.

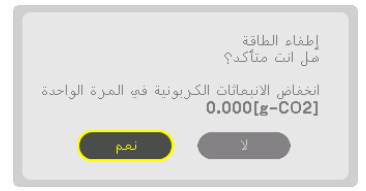

تلميح:

- ُستخدم المعادلة الموضحة أدناه لحساب مقدار تقليل انبعاثات غاز ثاني أكسيد الكربون. *•* <sup>ت</sup> مقدا*ر* تقليل انبعاث غاز ثاني أكسيد الكربون = (معدل استهلاك الطاقة في النمط OFF (إيقاف) مع النمط ECO MODE (النمط الاقتصادي) − استهلاك الطاقة في النمط *ON*( التشغيل( مع النمط *MODE ECO*( النمط االقتصادي(( *×* عامل تحويل غاز ثاني أكسيد الكربون.\* وحينما تغلق الصورة بالضغط على زر AV MUTE (كتم الصوت/الڤيديو )، يزداد أيضًا مقدار تقليل انبعاثات غاز ثاني أكسيد الكربون. \* يعتمد حساب مقدار تقليل انبعاث غاز ثاني أكسيد الكربون على منشور »انبعاثات غاز ثاني أكسيد الكربون الناجمة عن احتراق الوقود، إصدار *2008*« الصادر عن منظمة التعاون والتنمية االقتصادية.
	- *•* يتم حساب *]SAVINGS CARBON TOTAL*( *]*إجمالي توفير الكربون( ً اعتمادا على مرات التوفير المسجلة في فوارق زمنية مدتها *15* دقيقة.
		- *•* ال تنطبق هذه المعادلة على استهالك الطاقة والذي ال يتأثر بتشغيل أو إيقاف *]MODE ECO*( *]*النمط االقتصادي(.

# 6 ت�صحيح ت�شوه ال�صورة الأفقي والعمودي - [CORNERSTONE( [زاوية ال�صورة(

<span id="page-50-0"></span>استخدم خاصية [CORNERSTONE] (زاوية الصورة) لتصحيح التشوه (شبه المنحرف) لإطالة أو تقصير الجانب العلوي أو السفلي والجانب الأيسر أو الأيمن للشاشة كي تكون الصورة المعروضة مستطيلة الشكل.

**.***1* **قم بعرض صورة حتى تكون الشاشة أصغر من منطقة خطوط المسح.**

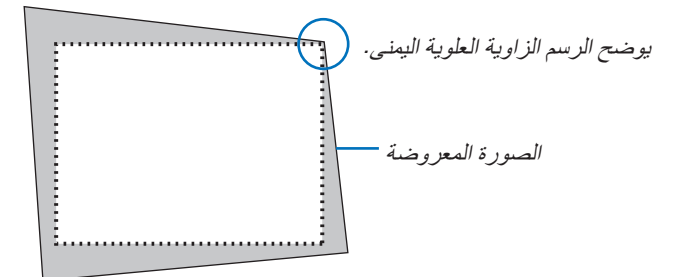

**.***2* **حدد إحدى زوايا الصورة وقم بمحاذاة زاوية الصورة مع زاوية الشاشة.**

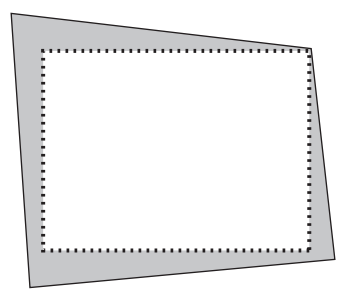

- **.***3* **اضغط على زر** *.Geometric***( التصحيح الهندسي( إما بحاوية جهاز العرض أو بوحدة التحكم عن بعد.** اعرض شاشة *[GEOMETRIC CORRECTION] (التص*حيح الهندسي) من قائمة المعلومات المعروضة على الشاشة.
	- **.***4* **ّحرك المؤشر إلى** *]MODE***(** *]***النمط( باستخدام الزر** ▼ **ثم اضغط على زر** *ENTER***( إدخال(.** ٍ عندئذ تظهر شاشة اختيار النمط.

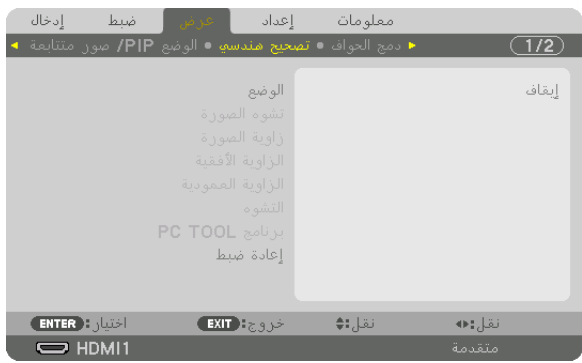

**.***5* **اختر** *]CORNERSTONE***(** *]***زاوية الصورة( واضغط على زر** *ENTER***( إدخال(.** يُرجى الرجوع لعرض شاشة [GEOMETRIC CORRECTION] (التصحيح الـهندسي) لقائمة المعلومات المعروضة على الشاشة.

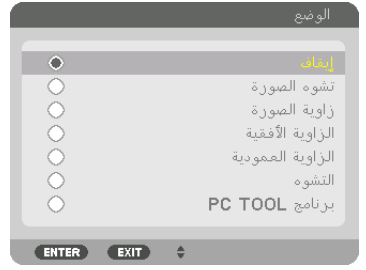

**.***6* **اضغط على الزر** ▼ **لمحاذاة** *]CORNERSTONE***(** *]***زاوية الصورة( ثم اضغط على زر** *ENTER***( إدخال(.**

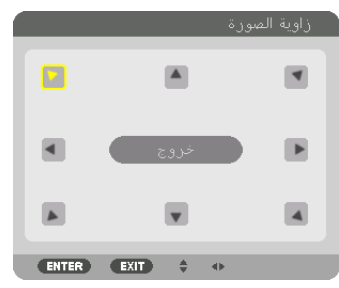

ٍ تتبدل الشاشة عندئذ إلى شاشة *]CORNERSTONE*( *]*زاوية الصورة(.

**.***7* **استخدم زر** ▶◀▼▲ **الختيار أيقونة واحدة )**▲**( تشير إلى االتجاه الذي ترغب في تحريك إطار الصورة المعروضة إليه. .***8* **اضغط على زر** *ENTER***( إدخال(.**

يوضح هذا الرسم اختيار األيقونة العلوية اليسرى ) (.

**.***9* **استخدم الزر** ▶◀▼▲ **لتحريك إطار الصورة المعروضة كما هو مبين في المثال.**

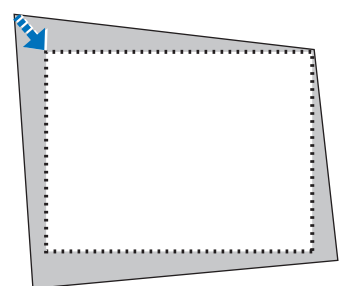

**.10 اضغط على زر** *ENTER***( إدخال(. .<sup>11</sup> استخدم الزر** ▶◀▼▲ **الختيار أيقونة أخرى تشير إلى االتجاه المطلوب.**

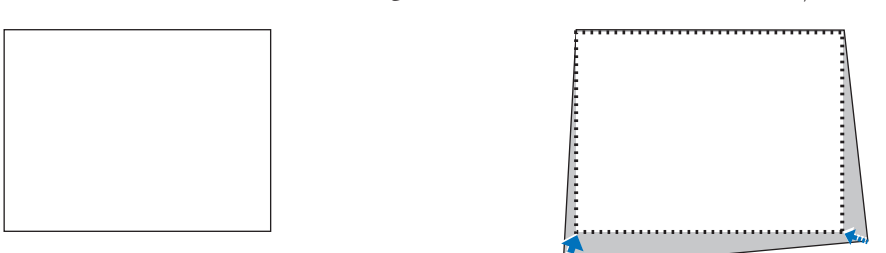

من شاشة *[CORNERSTONE] (زاوية الصور*ة)، اختر *[EXIT] (خروج) أو اضغط على زر EXIT (خروج) المو*جود بوحدة التحكم عن بعد.

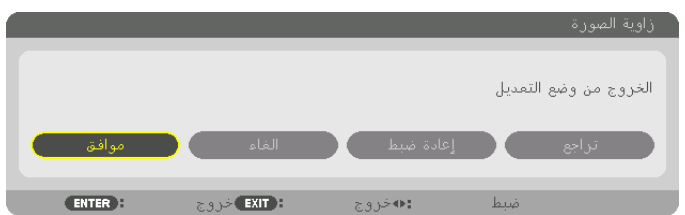

ٍ عندئذ تظهر شاشة التأكيد.

- **.<sup>12</sup> اضغط على زر** ◀ **أو** ▶ **لتحديد** *]OK***(** *]***موافق( ثم اضغط على زر** *ENTER***( إدخال(.**
	- وبهذا يكتمل تصحيح *]CORNERSTONE*( *]*زاوية الصورة(.
- *•* اختر *]CANCEL*( *]*إلغاء( ثم اضغط على زر *ENTER*( إدخال( للعودة إلى شاشة *]CORNERSTONE*( *]*زاوية الصورة(.

يؤدي اختيار [CANCEL] (إلغاء) إلى العودة لشاشة الضبط دون حفظ التغييرات (الخطوة رقم 3). يؤدي اختيار [RESET] (إعادة الضبط) إلى العودة لإعدادات المصنع الافتراضية. يؤدي اختيار [UNDO] (تراجع) إلى الخروج دون حفظ التغييرات.

مالحظة:

- حتى عند تشغ*يل جهاز العرض، تُطبق آخر* قيم *التص*حيح المستخدمة.
- ٍ من اإلجراءات التالية لمسح قيمة الضبط الخاصة بـ *]CORNERSTONE*( *]*زاوية الصورة(. *•* قم بتنفيذ أي
	- *•* في الخطوة رقم ،*11* اختر *]RESET*( *]*إعادة الضبط( ثم اضغط على زر *ENTER*( إدخال(.
- *•* فى حالة اختيار *]CORNERSTONE*( *]*زاوية الصورة( من *]MODE*( *]*النمط( فى قائمة *]CORRECTION GEOMETRIC*( *]*التصحيح الهندسي(:
	- *•* اضغط على زر .*Geometric*( التصحيح الهندسي( لمدة ثانيتين أو أكثر.
- *•* قم بتشغيل *]DISPLAY*( *]*عرض( <sup>←</sup> *]CORRECTION GEOMETRIC*( *]*التصحيح الهندسي( <sup>←</sup> *]RESET*( *]*إعادة ضبط( من قائمة المعلومات المعروضة على الشاشة.
	- *•* قد يتسبب استخدام تصحيح *CORNERSTONE*( زاوية الصورة( في جعل الصورة غير واضحة قلي ًل ً ، وذلك بسبب تنفيذه إلكترونيا.
		- *•* يمكن استخدام ماوس *USB* متوافر في األسواق لتصحيح *CORNERSTONE*( زاوية الصورة(.

### 7 ت�شغيل قائمة المعلومات المعرو�ضة على ال�شا�شة عن طريق ماو�س بكبل USB متوفر بالأسواق

بمجرد توصيل ماوس بكبل USB المتوفر باألسواق بجهاز العرض، فإنها تمكن أداء العملية الخاصة بقائمة المعلومات المعروضة على الشاشة والتصحيح الهندسي بسهولة.

مالحظة:

*•* ال يمكن ضمان أداء كل أنواع الماوس بكبل *USB* المتوفر باألسواق.

#### عمليات القائمة

- **.***1* **اعرض قائمة المعلومات المعروضة على الشاشة عن طريق النقر على الزر األيمن للماوس.**
- **.***2* **حدد قائمة مرغوبة وقم بالضبط عن طريق النقر على الزر األيسر للماوس.** يمكن التحكم في شريط الضبط عن طريق السحب واإلفالت.

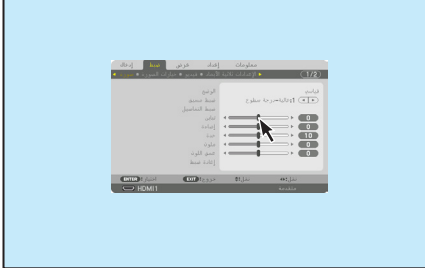

.3 خ�صائ�ص ت�سهيل اال�ستخدام

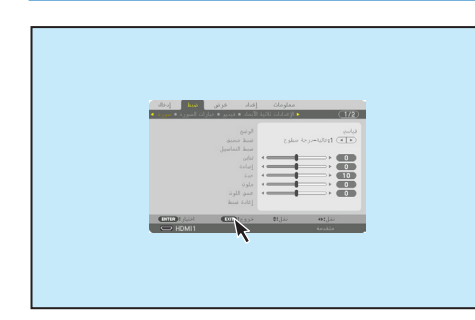

**.***3* **حدد الخيار** *]EXIT***(** *]***خروج( المعروض بالجزء السفلي للقائمة بالنقر على الزر األيسر للماوس للرجوع للخلف إلى المستوى السابق. إذا كان المؤشر على خيار القائمة الرئيسية، فإنه يعمل على غلق القائمة. )له نفس وظيفة زر** *]EXIT]* **)خروج( بوحدة التحكم عن بعد.**

#### التحكم في مو�ضع القائمة

- **.***1* **انقر على زر طارة الماوس لعرض إطار إشارة قائمة المعلومات المعروضة على الشاشة.**
- **.***2* **انقر على الزر األيسر للماوس على موضع شاشة العرض حيث ترغب في تغيير قائمة المعلومات المعروضة على الشاشة. ستتغير أقرب زاوية إلطار إشارة قائمة المعلومات المعروضة على الشاشة إلى الوضع الذي تم النقر عليه.**

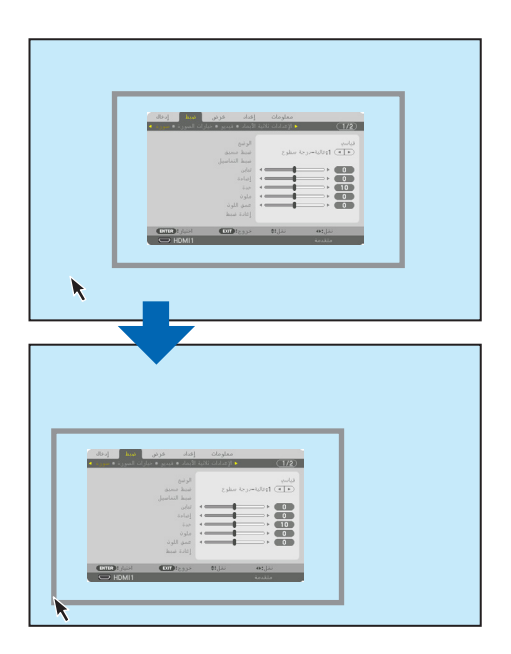

**.***3* **انقر على زر طارة الماوس لغلق إطار إشارة القائمة.**

#### التصحيح الهندسي

يمكن استخدام ماوس بكبل USB لما يلي CORNERSTONE CORRECTION (تصحيح زاوية الصورة)، وHORIZONTAL CORNER (الزاوية الأفقية)، وVERTICAL CORNER (الزاوية الرأسية)، وWARP (التشوه). في هذا البند، تم شرح CORRECTION CORNERSTONE( تصحيح زاوية الصورة( عن طريق الماوس بكبل USB كمثال.

> **.***1* **عند عرض شاشة ضبط تصحيح زاوية الصورة، انقر على الزر األيمن للماوس على شاشة العرض. عندئذ يتغير شكل مؤشر ً الماوس وسيصبح التصحيح متاحا.**

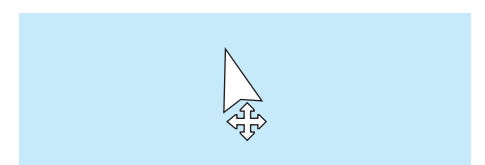

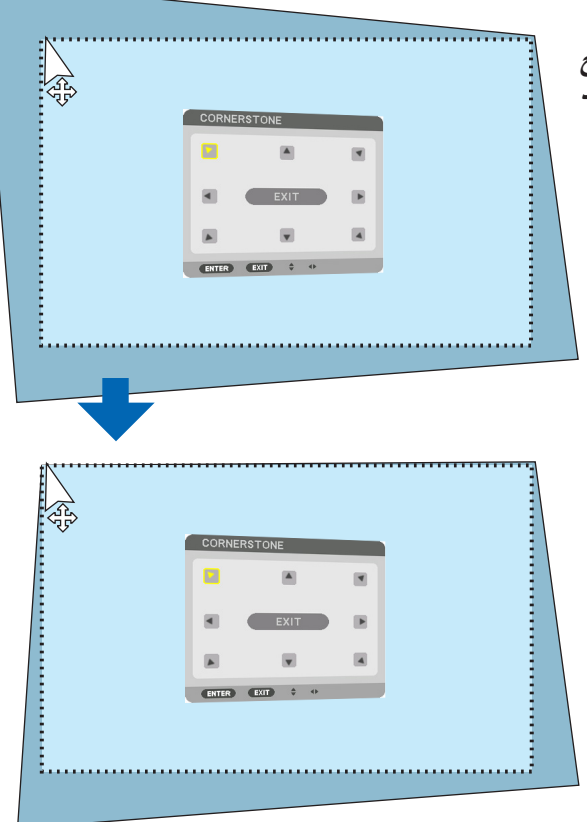

- **.***2* **انقر على الزر األيسر للماوس عند زاوية الشاشة. تتحرك زاوية شاشة العر ٍ ض عندئذ إلى الموقع الذي تم نقر الماوس فيه.**
- **.***3* **كرر الخطوة** 2 **لتصحيح كل أنواع التشوش. بعد استكمال تصحيح التشوش، انقر الزر األيمن للماوس على شاشة العرض. عندئذ يتغير شكل مؤشر الماوس إلى الشكل الطبيعي.**

**.***4* **انقر على الزر األيسر للماوس على** *]EXIT***(** *]***خروج( في شاشة التصحيح إلنهاء المهمة.**

# 8 منع الاستخدام غير المصرح به للجهاز - [SECURITY] (السرّية)

يمكنك تسجيل كلمة مرور بجهاز العرض باستخدام القائمة لمنع المستخدمين غير المصرح لهم من تشغيل الجهاز. عند تسجيل كلمة مرور، تظهر شاشة إدخال كلمة المرور فور تشغيل جهاز العرض. لن يقوم الجهاز بعرض الصورة في حالة عدم إدخال كلمة المرور بصورة صحيحة. **•** ال يمكن إلغاء إعداد ]SECURITY ( ]ّ السرية( باستخدام ]RESET( ]إعادة الضبط( من القائمة.

**ّ لتمكين خاصية السرية، اتبع ما يلي:**

**.***1* **اضغط على زر** *MENU***( القائمة(.**

عندئذٍ تظهر القائمة.

- 2. اضغط على الزر ♦ مرتين لاختيار [SETUP] (إعداد)، ثم اضغط على الزر. ▼ أو زر ENTER (إدخال) لاختيار [(1)MENU] (قائمة(1)).
	- **.***3* **اضغط على الزر** ▶ **الختيار** *]CONTROL***(** *]***التحكم(.**
	- **.***4* **اضغط على زر** ▼ **ثالث مرات الختيار** *]SECURITY* **(** *]***ّ السرية( ثم اضغط على زر** *ENTER***( إدخال(.**

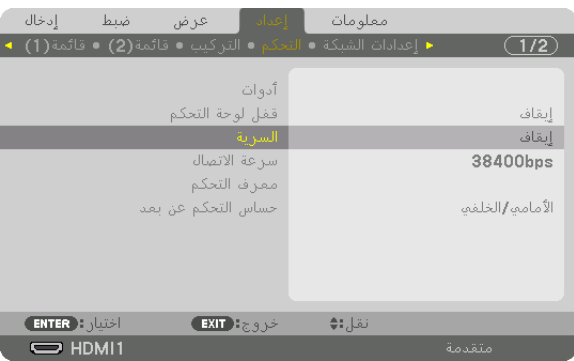

سيتم عرض قائمة *OFF/ON (إيقاف/تشغيل).* 

**.***5* **اضغط على زر** ▼ **الختيار** *]ON***(** *]***تشغيل( ثم اضغط على زر** *ENTER***( إدخال(.**

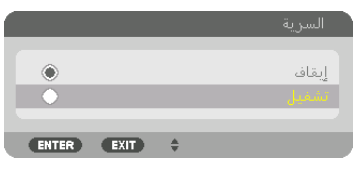

عندئذِ تظهر شاشة *SECURITY KEYWORD (كلمة مرور السرّية).* 

**.***6* **أدخل مجموعة من األزرار األربعة** ▶◀▼▲ **ثم اضغط على زر** *ENTER***( إدخال(.** مالحظة: ّ يجب أن تكون كلمة المرور مكونة من *4* إلى *10* خانات.

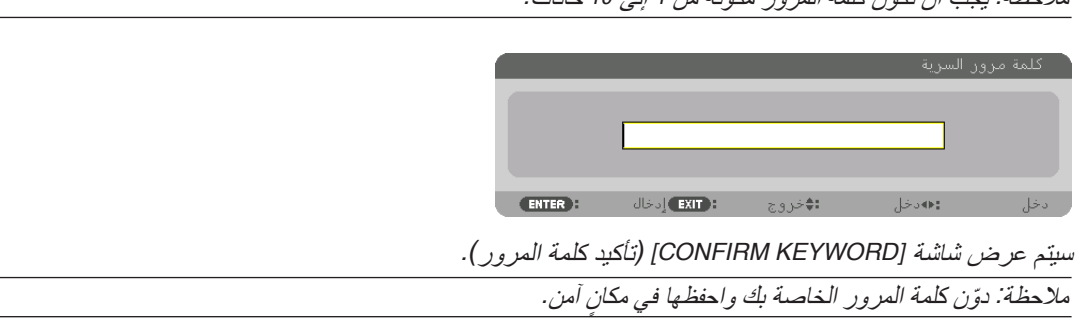

**.***7* **أدخل مجموعة الرموز نفسها باستخدام األزرار** ▶◀▼▲ **ثم اضغط على زر** *ENTER***( إدخال(.**

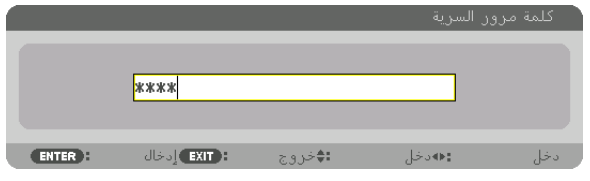

عندئذ تظهر شاشة التأكيد.

**.***8* **اختر** *]YES***(** *]***نعم( واضغط على زر** *ENTER***( إدخال(.**

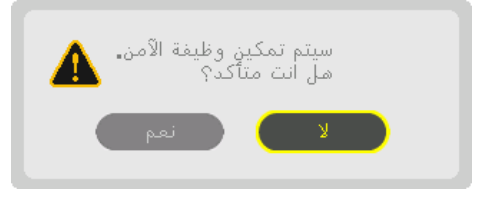

عندئذ يتم تمك*ين و*ظيفة *SECURITY (السرّية).* 

**لتشغيل جهاز العرض أثناء تمكين وظيفة ]SECURITY ( ]ّ السرية(:**

- **.***1* **اضغط على زر** *POWER***( الطاقة(.** عندئذ يبدأ تشغيل جهاز العرض وتظهر رسالة توضح أن الجهاز مغلق القفل.
	- **.***2* **اضغط على زر** *MENU***( القائمة(.**

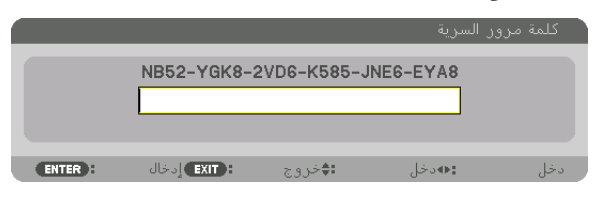

**.***3* **أدخل كلمة المرور الصحيحة ثم اضغط على زر** *ENTER***( إدخال(. يعر ٍ ض الجهاز حينئذ إحدى الصور.**

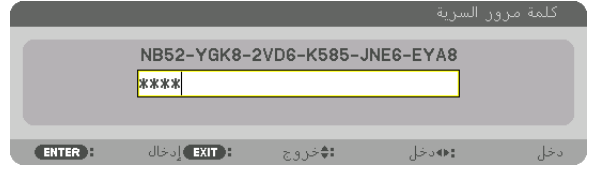

مالحظة: ّ سيظل نمط تعطيل السرية مفعًل حتى يتم إيقاف تشغيل مصدر الطاقة الرئيسي أو نزع كبل الطاقة.

**ّ لتعطيل وظيفة السرية، اتبع ما يلي:**

- **.***1* **اضغط على زر** *MENU***( القائمة(.** عندئذِ تظهر القائمة.
- 2. اختر [SETUP] (إعداد) [CONTROL] (التحكم) [SECURITY] (السرَية) ثم اضغط على زر. ENTER (إدخال).

| ا ∥همان ا<br>ادخال<br>ضبط<br>عرض                            | معلومات              |
|-------------------------------------------------------------|----------------------|
| ◄ إعدادات الشبكة ● التحكم ● التركيب ● قائمة(2) ● قائمة(1) . | 1/2                  |
|                                                             |                      |
| أدوات                                                       |                      |
| قفل لوحة التحكم                                             | إبقاف                |
| السرية                                                      | تشغيل                |
| سرعة الاتصال                                                | 38400 <sub>bps</sub> |
| معرف التحكم                                                 |                      |
| حساس التحكم عن بعد                                          | الأمامم /الخلفم      |
|                                                             |                      |
|                                                             |                      |
|                                                             |                      |
|                                                             |                      |
| <b>ENTER FINISH</b><br>خروج <b>∃ EXIT</b>                   | نقل;:♦               |
| $\Rightarrow$ HDMI1                                         | متقدمة               |

عندئذ تظهر قائمة *ON/OFF*( إيقاف/تشغيل(.

**.***3* **اختر** *]OFF***(** *]***إيقاف( واضغط على زر** *ENTER***( إدخال(.**

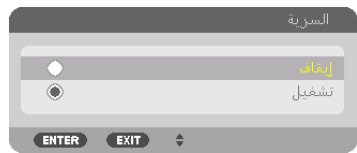

عندئذ تظهر شاشة SECURITY KEYWORD (كلمة مرور السرّية).

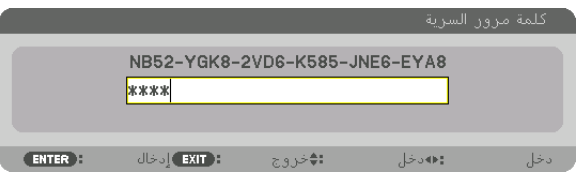

**.***4* **أدخل كلمة المرور الصحيحة ثم اضغط على زر** *ENTER***( إدخال(.** عندئذ يتم تعطيل وظيفة *SECURITY* ( ّ السرية( عند إدخال كلمة المرور بطريقة صحيحة.

مالحظة: إذا نسيت كلمة المرور، فاتصل بالموزع. يخبرك الموزع بكلمة المرور حال تقديمك كود الطلب الخاص بك. يظهر كود الطلب الخاص بك في شاشة *Confirmation Keyword*( تأكيد كلمة المرور(. في هذا المثال، *]8YGK52-NB8-EYA6-JNE585-K6-VD2 ]*هو أحد رموز الطلب.

# 9 عر�ض ملفات الڤيديو ثالثي الأبعاد

<span id="page-58-0"></span>يمكن استخدام جهاز العرض هذا لمشاهدة ملفات الڤيديو بتقنية العرض ثلاثي الأبعاد وذلك باستخدام نظار ات الرؤية ثلاثية الأبعاد المزودة بغطاء نشط والمتوفرة بالأسواق. ومن أجل مزامنة الڤيديو ثلاثي الأبعاد مع النظارة، فإنه يلزم توصيل جهاز بث الإشارات ثلاثية الأبعاد والمتوفر بالأسواق بجهاز العرض (في الجزء الجانبي لجهاز العرض).

تستقبل نظارة الرؤية ثلاثية الأبعاد المعلومات من جهاز بث الإشارات ثلاثية الأبعاد وتقوم بالفتح والغلق يسارًا ويمينًا.

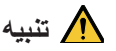

#### **االحتياطات الصحية**

قبل الاستخدام، يرجى التأكد من قراءة جميع الاحتياطات الصحية التي قد ترد في أدلة التشغيل المرفقة مع نظارة الرؤية ثلاثية الأبعاد وبرامج الڤيديو ثلاثي الأبعاد (مشغل BĪu-ray، الألعاب وملفات الرسوم المتحركة الحاسوبية، وما إلى ذلك). يرجى مراعاة ما يلي لتجنب التأثيرات الصحية السلبية. • يرجى عدم استخدام نظارة الرؤية ثلاثية الأبعاد لأية أغراض أخرى عدا مشاهدة ملفات الڤيديو ثلاثي الأبعاد.

- يرجى االبتعاد عن الشاشة لمسافة ال تقل عن مترين عند مشاهدة ملفات الڤيديو. إذ تتسبب المشاهدة اللصيقة للڤيديو في زيادة إجهاد العينين.
	- ٍ يرجى عدم مشاهدة الڤيديو بشكل متواصل لفترة زمنية طويلة. ويرجى االستراحة لمدة 15 دقيقة بعد كل ساعة من المشاهدة.
		- يرجى استشارة الطبيب قبل المشاهدة إذا كنت تعاني أو يعاني أحد أفراد أسرتك من تاريخ مرضي يتعلق بالنوبات الناجمة عن الحساسية للضوء.
- برجى التوقف عن المشاهدة فورًا والاستراحة عند الشعور بوعكة أثناء المشاهدة (كالتقيّؤ أو الدوار أو الغثيان أو الصداع أو التهاب العينين أو الرؤية غير الواضحة أو التشنجات والخدر بالأطراف، إلى غير ذلك). يرجى استشارة الطبيب في حال استمرار الشعور بالأعراض.
- يرجى مشاهدة الڤيديو ثلاثي الأبعاد من الجهة الأمامية للشاشة مباشرة. إذا كنت تشاهد الڤيديو ثلاثي الأبعاد من أحد الجانبين على نحوٍ مائل، فقد يؤدي ذلك إلى الشعور بالتعب أو إجهاد العينين.

إ**عداد نظارة الرؤية ثلاثية الأبعاد وجهاز بث الإشارات ثلاثية الأبعاد**<br>برجي استخدام نظارة رؤية ثلاثية الأبعاد مزودة بغطاء نشط نتوافق مع معيار VESA. يوصـي باقتناء نظارة من نوع RF متوفرة بالأسواق ومصنّعة من قبل شركة Xpand.

> نظار ة الرؤية ثلاثية الأبعاد ............. Xpand X105-RF جهاز بث الإشار ات ثلاثية الأبعاد ...... Xpand AD025-RF-X1

#### خطوات مشاهدة ملفات الڤيديو ثلاثي الأبعاد باستخدام جهاز العرض هذا

- **.***1* **ّوصل جهاز الڤيديو بجهاز العرض.**
- **.***2* **قم بتشغيل وحدة اإلمداد بالطاقة المتصلة بجهاز العرض.**
- **.***3* **ابدأ برنامج الڤيديو ثالثي األبعاد واعرض الڤيديو باستخدام جهاز العرض.**

تم إعداد هذه الخطوات تلقائيًا عند شحن الجهاز من المصنع. وفي حال تعذر عرض الڤيديو ثلاثي الأبعاد، فقد يرجع السبب في ذلك إلى أن إشارات الكشف عن العرض ثلاثي الأبعاد غير مُضمنة أو تعذر كشفها من قبل جهاز العرض. يرجى اختيار التنسيق يدويًا .

**.***4* **اختر تنسيق الڤيديو ثالثي األبعاد.**

*)1(* اضغط على زر *".Set D3*( *"*اإلعدادات ثالثية األبعاد( بوحدة التحكم عن بعد.

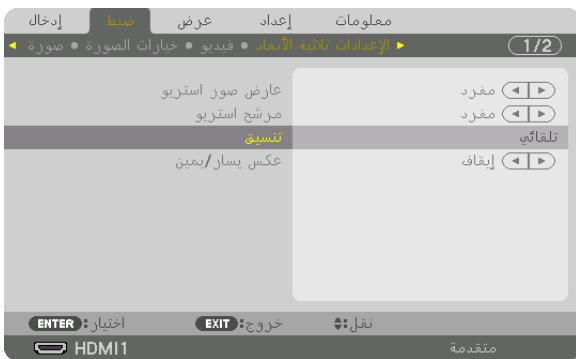

ٍ تظهر عندئذ شاشة *]SETTINGS D3*( *]*اإلعدادات ثالثية األبعاد(.

*)2(* اضغط على الزر ▼ لمحاذاة المؤشر مع *]FORMAT*( *]*التنسيق( ثم اضغط على زر *ENTER*( إدخال(.

ٍ تظهر عندئذ شاشة التنسيق.

*)3(* اختر تنسيق إشارة الدخل باستخدام الزر ▼ ثم اضغط على زر *ENTER*( إدخال(.

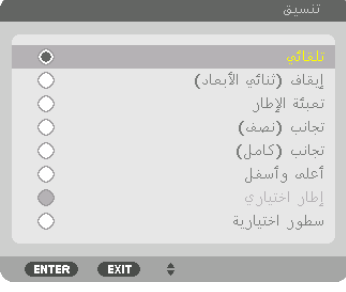

تختفي عندئذٍ شاشة إعدادات العرض ثلاثي الأبعاد ويتم عرض الڤيديو ثلاثي الأبعاد. اضغط على زر MENU (القائمة) وعندئذٍ تختفي قائمة المعلومات المعروضة على الشاشة. يتم عرض رسالة تنبيه العرض ثالثي األبعاد عند التبديل للڤيديو ثالثي األبعاد )إعدادات المصنع االفتراضية وقت شحن الجهاز(.

يرجى قراءة »االحتياطات الصحية« الواردة في الصفحة السابقة لمشاهدة ملفات الڤيديو بالطريقة الصحيحة. تختفي الشاشة بعد *60* ثانية أو عند الضغط على زر *ENTER*( إدخال(. )<sup>←</sup> صفحة *[112](#page-124-0)*(

**.***5* **قم بتشغيل وحدة اإلمداد بالطاقة الخاصة بنظارة الرؤية ثالثية األبعاد وقم بارتداء النظارة لمشاهدة الڤيديو.** يظهر الڤيديو العادي عند اختيار الدخل المتمثل في الڤيديو ثنائي األبعاد. لمشاهدة الڤيديو ثالثي األبعاد في الوضع ثنائي األبعاد، اختر *[(D2(OFF*( *[*إيقاف )العرض ثنائي األبعاد(( من شاشة *]FORMAT*( *]*التنسيق( المذكورة أعاله في الخطوة رقم *)3(*.

مالحظة:

- *•* فور التغيير إلى صورة ثالثية األبعاد، يتم إلغاء وتعطيل الوظائف التالية: *]BLANKING*( *]*الفراغ(، *]PICTURE BY PICTURE/PIP*( *]*صورة داخل صورة/ صور متتابعة)، *[GEOMETRIC CORRECTION] (التصحيح الهندسي)، [EDGE BLENDING] (دمج الحواف) (يتم الاحتفاظ بقيم ضبط كل من ]CORRECTION GEOMETRIC*( *]*التصحيح الهندسي(<sup>و</sup> *]BLENDING EDGE*( *]*دمج الحواف((.
	- قد لا يتبدّل الخرج تلقائيًا إلى الڤيديو ثلاثي الأبعاد تبعًا لإشارة دخل العرض ثلاثي الأبعاد.
		- *•* تحقق من شروط التشغيل الموصوفة في دليل االستخدام الخاص بمشغل *ray-Blu*.
	- *•* يرجى توصيل طرف *DIN* الخاص بجهاز بث اإلشارات ثالثية األبعاد بـ *SYNC D3*( تزامن ثالثي األبعاد( الخاص بجهاز العرض الرئيسي.
- *•* تتيح نظارة الرؤية ثالثية األبعاد مشاهدة ملفات الڤيديو بالعرض ثالثي األبعاد من خالل استقبال خرج اإلشارات الرقمية المتزامنة من جهاز بث الإشار ات ثلاثية الأبعاد. ونتيجةً لذلك، قد تتأثر جودة الصورة ثلاثية الأبعاد بفعل عدة شروط مثل درجة إضاءة الأجواء المحيطة وحجم الشاشة ومسافة المشاهدة، إلى غير ذلك.
- *•* عند تشغيل برنامج ڤيديو ثالثي األبعاد على الحاسب اآللي، قد تتأثر جودة الصورة ثالثية األبعاد إذا كان أداء وحدة المعالجة المركزية وشريحة الرسوم بالحاسب آلآلي ضعيفًا. بر جي التحقق من بيئة التشغيل المطلوبة بالحاسب الآلي والواردة في دليل التشغيل المرفق مع برنامج الڤيديو ثلاثي الأبعاد.
	- وفقًا لّلإشارة، قد يتعذر اختيار *[FORMAT] (تنسيق) و [L/R INVERT] (عكس يسار /يمين). يرجى تغيير الإشارة في تلك الحالة.*

# في حالة تعذّر عرض ملفات الڤيديو في الوضع ثلاثي الأبعاد

ير جي التحقق من النقاط التالية عند تعذّر عرض ملفات الڤيديو في الوضع ثلاثي الأبعاد. ً يرجى أيضا قراءة دليل التشغيل المرفق مع نظارة الرؤية ثالثية األبعاد.

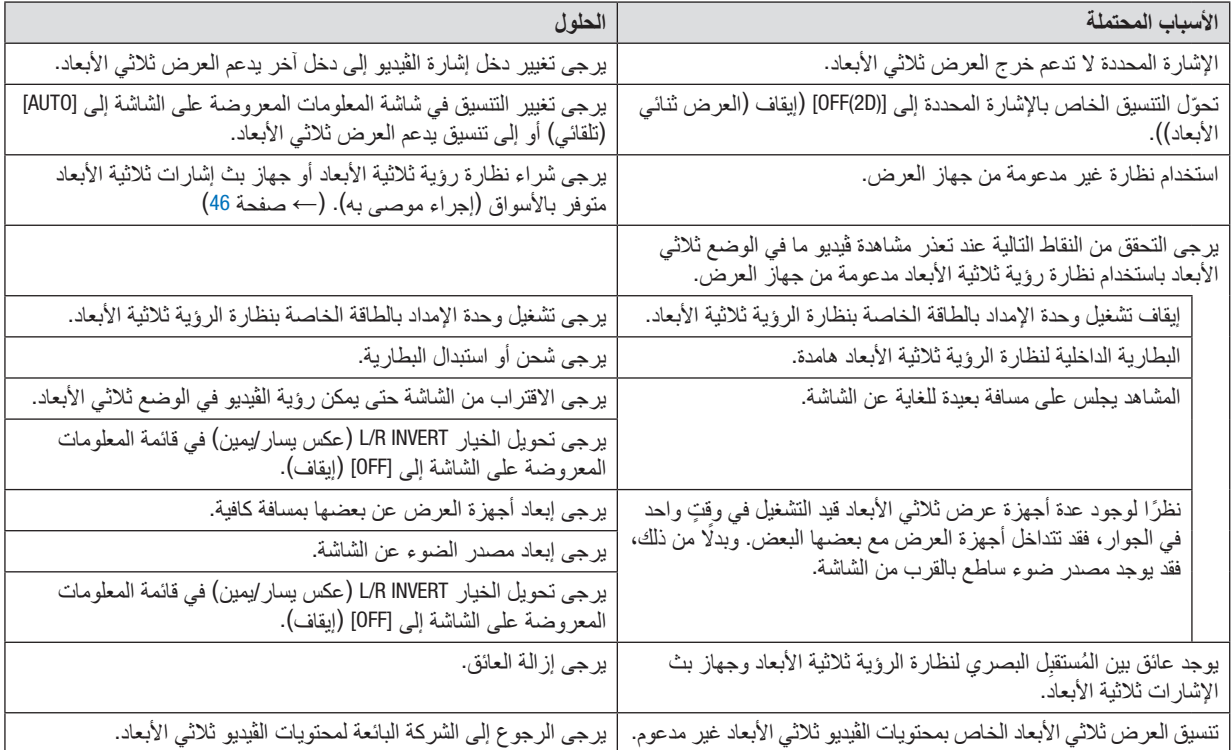

# 10 التحكم في جهاز العر�ض با�ستخدام مت�صفح HTTP

#### نظرة عامة

باستخدام متصفح اإلنترنت على الحاسب اآللي فإنه يمكن أن يتم عرض شاشة خادم HTTP لجهاز العرض لغرض تشغيل جهاز العرض.

#### **العمليات الممكنة على شاشة خادم HTTP**

- **•** احرص على تهيئة اإلعدادات المطلوبة لتوصيل جهاز العرض بالشبكة )شبكة اتصال محلية سلكية(. )SETTINGS NETWORK) )إعدادات الشبكة(
- **•** قم بتهيئة تنبيه البريد اإللكتروني. )MAIL ALERT( )بريد التنبيه( عندما يكون جهاز العرض موصلًا بشبكة ما (شبكة اتصال محلية سلكية)، فهذا يعني أن رسائل التنبيه الخاصة بفترة استبدال المصباح واألخطاء المتنوعة قد تم إرسالها إلى عنوان البريد اإللكتروني الذي سبق أن تم إعداده.
- **•** قم بتشغيل جهاز العرض. يمكن إجراء بعض العمليات، مثل تشغيل/إطفاء جهاز العرض وتحويل طرفية الدخل والتحكم في الصوت والتحكم في الصورة وما إلى ذلك.

]CRESTRON[ و ،[AMX BEACON[ و ،[PJLink PASSWORD[ بتهيئة قم

#### **لعرض شاشة خادم HTTP**

- **.***1* **قم بتوصيل جهاز العرض بالكمبيوتر عبر كبل** *LAN* **المتوفر باألسواق. )**<sup>←</sup> **صفحة** *[152](#page-164-0)***(**
- 2. اختر [SETUP] (الإعدادات) [NETWORK SETTINGS] (إعدادات الشبكة) ـــ، [WIRED LAN] (شبكة سلكية محلية) في القائمة **المعروضة على الشاشة لتهيئة إعدادات الشبكة. )**<sup>←</sup> **صفحة** *[126](#page-138-0)***(**
	- **.***3* **قم استخدام متصفح اإلنترنت على الحاسب اآللي خاصتك ببدء التشغيل وإدخال العنوان أو رابط** *URL* **في خانة اإلدخال.** .*"http://<IP Address of Projector>/index.html"* يلي كما *URL* رابط أو العنوان بتحديد قم وسوف تظهر عندئذ شاشة خادم *HTTP* األساسية.

تلميح: عنوان *IP* إلعداد المصنع هو *]ON DHCP]*.

#### مالحظة:

- *•* الستخدام جهاز العرض ُ في إحدى الشبكات، يرجى استشارة مسؤول الشبكة حول إعدادات الشبكة.
- قد يحدث تباطؤ ف*ي العر*ضّ أو ف*ي استجابة الأزر*ار ، أو قد لا يتم قبول التشغيل؛ وذلك وفقًا لإعدادات الشبكة. وفي حالة حدوث ذلك، يرجى استشارة مسؤول النظام. قد ال يستجيب جهاز العرض في حالة الضغط على األزرار بصورة متكررة خالل فترات زمنية سريعة. ُ وفي حالة حدوث ذلك، يرجى االنتظار برهة ثم ّكرر المحاولة. ُ وفي حالة استمرار عدم االستجابة، يرجى إيقاف تشغيل جهاز العرض وإعادة تشغيله مرة أخرى.
- *•* في حالة عدم ظهور شاشة *SETTINGS NETWORK PROJECTOR*( إعدادات شبكة جهاز العرض( في متصفح اإلنترنت، اضغط على *5F+Ctrl* لتحديث متصفح الويب (أو مسح الذاكر ة المؤقتة).
- *•* يستخدم جهاز العرض هذا لغة *"JavaScript "*وملفات تعريف االرتباط *"Cookies"*؛ لذلك ينبغي ضبط المتصفح لقبول هذه الوظائف. ًعلما بأن طريقة الضبط تختلف تبعًا لإصدار المتصفح. يُرجى الرجوع إلى ملفات التعليمات وغير ها من المعلومات الواردة في البرنامج.

#### إعدادات ما قبل اال�ستخدام

قم بتوصيل جهاز العرض بكبل LAN المتوفر باألسواق قبل بدء تشغيل المتصفح. )← صفحة [152](#page-164-0)( قد يتعذر التشغيل بمتصفح يستخدم خادم البروكسي، ويتوقف ذلك على نوع خادم البروكسي وطريقة الضبط. وبالرغم من أن نوع خادم البروكسي يشكل أحد العوامل في هذا الخصوص، فمن الممكن عدم عرض العناصر التي تم ضبطها بالفعل وفقًا لمدى فعالية الذاكرة المؤقتة، وربما لا تظهر المحتويات التي تم ضبطها من المتصفح في عملية التشغيل. ويوصى بعدم استخدام خادم البروكسي إال عند الضرورة.

#### استخدام العنوان للتشغيل عبر المتصفح

بالنسبة للعنوان الفعلي الذي تم إدخاله في خانة العنوان أو في عمود URL أثناء تشغيل جهاز العرض عبر المتصفح، يمكن استخدام اسم المضيف كما هو في حالة تسجيل اسم المضيف المقابل لعنوان IP الخاص بجهاز العرض في خادم اسم المجال وذلك بمعرفة أحد مسؤولي الشبكة، أو إذا كان اسم المضيف المقابل لعنوان IP الخاص بجهاز العرض قد تم ضبطه في ملف "HOSTS( "المضيفون( بالحاسب اآللي المستخدم.

- مثال 1: عند تحديد اسم مضيف جهاز العرض على "pd.nec.co.jp"، يتم الوصول إلى إعداد الشبكة عبر تحديد http://pj.nec.co.jp/index.html في خانة العنوان أو عمود اإلدخال الخاص بعنوان URL.
- مثال :2 عندما يكون عنوان IP الخاص بجهاز العرض هو "192.168.73.1"، يتم الوصول إلى إعداد الشبكة من خالل تحديد http://192.168.73.1/index.html
	- في خانة العنوان أو عمود اإلدخال الخاص بعنوان URL.

#### PROJECTOR ADJUSTMENT

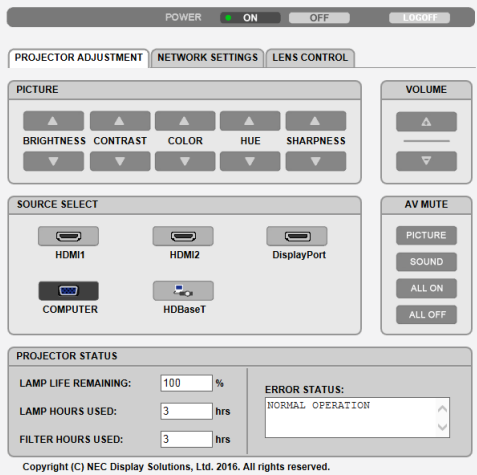

POWER (الطاقة): يتيح التحكم في طاقة جهاز العرض.

ON........................................تشغيل الجهاز. OFF ......................................إيقاف تشغيل الجهاز.

VOLUME( مستوى الصوت(: يتيح التحكم في مستوى صوت جهاز العرض. ▲.........................................يزيد من قيمة ضبط مستوى الصوت للوحدة الطرفية OUT AUDIO( خرج الصوت(.

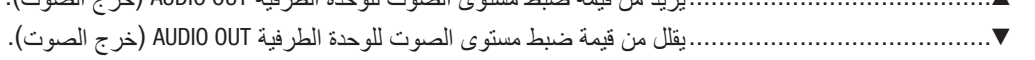

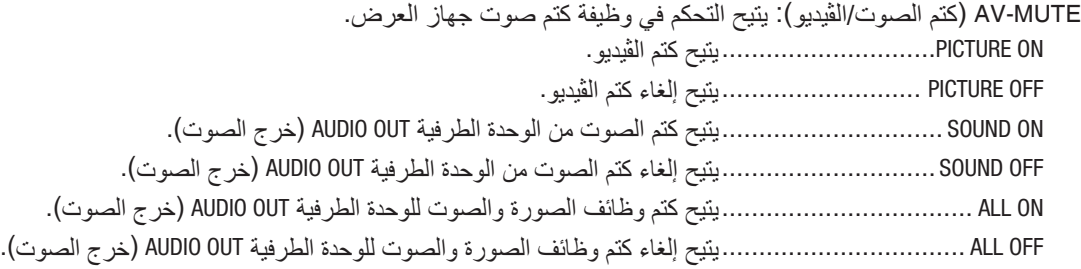

▲ BRIGHTNESS ........................يزيد من قيمة ضبط اإلضاءة. ▼ BRIGHTNESS ........................يقلل من قيمة ضبط اإلضاءة. ▲ CONTRAST ..........................يزيد من قيمة ضبط التباين. ▼ CONTRAST ..........................يقلل من قيمة ضبط التباين. ▲ COLOR ...............................يزيد من قيمة ضبط األلوان. ▼ COLOR ...............................يقلل من قيمة ضبط األلوان. ▲ HUE...................................يزيد من قيمة ضبط عمق اللون. ▼ HUE...................................يقلل من قيمة ضبط عمق اللون. ▲ SHARPNESS.........................يزيد من قيمة ضبط حدة األلوان. ▼ SHARPNESS.........................يقلل من قيمة ضبط حدة األلوان. • ً ستختلف الوظائف التي يمكن التحكم فيها تبعا لإلشارة الداخلة لجهاز العرض. )← صفحة ،[90](#page-102-0) [91](#page-103-0)( SELECT SOURCE( تحديد المصدر(: يتيح تحويل منفذ توصيل دخل جهاز العرض. 1HDMI ..................................يتيح التبديل إلى موصل IN 1 HDMI( دخل 1 HDMI) 2HDMI ...................................يتيح التبديل إلى منفذ توصيل IN 2 HDMI( دخل 2 HDMI). DisplayPort..............................يتيح التبديل إلى DisplayPort. COMPUTER..............................يتيح التبديل إلى منفذ توصيل IN COMPUTER( دخل الكمبيوتر(. HDBaseT ................................ ُ يتيح التبديل إلى دخل الصور الم َرسلة من جهاز إرسال يدعم تقنية HDBaseT. PROJECTOR STATUS (حالة جهاز العرض): يعرض حالة جهاز العرض. REMAINING LIFE LAMP .............يعرض المتبقي من عمر المصباح بالنسبة المئوية. USED HOURS LAMP.................يعرض عدد ساعات استهالك المصباح.

FILTER HOURS USED ...............يعرض عدد ساعات استهلاك المرشح.

PICTURE( الصورة(: يتحكم في ضبط صورة جهاز العرض.

STATUS ERROR ......................يعرض حالة األخطاء التي تحدثداخل جهاز العرض.

LOG OFF (تسجيل الخروج): يتيح تسجيل الخروج من جهاز العرض والرجوع إلى شاشة LOGON (تسجيل الدخول).

#### NETWORK SETTINGS

http://<IP Address of Projector (Basic)>/index.html

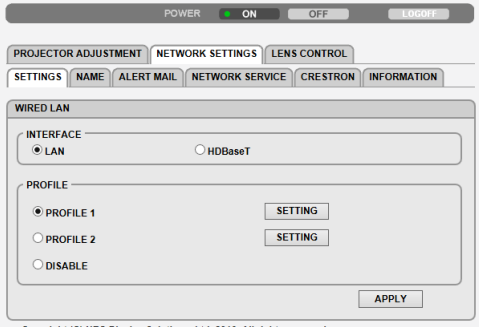

Copyright (C) NEC Display Solutions, Ltd. 2016. All rights reserved.

### **SETTINGS •**

#### **LAN WIRED( شبكة اتصال محلية سلكية(**

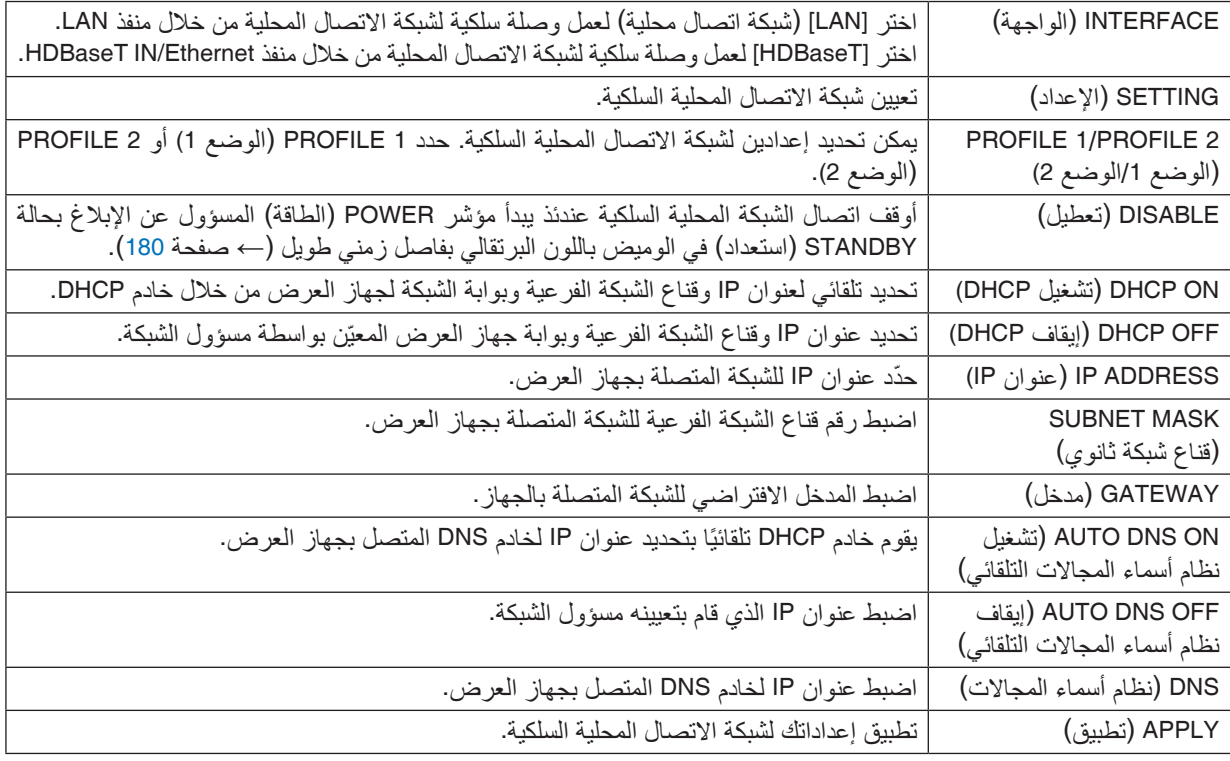

#### **NAME •**

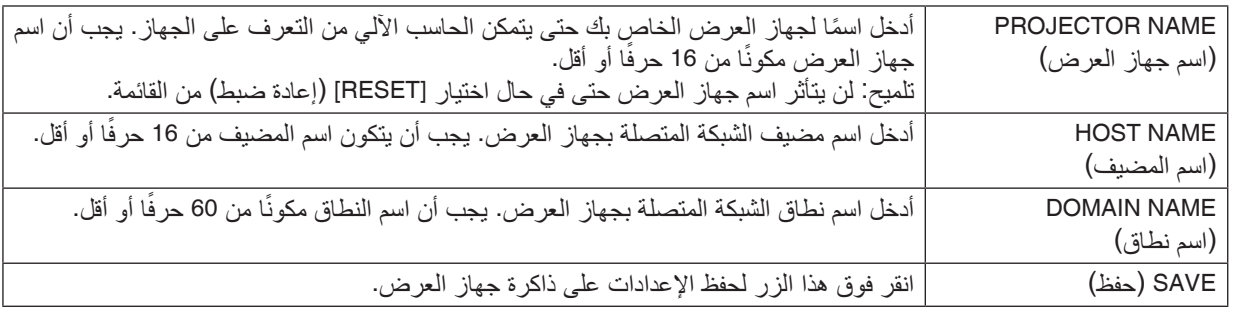

### **ALERT MAIL •**

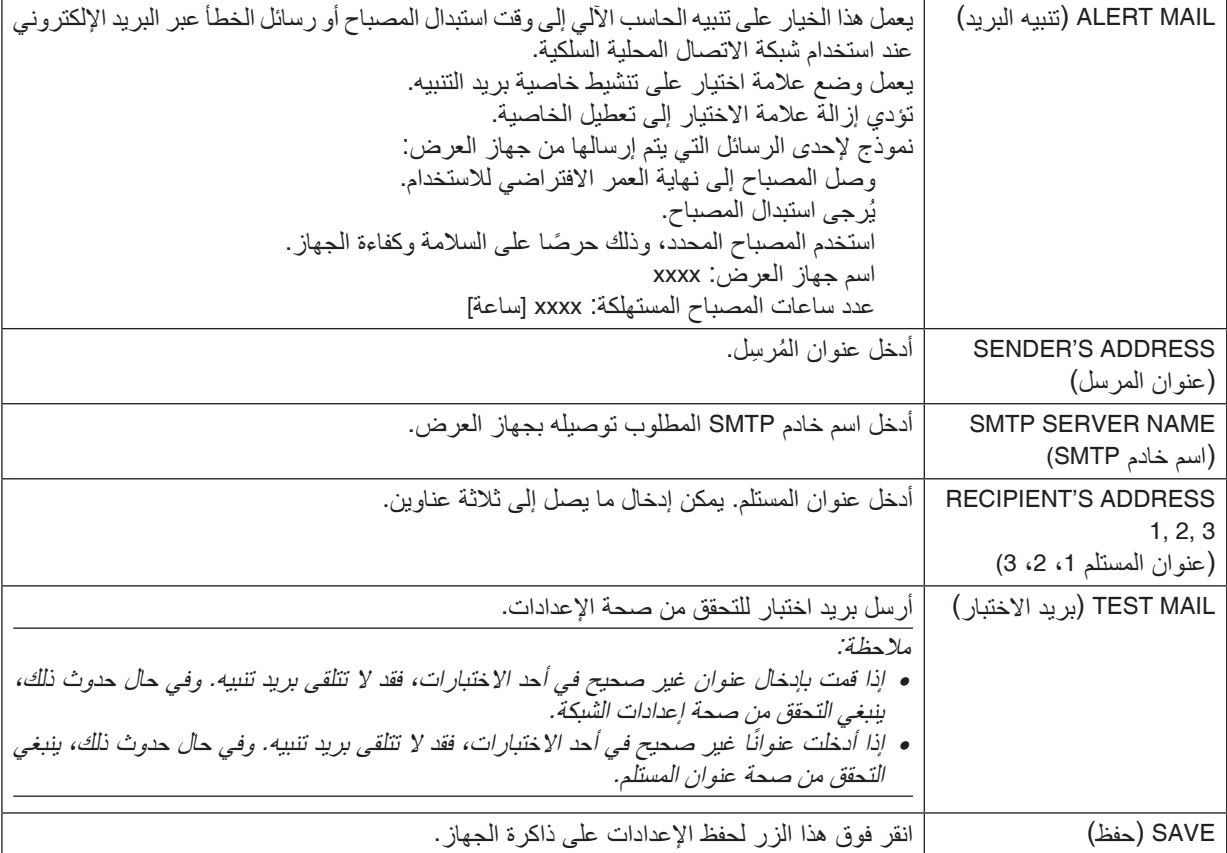

#### **NETWORK SERVICE •**

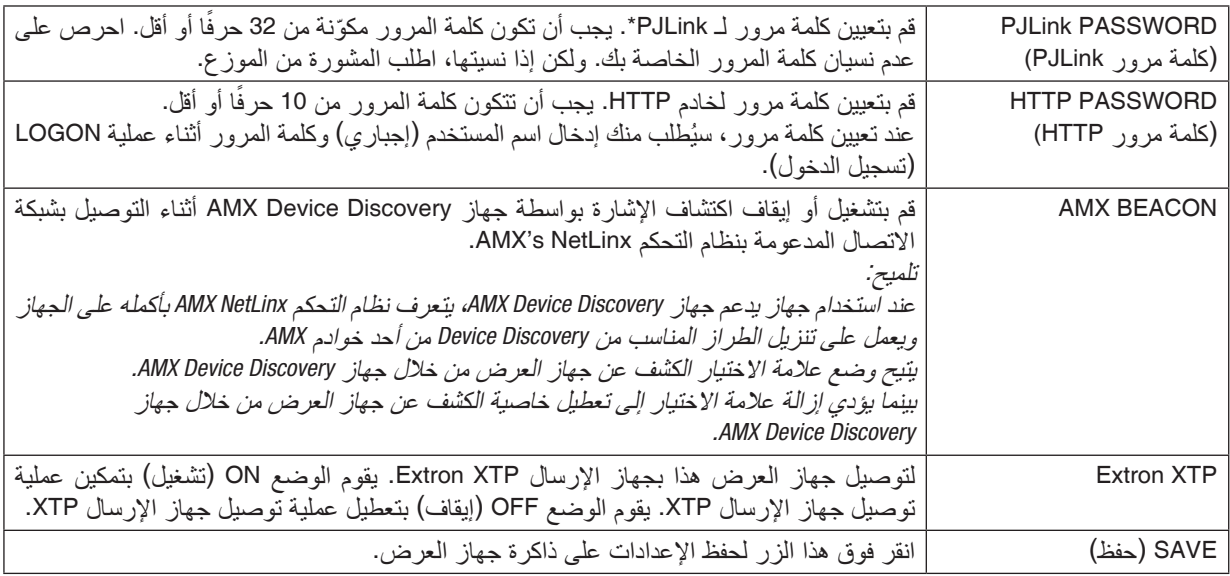

ملاحظة: في حالة نسيان كلمة المرور الخاصة بك، اتصل بالموزع. يُرجى التحقق من الرقم التسلسلي المكوّن من 24 خانة .المرور لكلمة العمود على والمعروض*( XXXX-XXXX-XXXX-XXXX-XXXX-XXXX(*

\*ما المقصود بـ PJLink؟ PJLink هو أحد معايير البروتوكول المستخدمة للتحكم في أجهزة العرض المصنعة لدى جهات مختلفة. وقد وضع هذا البروتوكول رابطة صناعات نظم المعلومات وماكينات العمل اليابانية )JBMIA )في عام .2005 يدعم جهاز العرض جميع أوامر الفئة 1 من PJLink. لن يتأثر ما أجريته من إعدادات في PJLink حتى مع اختيار ]RESET( ]إعادة ضبط( من القائمة.

#### **CRESTRON •**

#### **تقنية ROOMVIEW إلدارة الجهاز من الحاسب اآللي.**

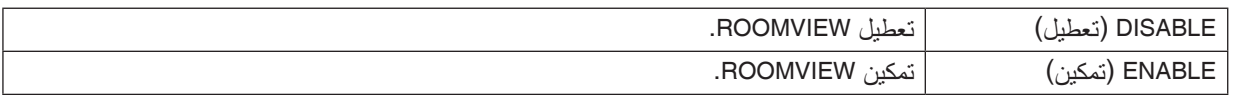

#### **تقنية CONTROL CRESTRON إلدارة الجهاز من جهاز التحكم.**

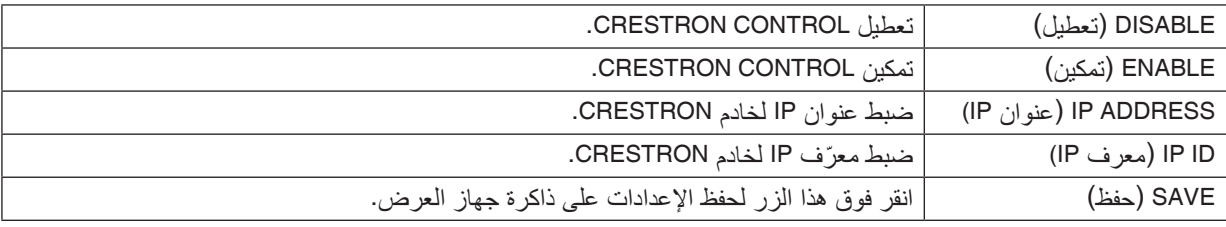

تلميح: يتعين ضبط إعدادات *CRESTRON* فقط بما يناسب استخدام *ROOMVIEW CRESTRON*. لمزيد من المعلومات، تفضل بزيارة موقع الإنترنت http://www.crestron.com

#### **INFORMATION •**

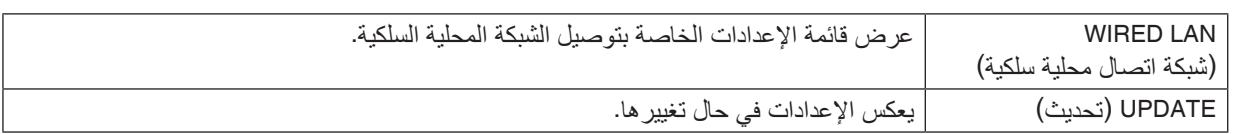

#### LENS CONTROL

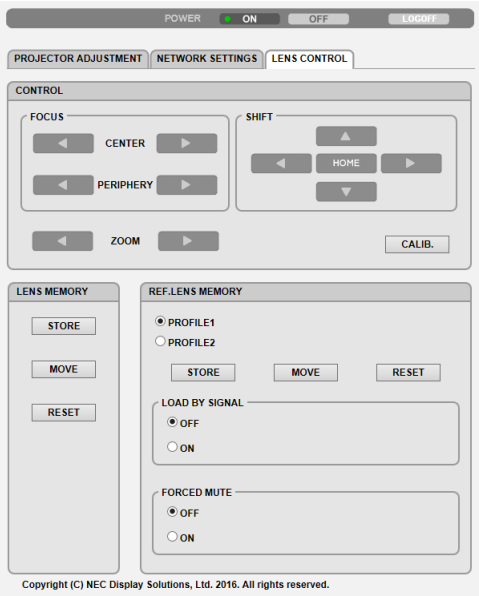

### **CONTROL •**

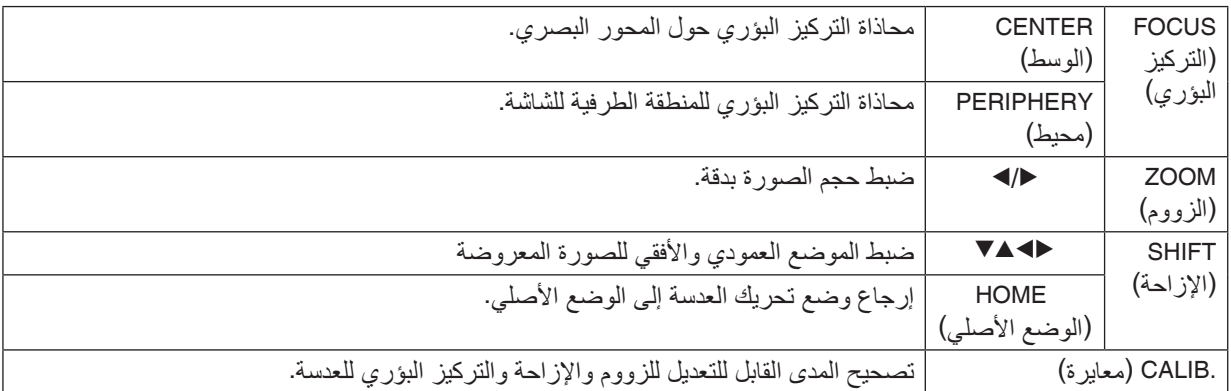

#### **LENS MEMORY •**

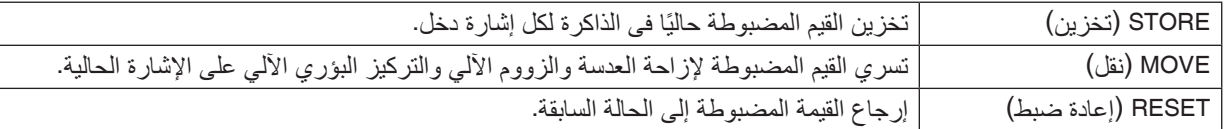

### **• MEMORY LENS .REF( ذاكرة العدسة المرجعية(**

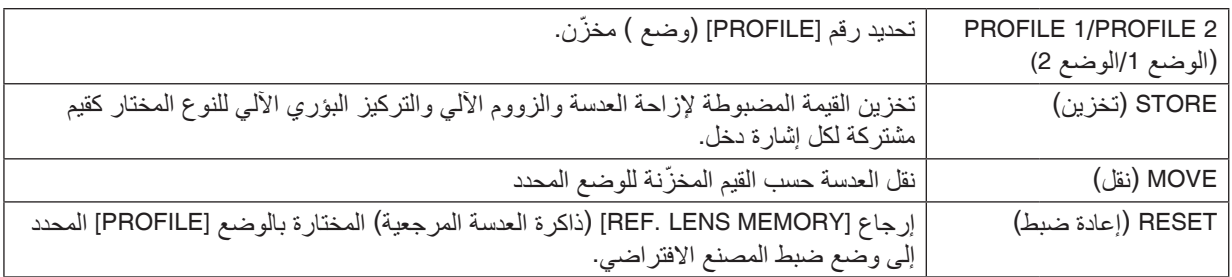

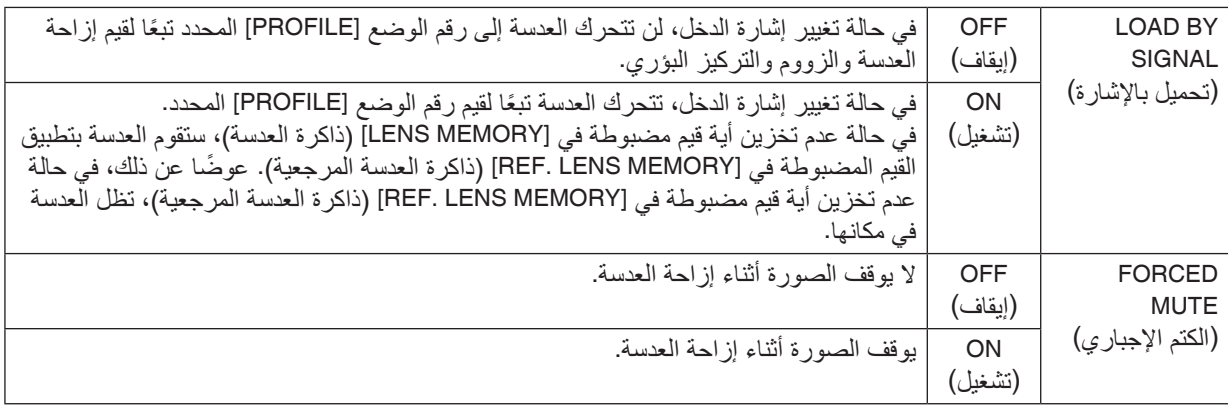

ملاحظة: وظيفتا LENS MEMORY (ذاكرة العدسة) و REF. LENS MEMORY (ذاكرة العدسة المرجعية) ه*ما و*ظائف توسّعية مستقبلية.

# 11 تخزين تغييرات قيم إزاحة العد�سة والزووم والتركيز الب ؤري - [MEMORY LENS( [ذاكرة العد�سة(

الغرض من هذه الخاصية هو حفظ القيم المضبوطة عند استخدام أزرار إزاحة العدسة SHIFT LENS والزووم اآللي ZOOM والتركيز البؤري اآللي FOCUS، في جهاز العرض. عندئذ يمكن تطبيق القيم المضبوطة على اإلشارة المختارة. سيؤدي ذلك للتغاضي عن ضبط إزاحة العدسة والتركيز البؤري والزووم وقت اختيار مصدر التشغيل. ثمة طريقتان لحفظ القيم المعدلة لتغيير إزاحة العدسة والتركيز البؤري والزووم.

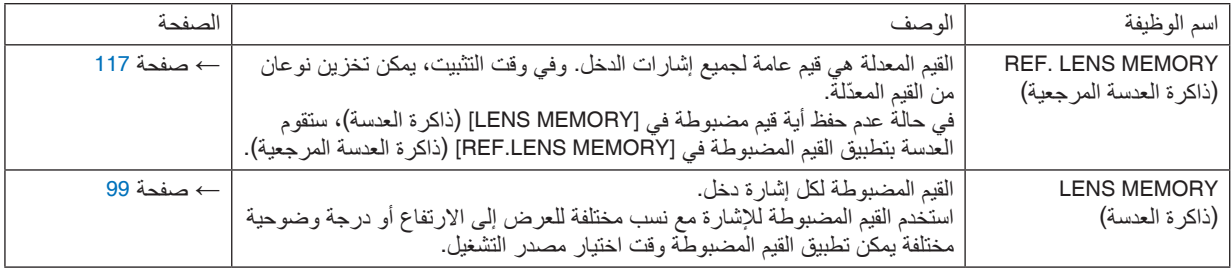

مالحظة:

- .*NP11FL/NP12ZL/NP13ZL/NP14ZL/NP30ZL* ،العدسة لوحدة متوفرة غير( العدسة ذاكرة*[* )*LENS MEMORY[* ميزة*•*
	- *•* تأكد من إجراء *]CALIBRATION LENS*( *]*معايرة للعدسة( بعد استبدال العدسة.

### لتخزين القيم المضبوطة في [REF. LENS MEMORY] (ذاكرة العدسة المرجعية)، اتبع ما يلي: **.***1* **اضغط على زر** *MENU***( القائمة(.**

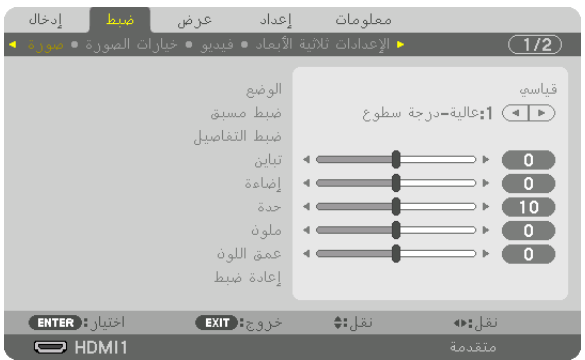

عندئذِ تظهر القائمة.

**.***2* **اضغط على الزر** ▶ **الختيار** *]SETUP***(** *]***إعداد( ثم اضغط على الزر** *ENTER***( إدخال(.**

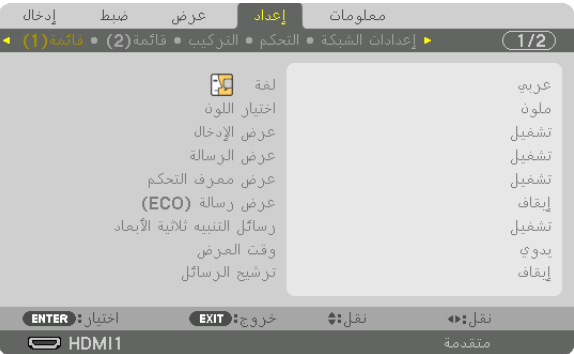

**.***3* **اضغط على الزر** ▶ **الختيار** *]INSTALLATION***(** *]***التركيب(.**

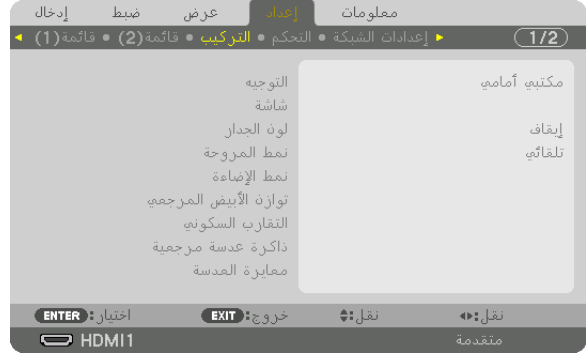

**.***4* **اضغط على الزر** ▼ **الختيار** *]MEMORY LENS .REF***(** *]***ذاكرة العدسة المرجعية( ثم اضغط على زر** *ENTER***( إدخال(.**

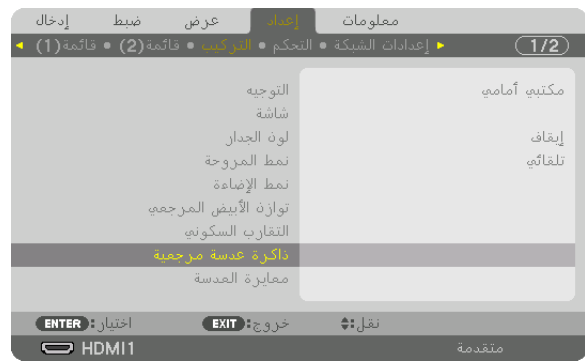

عندئذ تظهر شاشة *]MEMORY LENS .REF*( *]*ذاكرة العدسة المرجعية(.

**.***5* **تأكد من تظليل** *]PROFILE***(** *]***الوضع( ثم اضغط على زر** *ENTER***( إدخال(.**

|                                   | اذاكرة عدسة مرجعية |
|-----------------------------------|--------------------|
|                                   |                    |
| جانبية                            |                    |
| تخزين                             |                    |
| نقل                               |                    |
| إعادة ضبط                         |                    |
| تحميل بالإشارة                    | إيقاف              |
| كتم صوت إجباري                    | إيقاف              |
|                                   |                    |
| <b>ENTER ENTER</b><br>خروج: EXIT) | نقل;:♦             |

عندئذ تظهر شاشة اختيار *]PROFILE*( *]*الوضع(.

**.***6* **اضغط على األزرار** ▲**/**▼ **الختيار رقم** *]PROFILE***(** *]***الوضع(، ثم اضغط على زر** *ENTER***( إدخال(.**

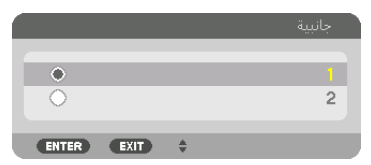

- عندئذ تعود إلى شاشة إعدادات *]MEMORY LENS .REF*( *]*ذاكرة العدسة المرجعية(.
	- **.***7* **اختر** *]STORE***(** *]***تخزين( ثم اضغط على زر** *ENTER***( إدخال(.**

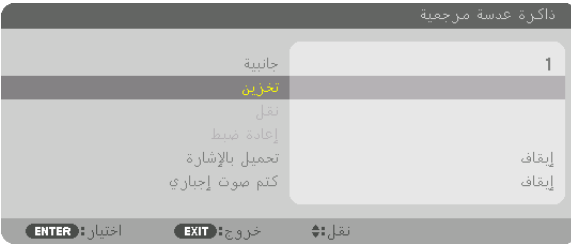

عندئذ تظهر شاشة التأكيد.

**.***8* **اضغط على الزر** ▼ **الختيار** *]YES***(** *]***نعم( ثم اضغط على زر** *ENTER***( إدخال(.**

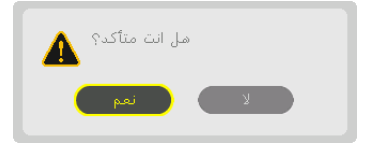

اختر رقم الوضع *]PROFILE ]*واحفظ القيم المضبوطة إلزاحة العدسة *]SHIFT LENS]*، والزووم *]ZOOM]*، والتركيز البؤري *]FOCUS ]*فيه.

> **.***9* **اضغط على زر** *MENU***( القائمة(.** عندئذِ يتم إغلاق القائمة.

تلميح: *•* لتخزين القيم المضبوطة لكل مصدر دخل، استخدم وظيفة ذاكرة العدسة. )<sup>←</sup> صفحة *[99](#page-111-0)*(

لاستدعاء القيم المضبوطة من [REF. LENS MEMORY (ذاكرة العدسة المرجعية)، اتبع ما يلي:

**.***1* **اضغط على زر** *MENU***( القائمة(.**

| إدخال | ضبط                               | عرض                                                       | إعداد     | معلومات |                         |       |
|-------|-----------------------------------|-----------------------------------------------------------|-----------|---------|-------------------------|-------|
|       |                                   | ▲ الإعدادات ثلاثية الأبعاد ● فيديو ● خيارات الصورة ● صورة |           |         |                         | 1/2   |
|       |                                   |                                                           |           |         |                         |       |
|       |                                   |                                                           | الوضع     |         |                         | قياسي |
|       |                                   |                                                           | ضبط مسبق  |         | (■ ■) 1:عالية-درجة سطوع |       |
|       |                                   | ضبط التفاصيل                                              |           |         |                         |       |
|       |                                   |                                                           | تباين     |         |                         | 0     |
|       |                                   |                                                           | اضاءة     |         |                         | O     |
|       |                                   |                                                           | حدة       |         |                         | 10    |
|       |                                   |                                                           | ملون      |         |                         | o     |
|       |                                   |                                                           | عمق اللوذ |         |                         | 0     |
|       |                                   |                                                           | إعادة ضبط |         |                         |       |
|       |                                   |                                                           |           |         |                         |       |
|       | $F$ <b>ENTER</b> $\sum_{i=1}^{n}$ |                                                           | خروجEXIT  | نقل:∌   | نقل:⊫                   |       |
|       | $\Rightarrow$ HDMI1               |                                                           |           |         | متقدمة                  |       |
|       |                                   |                                                           |           |         |                         |       |

عندئذِ تظهر القائمة.

**.***2* **اضغط على الزر** ▶ **الختيار** *]SETUP***(** *]***إعداد( ثم اضغط على الزر** *ENTER***( إدخال(.**

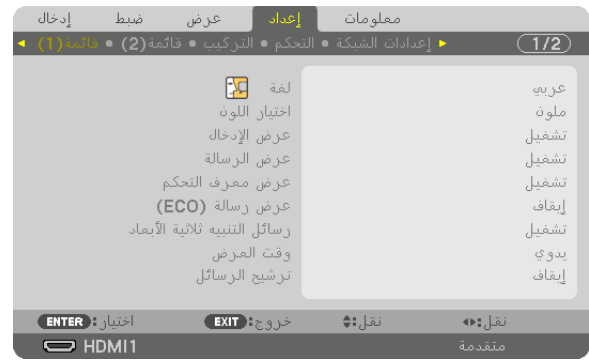

- **.***3* **اضغط على زر** ▶ **الختيار** *]INSTALLATION***(** *]***التركيب(.**
- **.***4* **اضغط على الزر** ▼ **الختيار** *]MEMORY LENS .REF***(** *]***ذاكرة العدسة المرجعية( ثم اضغط على زر** *ENTER***( إدخال(.**

| ادخال<br>ضبط                                                | عرض                                     | ⊤ <b>ا</b> اهداد     | معلومات |             |  |
|-------------------------------------------------------------|-----------------------------------------|----------------------|---------|-------------|--|
| ▲ إعدادات الشبكة ● التحكم ● التركيب ● قائمة(2) ● قائمة(1) → |                                         |                      |         | $1/2^-$     |  |
|                                                             |                                         | التوجيه              |         | مكتىم أمامم |  |
|                                                             |                                         | شاشة<br>الواف الجدان |         | إيقاف       |  |
|                                                             | نمط المروحة                             | نمط الإضاءة          |         | تلقائم      |  |
|                                                             | توازة الأبيض المرجعو<br>التقارب السكونف |                      |         |             |  |
|                                                             | أذاكرة عدسة مرجعية<br>معايرة العدسة     |                      |         |             |  |
| <b>ENTER</b> : dubl                                         |                                         | خروج: EXIT           | نقل::♦  |             |  |
| $\Rightarrow$ HDMI1                                         |                                         |                      |         | متقدمة      |  |

عندئذ تظهر شاشة *]MEMORY LENS .REF*( *]*ذاكرة العدسة المرجعية(.
**.***5* **تأكد من تظليل** *]PROFILE***(** *]***الوضع( ثم اضغط على زر** *ENTER***( إدخال(.**

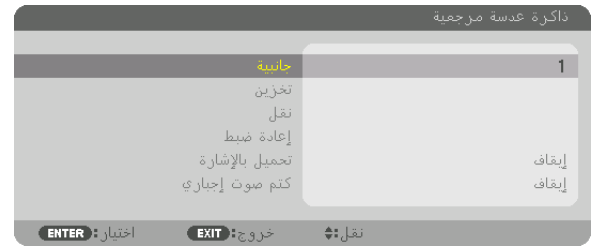

عندئذ تظهر شاشة اختيار *]PROFILE*( *]*الوضع(.

**.***6* **اضغط على األزرار** ▲**/**▼ **الختيار رقم** *]PROFILE***(** *]***الوضع(، ثم اضغط على زر** *ENTER***( إدخال(.**

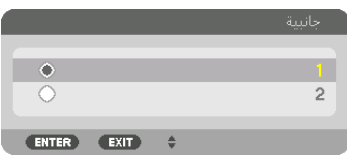

ارجع إلى شاشة إعدادات [REF. LENS MEMORY] (ذاكرة العدسة المرجعية).

**.***7* **اختر** *]MOVE***(** *]***نقل( ثم اضغط على زر** *ENTER***( إدخال(.**

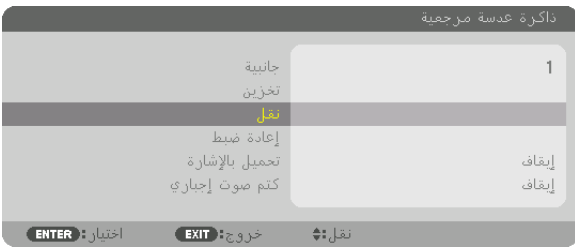

فيتم إزاحة العدسة بناء على القيم المضبوطة والمحفوظة في النوع *]PROFILE ]*المختار. **.***8* **اضغط على الزر** ▼ **الختيار** *]YES***(** *]***نعم( ثم اضغط على زر** *ENTER***( إدخال(.**

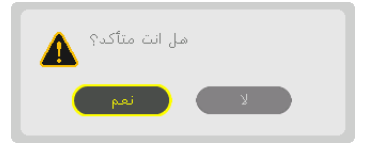

عندئذ يتم تطبيق القيم المضبوطة على اإلشارة الحالية. .

**.***9* **اضغط على زر** *MENU***( القائمة(.**

عندئذٍ يتم إغلاق القائمة.

تلميح:

- لاستدعاء القيم المخزّنة من [LENS MEMORY] (ذاكرة العدسة)، اتبع ما يلي:
- 1. من القائمة، اختر [ADJUST] (ضبط) ← [LENS MEMORY] (ذاكرة العدسة) ← [MOVE] (نقل) ثم اضغط على زر *ENTER***( إدخال(.**

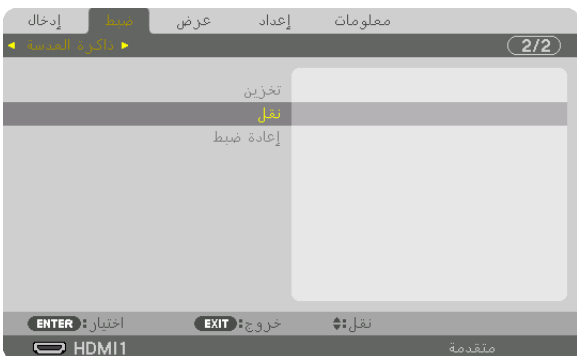

عندئذ تظهر شاشة التأكيد.

**.***2* **اضغط على الزر** ◀ **الختيار** *]YES***(** *]***نعم( ثم اضغط على زر** *ENTER***( إدخال(.**

أثناء العرض، في حالة حفظ القيم المضبوطة إلشارة دخل معينة، فسيتم إزاحة العدسة. وإذا لم يكن هذا هو الوضع، فيتم إزاحة العدسة بناء على القيم المضبوطة المحفوظة في رقم الوضع *]PROFILE ]*المحدد بذاكرة العدسة المرجعية *]MEMORY LENS* .*REF]*.

ً لتطبيق القيم المحفوظة تلقائيا وقت اختيار مصدر التشغيل:

1. من القائمة، اختر [SETUP] (إعداد) ← [REF. LENS MEMORY] (ذاكرة العدسة المرجعية) ← [LOAD BY SIGNAL] **)تحميل باإلشارة(، ثم اضغط على زر** *ENTER***( إدخال(.**

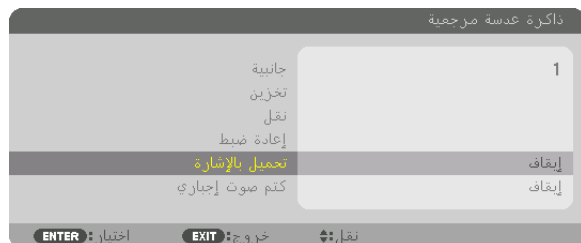

**.***2* **اضغط على الزر** ▼ **الختيار** *]ON***(** *]***تشغيل( ثم اضغط على زر** *ENTER***.**

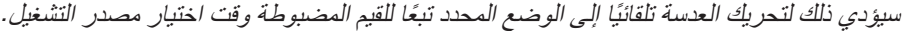

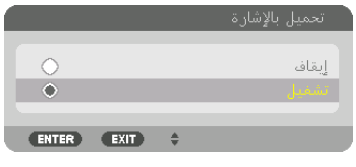

ملاحظة: قد لا تنتج وظيفة ذاكرة العدسة صورة متحاذية تمامًا (بسبب التفاوتات في العدسات) بالاعتماد على القيم المضبوطة والمخزّنة في جهاز العرض. بعد استدعاء القيم المخزّنة من وظيفة ذاكرة العدسة وتطبيقها، قم في النهاية بضبط إزاحة العدسة والزووم والتركيز البؤري لإخراج أفضل صورة ممكنة.

# .4 العر�ض متعدد ال�شا�شات

# 1 الأمور التي يمكن فعلها با�ستخدام العر�ض متعدد ال�شا�شات

يمكن استخدام جهاز العرض هذا بصورة منفردة أو ضمن عدة وحدات للعرض متعدد الشاشات. سنعرض مثاًل ّ نستخدم فيه شاشتي عرض.

#### **الحالة األولى**

استخدام جهاز عرض أحادي لعرض نوعين من ملفات الڤيديو في آن واحد ]PICTURE BY PICTURE/PIP( ]صورة داخل صورة/صور متتابعة( ٍ

#### **الحالة الثانية**

استخدام أربعة أجهزة عرض )لوحة بلورية سائلة: WUXGA )لعرض ڤيديو بوضوحية تبلغ 2160 × 3840 بكسل ]TILING( ]تجانب(

#### الحالة الأولى: ا�ستخدام جهاز عر�ض أحادي لعر�ض نوعين من ملفات الڤيديو - ]PICTURE BY PICTURE/PIP�( ]صورة داخل �صورة/�صور متتابعة(

**مثال على التوصيل وصورة العرض**

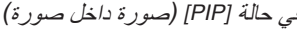

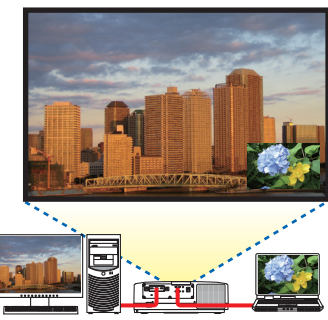

في حالة *]PIP*( *]*صورة داخل صورة( في حالة *]PICTURE BY PICTURE*( *]*صور متتابعة(

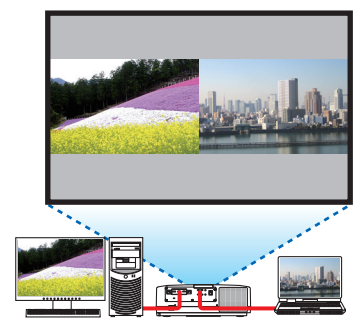

## **عمليات قائمة المعلومات المعروضة على الشاشة**

اعرض شاشة ]DISPLAY( ]العرض( ← ]PICTURE BY PICTURE/PIP( ]صورة داخل صورة/صور متتابعة( ← ]MODE( ]النمط( في قائمة المعلومات المعروضة على الشاشة ثم اختر [PIP] (صورة داخل صورة) أو [PICTURE BY PICTURE] (صور متتابعة). للاطلاع على التفاصيل، يرجى الرجوع إلى «4-2 عرض صورتين في آنٍ واحد». (← صفحة [66](#page-78-0))

الحالة الثانية: ا�ستخدام أربعة أجهزة عر�ض )لوحة بلورية �سائلة: WUXGA )لعر�ض ڤيديو بو�ضوحية تبلغ 2160 × 3840 بك�سل - [TILING( [تجانب(

**مثال على التوصيل وصورة العرض**

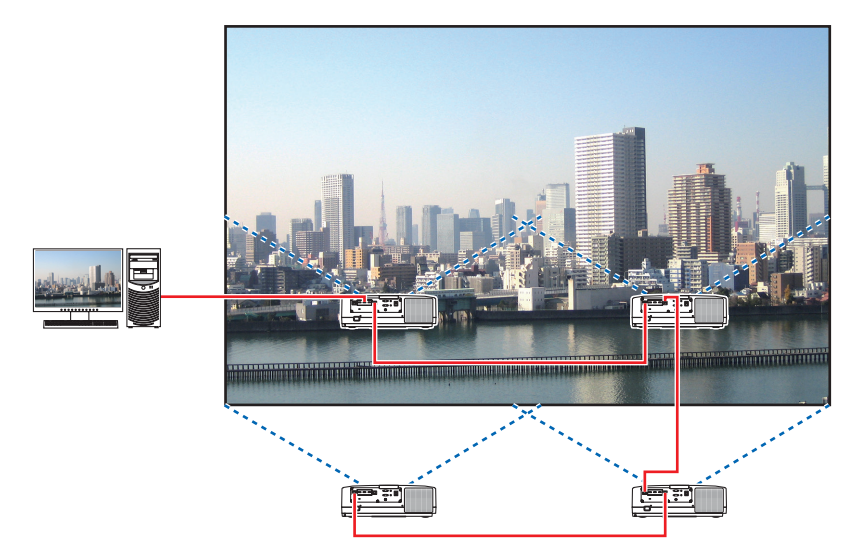

- **عمليات قائمة المعلومات المعروضة على الشاشة**
- *1* **يتم عرض أربعة ملفات ڤيديو متماثلة عند تشغيل أربعة أجهزة عرض.** يرجى طلب تعديل وضع اإلسقاط لكل جهاز عرض من متجر البيع بالتجزئة.

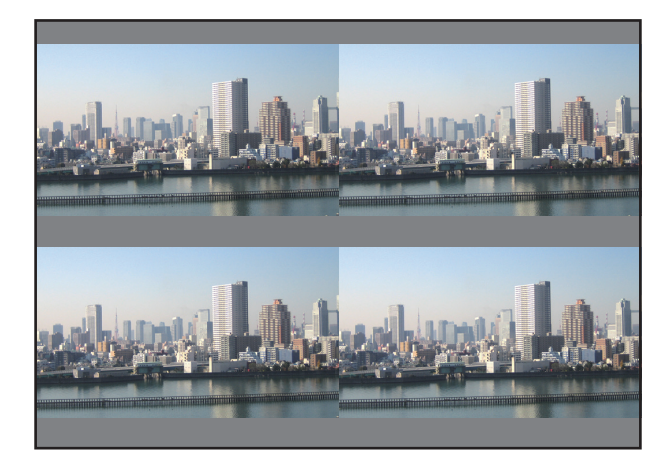

مالحظة:

- *•* ّ عند إعداد جهاز العرض، احرص على تعيين معرف تحكم فريد لكل جهاز عرض.
- *•* اضبط *"setting Color*( *"*إعداد اللون( و*"setting DeepColor*( *"*إعداد عمق اللون( ّ لمشغل أقراص *ray-Blu* أو الكمبيوتر على وضع *"Auto*( *"*تلقائي(. يرجى الرجوع إلى دليل المالك المرفق مع مشغل أقراص *ray-Blu* أو الكمبيوتر للمزيد من المعلومات. ّ
- *•* قم بتوصيل خرج *HDMI* ّ لمشغل أقراص *ray-Blu* أو الكمبيوتر بجهاز العرض الرئيسي، ثم قم بتوصيله بمنفذ *Ethernet/IN T HDBase* لجهاز العرض الثاني وأجهزة العرض الالحقة.
	- *•* يؤدي اختيار مصدر د ُ خل آخر بجهاز العرض الثاني وأجهزة العرض الالحقة إلى تعطيل وظيفة مكرر *HDBaseT*.
- *2* **قم بتشغيل قائمة المعلومات المعروضة على الشاشة باستخدام أجهزة العرض األربعة لتقسيم الصورة إلى أربعة أجزاء.** اعرض شاشة *]DISPLAY*( *]*عرض( <sup>←</sup> *]SCREEN MULTI*( *]*شاشات متعددة( <sup>←</sup> *]SETTING PICTURE*( *]*إعداد الصورة( في قائمة المعلومات المعروضة على الشاشة ثم اختر *]TILING*( *]*تجانب(.
	- *)1(* في شاشة إعداد عدد الوحدات األفقية، اختر *]2 UNITS*( *]*وحدتان(. )عدد الوحدات في االتجاه األفقي(
	- *)2(* في شاشة إعداد عدد الوحدات العمودية، اختر *]2 UNITS*( *]*وحدتان(. )عدد الوحدات في االتجاه العمودي(
		- *)3(* في شاشة إعداد الترتيب األفقي، اختر *]UNIT st1*( *]*الوحدة األولى( أو *]UNIT nd2*( *]*الوحدة الثانية(.
- )انظر إلى الشاشات، حيث تمثل الشاشة الموجودة في الجانب األيسر *]UNIT st1*( *]*الوحدة األولى( بينما تمثل الشاشة الموجودة في الجانب األيمن *]UNIT nd2*( *]*الوحدة الثانية((
- *)4(* في شاشة إعداد الترتيب العمودي، اختر *]UNIT st1*( *]*الوحدة األولى( أو *]UNIT nd2*( *]*الوحدة الثانية(. )انظر إلى الشاشات، حيث تمثل الشاشة الموجودة في الجانب العلوي *]UNIT st1*( *]*الوحدة األولى( بينما تمثل الشاشة الموجودة في الجانب السفلي *]UNIT nd2*( *]*الوحدة الثانية((

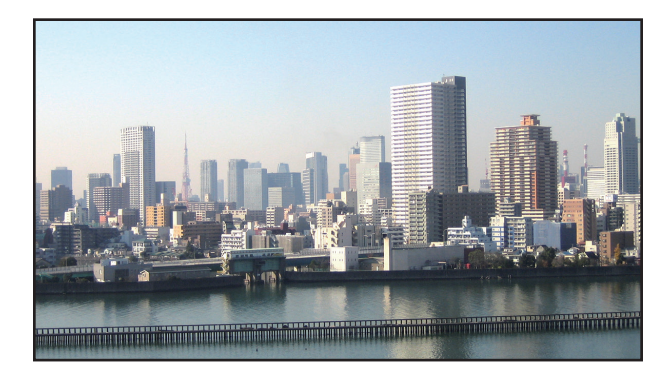

*3* **اضبط إزاحة العدسة لكل جهاز عرض للتمكن من ضبط حدود الشاشة بدقة.** للمزيد من الضبط الدقيق، استخدم *]DISPLAY*( *]*عرض( <sup>←</sup> *]BLENDING EDGE*( *]*دمج الحواف( من قائمة المعلومات المعروضة على الشاشة لكل جهاز عرض. لالطالع على التفاصيل، يرجى الرجوع إلى »*3-4* عرض صورة باستخدام وظيفة *]BLENDING EDGE*( *]*دمج الحواف(«. )<sup>←</sup> صفحة *[70](#page-82-0)*(

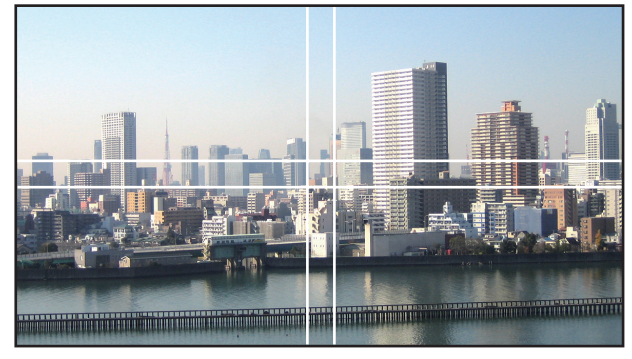

#### الأمور الواجب مراعاتها عند تركيب أجهزة العر�ض

• اترك مساحة كافية على يسار ويمين جهاز العرض لمنع إعاقة فتحة دخول الهواء وفتحات طرد الهواء الساخن الخاصة بجهاز العرض؛ حيث ترتفع درجة الحرارة داخل جهاز العرض عند إعاقة فتحة دخول الهواء وفتحة طرد الهواء الساخن، مما قد يؤدي إلى حدوث خلل وظيفي.

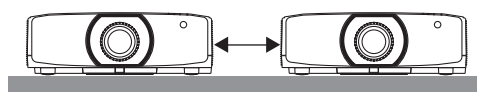

• يُرجى الامتناع عن تكديس أجهزة العرض مباشرةً فوق بعضها البعض عند تركيبهم. عند تكديس أجهزة العرض مباشرةً فوق بعضها البعض، فإنها قد تسقط، الأمر الذي يؤدي إلى تلفها وتعطلها.

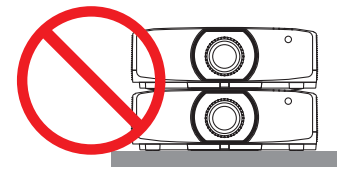

• ّ مثال على التركيب عند استخدام جهازي عرض يوصى باتباع طريقة التركيب التالية عند دمج تركيب جهازيّ عرض في حالة العرض متعدد الشاشات. يرجى ترك مساحة لا تقل عن 10 سم بين فتحة دخول الهواء/فتحة طرد الهواء الساخن والحائط. ]مثال للتركيب[

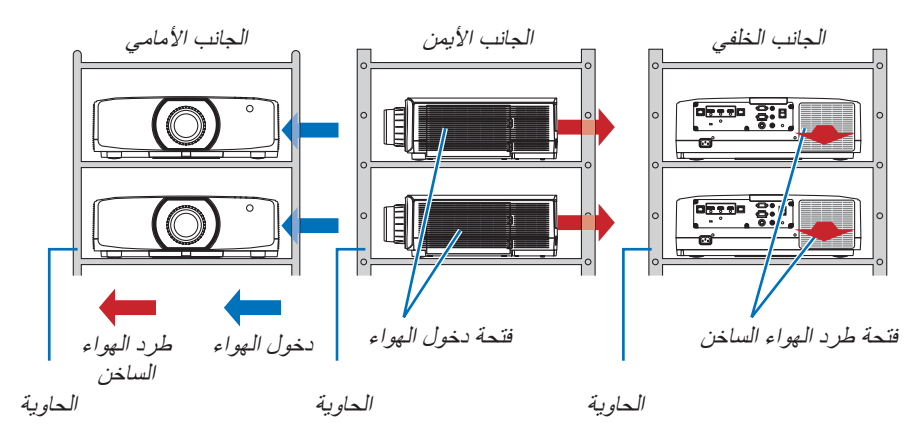

## **تحذير**

برجي طلب الحصول على خدمات تركيب خاصة من متجر البيع بالتجزئة مثل تثبيت جهاز العرض بالسقف. تجنب مطلقًا القيام بعملية التركيب بنفسك. إذ قد يسقط جهاز العرض ويتسبب في إحداث اإلصابات. يرجى استخدام حاوية متينة يمكنها ّ تحمل وزن جهاز العرض للتركيب. ً كما يرجى االمتناع عن تكديس أجهزة العرض مباشرة فوق بعضها البعض.

#### مالحظة:

*•* لمعرفة مدى مسافة اإلسقاط، يرجى الرجوع إلى الملحق »مسافة اإلسقاط وحجم الشاشة«. )<sup>←</sup> صفحة *[162](#page-174-0)*(

# 2 عر�ض �صورتين في ٍآن واحد

<span id="page-78-0"></span>آن واحد. لديك نمطان للعرض: نمط PIP( صورة داخل صورة( يتمتع جهاز العرض بخاصية تمكنك من عرض إشارتين مختلفتين في ٍ و PICTURE BY PICTURE( صور متتابعة(. يُعرف ڤيديو الإسقاط في العرضِ الأول للشاشة بالعرض الرئيسي بينما يُعرف ڤيديو الإسقاط المعروض لاحقًا بالعرض الفرعي. اختر وظيفة اإلسقاط الموجودة أسفل ]DISPLAY( ]العرض( ← ]PICTURE BY PICTURE/PIP( ]صورة داخل صورة/صور متتابعة( ← [MODE] (النمط) في قائمة المعلومات المعروضة على الشاشة (إعداد المصنع الافتراضية عند شحن الجهاز هو صورة داخل صورة). )← صفحة [101](#page-113-0)( • يتم عرض شاشة أحادية عند تشغيل الجهاز.

#### **وظيفة صورة داخل صورة**

يتم عرض شاشة فرعية صغيرة داخل الشاشة الرئيسية.

يمكن إعداد الشاشة الفرعية وضبطها على النحو التالي. (← صفحة [101](#page-113-0)) • اختر إما عرض الشاشة الفرعية في الجانب العلوي الأيمن أو العلوي الأيسر أو في الجانب السفلي الأيمن أو السفلي الأيسر من الشاشة (يمكن اختيار حجم الشاشة الفرعية كما يمكن ضبط موضعها(

• قم بتبديل الشاشة الرئيسية بالشاشة الفرعية

#### **وظيفة الصور المتتابعة**

ً قم بعرض الشاشة الرئيسية والشاشة الفرعية جنبا إلى جنب.

يمكن إعداد الشاشة الرئيسية والشاشة الفرعية وضبطهما على النحو التالي. )← صفحة [102](#page-114-0)(

- اختيار حد الشاشة )النسبة( الخاص بالشاشة الرئيسية والشاشة الفرعية
	- تبديل الشاشة الرئيسية والشاشة الفرعية

#### **الوحدات الطرفية للدخل التي يمكن استخدامها للشاشة الرئيسية والشاشة الفرعية**

## توفر الشاشة الرئيسية والشاشة الفرعية وحدات الدخل الطرفية التالية.

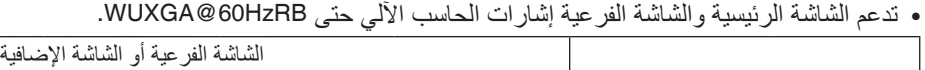

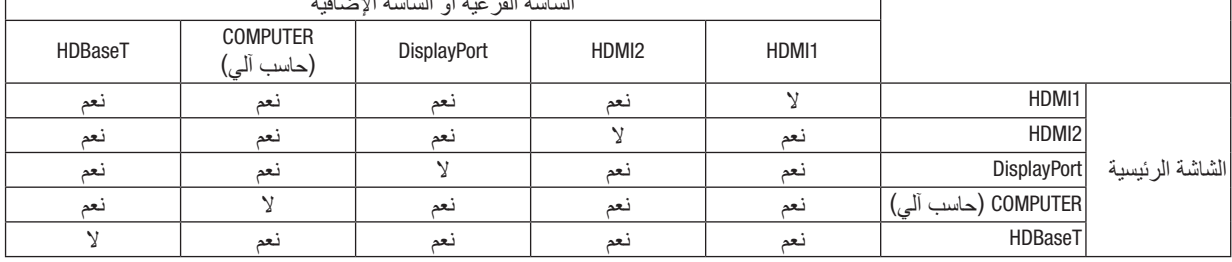

مالحظة:

ًا للوضوحية. *•* قد ال تظهر بعض اإلشارات وفق

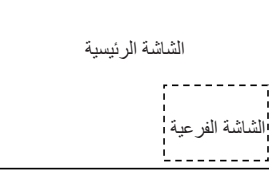

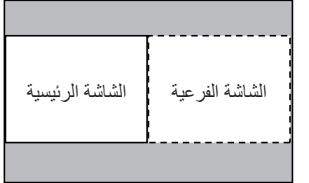

#### عر�ض �شا�شتين

**.***1* اضغط على زر *MENU*( القائمة( لعرض قائمة المعلومات المعروضة على الشاشة، ثم اختر *]DISPLAY*( *]*عرض( **<sup>←</sup>***]PICTURE BY PICTURE/PIP***(** *]***صورة داخل صورة/صور متتابعة(.**

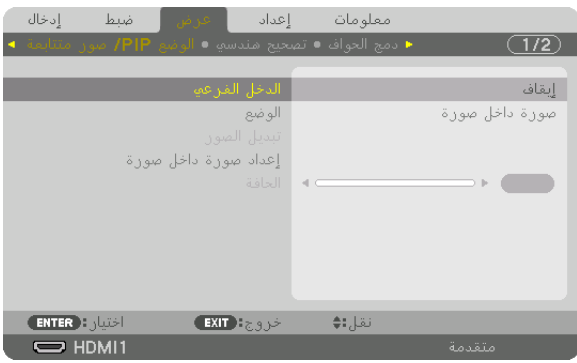

يتيح هذا عرض شاشة *]PICTURE BY PICTURE/PIP*( *]*صورة داخل صورة/صور متتابعة( في قائمة المعلومات المعروضة على الشاشة.

**.***2* **اختر** *]INPUT SUB***(** *]***دخل فرعي( ّ باستخدام الزرين** ▲**/**▼ **ثم اضغط على زر** *ENTER***( إدخال(.**

يتيح هذا عرض شاشة *]INPUT SUB*( *]*دخل فرعي(.

**.***3* **ّ حدد إشارة الدخل باستخدام الزرين** ▲**/**▼**، ثم اضغط على زر** *ENTER***( إدخال(.**

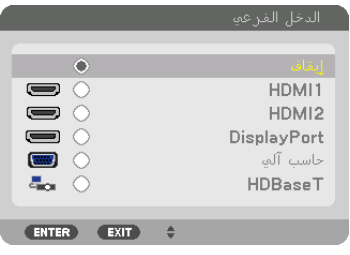

\* هذه الشاشة تندرج ضمن تجهيزات طراز *HDBaseT*.

ُعرض إعداد شاشة *]PIP*( *]*صورة داخل صورة( أو *]PICTURE BY PICTURE*( *]*صور متتابعة( أسفل *]MODE*( *]*الوضع(. ي )<sup>←</sup> صفحة *[101](#page-113-0)*(

- *•* عند عرض اسم اإلشارة باللون الرمادي، فهذا يعني تعذر تحديد اإلشارة.
- *•* ً يمكن أيضا تحديد اإلشارة بالضغط مع االستمرار على زر *PIP*( صورة داخل صورة( أو زر *POP/PBP*( صور متتابعة/صورة خارج صورة) على وحدة التحكم عن بعد.
	- **.***4* **اضغط على زر** *MENU***( القائمة(.**

ٍ تختفي عندئذ قائمة المعلومات المعروضة على الشاشة.

**.***5* **عند العودة إلى الشاشة األحادية، اعرض شاشة** *]PICTUE BY PICTURE/PIP***(** *]***صورة داخل صورة/صور متتابعة( مرة أخرى واختر**  *]OFF***(** *]***إيقاف( في شاشة** *]INPUT SUB***(** *]***الدخل الفرعي( في الخطوة رقم .***3*

> تلميح: *•* أثناء العرض مزدوج الشاشة، تظهر الشاشة الفرعية كشاشة سوداء إذا كان الدخل المحدد غير مدعوم من الشاشة الفرعية.

تبديل الشاشة الرئيسية بالشاشة الفرعية والعكس

**.***1* اضغط على زر *MENU*( القائمة( لعرض قائمة المعلومات المعروضة على الشاشة، ثم اختر *]DISPLAY*( *]*عرض( **<sup>←</sup>***]PICTURE BY PICTURE/PIP***(** *]***صورة داخل صورة/صور متتابعة(.**

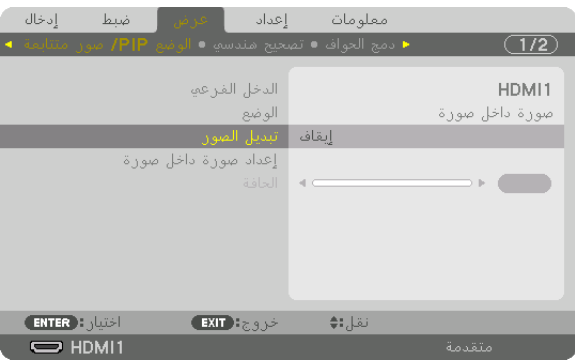

يتيح هذا عرض شاشة *]PICTURE BY PICTURE/PIP*( *]*صورة داخل صورة/صور متتابعة( في قائمة المعلومات المعروضة على الشاشة.

- **.***2* **اختر ]SWAP PICTURE( ]تبديل الصورة( ّ باستخدام الزرين** ▲*/*▼**، ثم اضغط على زر** *ENTER***( إدخال(.** اعرض الشاشة لتبديل موضعي العرض.
	- **.***3* **حدد** *]ON***(** *]***تشغيل( باستخدام الزر** ▼**، ثم اضغط على زر** *ENTER***( إدخال(.**

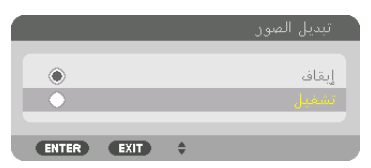

ّ يتبدل الڤيديو المعروض بالشاشة الرئيسية بالڤيديو المعروض بالشاشة الفرعية.

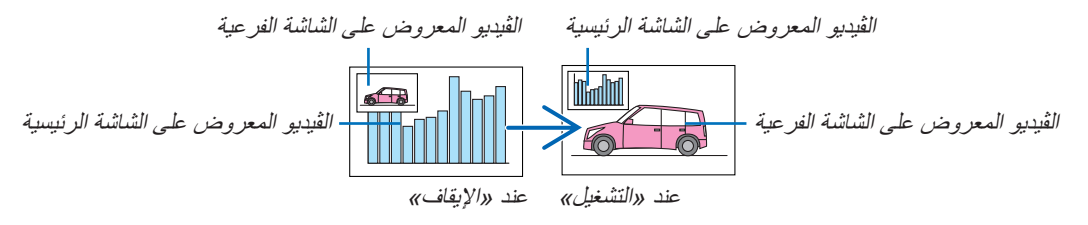

ّر خرج اإلشارة الصادر من الوحدة الطرفية *Ethernet/OUT HDBaseT* حتى ّ في حال تبدل موضعي العرض. ال يتغي

**.***4* **اضغط على زر** *Menu***( القائمة(.**

ٍ تختفي عندئذ قائمة المعلومات المعروضة على الشاشة.

#### القيود

- **•** ال يتم تمكين العمليات التالية إال للشاشة الرئيسية فحسب.
	- تعديالت الصوت الصورة
- تكبير/ضغط الڤيديو باستخدام −/+ بزر ZOOM/ZOOM-D( الزووم الرقمي/الزووم(. غير أن التكبير/الضغط يتوقف على المواضع المُعيّنة في [PICTURE BY PICTURE BORDER] (حدّ الصور المتتابعة) فحسب.
	- PATTERN TEST( نموذج الفحص(
	- **•** ٍ يتم تمكين العمليات التالية لكل من الشاشتين الرئيسية والفرعية. وال يمكن تطبيق تلك العمليات بصورة منفردة.
		- الحذف اللحظي للڤيديو/الصوت
			- اإليقاف المؤقت للڤيديو
	- **•** ال يمكن استخدام نمط ]PICTURE BY PICTURE/PIP( ]صورة داخل صورة/صور متتابعة( عند عرض ملف ڤيديو ثالثي األبعاد.
- **•** ال يمكن استخدام ]CONTRAST DYNAMIC( ]التباين الديناميكي( أثناء استخدام وظيفة ]PICTURE BY PICTURE/PIP( ]صورة داخل صور ة/صور متتابعة).
- **•** ال يمكن استخدام وظيفة ]PICTURE BY PICTURE/PIP( ]صورة داخل صورة/صور متتابعة( عند تمتع دخل اإلشارة بوضوحية تبلغ 1200 × 1920 أو أكثر.
- يتمتع منفذ HDBaseT OUT/Ethernet بوظيفة المُكرر . ويتم تقييد دقة الخرج وفقًا للحد الأقصـي لدقة الشاشة وجهاز العرض المتصلين.

# 3 عر�ض �صورة با�ستخدام وظيفة [BLENDING EDGE( [دمج الحواف(

<span id="page-82-0"></span>يمكن عرض ڤيديو عالي الوضوحية على شاشة أكبر حجمًا من خلال دمج عدة أجهزة عرض على الجوانب الأيسر والأيمن والعلوي والسفلي. ً يأتي جهاز العرض مزودا بـ »وظيفة BLENDING EDGE( دمج الحواف(« التي تجعل حواف )حدود( شاشة العرض غير مميزة.

#### مالحظة:

- لمعرفة مسافات الإسقاط الخاصة بجهاز العرض، يُرجى الرجوع إلى «مسافة الإسقاط وحجم الشاشة» في صفحة [162](#page-174-0).
- *•* ّ قبل إجراء وظيفة دمج الحواف، ضع جهاز العرض في االتجاه الصحيح كي تكون الصورة مربعة بالحجم الصحيح، ثم قم بالتعديالت البصرية )إزاحة العدسة والتركيز البؤري والزووم(.
- *•* اضبط إضاءة كل جهاز عرض باستخدام *]LIGHT* .*REF*( *]*الضوء المرجعي( من *]MODE LIGHT*( *]*نمط اإلضاءة(. باإلضافة إلى ذلك، استخدم *]BALANCE WHITE* .*REF*( *]*توازن األبيض المرجعي( لضبط كل من *]CONTRAST*( *]*التباين( <sup>و</sup>*]BRIGHTNESS*( *]*اإلضاءة( <sup>و</sup> *]UNIFORMITY]* )االتساق(.

## **قبل شرح استخدام وظيفة Blending Edge( دمج الحواف(**

يشرح هذا القسم الحالة الخاصـة بـ «مثال: وضـع جهازيّ عرض جنبًا إلى جنب». على النحو المبيّن، يُشارِ إلى الصورة المعروضة على اليسار بـ «جهاز العرض A»، كما يُشار إلى الصورة المعرٍوضة على اليمين بـ «جهاز العرض B». وطالما أنه لم يتم النص على غير ذلك في هذا الدليل، فإن استخدام كلمة »جهاز العرض« يشمل كًل من جهاز العرض <sup>A</sup> وجهاز العرض B.

**مثال: ّ وضع جهازي ً عرض جنبا إلى جنب**

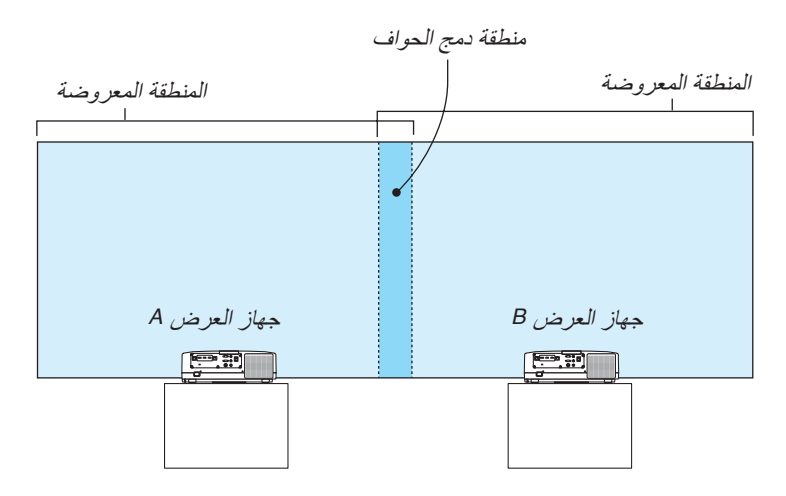

**اإلعداد:**

- قم بتشغيل جهاز العرض وعرض اإلشارة.
- عند إجراء الإعدادات أو التعديلات باستخدام وحدة التحكم عن بعد، قم بتمكين [CONTROL ID] (معرّ ف التحكم) لتعيين معرّ ف لكلا الجهازين كيّ لا يتم تنشيط أجهزة العرض الأخرى. (← صفحة [123](#page-135-0))

إعداد التداخل في �شا�شات العر�ض

#### 1 **تمكين وظيفة ]BLENDING EDGE( ]دمج الحواف(.**

*1* **اضغط على زر** *".Blend Edge***(** *"***دمج الحواف(.** ٍ تظهر عندئذ شاشة *]BLENDING EDGE*( *]*دمج الحواف(. قم بمحاذاة المؤشر مع *]MODE*( *]*الوضع( ثم اضغط على زر *ENTER* )إدخال(. ٍ تظهر عندئذ شاشة الوضع.

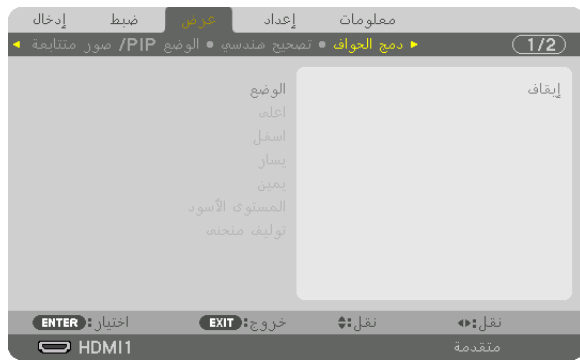

*2* **اختر** *]MODE***(** *]***الوضع(** <sup>←</sup> *]ON***(** *]***تشغيل( ثم اضغط على زر** *ENTER***( إدخال(.**

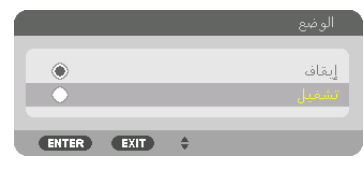

يتيح هذا تمكين وظيفة دمج الحواف. تتوافر عناصر القائمة التالية:

*]TOP*( *]*علوي( <sup>و</sup>*]BOTTOM*( *]*سفلي( <sup>و</sup>*]LEFT*( *]*يسار( <sup>و</sup>*]RIGHT*( *]*يمين( <sup>و</sup>*]LEVEL BLACK*( *]*مستوى اللون األسود( <sup>و</sup> *]CURVE BLEND*( *]*توليف منحنى(

> *3* **اختر** *]RIGHT***(** *]***يمين( لجهاز العرض** *A* **و** *]LEFT***(** *]***يسار( لجهاز العرض** *B***.** اضغط على زر *ENTER*( إدخال(.

| ضبط<br>إدخال<br>ا انگورهي ا                              | معلومات إعداد |
|----------------------------------------------------------|---------------|
| ■ دمج الحواف • تصحيح هندسها • الوضع PIP/ صور متتابعة ا • | $\sqrt{1/2}$  |
| الوضع<br>اعلما<br>اسفل                                   | تشغيل         |
| يسان                                                     |               |
| يمين<br>المستوى الأسود<br>إيقاف   توليف منحنما           |               |
| <b>ENTER</b> HOUSE<br>$EXIT$ $\rightarrow$ $\rightarrow$ | نقل;:♦        |
| $\Rightarrow$ HDMI1                                      | متقدمة        |

تتوافر العناصر التالية:

*]CONTROL*( *]*التحكم( و *]MARKER*( *]*المؤشر( و *]RANGE*( *]*المدى( و *]POSITION*( *]*الموضع(

*4* **اختر** *]CONTROL***(** *]***التحكم(** <sup>←</sup> *]ON***(** *]***تشغيل(، ثم اضغط على زر** *ENTER***( إدخال(.**

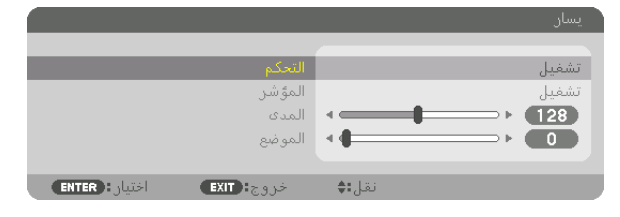

يتمتع كل إعداد من إعدادات *]TOP*( *]*علوي( و *]BOTTOM*( *]*سفلي( و *]LEFT*( *]*يسار( و *]RIGHT*( *]*يمين( و *]LEVEL BLACK]* )مستوى اللون األسود( بخيارات *]CONTROL*( *]*التحكم( و *]MARKER*( *]*المؤشر( و *]RANGE*( *]*المدى( و *]POSITION*( *]*الموضع( الخاصة به.

*•* بالنسبة لجهاز العرض *A*، اضبط خيار *]CONTROL*( *]*التحكم( الخاص بإعدادات *]TOP*( *]*علوي( و *]LEFT*( *]*يسار( و *]BOTTOM]* (سفلي) على [OFF] (إيقاف). و على نحوٍ مماثل بالنسبة لجهاز العرض B، اضبط الخيار [CONTROL] (التحكم) الخاص بإعدادات *]TOP*( *]*علوي( و *]RIGHT*( *]*يمين( و *]BOTTOM*( *]*سفلي( على *]OFF*( *]*إيقاف(.

## 2 **ضبط ]RANGE( ]المدى( و ]POSITION( ]الموضع( لتحديد منطقة الحواف المتداخلة الخاصة بالصور المعروضة من كل جهاز عرض.**

يتيح تشغيل خيار [MARKER] (المؤشر) عرض العلامتين باللونين الأرجواني والأخضر . تُستخدم العلامة الأرجوانية لخيار [RANGE] (المدى)، بينما تُستخدم العلامة الخضراء لخيار [POSITION] (الموضع).

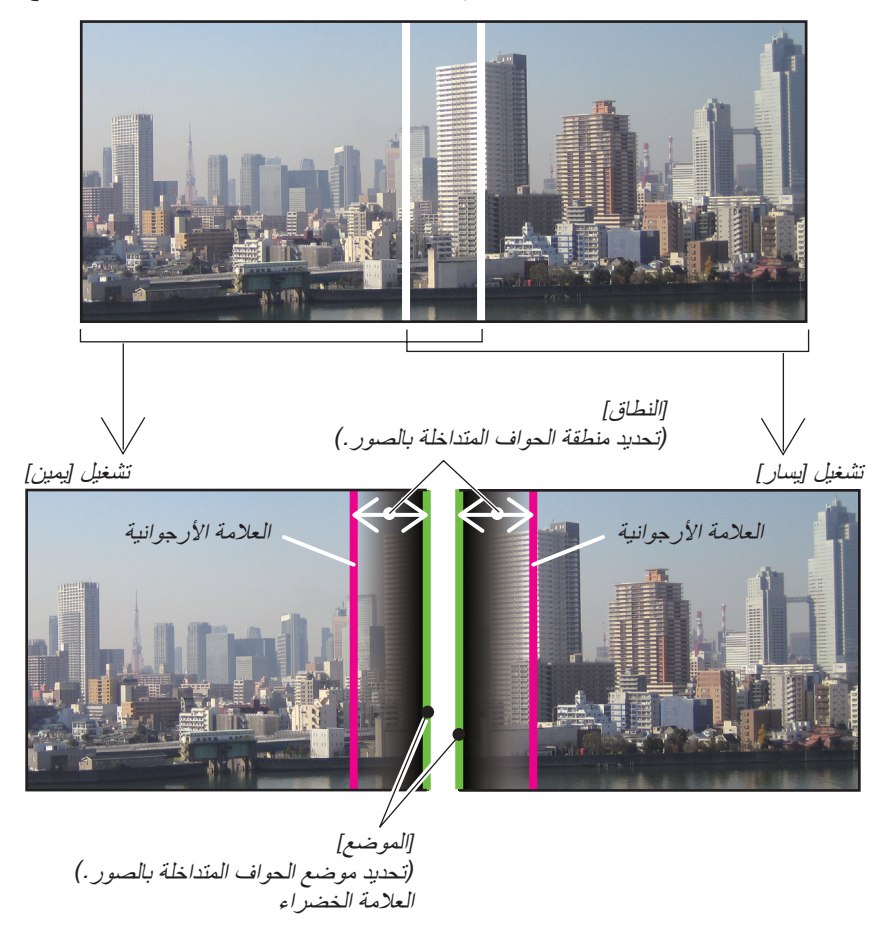

\* تم الفصل بين الشاشتين في الشكل ألغراض توضيحية.

*1* **اضبط** *]RANGE***(** *]***النطاق(.** استخدم الزر ◀ أو ▶ لضبط المنطقة المتداخلة.

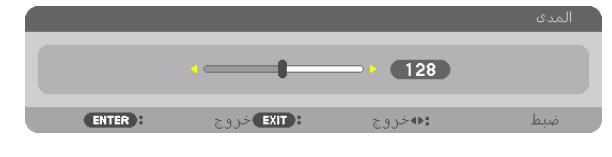

- تلميح: *•* ّ اضبط لجعل إحدى عالمتي جهاز العرض تتداخل مع عالمة جهاز العرض اآلخر.
	- *2* **اضبط** *]POSITION***(** *]***الموضع(.**

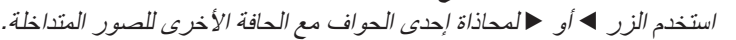

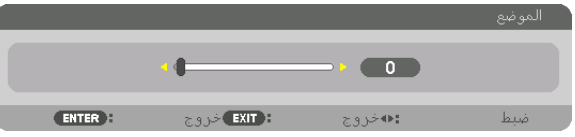

تلميح:

- *•* عند عرض إشارة ذات وضوحية مختلفة، قم بإجراء وظيفة دمج الحواف من قائمة البدء.
- لن يحفظ إعداد *]MARKER*( *]*العالمة( ويعود إلى وضع *]OFF*( *]*إيقاف( عند إيقاف تشغيل جهاز العرض. ُ *•*
- *•* لعرض أو إخفاء العالمة أثناء تشغيل جهاز العرض، قم بتشغيل أو إيقاف *]MARKER*( *]*المؤشر( من القائمة.

## **[CURVE BLEND**( **[**التوليف المنحنى(

اضبط إضاءة الجزء المتداخل على الشاشات. حسب الضرورة، اضبط إضاءة الجزء المتداخل على الشاشات عن طريق ]CURVE BLEND] (التوليف المنحنى) و [BLACK LEVEL] (المستوى الأسود). • اضبط [MODE] (الوضع) على [ON] (تشغيل) لاختيار [BLEND CURVE] (التوليف المنحنى) و [BLACK LEVEL] (المستوى الأسود).

## **تحديد خيار لـ ]CURVE BLEND( ]التوليف المنحنى(**

التحكم في تدرج الجزء المتداخل في الشاشات، يجعل حدود الشاشات المعروضة غير ظاهرة. حدد الخيار األفضل من بين تسعة خيارات.

**.***1* **ّ على قائمة المعلومات المعروضة على الشاشة، حرك المؤشر إلى** *]DISPLAY***(** *]***عرض(** <sup>←</sup> *]BLENDING EDGE***(** *]***دمج الحواف(** ← *]CURVE BLEND***(** *]***توليف منحنى(، ثم اضغط على زر** *ENTER***( إدخال(. ٍ يظهر عندئذ خيار شاشة الضبط لـ** *]CURVE BREND]* **)توليف منحنى(**

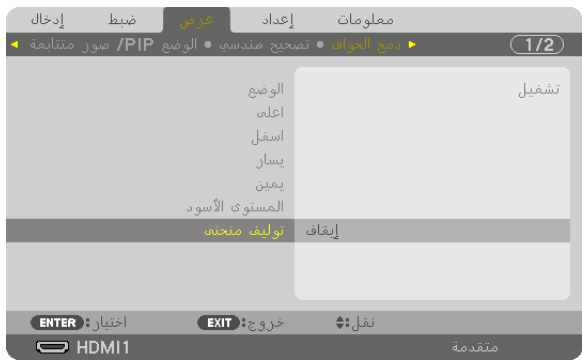

**.***2* **ً حدد خيار ً ا واحدا من بين تسعة خيارات بواسطة الزر** ▲ **أو** ▼**.**

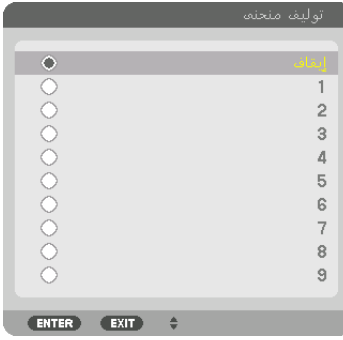

#### �ضبط م�ستوى اللون الأ�سود

يتيح هذا ضبط مستوى اللون األسود الخاص بالمنطقتين المتداخلة وغير المتداخلة للشاشات المتعددة - )BLENDING EDGE( )دمج الحواف(. اضبط مستوى الإضاءة إذا لاحظت فارقًا كبيرًا.

مالحظة:

ال تقوم بتمكين هذه الوظيفة إال إذا كان *]MODE*( *]*الوضع( قيد التشغيل. تتباين المنطقة القابلة للضبط وفقًا لأية مجموعة تم تشغيلها من مجموعات [TOP] (علوي) و BOTTOMJ) (يسار) و [RIGHT] (يسار) و [RIGHT] (يمين).

**مثال: ّ ضبط مستوى اللون األسود عند وضع جهازي ً عرض جنبا إلى جنب**

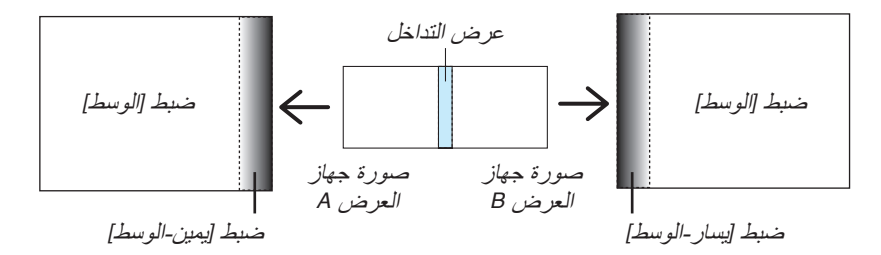

1. اختر [DISPLAY] (عرض) — [EDGE BLENDING] (لمج الحواف) — [BLACK LEVEL] (مستوى اللون الأسود)، ثم اضغط **على زر** *ENTER***( إدخال(.**

ٍ تتبدل الشاشة عندئذ إلى شاشة ضبط مستوى اللون األسود.

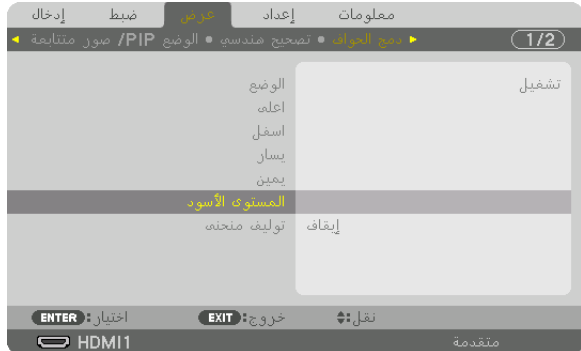

**.***2* **استخدم الزر** ▼ **أو** ▲ **الختيار أحد العناصر ثم استخدم الزر** ◀ **أو** ▶ **لضبط مستوى اللون األسود.** قم بهذا اإلجراء لجهاز العرض اآلخر إذا استلزم األمر ذلك.

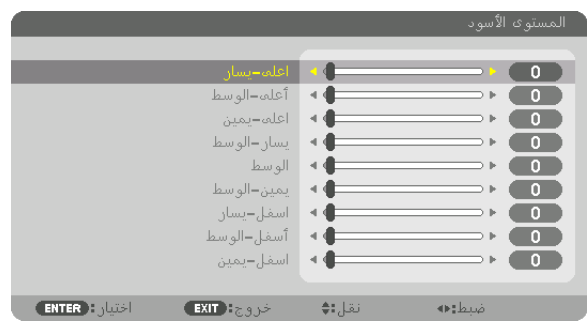

**9 ّ أجزاء مقسمة لضبط مستوى اللون األسود** جهاز العرض الموجود في المنتصف

تتيح هذه الوظيفة ضبط مستوى إضاءة الأجزاء المقسّمة التسعة الخاصة بجهاز العرض الموجود في المنتصف بالإضافة إلى الأجزاء المقسّمة الأربعة الخاصة بجهاز العرض الموجود في الجانب السفلي الأيسر على النحو المبيّن أدناه.

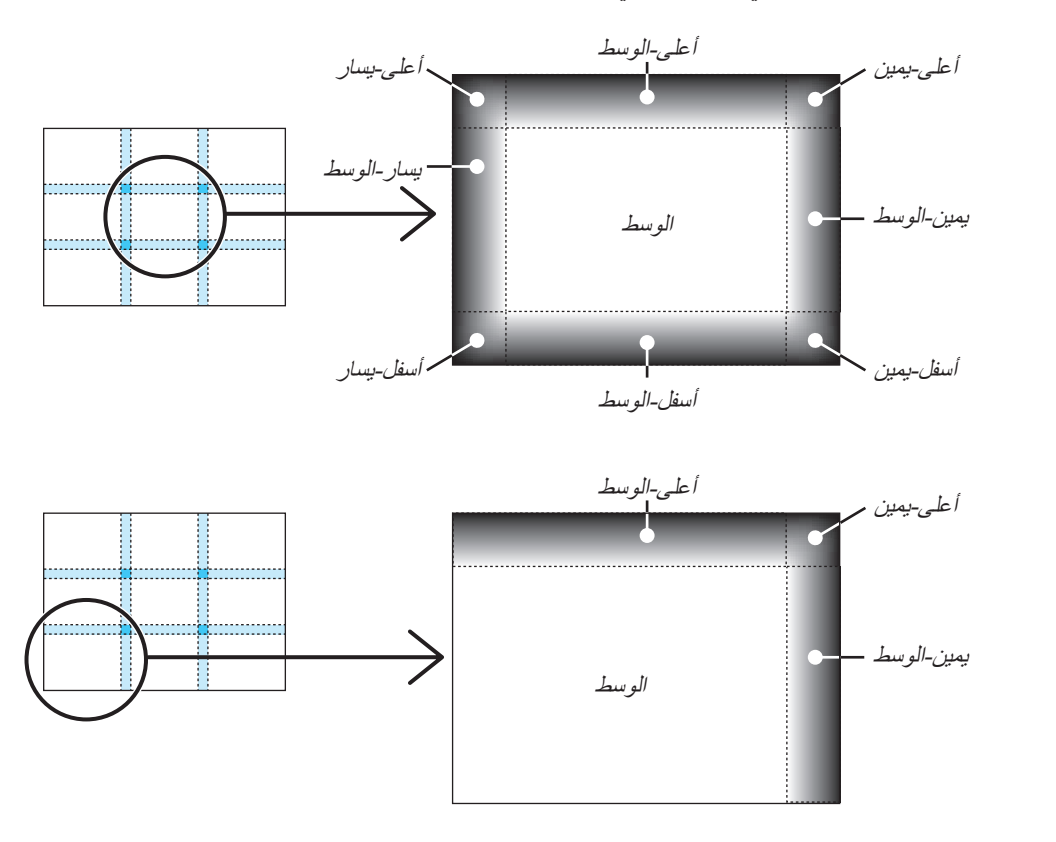

تلميح:

- يتغيّر عدد أقسام شاشات مستوى اللون الأسود (تسعة أقسام كحد أقصـى) وفقًا لعدد مواضـع دمج الحواف المُحددة (الجانب العلوي، الجانب السفلي، الجانب الأيمن، الجانب الأيسر). وعلاوة على ذلك، عند تحديد الأطراف العلوية/السفلية واليسرى/اليمنى، يظهر قسم الزاوية بالشاشة.
- عرض دمج الحواف هو العرض المُعيّن في النطاق، كما تتكوّن الزاوية من خلال تقاطع منطقة الطرفين العلوي/السفلي أو الطرفين الأيسر/الأيمن.
	- *•* يمكن ضبط إعداد *]LEVEL BLACK*( *]*مستوى اللون األسود( لجعله أكثر إضاءة فحسب.

## 1 ا�ستخدام القوائم

ملاحظة: قد لا تُعرض قائمة معلومات الشاشة كما ينبغي أثناء عرض صورة الڤيديو المتحركة المتشابكة.

**.***1* **انقر على زر** *MENU***( القائمة( الموجود بوحدة التحكم عن بعد أو بحاوية الجهاز حتى تظهر القائمة.**

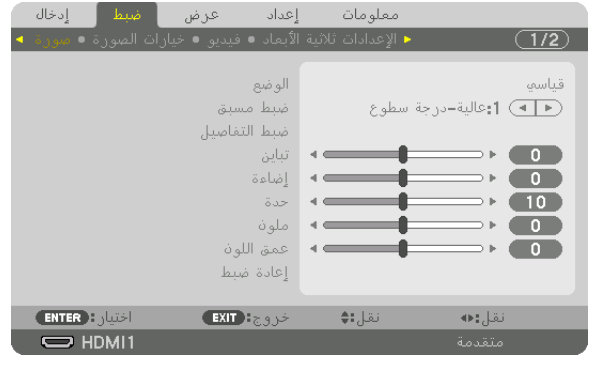

ملاحظة: تع*مل الأوامر* مثل ENTER (إدخال) و EXIT (خروج) و ■▲ أو ■♦ الموجودة في الأسفل على إظهار الأزرار المتاحة للتشغيل.

- **.***2* **ّ اضغط على الزرين** ▶◀ **الموجودين بوحدة التحكم عن بعد أو حاوية الجهاز لعرض القائمة الفرعية.**
- **.***3* **انقر على زر** *ENTER***( إدخال( الموجود بوحدة التحكم عن بعد أو بحاوية جهاز العرض لتحديد العنصر العلوي أو عالمة التبويب األولى.**
	- **.***4* **ّ استخدم الزرين** ▼▲ **الموجودين بوحدة التحكم عن بعد أو حاوية جهاز العرض الختيار العنصر المراد ضبطه أو تعيينه. ّ يمكنك استخدام الزرين** ▶◀ **الموجودين بوحدة التحكم عن بعد أو حاوية جهاز العرض الختيار عالمة التبويب المطلوبة.**
		- **.***5* **انقر على زر** *ENTER***( إدخال( الموجود بوحدة التحكم عن بعد أو بحاوية الجهاز حتى تظهر نافذة القائمة الفرعية.**
- **.***6* **استخدم األزرار** ▶◀▼▲ **الموجودة بوحدة التحكم عن بعد أو حاوية جهاز العرض لضبط المستوى أو تشغيل العنصر المحدد أو إيقافه.** يتم حفظ التغييرات لحين ضبطها مرة أخرى.
- **.***7* **كرر الخطوات من** *2* **إلى** *6* **لضبط عنصر إضافي، أو انقر على زر** *EXIT***( خروج( بوحدة التحكم عن بعد أو حاوية جهاز العرض إلنهاء عرض الشاشة.**

مالحظة: يمكن فقدان عدد من سطور البيانات عند عرض إحدى القوائم أو الرسائل، وذلك على حسب اإلشارة أو إعدادات الجهاز.

**.***8* **اضغط على زر** *MENU***( القائمة( إلغالق القائمة. اضغط على زر** *EXIT***( خروج( للرجوع إلى القائمة السابقة.**

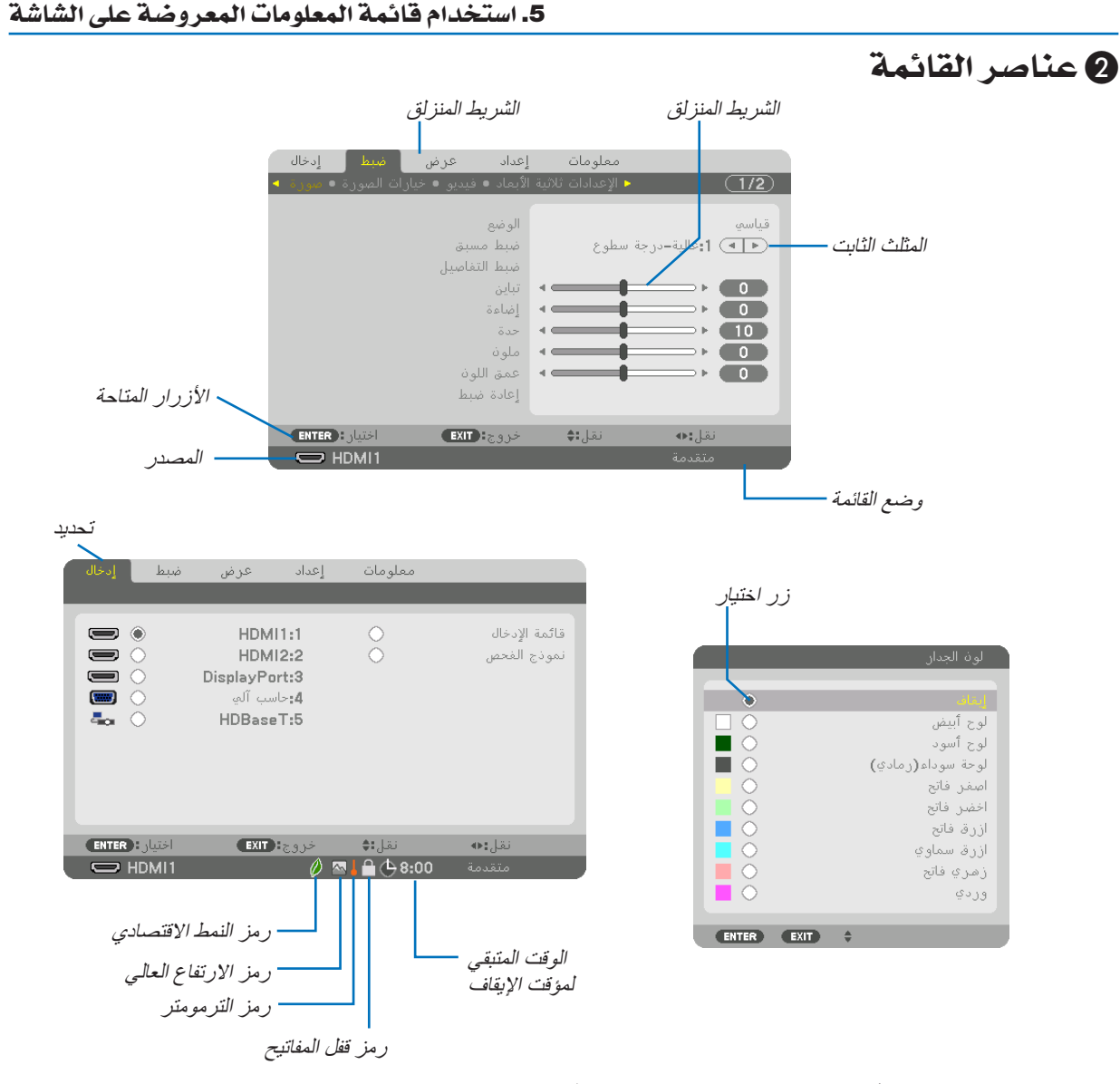

#### **عادة ما تحتوي نوافذ القوائم أو مربعات الحوار على العناصر التالية:**

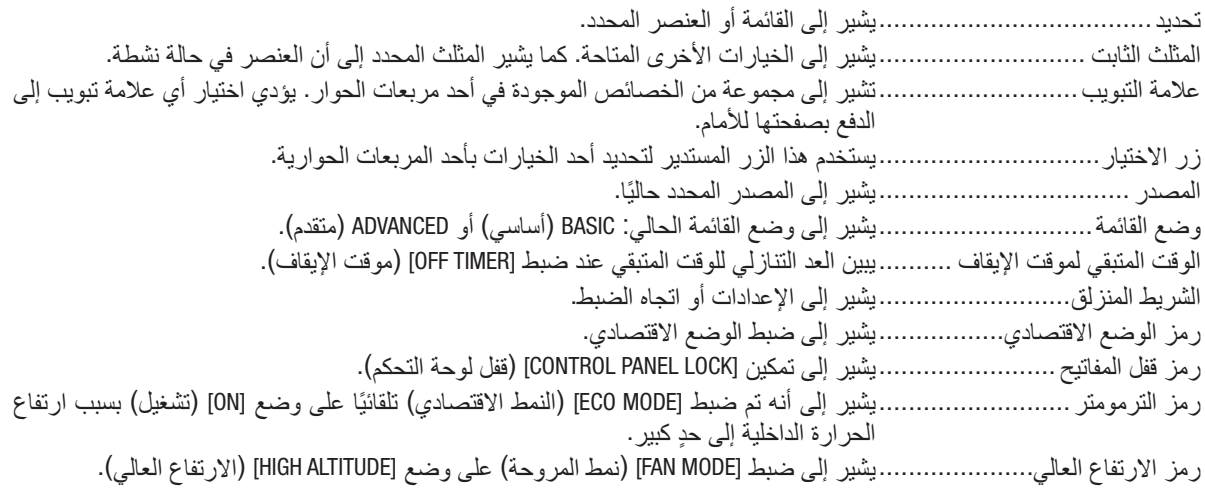

# 3 جدول عنا�صر القائمة • ي

قد ال تتاح بعض عناصر القائمة على حسب مصدر الدخل.

ُشار إلى عناصر القائمة الرئيسية بالمنطقة المظللة.

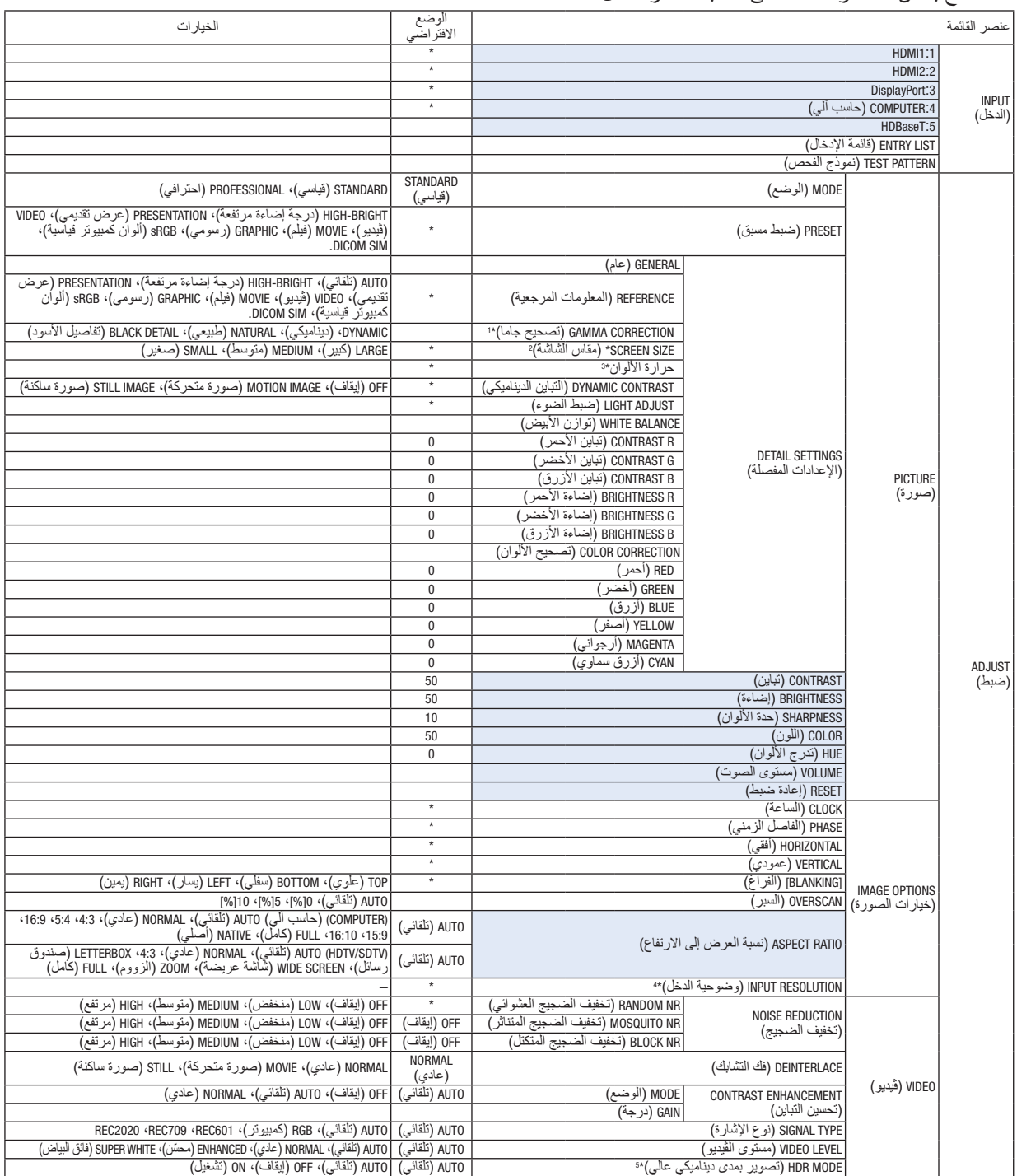

تشير علامة النجمة (\*) إلى اختلاف الإعداد الافتراضي تبعًا للإشارة.

\*1 يتاح عنصر ]CORRECTION GAMMA( ]تصحيح جاما( عند اختيار أحد العناصر األخرى بخالف عنصر ].SIM DICOM ]لجعله ]REFERENCE( ]معلومة مرجعية(.

\*2 يتاح عنصر [SCREEN SIZE] (حجم الشاشة) عنّد اختيار [DICOM SIM] لجعله [REFERENCE] (معلومة مرجعية).

\*3 لا تتاح وظيفة [COLOR TEMPERATURE] (حرارة الألوان) عند اختيار [PRESENTATION] (عرض تقديمي) أو [HIGH-BRIGHT][ (درجة سطوع عالية)<br>في إعداد [REFERENCE] (المرجع).

\*4 يمكن أن يتم اختيار عنصر .<br>\*4 يمكن أن يتم اختيار عنصر [INPUT RESOLUTION] (وضوحية الدخل) من أجل دخل الكمبيوتر .

\*5 العنصر [HDR MODE] (تصوير بمدى ديناميكي عالي) متاح حصريًا مع الإشارة 4K.

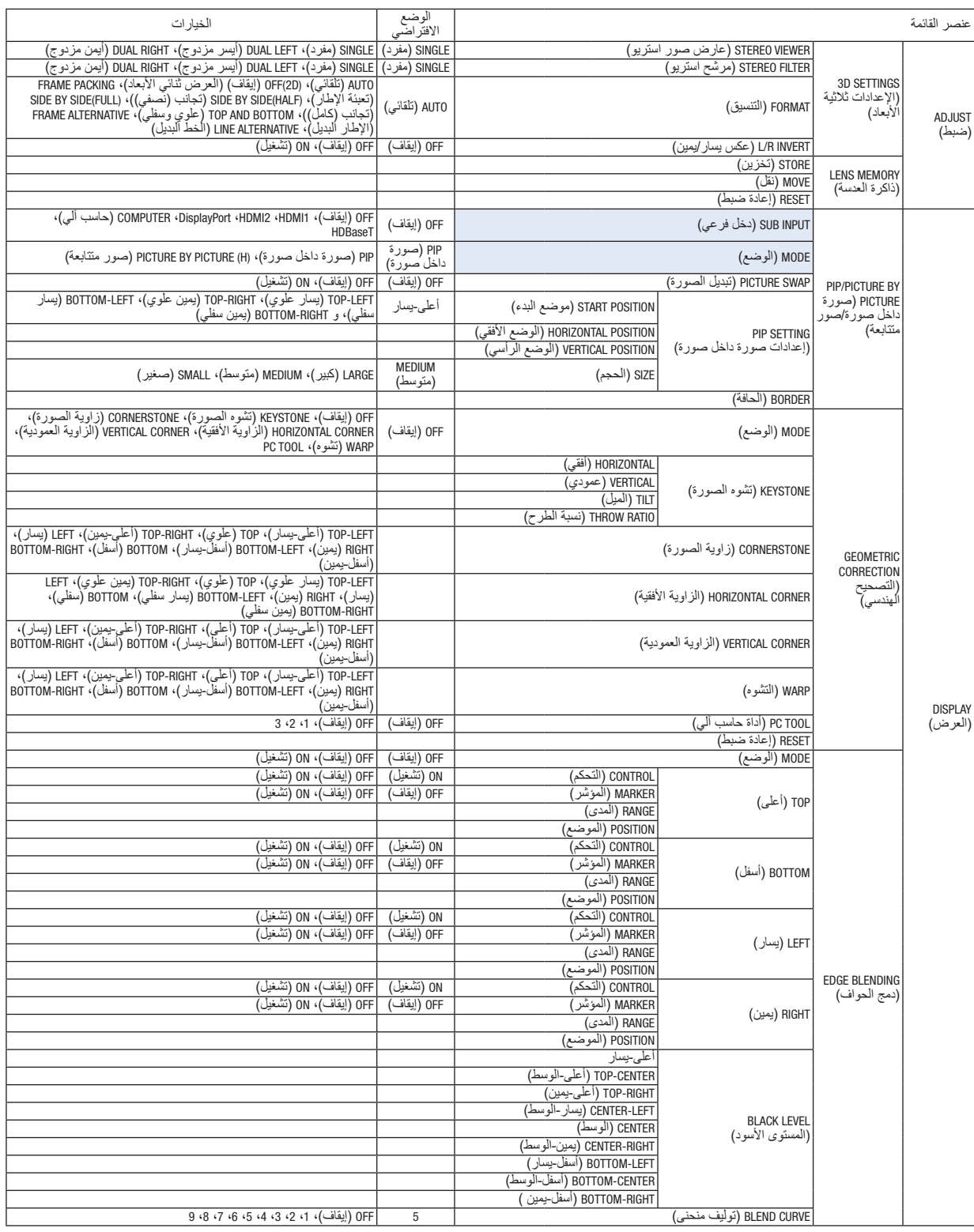

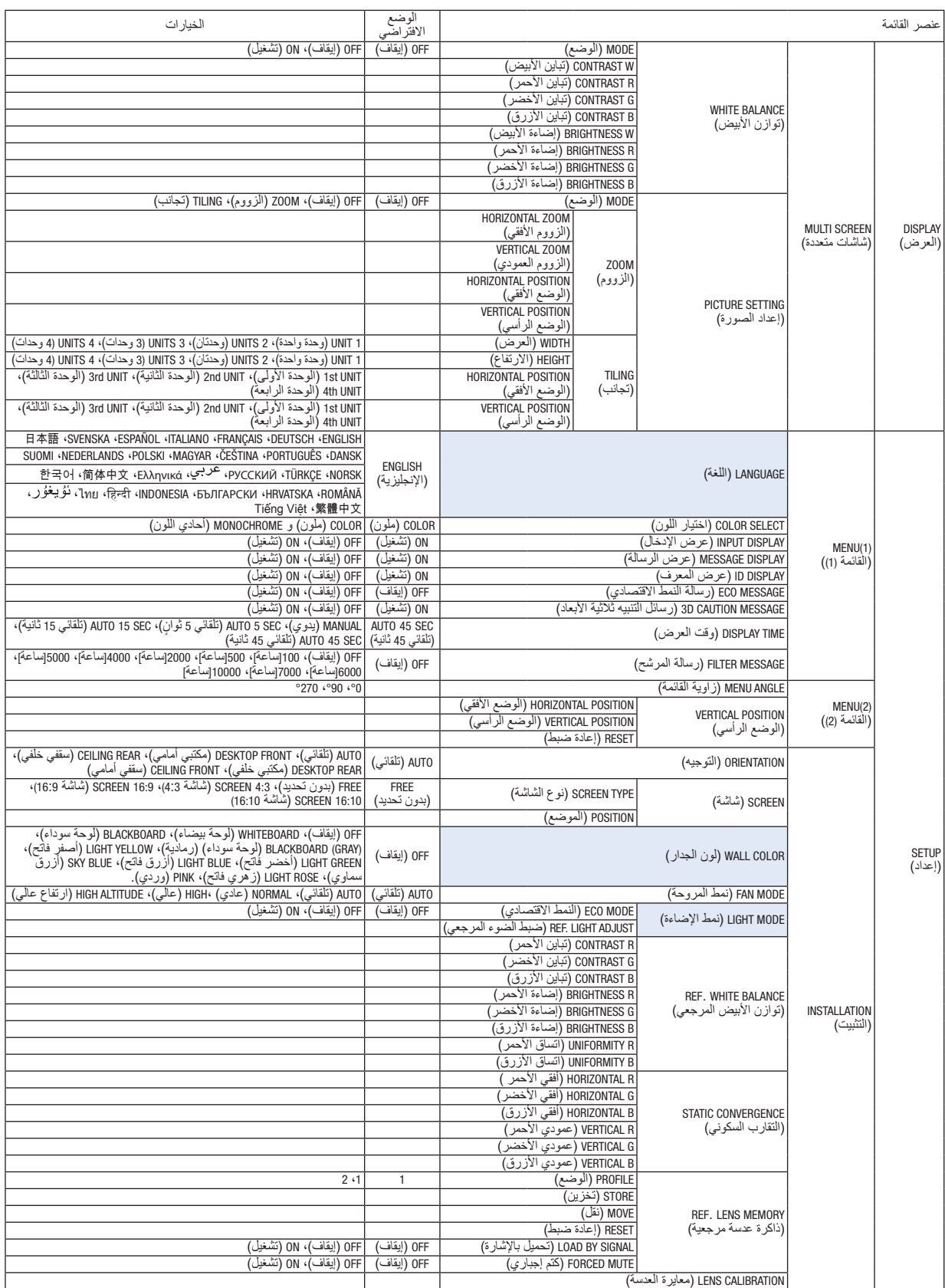

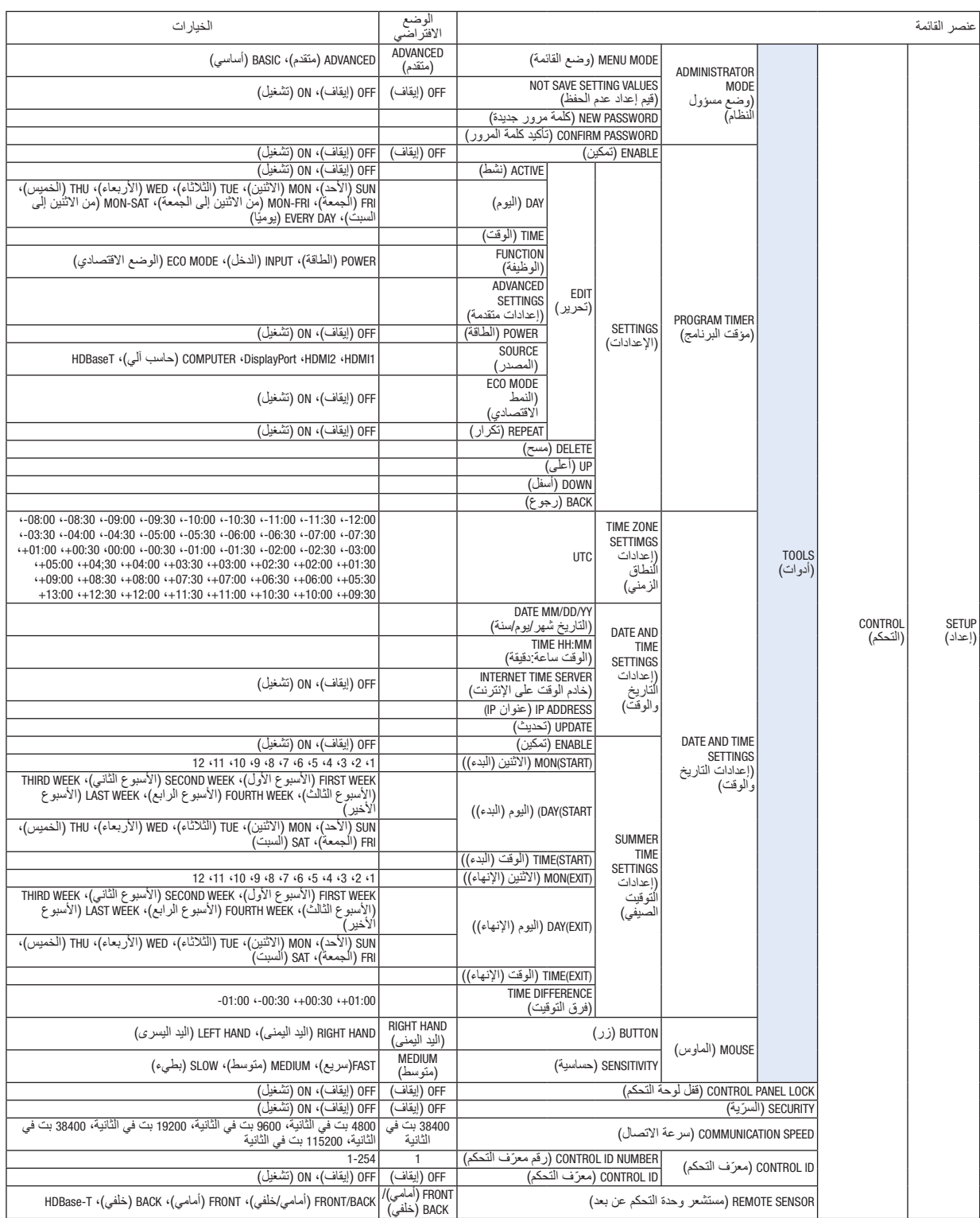

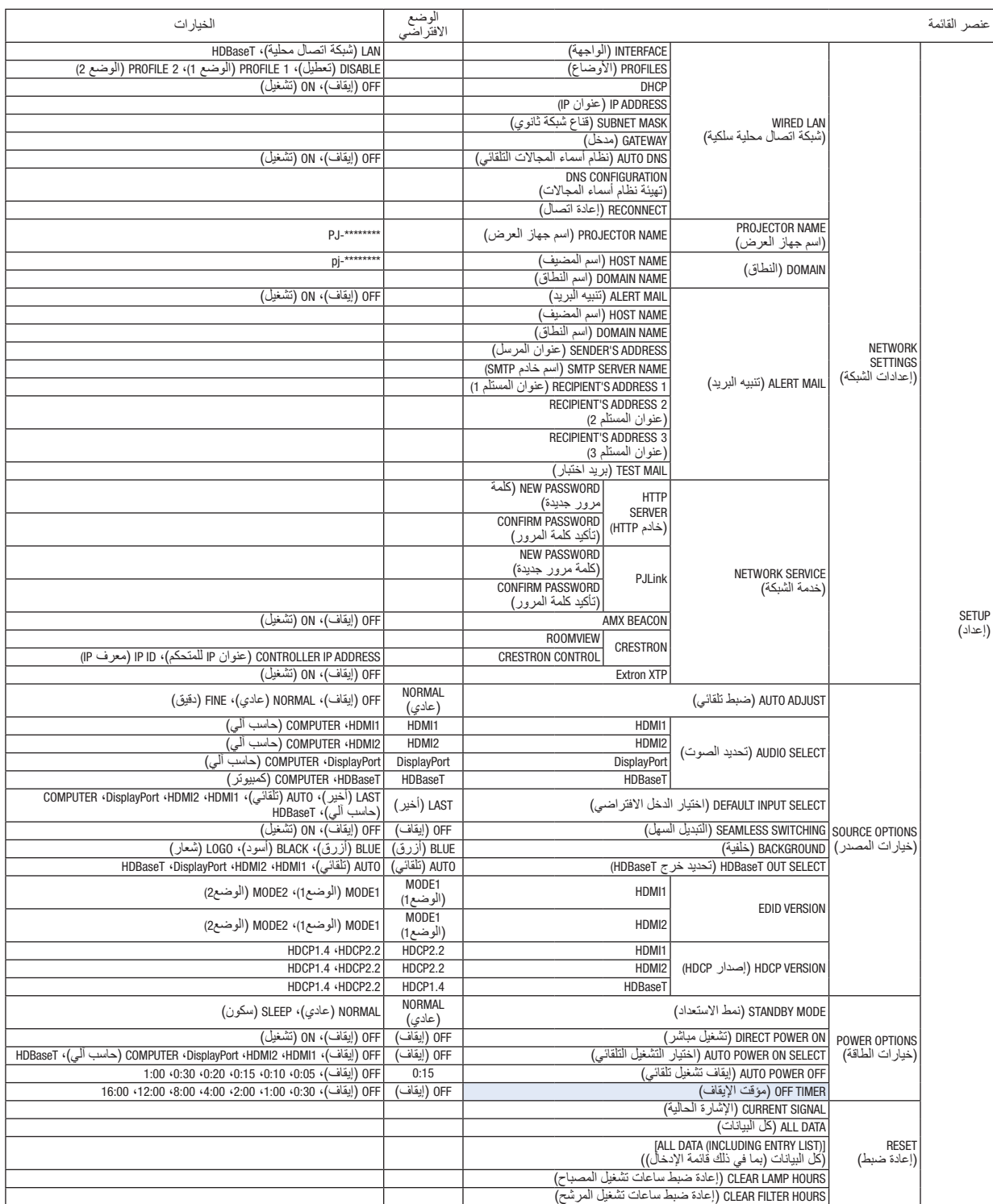

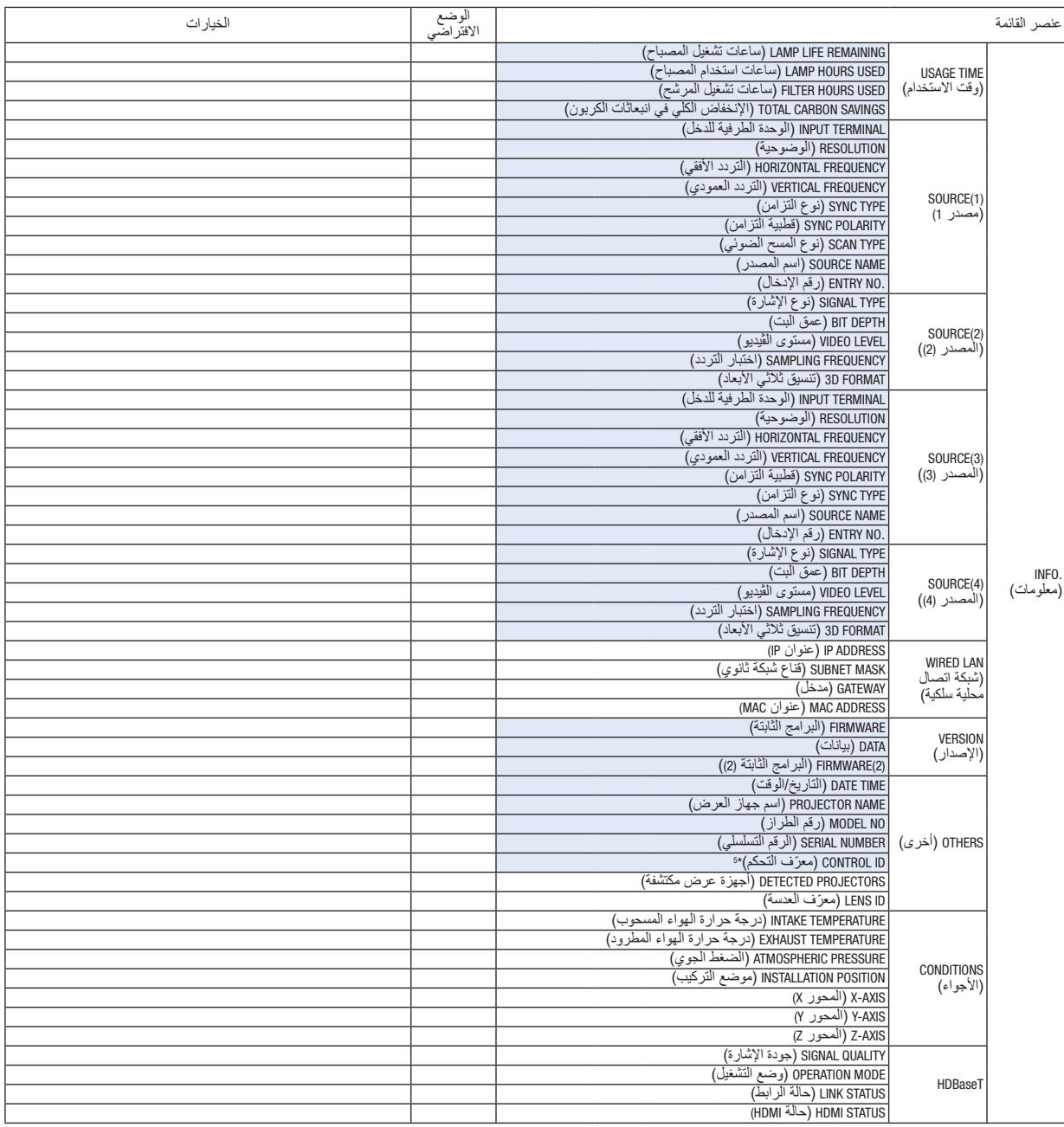

\*5 سيتم عرض ]ID CONTROL ( ]ّ معرف التحكم( عندما يتم ضبط ]ID CONTROL ( ]ّ معرف التحكم(.

# 4 موا�صفات القائمة ووظائفها - [INPUT( [الدخل(

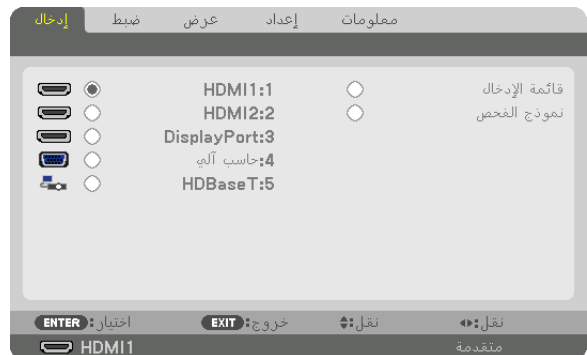

#### 1:HDMI1

يتيح هذا الخيار إمكانية عرض الڤيديو الخاص بالجهاز المتصل بالوحدة الطرفية IN 1 HDMI( دخل 1 HDMI).

#### 2:HDMI2

يتيح هذا الخيار إمكانية عرض الڤيديو الخاص بالجهاز المتصل بالوحدة الطرفية IN 2 HDMI( دخل 2 HDMI).

#### 3:DisplayPort

يتيح هذا الخيار إمكانية عرض الڤيديو الخاص بالجهاز المتصل بالوحدة الطرفية لدخل Display Port (منفذ الشاشة).

## $(L)$ 4:COMPUTER) حاسب آلي $($

يتيح هذا الخيار إمكانية عرض الڤيديو الخاص بالجهاز المتصل بطرفية دخل ڤيديو الحاسب اآللي. ّب.( )حيث يعرض إشارة RGB التناظرية أو إشارة الڤيديو المرك

#### 5:HDBaseT

عرض إشارة HDBaseT.

## LIST ENTRY( قائمة الإدخال(

تعرض قائمة باإلشارات. راجع الصفحات التالية.

## TEST PATTERN (نموذج الفحص)

يتيح إغالق القائمة واالنتقال إلى شاشة وضع االختبار.

## **استخدام List Entry( قائمة اإلدخال(**

عند إدخال أية تعديلات على المصدر ، يتم تسجيل التعديلات تلقائيًا في Entry List (قائمة الإدخال). ويمكن تحميل (قيم التعديلات) الخاصة<br>بالإشارات المُسجلة من Entry List (قائمة الإدخال) متى اقتضت الضرورة ذلك. ومع ذلك، يمكن تسجيل ما يصل إلى 100 نموذج فقط في Entry List (قائمة الإدخال). عند إتمام تسجيل 100 نموذج في Entry List (قائمة

الإدخال)، تظهر رسالة تفيد بوجود خطأ في حينها ويتعذر تسجيل المزيد من النماذج الإضافية. وبذلك يتعين عليك حذف (قيم التعديل) الخاصة باإلشارات التي لم تعد ضرورية.

#### **عرض list Entry( قائمة اإلدخال(**

- **.***1* **اضغط على زر** *MENU***( القائمة(.** ٍ عندئذ تظهر القائمة.
- **.***2* **اضغط على الزر** ◀ **أو** ▶ **الختيار** *]INPUT***(** *]***الدخل(.** ٍ يتم عندئذ عرض قائمة *INPUT*( الدخل(.

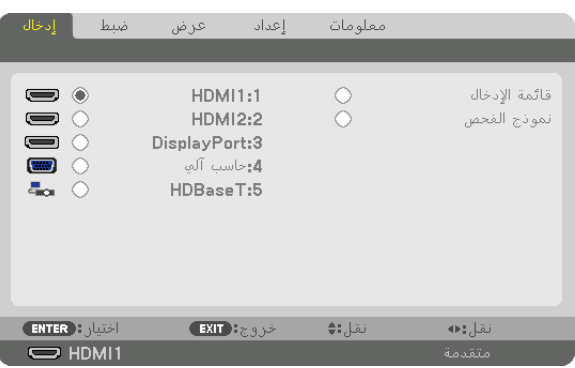

- \* هذه الشاشة تندرج ضمن تجهيزات طراز *HDBaseT*.
- **.***3* **استخدم الزر** ◀ **أو** ▶ **أو** ▲ **أو** ▼ **الختيار** *]LIST ENTRY***(** *]***قائمة اإلدخال( ثم اضغط على زر** *ENTER***( إدخال(.** ٍ يتم عندئذ عرض نوافذ *LIST ENTRY*( قائمة اإلدخال(.

إذا لم يتم عرض نافذة *LIST ENTRY*( قائمة اإلدخال(، انتقل بالقائمة إلى *]ADVANCED*( *]*متقدم(.

للتبديل في القائمة ما بين *]ADVANCED*( *]*متقدم( و *]BASIC*( *]*أساسي(، اختر *]SETUP*( *]*إعداد( ← *]CONTROL*( *]*التحكم( ← ADMINISTRATOR MODE] → [*JOOLS] (و*ضع مسؤول النظام) ← *[MENU MODE] (و*ضع القائمة). )<sup>←</sup> صفحة *[113](#page-125-0)*(

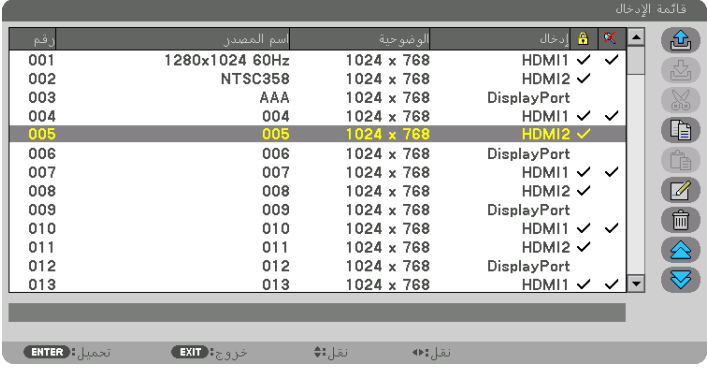

**ً إدخال اإلشارة المعروضة حاليا إلى قائمة اإلدخال - ] STORE( ]تخزين(**

- **.***1* **اضغط على الزر** ▲ **أو** ▼ **الختيار أي رقم.**
- **.***2* **اضغط على الزر** ◀ **أو** ▶ **الختيار** *] STORE***(** *]***تخزين(، ثم اضغط على زر** *ENTER***( إدخال(.**

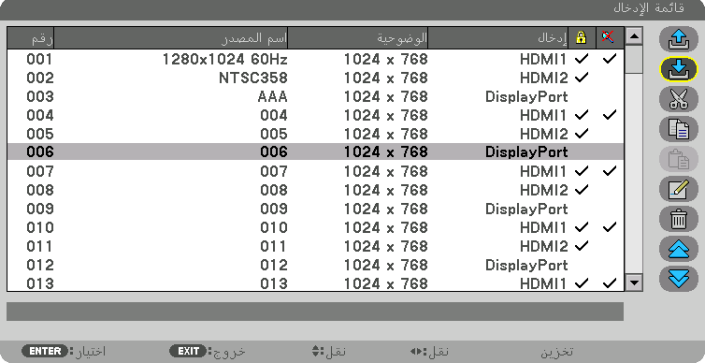

**استدعاء إشارة من قائمة اإلدخال - ] LOAD( ]تحميل(** اضغط على الزر ▲ أو ▼ لاختيار إشارة، ثم اضغط على زر ENTER (إدخال).

**تحرير إشارة من قائمة اإلدخال - ] EDIT( ]تحرير(**

- **.***1* **اضغط على الزر** ▲ **أو** ▼ **الختيار إشارة ترغب في تحريرها.**
- **.***2* **اضغط على** ◀ **أو** ▶ **أو** ▲ **أو** ▼ **الختيار** *] EDIT***(** *]***تحرير(، ثم اضغط على زر** *ENTER***( إدخال(.** ٍ يتم عندئذ عرض نافذة *Edit*( تحرير(.

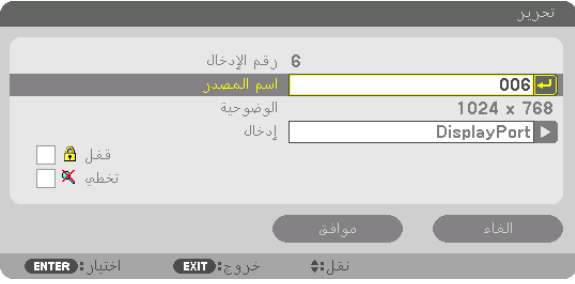

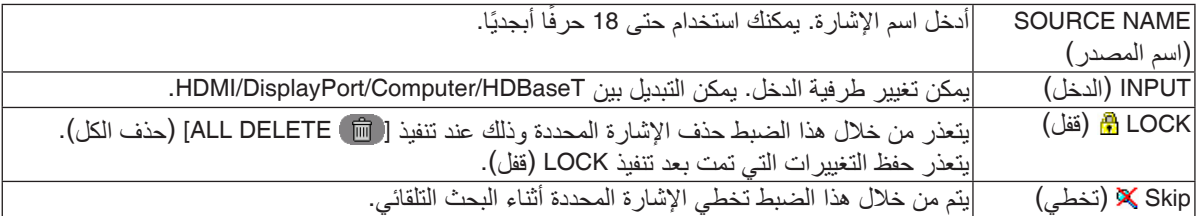

**.***3* **اضبط العناصر المبينة أعاله ثم اختر** *]OK***(** *]***موافق( واضغط على زر** *ENTER***( إدخال(.**

ملاحظة: لا يمكن تغيير طرفية الدخل إلى الإشارة المعروضة حاليًا.

**قطع إشارة من قائمة اإلدخال - ] CUT( ]قطع(**

- **.***1* **اضغط على الزر** ▲ **أو** ▼ **الختيار إشارة ترغب في حذفها.**
- **.***2* **اضغط على الزر** ◀ **أو** ▶ **أو** ▲ **أو** ▼ **الختيار** *] CUT***(** *]***قطع(، ثم اضغط على زر** *ENTER***( إدخال(.** يتم عندئذٍ حذف الإشارة من قائمة الإدخال وتُعرض على الحافظة أسفل Entry List (قائمة الإدخال).

مالحظة:

- *•* ً ال يمكن حذف اإلشارة المعروضة حاليا.
- *•* عند اختيار اإلشارة المقفلة، يتم عرضها باللون الرمادي مما يدل على عدم توفرها.

تلميح:

- *•* يمكن تمرير البيانات الموجودة بالحافظة إلى *List Entry*( قائمة اإلدخال(.
- *•* ال يتم فقد البيانات الموجودة في الحافظة بعد إغالق *List Entry*( قائمة اإلدخال(.

**نسخ ولصق إشارة من قائمة اإلدخال - ] COPY( ]نسخ( / ] PASTE( ]لصق(**

- **.***1* **اضغط على الزر** ▲ **أو** ▼ **الختيار إشارة ترغب في نسخها.**
- **.***2* **اضغط على الزر** ◀ **أو** ▶ **أو** ▲ **أو** ▼ **الختيار** *] COPY***(** *]***نسخ( ثم اضغط على زر** *ENTER***( إدخال(.** يتم عرض اإلشارة المنسوخة في الحافظة أسفل *List Entry*( قائمة اإلدخال(.
	- **.***3* **اضغط على الزر** ◀ **أو** ▶ **لالنتقال إلى القائمة.**
	- **.***4* **اضغط على الزر** ▲ **أو** ▼ **الختيار إحدى اإلشارات.**
- **.***5* **اضغط على الزر** ◀ **أو** ▶ **أو** ▲ **أو** ▼ **الختيار** *] PASTE***(** *]***لصق( ثم اضغط على زر** *ENTER***( إدخال(.** يتم لصق البيانات الموجودة في الحافظة إلى اإلشارة.

**حذف كل اإلشارات من قائمة اإلدخال - ] DELTE ALL( ]حذف الكل(**

- 1. اضغط على الزر ♦ أو ♦ أو ♦ لا لاختيار [ @ ALL DELETE] (حذف الكل) ثم اضغط على زر ENTER (إدخال). عندئذ تظهر رسالة التأكيد.
	- **.***2* **اضغط على زر** ◀ **أو** ▶ **الختيار** *]YES***(** *]***نعم( ثم اضغط على زر** *ENTER***( إدخال(.**

مالحظة: ال يمكن حذف اإلشارة المقفلة.

#### **استخدام نموذج الفحص ]نموذج الفحص[**

يعرض نموذج الفحص لضبط التشوه على الشاشة والتركيز البؤري وقت إعداد جهاز العرض. بمجرد تحديد [نموذج الفحص] في القائمة على الشاشة، يتم عرض النموذج للضبط. إذا وجدت تشوهًا على النموذج، فاضبط زاوية تثبيت جهاز العرض أو قم بتصحيح التشوه من خلال الضغط على زر .Geometric( تصحيح هندسي) على وحدة التحكم عن بعد. إذا استدعى الأمر ضبط التركيز البؤري، فاضغط على FOCUS (التركيز البؤري) بوحدة التحكم عن بعد لعرض شاشة ضبط التركيز البؤري ثم اضبط FOCUS (التركيز البؤري) باستخدام الزر ♦ أو ♦. يُنصح به إلجراء ضبط التركيز البؤري بعد ترك جهاز العرض في حالة نموذج الفحص للعرض ألكثر من 30 دقيقة. اضغط على زر EXIT( خروج( لغلق نموذج االختبار والرجوع إلى القائمة.

# 5 موا�صفات القائمة ووظائفها - [ADJUST�( [ضبط( PICTURE( ال�صورة(

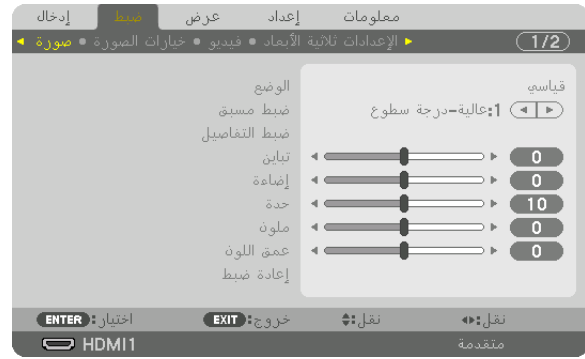

## **]MODE( ]الوضع(**

تتيح لك هذه الوظيفة إمكانية تحديد كيفية حفظ اإلعدادات الخاصة بـ ]SETTINGS DETAIL( ]ضبط التفاصيل( في ]PRESET] )الضبط المسبق( لكل دخل.

STANDARD( قياسي(....................يحفظ اإلعدادات الخاصة بكل عنصر في ]PRESET( ]الضبط المسبق( )الضبط المسبق من 1 إلى 7( PROFESSIONAL (احترافي) ............ يحفظ جميع إعدادات [PICTURE] (الصورة) لكل دخل.

مالحظة:

*•* عند عرض *]PATTERN TEST*( *]*نموذج الفحص(، فإنه يتعذر اختيار *]MODE*( *]*الوضع(.

#### **PRESET( الضبط المسبق(**

تتيح لك هذه الخاصية تحديد اإلعدادات المناسبة للصورة المعروضة. يمكنك ضبط مسحة لونية محايدة باللون الأصفر أو الأزرق السماوي أو الأرجواني. كما يوجد سبعة إعدادات للمصنع مُسبقة الضبط على الوضع المناسب لعدة أنواع من الصور . يمكنك أيضًا استخدام [DETAIL SETTINGS] (ضبط التفاصيل) لتحديد إعدادات المستخدم القابلة للصبط لتخصيص كل جاما أو لون. يمكن تخزين هذه الإعدادات في وضع [1 PRESET] (الضبط المسبق 1) إلى [7 PRESET] (الضبط المسبق 7).

> OFF( إيقاف(.............................تعمل على إيقاف تشغيل النمط ثالثي األبعاد للدخل المحدد. BRIGHT-HIGH( درجة إضاءة عالية(...يوصى باستخدامها في الغرف ساطعة اإلضاءة. PRESENTATION (عرض تقديمي)......يوصى باستخدامه في القيام بإعداد عرض تقديمي باستخدام ملف PowerPoint. VIDEO( ڤيديو(........................... يوصى باستخدامه مع عرض برامج التليفزيون العادية. MOVIE( فيلم( ............................يوصى باستخدامه في عرض األفالم. GRAPHIC( رسومي( ....................يوصى باستخدامه مع رسوم الجرافيك. sRGB.....................................قيم األلوان القياسية .SIM DICOM( محاكاة (DICOM .........يوصى باستخدامه لتنسيق محاكاة DICOM.

> > مالحظة:

- *•* ُال يستخدم خيار *].SIM DICOM*( *]*محاكاة *DICOM )*سوى في األغراض التدريبية/المرجعية؛ وال ينبغي استخدامه ألغراض التشخيص الفعلية.
- *•* االختصار *DICOM* يرمز إلى التصوير الرقمي واالتصاالت في الطب. وهو المعيار الذي وضعته الكلية األمريكية للطب اإلشعاعي *)ACR )*والجمعية الوطنية لمصنّعي الأجهزة الكهربائية (NEMA). ويحدد هذا المعيار كيفية نقل بيانات الصور الرقمية من نظام آلخر.

■ ◄ | تباين الأحمر ■ ◄ | تناين الأخضر

= ◄ | تباين الأزرق

■ ◄ [ضاءة الأحمر

■ ◄ | إضاءة الأزرة

انقل: ♦

إضاءة الأخضر

 $EXIT$   $\exists z \in \mathbb{R}$ 

**ENTER** : data

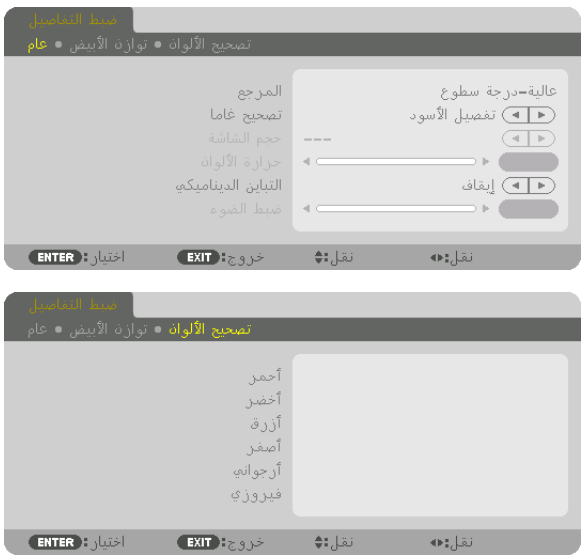

## **]SETTINGS DETAIL( ]اإلعدادات التفصيلية(**

## **]GENERAL( ]عام(**

#### **تخزين اإلعدادات المخصصة - ]REFERENCE( ]المرجع(**

تتيح لك هذه الوظيفة تخزين الإعدادات المخصصة في [PRESET 1] (الضبط المسبق 1) إلى [PRESET 7] (الضبط المسبق 7). أولًا، اختر وضع الضبط المسبق الأساسي من [REFERENCE] (المرجع)، ثم قم بضبط [GAMMA CORRECTION] (تصحيح جاما) و [COLOR TEMPERATURE] (حرارة الألوان).

**COLOR** 

 $\overline{\phantom{a}}$ 

 $\bullet$ 

 $\bullet$ 

**Contract** 

نقل:•

BRIGHT-HIGH( درجة إضاءة عالية(...يوصى باستخدامها في الغرف ساطعة اإلضاءة. PRESENTATION (عرض تقديمي).......يوصى باستخدامه في القيام بإعداد عرض تقديمي باستخدام ملف PowerPoint. VIDEO( ڤيديو(...........................يوصى باستخدامه مع عرض برامج التليفزيون العادية. MOVIE( فيلم( ............................يوصى باستخدامه في عرض األفالم. GRAPHIC( رسومي( ....................يوصى باستخدامه مع رسوم الجرافيك. sRGB.....................................قيم األلوان القياسية. .SIM DICOM( محاكاة DICOM).........يوصى باستخدامه لتنسيق محاكاة DICOM.

#### **اختيار نمط تصحيح جاما ]CORRECTION GAMMA]**

يوصى باستخدام كل وضع مع: DYNAMIC( ديناميكي(...................يتيح إنشاء صورة عالية التباين. NATURAL( طبيعي( .....................يتيح إعادة إنشاء الصورة بطريقة طبيعية. BLACK DETAIL (تفاصيل الأسود) ......يركز على التفاصيل في المناطق الداكنة من الصورة.

مالحظة: ال تتاح هذه الوظيفة عند تحديد *]*.*SIM DICOM*( *]*محاكاة *DICOM )*مع *]SETTINGS DETAIL*( *]*ضبط التفاصيل(.

## **تحديد مقاس الشاشة في إعداد SIM DICOM( محاكاة DICOM )-[ SIZE SCREEN( ]مقاس الشاشة(**

تؤدي هذه الوظيفة إلى تنفيذ خاصية تصحيح غاما المناسبة لمقاس الشاشة. LARGE( كبير(...........................خاص بالشاشات مقاس 150 بوصة MEDIUM( متوسط(......................خاص بالشاشات مقاس 100 بوصة SMALL( صغير( ........................خاص بالشاشات مقاس 50 بوصة

مالحظة: ال تتاح هذه الوظيفة إال عند تحديد *]*.*SIM DICOM*( *]*محاكاة *DICOM )*مع *]SETTINGS DETAIL*( *]*ضبط التفاصيل(.

#### **ضبط حرارة األلوان ]TEMPERATURE COLOR]**

يتيح لك هذا الخيار تحديد درجة الحرارة اللونية التي تفضلها. يمكن تعيين قيمة تتراوح ما بين 5000 كيلفن و10500 كيلفن في 100 وحدة كيلفن.

مالحظة: ال تتاح هذه الوظيفة عند اختيار *]PRESENTATION*( *]*عرض تقديمي( أو *]BRIGHT-HIGH*( *]*درجة إضاءة عالية( في إعداد *]REFERENCE*( *]*المرجع(.

#### **ضبط اإلضاءة والتباين - ]CONTRAST DYNAMIC( ]التباين الديناميكي(**

عند التعيين، يتم ضبط أقصىي نسبة تباين مثلي وفقًا للڤيديو . OFF( إيقاف(.............................يؤدي إلى تعطيل التباين الديناميكي. IMAGE MOTION( صورة متحركة( ....أفضل اإلعدادات المثالية للصور المتحركة. STILL IMAGE (صورة ساكنة) .......... أفضل الإعدادات المثالية للصور الساكنة. سر عان ما تتبع أية تغيّر ات في الثيديو .

مالحظة:

ًا للظروف، فقد يتعذر اختيار إعدادات جهاز العرض مثل *]CONTRAST DYNAMIC*( *]*التباين الديناميكي(. *•* وفق

#### **ضبط اإلضاءة ]ADJUST LIGHT]**

يتم تفعيل الضبط عند اختيار [PROFESSIONAL] (احترافي) مع [MODE] (النوع).

#### **ضبط توازن األبيض ]BALANCE WHITE]**

نتيح لك هذه الخاصية ضبط توازن اللون الأبيض. تُستخدم وظيفة التباين لكل لون (RGB) في ضبط مستوى اللون الأبيض بالشاشة؛ بينما تُستَخدم وظيفة السطوع لكل لون (RGB) في ضبط مستوى اللون الأسود بالشاشة.

#### **]CORRECTION COLOR( ]تصحيح األلوان(**

تتيح لك هذه الخاصية إمكانية تصحيح اللون لكل اإلشارات. وتعمل على ضبط درجة الألوان المختلفة كالأحمر والأخضر والأزرق والأصفر والأرجواني والأزرق السماوي.

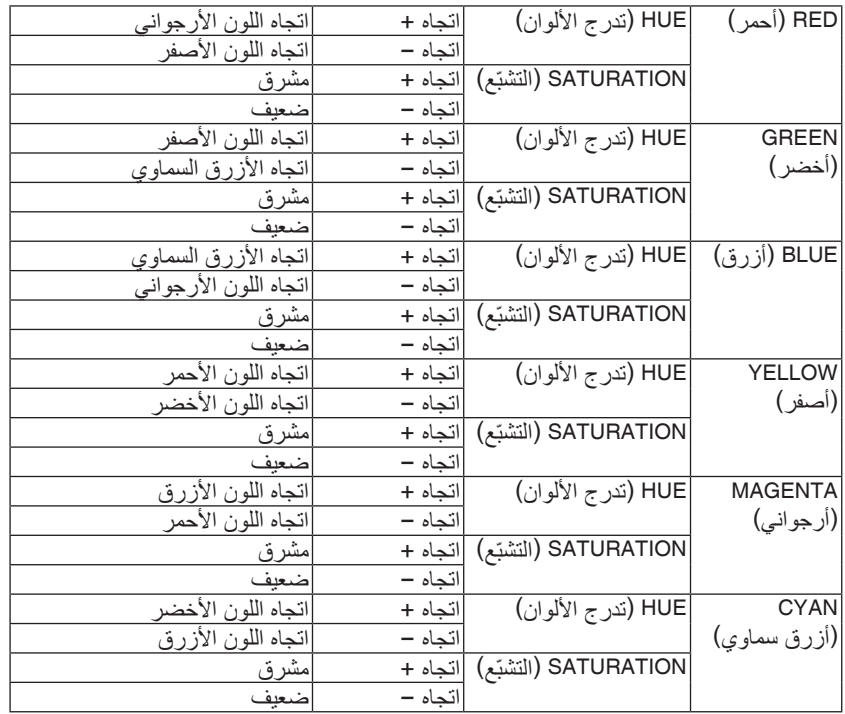

## **]CONTRAST( ]التباين(**

يضبط كثافة الألوان في الصورة وفقًا للإشارة الواردة.

#### **]BRIGHTNESS( ]اإلضاءة(**

يضبط مستوى اإلضاءة أو كثافة خطوط المسح في خلفية الشاشة.

#### **]SHARPNESS ( ]ّ الحدة(**

يتحكم في تفاصيل الصورة.

#### **]COLOR( ]ملون(**

يتناول زيادة مستوى تشتبع الألوان أو خفضه.

#### **]HUE( ]تدرج األلوان(**

تعمل على تفاوت مستوى اللون من الأخضر +/- إلى الأزرق +/-. ويستخدم مستوى اللون الأحمر كمرجع.

#### مالحظة:

*•* عند عرض *]PATTERN TEST*( *]*وضع االختبار(، فإنه يتعذر ضبط كل من *]CONTRAST*( *]*التباين( و *]BRIGHTNESS*( *]*اإلضاءة( و *]SHARPNESS]* (الحدّة) و [COLOR] (ملون) و [HUE] (تدرج الألوان).

#### **]RESET( ]إعادة الضبط(**

تُعاد الإعدادات والتعديلات الخاصمة بإعداد [PICTURE] (الصورة) إلى إعدادات المصنع باستثناء ما يلي، الأرقام مسبقة الضبط و [REFERENCE] )المرجع( في شاشة ]PRESET( ]الضبط المسبق(. ولا يُعاد ضبط الإعدادات والتعديلات الخاصة بإعداد [DETAIL SETTINGS] (الإعدادات التفصيلية) في شاشة [PRESET] (الضبط المسبق) التي لم تُحدد في الوقت الحالي.

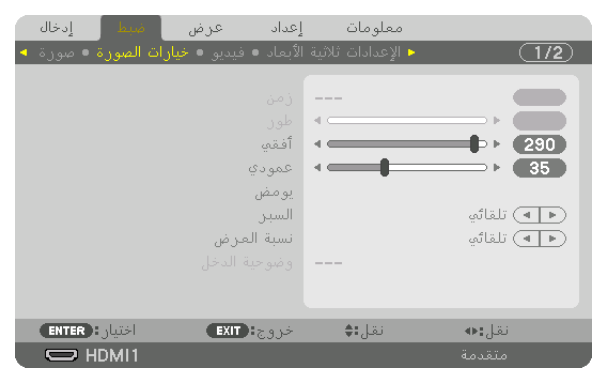

#### [IMAGE OPTIONS] (خيارات الصورة)

**ضبط الساعة والفارق الزمني ]PHASE/CLOCK( ]الساعة/الفارق الزمني(.** تتيح لك هذه الوظيفة ضبط CLOCK (الساعة) و PHASE (الفارق الزمني) يدويًا.

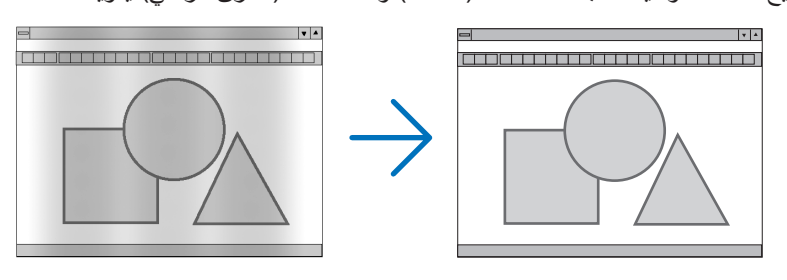

CLOCK( الساعة(........................استخدم هذا العنصر للضبط الدقيق لصورة الحاسب اآللي أو إزالة أي نطاق عمودي قد يظهر. كما تقوم هذه الوظيفة بضبط تردد الساعة مما يزيل النطاق الأفقي من الصورة.

وقد يلزم القيام بهذا الضبط عند توصيل جهاز الكمبيوتر ألول مرة.

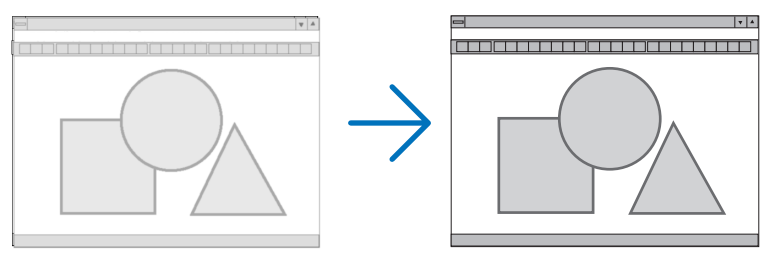

PHASE( الفارق الزمني(................استخدم هذا العنصر لضبط الفارق الزمني للساعة أو خفض تشويش الڤيديو أو تداخل النقاط أو تداخل الصوت. (يتضح ذلك عند ظهور وميض في أحد أجزاء الصورة). ال تستخدم إعداد ]PHASE( ]الفارق الزمني( إال بعد اكتمال إعداد ]CLOCK( ]الساعة(.

ملاحظة: Y يُتاح عنصريّ [CLOCK] (الساعة) و PHASE] (الفارق الزمن*ي) إلا مع إشار ات RGB فقط.* 

## **ضبط الوضع األفقي/العمودي ]VERTICAL/HORIZONTAL]**

بضبط مكان الصور أفقيًا ور أسبًا.

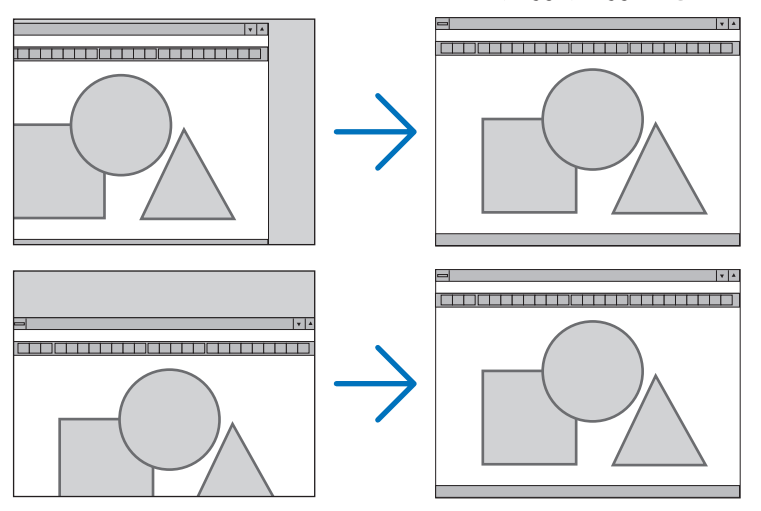

- قد تتعرض إحدى الصور للتلف أثناء ضبط ]CLOCK( ]الساعة( و ]PHASE( ]الفارق الزمني(. وال يعد ذلك خلًل ً وظيفيا بالجهاز.
- يتم تخزين التعديلات المدخلة على [CLOCK] (الساعة) و [PHASE] (الفارق الزمني) و [HORIZONTAL] (الوضع الأفقي) و [VERTICAL] (الوضع العمودي) في الذاكرة للاستخدام مع الإشارة الحالية. في المرة التالية التي تقوم فيها بعرض الإشارة بنفس دقة الصورة والتردد األفقي والعمودي، يتم استرداد التعديالت الخاصة بها ثم تطبيقها. لحذف التعديلات المخزنة في الذاكرة، من القائمة، اختر [SETUP( إعداد) → [RESET] (إعادة ضبط) → [CURRENT SIGNAL] )اإلشارة الحالية(، ثم أعد ضبط التعديالت.

#### **]BLANKING( ]الفراغ(**

يؤدي إلى ضبط نطاق العرض (الفراغ) في الحواف العلوية والسفلية واليسرى واليمنى لإشارة الدخل.

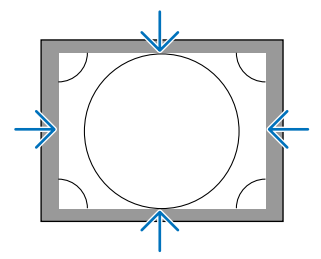

#### **تحديد النسبة المئوية للخروج عن إطار الشاشة - ]OVERSCAN( ]السبر(**

اختر النسبة المئوية للخروج عن إطار الشاشة (Auto (تلقائي) و 0% و 5% و 10%) بالنسبة للإشارة.

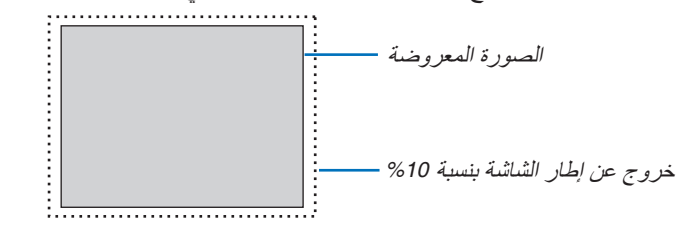

مالحظة:

*•* ال يتوفر عنصر *]OVERSCAN*( *]*السبر( في الحاالت التالية:

- عند تحديد *]NATIVE*( *]*حقيقي( مع *]RATIO ASPECT*( *]*نسبة العرض إلى االرتفاع(.

**اختيار نسبة العرض إلى االرتفاع - ]RATIO ASPECT( ]نسبة العرض إلى االرتفاع(** استخدم هذه الوظيفة الختيار نسبة العرض إلى االرتفاع الجانبي:الطولي للشاشة. ً يتعرف جهاز العرض على اإلشارة الواردة تلقائيا كما يضبط نسبة العرض إلى االرتفاع المثلى.

## **بالنسبة إلشارة الحاسب اآللي**

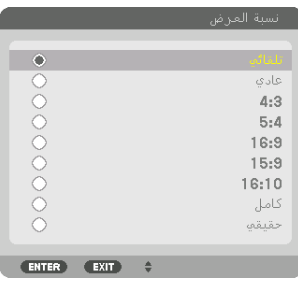

#### **بالنسبة إلشارات SDTV/HDTV**

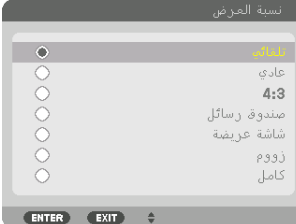

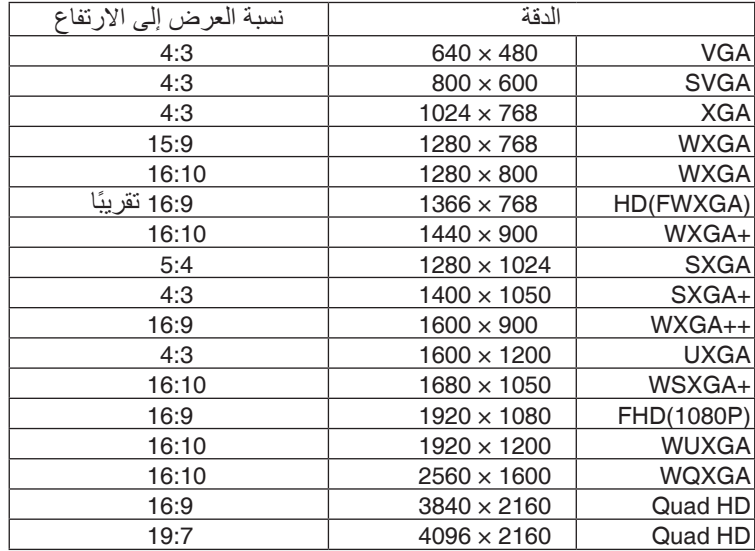

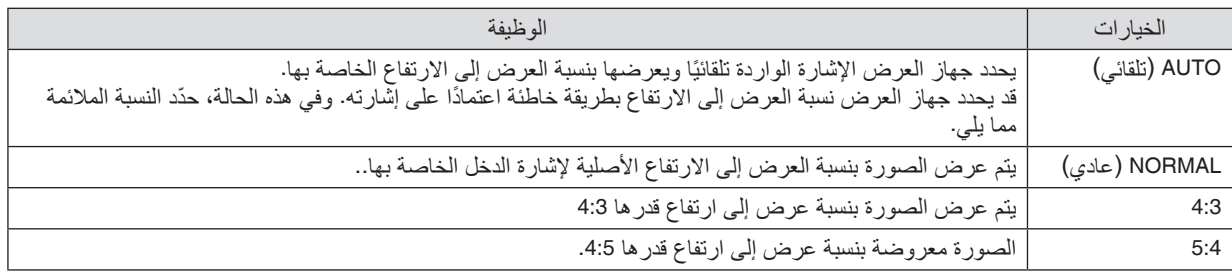

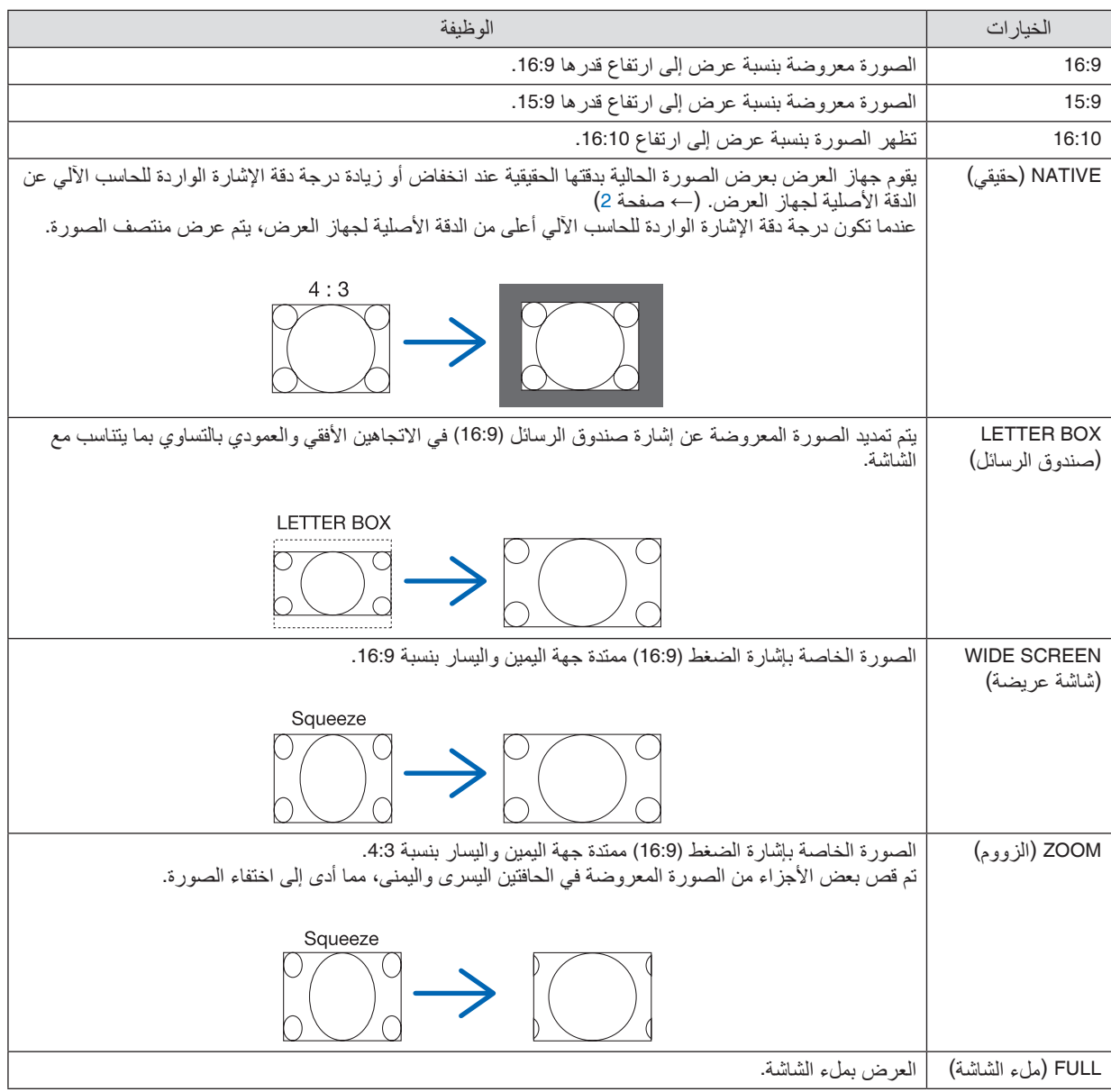

تلميح:

- *•* ً يمكن ضبط وضع الصورة عموديا باستخدام خيار *]POSITION*( *]*الموضع( عند تحديد نسب العرض إلى االرتفاع *]16:9[* أو *]15:9[* أو *]16:10[*.
- *•* يشير مصطلح *"letterbox*( *"*صندوق الرسائل( إلى ترجيح للوضع الطبيعي في الصورة مقارنة بصورة معروضة بنسبة ،*4:3* وهي النسبة القياسية لعرض لمصدر ڤيديو.
	- يتوفر مع إشارة *letterbox* نسب عرض بمقاس فيستا *"1.85:1"* أو مقاس سينما سكوب *"2.35:1"* لألفالم. *•* َّ يشير مصطلح »ضغط« إلى تلك الصور المضغوطة المحول فيها نسبة العرض إلى االرتفاع من *16:9* إلى .*4:3*

## **]RESOLUTION INPUT( ]وضوحية الدخل(**

يتم تعيين الدقة تلقائيًا عند تعذر تمييز دقة إشارة الدخل الواردة من طرفية دخل ڤيديو الحاسب الآلي (RGB تناظرية).
## [VIDEO( [ڤيديو(

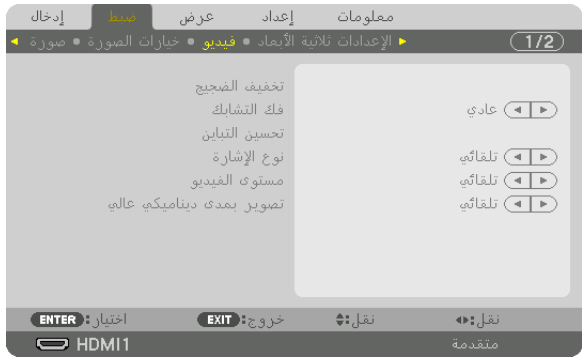

#### **استخدام وظيفة تخفيف التشويش - ]REDUCTION NOISE( ]تخفيف التشويش(**

عند عرض صورة ڤيديو، يمكنك استخدام وظيفة [NOISE REDUCTION] (تخفيف التشويش) لتقليل تشويش الشاشة (الخشونة والتشوه). ويأتي الجهاز مزودًا بثلاثة أنواع لوظائف تخفيف التشويش. اختر الوظيفة المناسبة وفقًا لنوع التشويش. ووفقًا لمستوى التشويش، بمكن ضبط مستوى خفض التشويش على [OFF] (إيقاف) أو [LOW] (منخفض) أو [MEDIUM] (متوسط) أو [HIGH] (مرتفع). يمكن اختيار ]REDUCTION NOISE( ]تخفيف التشويش( إلشارة SDTV و HDTV باإلضافة إلى دخل إشارة الڤيديو المركب.

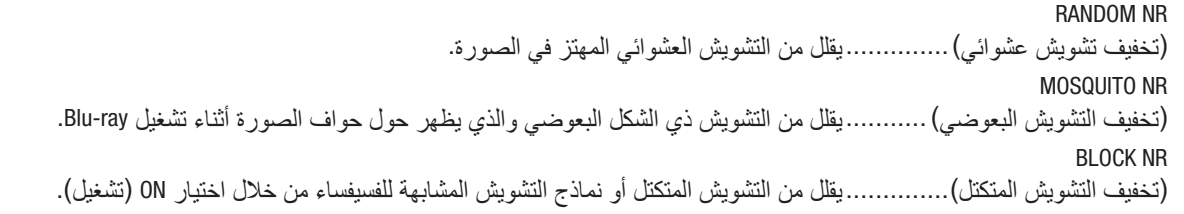

## **ّ اختيار وضع عملية التحول من الوضع المتشابك إلى الوضع التدريجي - ]DEINTERLACE( ]فك التشابك(** ّ تتيح لك هذه الوظيفة اختيار عملية تحول إلشارات الڤيديو من الوضع المتشابك إلى الوضع التدريجي.

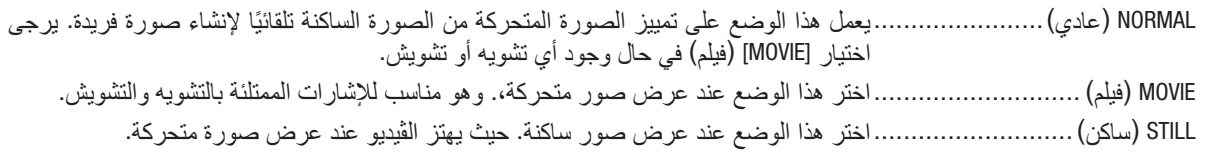

## **]ENHANCEMENT CONTRAST( ]تحسين التباين(**

من خالل استخدام السمات التي تتمتع بها العين البشرية، يمكن تحقيق الجودة العالية للصور مع مراعاة التباين والدقة.

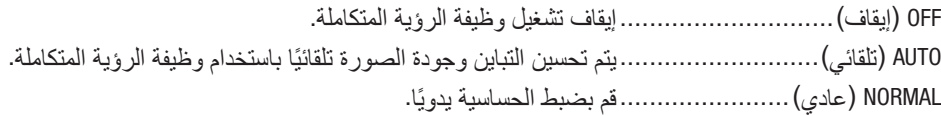

#### **]TYPE SIGNAL( ]نوع اإلشارة(**

اختيار إشارتيّ RGB والڤيديو المركب. في التشغيل العادي، يتم ضبط هذا الخيار على [AUTO] (تلقائي). يرجى تغيير الإعدادات إذا ظلت<br>ألوان الصورة غير طبيعية.

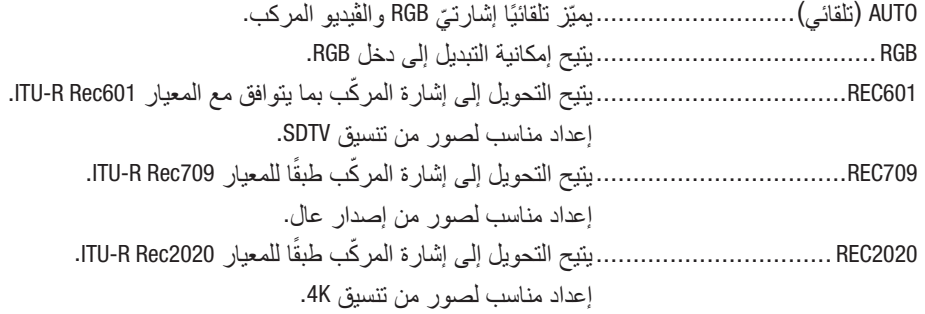

## **]LEVEL VIDEO( ]مستوى الڤيديو(**

اختيار مستوى إشارة الڤيديو عند توصيل جهاز خارجي بطرف IN 1 HDMI( دخل 1 HDMI )وطرف IN 2 HDMI( دخل 2 HDMI )وطرفية دخل DisplayPort( منفذ الشاشة( وطرفية دخل HDBaseT الخاصة بجهاز العرض.

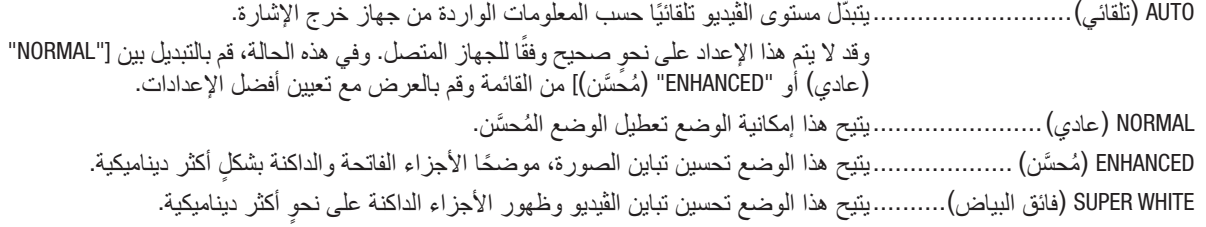

## **وضع ]MODE HDR( ]تصوير بمدى ديناميكي عالي(**

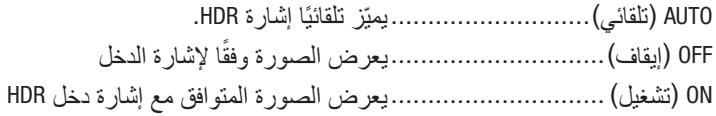

ً مالحظة: هذه الخيارات متاحة حصريا مع اإلشارة *K*.*4*

## [SETTINGS D3( [إعدادات العر�ض ثالثي الأبعاد(

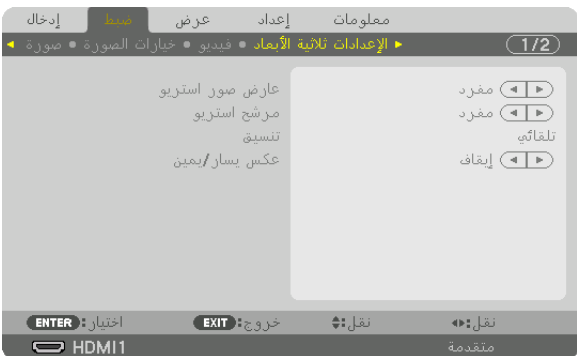

يرجى الرجوع إلى «3-9 عرض ملفات الڤيديو ثلاثي الأبعاد» (← صفحة [46](#page-58-0)) للاطلاع على التشغيل.

## **VIEWER STEREO( عارض استريو(**

قم بتجميع جهاز عرض أحادي أو عدة أجهزة عرض وباشر تنفيذ اإلعدادات الخاصة بعرض ملفات الڤيديو ثالثي األبعاد. اختر إعدادات الجانب الأيسر/الأيمن لنظارة الرؤية ثلاثية الأبعاد باستخدام عارض استريو.

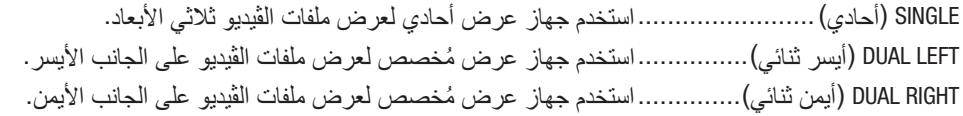

## **FILTER STEREO( مرشح استريو(**

قم بتجميع جهاز عرض أحادي أو عدة أجهزة عرض وباشر تنفيذ الإعدادات الخاصة بعرض ملفات الڤيديو ثلاثي الأبعاد. تتم إعدادات الصورة لنظار ات الرؤية ثلاثية الأبعاد من خلال النظام الخاص بشركة Infitec.

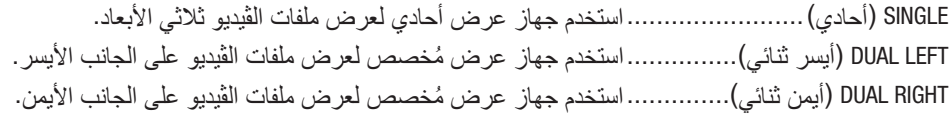

#### **FORMAT( التنسيق(**

اختر تنسيق الڤيديو ثلاثي الأبعاد (تنسيق التسجيل/الإرسال). اختر لمطابقة بث العرض ثلاثي الأبعاد والوسائط ثلاثية الأبعاد. في الوضع العادي، يتم تحديد [AUTO] (تلقائي). يرجى تحديد تنسيق إشارة دخل العرض ثلاثي الأبعاد عند تعذر التعرف على إشارة اكتشاف العرض ثلاثي الأبعاد الخاصة بالتنسيق.

## **INVERT R/L( عكس يسار/يمين(**

اعكس ترتيب العرض لملفات الڤيديو في الجانبين األيسر واأليمن. اختر [ON] (تشغيل) إذا كنت غير راض عن العرض ثلاثي الأبعاد عند اختيار [OFF] (إيقاف).

#### أعداد معلمهات عرض  $\overline{2/2}$ تخذيد **ENTER** Figures  $EXIT$   $\rightarrow$ نقل: ♦ نقل:ه  $\Rightarrow$  HDMI1

#### استخدام خاصية ذاكرة العدسة [LENS MEMORY]

<span id="page-111-0"></span>الغرض من هذه الخاصية هو حفظ القيم المضبوطة لكل إشارة دخل عند استخدام أزرار إزاحة العدسة SHIFT LENS والزووم ZOOM والتركيز البؤري FOCUS، في جهاز العرض. عندئذ يمكن تطبيق القيم المضبوطة على الإشارة المختارة. سيؤدي ذلك للتغاضي عن ضبط<br>إز احة العدسة والتركيز البؤري والزووم وقت اختيار مصدر التشغيل.

STORE( تخزين( ........................يحفظ القيم المضبو ً طة حاليا فى الذاكرة لكل إشارة دخل على حدة.

ّق القيم المضبوطة على اإلشارة الحالية. MOVE( نقل(.............................يطب

RESET (إعادة الضبط)......................يُرجع القيمة المضبوطة إلى الحالة السابقة.

ُرجى العلم أن وحدات العدسة FL11NP وZL12NP وZL13NP وZL14NP وZL30NP ال تدعم هذه الوظيفة. • ي

- *ملاحظة:*<br>• يتم تسجيل قيم ضبط الذاكرة تلقائيًا في ENTRY LIST (قائمة الإدخال). ويمكن تحميل قيم ضبط الذاكرة هذه من ENTRY LIST (قائمة الإدخال). )<sup>←</sup> صفحة *[85](#page-97-0)*(
- ضع في اعتبارك أن إجراء [CUT] (قص) أو [ALL DELETE] (حذف الكل) في ENTRY LIST (قائمة الإدخال) سيؤدي لحذف قيم ضبط الذاكرة وكذلك<br>قيم ضبط مصدر التشغيل. ولن يتم هذا الحذف إلا بعد تحميل قيم الضبط الأخرى.
- *•* لغرض حفظ كل قيمة ضبط إلزاحة العدسة والزووم اآللي والتركيز البؤري اآللي كقيمة عامة لجميع إشارات الدخل، قم بحفظها في ذاكرة العدسة المرجعية.

لحفظ القيم المضبوطة في [LENS MEMORY] (ذاكرة العدسة):

- **.***1* **اعرض إشارة الجهاز الموصل المراد ضبطه.**
- 2. اضبط الصورة المعروضة من حيث الوضع والمقاس والتركيز البؤري عن طريق أزرار LENS SHIFT/HOME POSITION **<sup>و</sup> +/−** *ZOOM***<sup>و</sup> +/−** *FOCUS***.**
- بمكن إجراء الضبط عن طريق و دة التحكم عن بعد . بُر *جي الر جو ع إلى مو*ضوع «تعديل مقاس الصورة وموضعها» ف*ي صفحة [21](#page-33-0).*
- *•* الضبط البسيط عن طريق تحريك وضع جهاز العرض وعن طريق قاعدة اإلمالة ال يدخل في نطاق *]MEMORY LENS]* )ذاكرة العدسة(.

**.***3* **ّ حرك المؤشر إلى** *]STORE***(** *]***تخزين(، ثم اضغط على زر** *ENTER***( إدخال(.**

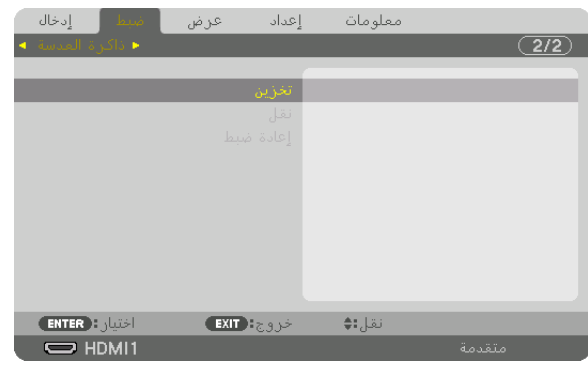

**.***4* **ّ حرك المؤشر إلى** *]YES***(** *]***نعم(، ثم اضغط على زر** *ENTER***( إدخال(.**

لاستدعاء القيم المضبوطة من [LENS MEMORY] (ذاكرة العدسة)، اتبع ما يلي:

1. من القائمة، اختر [ADJUST] (ضبط) ← [LENS MEMORY] (ذاكرة العدسة) ← [MOVE] (نقل) ثم اضغط على زر *ENTER***( إدخال(.**

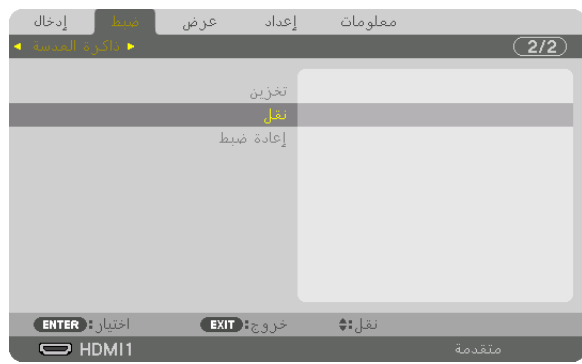

عندئذ تظهر شاشة التأكيد.

**.***2* **اضغط على الزر** ◀ **الختيار** *]YES***(** *]***نعم( ثم اضغط على زر** *ENTER***( إدخال(.** أثناء العرض، في حالة حفظ القيم المضبوطة إلشارة دخل معينة، فسيتم إزاحة العدسة. وإذا لم يكن هذا هو الوضع، فيتم إزاحة العدسة بناء على القيم المضبوطة المحفوظة في رقم الوضع *]PROFILE ]*المحدد بذاكرة العدسة المرجعية *]MEMORY LENS .REF]*.

ً لتطبيق القيم المضبوطة تلقائيا وقت اختيار مصدر التشغيل:

1. من القائمة، اختر [SETUP] (إعداد) — IINSTALLATIONJ) (تركيب) — REF. LENS MEMORYJ) (ذاكرة العدسة المرجعية) ← *]SIGNAL BY LOAD***(** *]***تحميل باإلشارة(، ثم اضغط على زر** *ENTER***( إدخال(.**

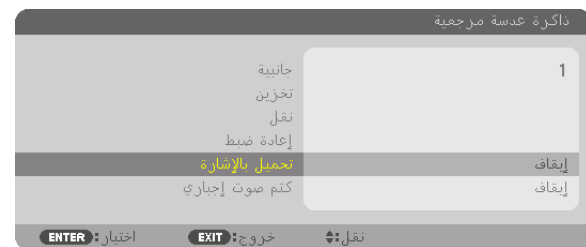

**.***2* **اضغط على الزر** ▼ **الختيار** *]ON***(** *]***تشغيل( ثم اضغط على زر** *ENTER***.** سيؤدي ذلك لتحريك العدسة تلقائيًا إلى الوضع المحدد تبعًا للقيم المضبوطة وقت اختيار مصدر التشغيل.

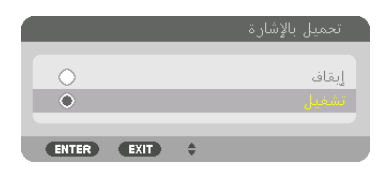

مالحظة:

• قد لا تنتج وظيفة ذاكرة العدسة صورة متحاذية تمامًا (بسبب التفاوتات ف*ي ال*عدسات) بالا عتماد على القيم المضبوطة والمخزّنة ف*ي* جهاز العرض. بعد استدعاء القيم المضبوطة من وظيفة ذاكرة العدسة وتطبيقها، قم في النهاية بضبط إزاحة العدسة والزووم والتركيز البؤري إلخراج أفضل صورة ممكنة.

# 6 موا�صفات القائمة ووظائفها - [DISPLAY( [العر�ض(

[PICTURE BY PICTURE/PIP�( [صورة داخل �صورة/�صور متتابعة(

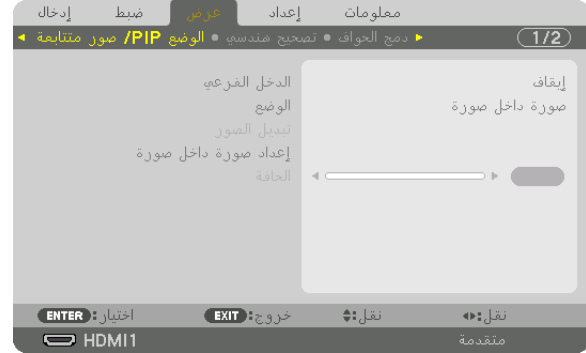

## **INPUT SUB( دخل فرعي(**

اختر إشارة الدخل المراد عرضها في الشاشة الفرعية. يُرجى الرجوع إلى «4-2 عرض صورتين في آنٍ واحد» (← صفحة [66](#page-78-0)) للاطلاع على تفاصيل التشغيل.

#### **MODE( الوضع(**

اختر إما PIP (صورة داخل صورة) أو PICTURE BY PICTURE (صور متتابعة) عند التبديل إلى العرض على شاشتين.

#### **SWAP PICTURE( تبديل الصورة(**

يتم تبديل ملفات الڤيديو المعروضة في الشاشة الرئيسية والشاشة الفرعية. يُرجى الرجوع إلى «4-2 عرض صورتين في آنٍ واحد» (← صفحة [68](#page-80-0)) لمعرفة التفاصيل.

#### **SETTING PIP( إعدادات صورة داخل صورة(**

اختر موضع العرض وضبط الموضع وحجم الشاشة الفرعية من شاشة PIP( صورة داخل صورة(.

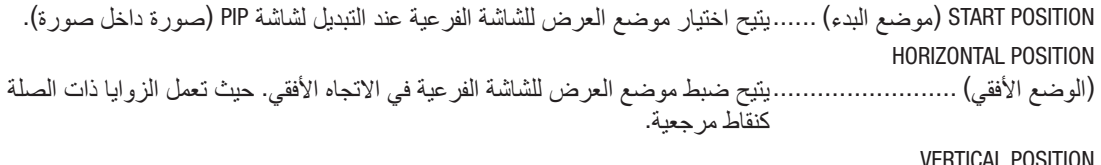

VERTICAL POSITION

(الوضع الرأسي) ...............................يتيح ضبط موضع العرض للشاشة الفرعية في الاتجاه العمودي. حيث تعمل الزوايا ذات الصلة كنقاط مرجعية.

SIZE( الحجم(............................يتيح اختيار حجم العرض للشاشة الفرعية.

تلميح: الموضعان األفقي والعمودي هما قدر الحركة من النقاط المرجعية. على سبيل المثال، عند ضبط *LEFT-TOP*( الجانب العلوي األيسر(، ُيعرض الموضع بنفس قدر الحركة حتى إذا تُعرض مع مواضع بدء أخرى.<br>ويقدر أقصى قدر الحركة بنصف دقة جهاز العرض.

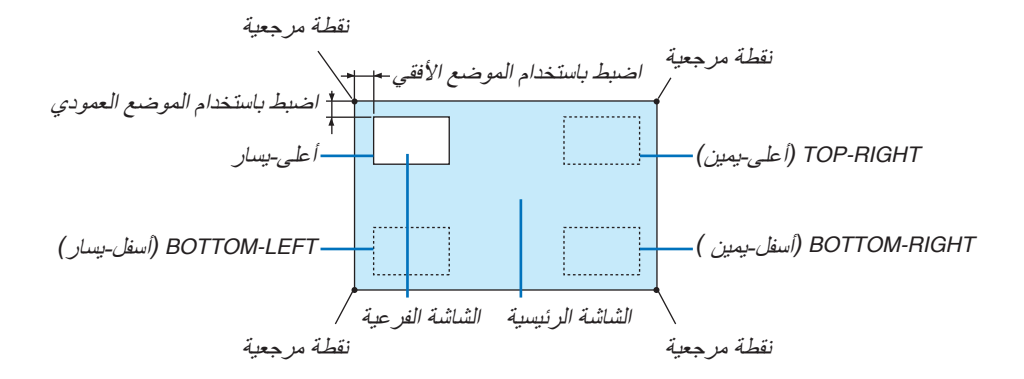

#### **BORDER ( ّ الحد(**

اختر حدّ العرض للشاشة الرئيسية والشاشة الفرعية لشاشة PICTURE BY PICTURE (صور متتابعة).

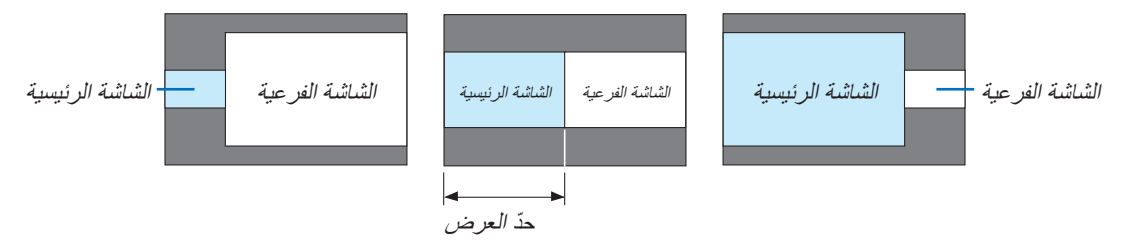

تلميح:

- *•* بالنسبة للنوع WUXGA، تتوافر سبعة خيارات من صفر إلى ستة.
- *•* بالنسبة للنوع WXGA/النوع XGA، تتوافر ثالثة خيارات من صفر إلى اثنين.

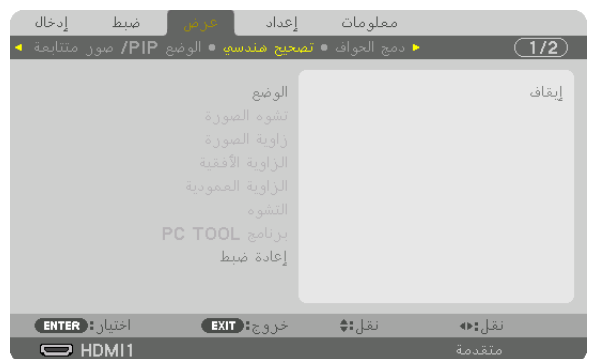

## [CORRECTION GEOMETRIC( [الت�صحيح الهند�سي(

## **MODE( الوضع(**

نموذج محددة لتصحيح التشويه. إذا تم اختيار [OFF] (إيقاف)، عندئذ يصبح الخيار [GEOMETRIC CORRECTION] (تصحيح هندسي) غير فعال.

إذا كنت بحاجة إلى تغيير إما [MENU ANGLE] (زاوية القائمة) أو MENU POSITION] (موضع القائمة)، فتأكد من إجراء هذا التغيير قبل تنفيذ [MENU POSITION] (التصحيح الهندسي). إذا تم تغيير أي منهما بعد إجراء [MENU POSITION] (التصحيح الهندسي)، فسوف يُعاد ضبط القيم المتغيرة إلى القيم االفتراضية.

## **KEYSTONE( تشوه الصورة(**

يمكن إجراء تصحيح التشوه في االتجاهين العمودي واألفقي.

HORIZONTAL (الوضع الأفقي) ......... يتيح إجراء التعديلات عند العرض من اتجاه قطري نحو الشاشة.

VERTICAL (الوضع العمودي) .......... يتيح إجراء التعديلات عند العرض من اتجاه الجانب العلوي أو السفلي نحو الشاشة.

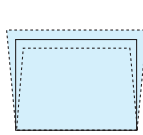

TILT( إمالة(..............................يتيح ضبط التشوه عند إجراء إمكانية تصحيح التشوه شبه المنحرف مع تحرك الشاشة في االتجاه العمودي باستخدام إزاحة العدسة.

THROW RATIO (نسبة الطرح)...........يتيح الضبط وفقًا لنسبة الإسقاط الخاصة بالعدسة الاختيارية المستخدمة.

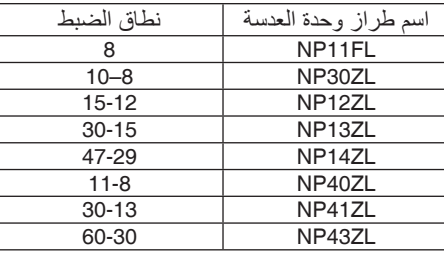

مالحظة:

- ّر درجة ًا حتى في حالة تغي *•* عند إمداد الجهاز بالطاقة، يتم االحتفاظ بقيمة الضبط الخاصة بإعداد *]KEYSTONE*( *]*تشوه الصورة( والمستخدمة سابق انحدار الجهاز.
	- **•** قد تقل درجة السطوع أو تتدهور جودة الشاشة أحيانًا نظرًا لإجراء التصحيح الكهربائي من خلال إعداد [KEYSTONE] (تشوه الصورة).

## **CORNERSTONE( زاوية الصورة(**

اعرض شاشة التصحيح رباعي النقاط واضبط التشوه شبه المنحرف لشاشة العرض. يُرجى الرجوع إلى «تصحيح تشوه الصورة الأفقي والعمودي - [CORNERSTONE] (تشوه الصورة الجانبي)» (← صفحة [38](#page-50-0)) للاطلاع على تفاصيل التشغيل.

## **CORNER VERTICAL/CORNER HORIZONTAL( الزاوية األفقية/الزاوية العمودية(**

تصحيح التشوه للعرض من إحدى الزوايا مثل أسطح الحائط.

#### الزاوية الأفقية) HORIZONTAL CORNER

...........................................يتيح إجراء إمكانية التصحيح لعرض على حائط يتم عند زاوية معينة إلى االتجاه األفقي.

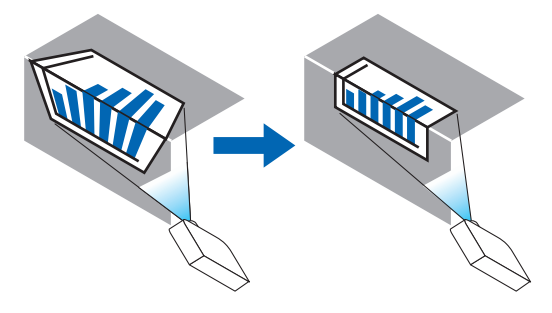

\* ً يتوافر أيضا عكس تصحيح الزاوية.

CORNER VERTICAL( الزاوية العمودية(

...........................................يتيح إمكانية إجراء التصحيح لعرض على حائط يتم عند زاوية معينة إلى االتجاه العمودي.

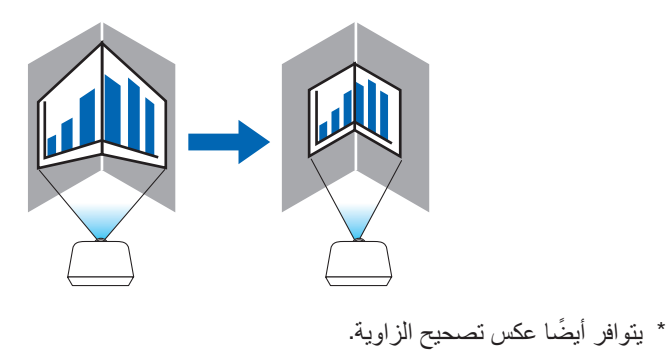

مالحظة:

- *•* عند تخطي الحد األقصى لنطاق الضبط، يتم تعطيل ضبط التشوه. قم بإعداد جهاز العرض عند زاوية مثلى؛ حيث يزداد التشوه في جودة الصورة مع زيادة مقدار ضبط التشوه.
- يرجى ملاحظة أن الصورة ستخرج خارج نطاق التركيز البؤري نظرًا للتباين في المسافة بين الجانبين العلوي والسفلي أو الجانبين الأيمن والأيسر والمنتصف بالشاشة وذلك بالنسبة لحاالت العرض المتقاطعة مع الزوايا. وال يوصى كذلك بالعدسات ذات النقاط البؤرية القصيرة لحاالت العرض المتقاطعة مع الزوايا؛ إذ تخرج الصورة خارج نطاق التركيز البؤري.

**طريقة الضبط**

- **.***1* **قم بمحاذاة المؤشر مع** *]CORNER HORIZONTAL***(** *]***الزاوية األفقية( أو** *]CORNER VERTICAL***(** *]***الزاوية العمودية( لقائمة**  *]CORRECTION GEOMETRIC***(** *]***التصحيح الهندسي( ثم اضغط على زر** *ENTER***( إدخال(.** *•* ٍ يتم عندئذ عرض شاشة الضبط.
	- **.***2* **اضغط على األزرار** ▶◀▲▼ **لمحاذاة المؤشر )المربع األصفر( مع نقطة ضبط الهدف ثم اضغط على زر** *ENTER***( إدخال(.** *•* ٍ يتحول المؤشر عندئذ إلى نقطة ضبط )صفراء اللون(.
		- **.***3* **اضغط على األزرار** ▶◀▲▼ **لضبط زوايا أو جوانب الشاشة ثم اضغط على زر** *ENTER***( إدخال(.** *•* تعود نقطة الضبط إلى وضع المؤشر )المربع األصفر(.
			- شرح انتقال الشاشة
			- *•* تتحرك نقاط الضبط الخاصة بالزوايا األربع *)a*<sup>و</sup> *c*<sup>و</sup> *f*<sup>و</sup> *h* في الرسم( ٍ بشكل مستقل.
- *•* تختلف نقاط الضبط التالية في *]CORNER HORIZONTAL*( *]*الزاوية األفقية( و *]CORNER VERTICAL*( *]*الزاوية العمودية(. *CORNER HORIZONTAL*( الزاوية األفقية( عند تحرك النقطة *b* في الرسم باإلضافة إلى تحرك الجانب العلوي والنقطة *g*، فان الجانب السفلي يتحرك على نحوٍ متواز . ٍ ٍ

*CORNER VERTICAL*( الزاوية العمودية(: عند تحرك النقطة *d* في الرسم باإلضافة إلى تحرك الجانب األيسر والنقطة *e*، فان الجانب الأيمن يتحرك على نحو متواز .

ٍ ٍ *]*نقاط الضبط لشاشة *]CORNER HORIZONTAL*( *]*الزاوية األفقية( ونقاط الحركة لشاشة العرض*[*

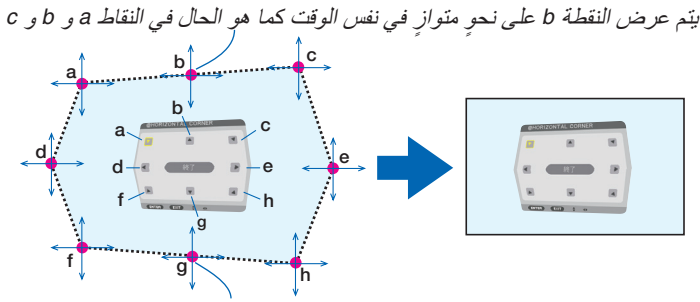

 متواز في نفس الوقت كما هو الحال في النقاط *f*<sup>و</sup> *g*<sup>و</sup> *h* يتم عرض النقطة *g* على نحو ٍ ٍ

*]*نقاط الضبط لشاشة *]CORNER VERTICAL*( *]*الزاوية العمودية( ونقاط الحركة لشاشة العرض*[*

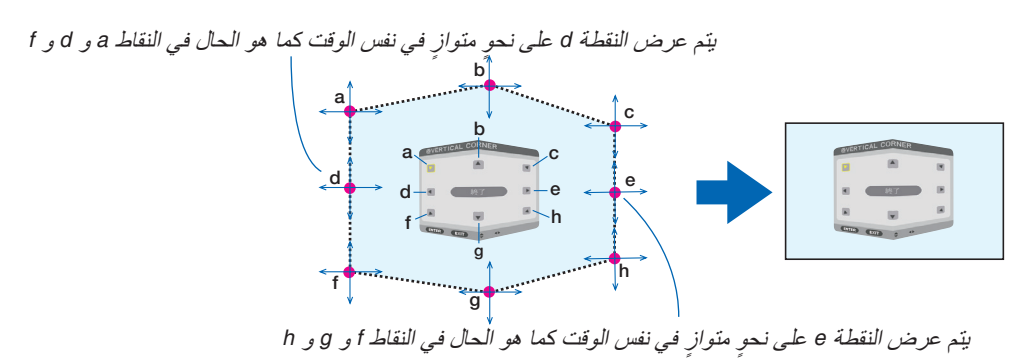

- **.***4* **ابدأ من الخطوة رقم** *2* **وما يليها لضبط النقاط األخرى.**
- 5. عند اكتمال الضبط، اضغط على الأزرار ●■■■ لمحاذاة المؤشر مع [EXIT] (خروج) في شاشة الضبط ثم اضغط على زر *ENTER***( إدخال(.**

*•* قم باالنتقال إلى شاشة قائمة *]CORRECTION GEOMETRIC*( *]*التصحيح الهندسي(.

تلميح: يمكن استخدام ماوس *USB* متوافر في األسواق إلجراء التصحيح. )<sup>←</sup> صفحة *[40](#page-52-0)*(

**WARP( التشوه(**

يمكن تصحيح تشوه الصورة المعروضة على سطح معين كعمود أو كرة.

مالحظة:

- *•* عند تخطي الحد األقصى لنطاق الضبط، يتم تعطيل ضبط التشوه. احرص على وضع جهاز العرض في زاوية مثالية، فكلما زاد حجم التعديالت تدهورت جودة الصورة.
- يرجى ملاحظة أن الصورة ستخرج خارج نطاق التركيز البؤري نظرًا للتباين في المسافة بين وسط الشاشة وأطرافها لحالات العرض المتقاطعة مع الزوايا كما في عمود أو كرة وال يوصى كذلك بالعدسات ذات النقاط البؤرية القصيرة لحاالت العرض المتقاطعة مع الزوايا؛ إذ تخرج الصورة خارج نطاق التركيز البؤري.

**طريقة الضبط**

- 1. قم بمحاذاة المؤشِّر مع WARP (التشوه) لقائمة GEOMETRIC CORRECTIONJ) (التصحيح الهندسي) ثم اضغط على زر *ENTER***( إدخال(.**
	- *•* عندئذ تظهر شاشة الضبط.
	- **.***2* **اضغط على األزرار** ▶◀▲▼ **لمحاذاة المؤشر )المربع األزرق( مع نقطة ضبط الهدف ثم اضغط على زر** *ENTER***( إدخال(.** *•* ٍ يتحول المؤشر عندئذ إلى نقطة ضبط )صفراء اللون(.
		- **.***3* **اضغط على األزرار** ▶◀▲▼ **لضبط زوايا أو جوانب الشاشة ثم اضغط على زر** *ENTER***( إدخال(.** عندئذ يعود المؤشر إلى المربع الأصفر .

تفسير تصحيح التشويه

- ثمان نقاط تعديل يمكن تحريكها كل على حدة.
- للجانبين الأيسر والأيمن، استخدم الأزرار ح⁄اللضبط نطاق التشويه، بينما تُستخدم والأزرار ▲/▼ لضبط ذروة التشويه.
- للجانبين العلوي والسفلي، استخدم الأزرار ▲/▼ لضبط نطاق التشويه، بينما تُستخدم والأزرار ▲/▶لضبط ذروة التشويه.
	- *•* للزوايا، استخدم األزرار ▶◀▲▼ للمواضع المتحركة.

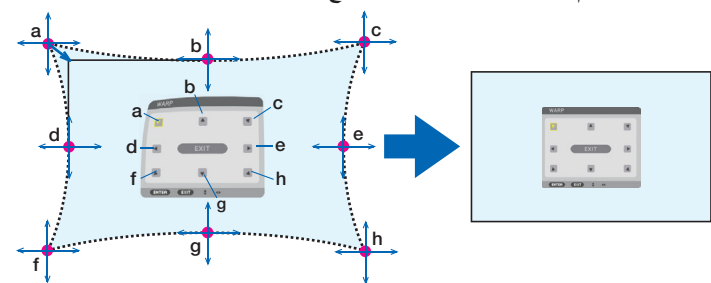

- **.***4* **لتعديل نقاط أخرى، كرر الخطوة** *2* **فما بعدها.**
- **.***5* **ّ عند اكتمال الضبط، حرك المؤشر إلى** *]EXIT***(** *]***خروج( في شاشة الضبط ثم اضغط على زر** *ENTER***( إدخال(.**
	- *•* ٍ تتبدل الشاشة عندئذ إلى قائمة *]CORRECTION GEOMETRIC*( *]*التصحيح الهندسي(. ٍ وتظهر عندئذ شاشة اكتمال الضبط.
	- **.***6* **اضغط على الزر** ◀ **أو** ▶ **لتحريك المؤشر إلى** *]OK***(** *]***موافق(، ثم اضغط على زر** *]ENTER***(** *]***إدخال(.**
- *•* يتم تخزين القيم المضبوطة للـ *WARP*( التشوه( ويعود بيان الشاشة إلى *]CORRECTION GEOMETRIC*( *]*التصحيح الهندسي(. تلميح:

يمكن استخدام ماوس *USB* متوافر في األسواق إلجراء التصحيح. )<sup>←</sup> صفحة *[40](#page-52-0)*(

## **TOOL PC( أداة حاسب آلي(**

استرجع بيانات التصحيح الهندسي المُسجلة في جهاز العرض مسبقًا. يمكن تسجيل ثالثة أنواع من بيانات التصحيح. ُ استرجع بيانات التصحيح الهندسي المسجلة في جهاز العرض مسبق

#### مالحظة:

*•* <sup>ن</sup> ًظرا إلجراء التصحيح الكهربائي ضمن التصحيح الهندسي، فقد يتأثر السطوع وتنخفض جودة الصورة.

#### **RESET( إعادة ضبط(**

أجِد ضبط قيمة الضبط التي تم إعدادها مع MODE (الوضع) في GEOMETRIC CORRECTION (التصحيح الهندسي) (العودة إلى<br>القيمة الأولية).

- يكون هذا الخيار عديم الفعالية عندما يتم ضبط MODE( الوضع( على OFF( إيقاف(.
- يمكن إجراء وظيفة إعادة الضبط عن طريق الضغط على زر التصحيح الهندسي بوحدة التحكم عن بعد مع االستمرار في الضغط ألكثر من ثانيتين.

## أدخال العمام معلومات  $\overline{1/2}$ إيقاف **ENTER** : dubit  $EXIT$   $\exists z \in S$ نقل: ♦ نقل:ه  $\overline{\bigcirc}$  HDMI1

#### [BLENDING EDGE( [دمج الحواف(

تتيح هذه الوظيفة إمكانية ضبط حواف )حدود( شاشة العرض عند عرض ملفات ڤيديو عالية الدقة باستخدام مجموعة من عدة أجهزة عرض موجودة في المواضع العلوية والسفلية واليسرى واليمنى.

#### **MODE( الوضع(**

يتيح تمكين أو تعطيل وظيفة BLENDING EDGE( دمج الحواف(. عند ضبط MODE (الوضع) على ON (تشغيل)، فإنّه يمكن ضبط إعدادات TOP (علوي) و BOTTOM (سفلي) وLEFT (يسار) وRIGHT (يمين) وBLACK LEVEL (مستوى اللون الأسود) وBLEND CURVE (توليف منحنى).

## **TOP( علوي(/BOTTOM( سفلي(/LEFT( يسار(/RIGHT( يمين(**

تتيح هذه الوظيفة إمكانية اختيار مواضع EDGE BLENDING (دمج الحواف) في الجوانب اليسرى واليمنى والعلوية والسفلية بالشاشة.  $\overline{70}$  $\overline{70}$  $\overline{70}$  بمكّن ضبط الإعدادات التالية عند اختيار ً أحد العناصر . (← صفحة 70)

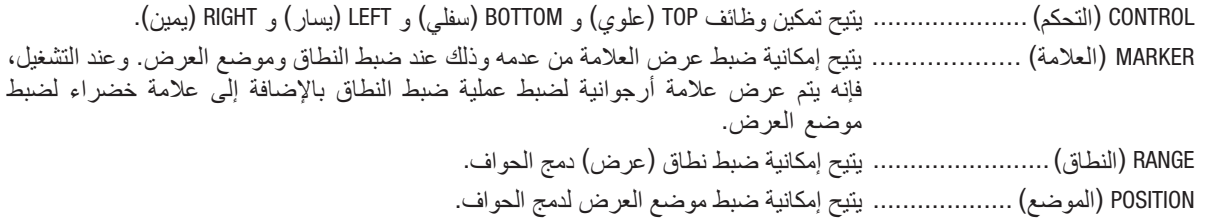

## **LEVEL BLACK( المستوى األسود(**

يتيح إمكانية تقسيم الشاشة إلى تسعة أجزاء مع الحفاظ على اتساق مستوى اللون األسود لكل جهاز عرض. أجزاء الشاشة التسعة المقسمة هي: TOP-LEFT (الجانب العلوي الأيسر) و TOP-CENTER (الجانب العلوي بالمنتصف) و TOP-RIGHT )الجانب العلوي األيمن( و LEFT-CENTER( الجانب األيسر بالمنتصف( و CENTER( المنتصف( و RIGHT-CENTER( الجانب األيمن بالمنتصف) و BOTTOM-RIGHT (الجانب السفلي الأيسر) و BOTTOM-CENTER (الجانب السفلي بالمنتصف) و BOTTOM-RIGHT )الجانب السفلي األيمن(. )← صفحة [74](#page-86-0)(

## **CURVE BLEND( توليف منحنى(**

يمكن ضبط الإضاءة لأجزاء EDGE BLENDING (دمج الحواف). (← صفحة [73](#page-85-0))

## [SCREEN MULTI�( [شا�شات متعددة(

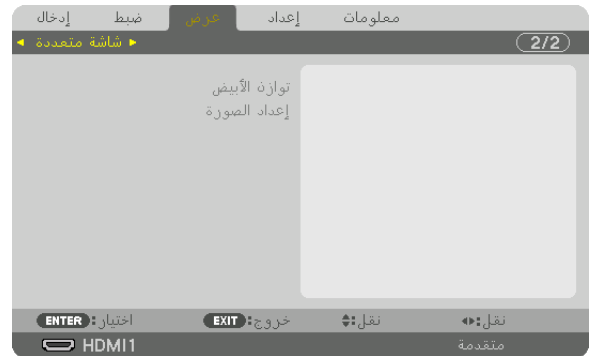

## **BALANCE WHITE( توازن األبيض المرجعي(**

تتيح هذه الوظيفة إمكانية ضبط موازنة اللون الأبيض لكل جهاز عرض عند العرض باستخدام مجموعة من عدة أجهزة عرض. ويمكن ضبط ذلك عند ضبط [MODE] (الوضع) على [ON] (تشغيل).

CONTRAST (تباين الأبيض)، CONTRAST R (تباين الأحمر)، CONTRAST G (تباين الأخضر)، CONTRAST B (تباين الأزرق)

...........................................يتيح إمكانية ضبط اللون األبيض للڤيديو.

BRIGHTNESS W (سطوع الأبيض)، BRIGHTNESS R (سطوع الأحمر)، BRIGHTNESS G (سطوع الأخضر)، BRIGHTNESS B (سطوع الأزرق) ...........................................يتيح إمكانية ضبط اللون األسود للڤيديو.

## **SETTING PICTURE( إعداد الصورة(**

```
تتيح هذه الوظيفة إمكانية تعيين شرط التقسيم عند العرض باستخدام مجموعة من عدة أجهزة عرض.
يرجى الرجوع إلى ».4 العرض متعدد الشاشات« )← صفحة 62( لالطالع على التفاصيل.
```
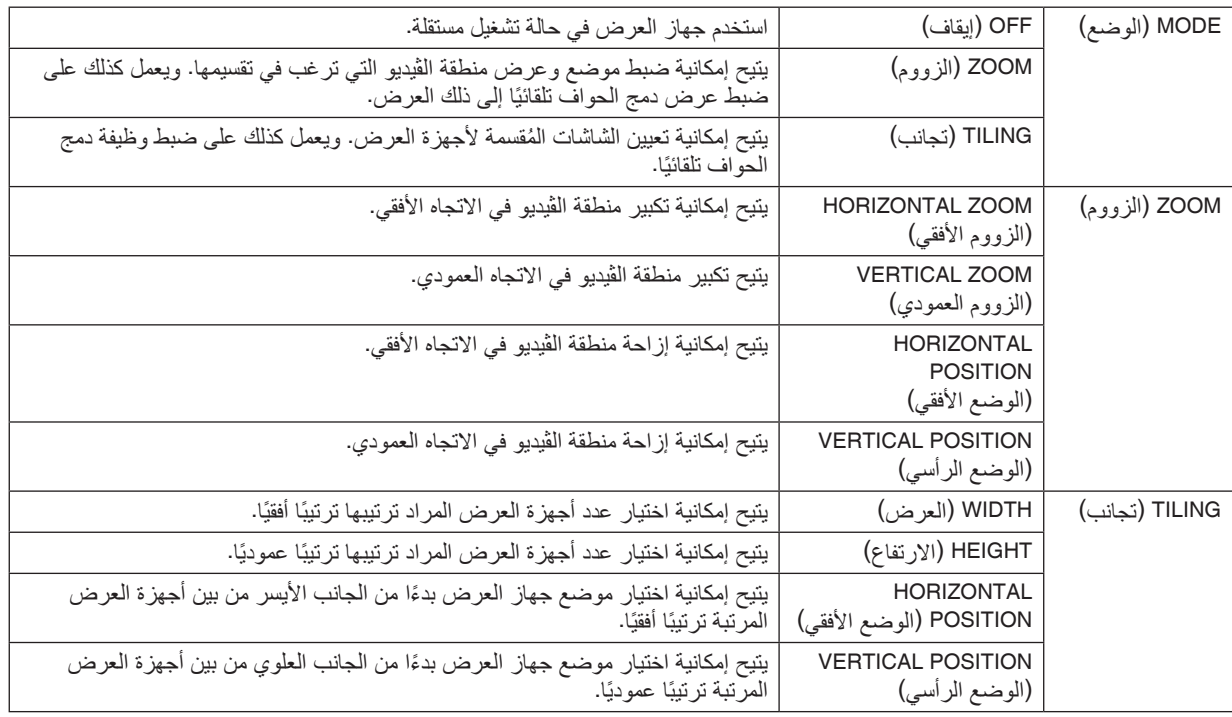

- **•** يتعين على جميع أجهزة العرض تلبية الشروط التالية. **شروط استخدام التجانب**
	- يجب أن يكون حجم اللوحة متماثًل
	- يجب أن يكون حجم شاشة العرض متماثًل
- يجب أن يكون الطرفان األيسر واأليمن أو الطرفان العلوي والسفلي لشاشة العرض متسقين
	- يجب أن تكون إعدادات الحافتين اليسرى واليمنى لدمج الحواف متماثلة
	- يجب أن تكون إعدادات الحافتين العلوية والسفلية لدمج الحواف متماثلة

في حال تلبية شروط التجانب، فإنه يتم استخراج وعرض شاشة الڤيديو الخاصة بجهاز العرض في كل موضع تركيب.

- أما في حال عدم تلبية شروط التجانب، قم بضبط شاشة الڤيديو الخاصة بجهاز العرض في كل موضع تركيب باستخدام وظيفة الزووم.
	- **•** ّ قم بتعيين معرف تحكم فريد لكل جهاز عرض.
- **•** اضبط "setting Color( "إعداد اللون( و"setting DeepColor( "إعداد عمق اللون( ّ لمشغل أقراص ray-Blu أو الكمبيوتر على وضع "Auto" (تلقائي). يرجى الرجوع إلى دليل المالك المرفق مع مشغّل أقراص Blu-ray أو الكمبيوتر للمزيد من المعلومات. قم بتوصيل إشارة خرج Blu-ray لَمشغّل أقراص Blu-ray أو الحاسب الآلي بجهاز العرض الرئيسي، ثم قم بالتوصيل بمنفذ HDBaseT OUT/Ethernet لجهاز العرض الرئيسي وبمنفذ Ethernet/IN HDBaseT لجهاز العرض الثاني وأجهزة العرض الالحقة.

**)مثال على إعدادات التجانب( عدد الوحدات األفقية = ،2 عدد الوحدات العمودية = 2**

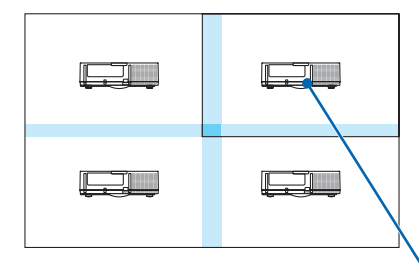

الترتيب األفقي = الوحدة الثانية الترتيب العمودي = الوحدة األولى

# 7 موا�صفات القائمة ووظائفها - [SETUP( [إعداد(

#### (1)MENU( القائمة )1((

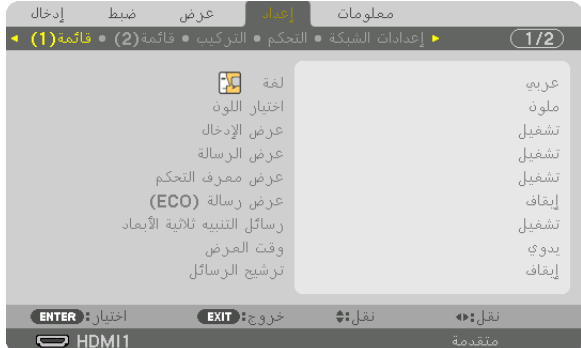

#### **تحديد لغة القائمة - ]LANGUAGE( ]اللغة(**

يمكنك اختيار لغة من 30 لغة فيما يتعلق بالتعليمات المعروضة على الشاشة.

مالحظة: لن يتأثر ما أجريته من إعدادات حتى إذا قمت بعمل *]RESET*( *]*إعادة ضبط( من القائمة.

## **تحديد لون القائمة ]SELECT COLOR( ]اختيار اللون(**

يمكنك الاختيار من بين خيارين فيما يتعلق بلون القائمة: COLOR (اللون) و MONOCHROME (اللون الأحادي).

#### **تشغيل/إيقاف عرض المصدر - ]DISPLAY INPUT( ]عرض الدخل(**

يقوم ذلك الخيار بتشغيل أو إيقاف عرض اسم الدخل مثل HDMI1، 2HDMI1، DisplayPort (منفذ الشاشة)، COMPUTER (حاسب آلي)، HDBaseT لعرضه في الجانب العلوي األيمن من الشاشة.

#### **تشغيل وإيقاف الرسائل - ]DISPLAY MESSAGE( ]عرض الرسائل(**

يحدد هذا الخيار ما إذا كان يتم عرض رسائل جهاز العرض أسفل الصورة المعروضة أم ال. وحتى في حال اختيار "OFF" (إيقاف)، تظهر رسالة تحذير قفل الحماية. يتم إيقاف تحذير قفل الحماية عند إلغاء قفل الحماية.

## **تشغيل/إيقاف عرض رقم تعريف وحدة التحكم ]DISPLAY ID ( ]ّ عرض معرف التحكم(**

DISPLAY ID( عرض ّ معرف التحكم(....يقوم هذا الخيار بتشغيل أو إيقاف رقم المعرف الذي يظهر عند الضغط على زر SET ID في وحدة التحكم عن بعد. (← صفحة [123](#page-135-0))

## **تشغيل/إيقاف رسالة الوضع االقتصادي ]MESSAGE ECO( ]عرض رسالة ECO)**

يقوم هذا الخيار بتشغيل أو إيقاف الرسائل التالية عند تشغيل جهاز العرض.

تطالب رسالة Eco Message (عرض رسالة Eco) المستخدم بتوفير الطاقة. عند تحديد [OFF] (إيقاف) مع JECO MODE (الوضع الاقتصادي)، تظهر لك رسالة تطالبك بتحديد [ON] (تشغيل) مع [ECO MODE] (الوضع الاقتصادي).

عند تحديد [ON] (تشغيل) مع إعداد [ECO MODE] (الوضع الاقتصادي)

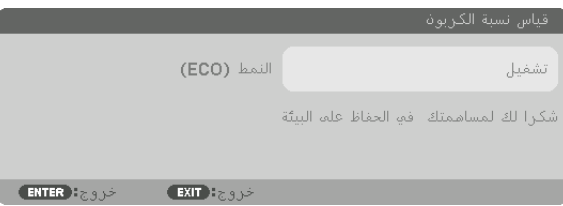

لغلق الرسالة، اضغط على أي زر من الأزرار. ستختفي الرسالة في حالة عدم القيام بأي عملية على الأزرار لمدة 30 ثانية.

عند تحديد [OFF] (إيقاف) مع [ECO MODE] (الوضع الاقتصادي)

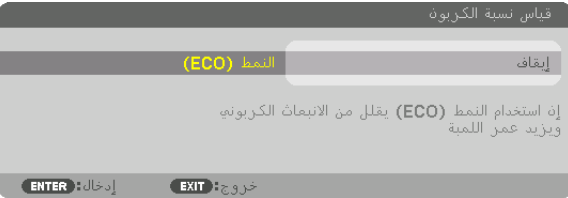

بالضغط على زر ENTER ستظهر شاشة [ECO MODE] (الوضع الاقتصادي). (← صفحة [36](#page-48-0)) ولغلق الرسالة، اضغط على زر EXIT (خروج).

## **]MESSAGE CAUTION D3( ]رسالة تنبيه العرض ثالثي األبعاد(**

يتيح هذا الخيار إمكانية تحديد إما عرض رسالة التنبيه أو ال عند التبديل إلى الڤيديو ثالثي األبعاد. الحالة االفتراضية عند الشحن من المصنع هي ON( تشغيل(.

OFF( إيقاف(.............................لن يتم عرض شاشة رسائل التنبيه ثالثية األبعاد.

- ON( تشغيل( .............................تظهر شاشة رسالة تنبيه العرض ثالثي األبعاد عند التبديل للڤيديو ثالثي األبعاد. اضغط على زر ENTER (إدخال) لإلغاء الرسالة.
- ً سوف تختفي الرسالة تلقائيا بعد 60 ثانية أو عند الضغط على أزرار أخرى. وفي حال اختفاء الرسالة تلقائيًا، تُعرض رسالة تنبيه العرض ثلاثي الأبعاد مرة أخرى عند التبديل للڤيديو ثلاثي الأبعاد.

#### **تحديد وقت عرض القائمة ]TIME DISPLAY]**

يمكنك هذا الخيار من تحديد المدة التي يستغرقها جهاز العرض بعد آخر لمسة ألحد األزرار إليقاف تشغيل القائمة. خيارات الضبط المسبق هي: [MANUAL] (يدوي) و [AUTO 5 SEC] (تلقائي بعد 5 ثواني) و [AUTO 15 SEC] (تلقائي بعد 15 ثانية) و [AUTO 45 SEC] (تلقائي بعد 45 ثانية). يعد [AUTO 45 SEC] (تلقائي بعد 45 ثانية) هو ضبط المصنع المسبق.

## **تحديد مدة الفاصل لرسالة المرشح ]MESSAGE FILTER( ]رسالة المرشح(**

يمكنك هذا الخيار من تحديد تفضيالت الوقت الخاصة بعرض رسالة تنظيف المرشحات. قم بتنظيف المرشح عند ظهور رسالة "FILTER CLEAN PLEASE( "يرجى تنظيف المرشح(. )← صفحة [153](#page-165-0)( تتوافر خمسة خيارات هي: OFF (إيقاف)، 100[ساعة]، 500[ساعة]، 4000[ساعة]، 5000[ساعة]، 6000[ساعة]، 7000[ساعة]، 10000]ساعة[ اإلعداد االفتراضي هو ]OFF( ]إيقاف(.

مالحظة: لن يتأثر ما أجريته من إعدادات حتى إذا قمت بعمل *]RESET*( *]*إعادة ضبط( من القائمة.

## [(2)MENU(2)] (القائمة (2))

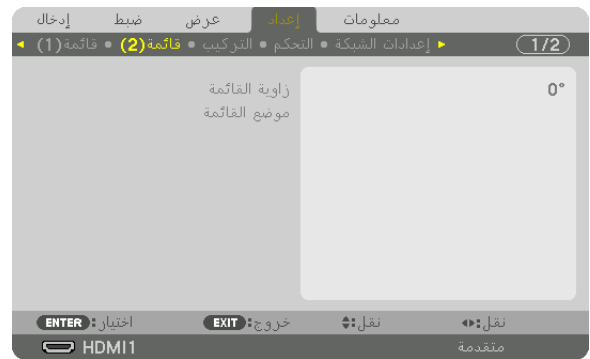

## **]ANGLE MENU( ]زاوية القائمة(**

ّحدد اتجاه عرض القائمة.

## **]POSITION MENU( ]موضع القائمة(**

تحريك موضع عرض القائمة.

HORISONTAL POSITION (الموضع الأفقي)................................يتيح تحريك القائمة في اتجاهات أفقية. VERTICAL POSITION (الموضع الأفقي).............................يتيح تحريك القائمة في اتجاهات عمودية. RESET (إعادة ضبط) ....................يتيح إعادة ضبط موضع عرض القائمة إلى وضع ضبط المصنع الافتراضي (وسط الشاشة).

تلميح

- *•* بمجرد إيقاف تشغيل جهاز العرض، يعود موضع عرض القائمة إلى وضع ضبط المصنع االفتراضي.
	- *•* ال يتأثر موضع عرض الرسالة وطرفية الدخل بـ *]POSITION MENU*( *]*موضع القائمة(.
- *•* تتيح لك هذه الوظيفة تحريك القائمة عن طريق النقر بالماوس، وذلك عند توصيل ماوس *USB* متوفرة في األسواق.
- تتيح لك هذه الوظيفة تحريك موضع القائمة بواسطة الأزرار. ♦▲▼و ﴿ أثناء الضغط مع الاستمرار ف*ي الضغط إما على زر CTL* (تحكم) الموجود بوحدة التحكم عن بعد أو على زر الماوس.
- أثناء عرض خيار MENU POSITION (موضع القائمة) لقائمة المعلومات المعروضة على الشاشة وتحريك القائمة بواسطة الأزرار ♦▲▼ و ★ بالضغط مع الاستمر *ار في الضغط إما على زر CTL (تحكم) المو*جود بوحدة التحكم عن بعد، لن تتغير الإشارة للقيمة المعدّلة بالقائمة. في هذه الحالة، أغلق قائمة MENU POSITION (موضع القائمة) مرة واحدة واظهر ها مرة أخرى لبيان القيمة المعدّلة بشكل صحيح.

## [INSTALLATION( [تثبيت(

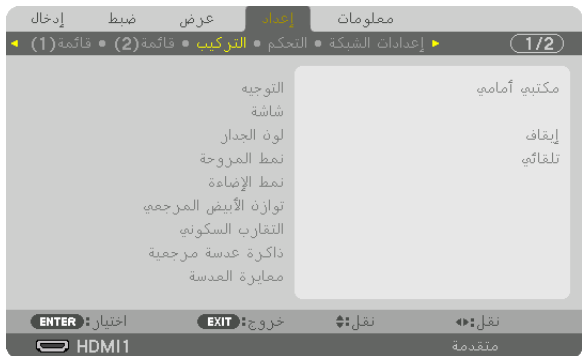

#### **تحديد اتجاه جهاز العرض ]ORIENTATION]**

يقوم ذلك بإعادة توجيه الصورة بما يتناسب مع طريقة عرضك لها. وطرق العرض هي: عرض مكتبي أمامي وعرض سقفي خلفي وعرض مكتبي خلفي إضافة إلى عرض سقفي أمامي.

مالحظة:

- برجى استشارة متجر البيع بالتجزئة إذا كنت بحاجة لخدمات تركيب خاصة، أيّ عند تثبيت جهاز العرض بالسقف. تجنب مطلقًا تركيب جهاز العرض بنفسك؛ إذ قد يتسبب ذلك في سقوط جهاز العرض وإصابة بعض الأشخاص.
- *•* عند استخدام جهاز العرض وهو معلق من السقف، فتأكد من عدم وقوف أي شخص أسفل جهاز العرض. وإذا كانت إمكانية انكسار المصباح قائمة، فهناك ثمة خطورة تتمثل في سقوط أجزاء الزجاج من جهاز العرض.
	- AUTO( تلقائي(........................... ّ يتيح هذا الوضع إمكانية االكتشاف والعرض التلقائيين لخياري FRONT DESKTOP( مكتبي أمامي( و FRONT CEILING( سقفي أمامي(.

مالحظة:

*•* ّ لن يتم التعرف على خياري *REAR DESKTOP*( مكتبي خلفي( و*REAR CEILING*( سقفي خلفي(. ً يرجى االختيار يدويا.

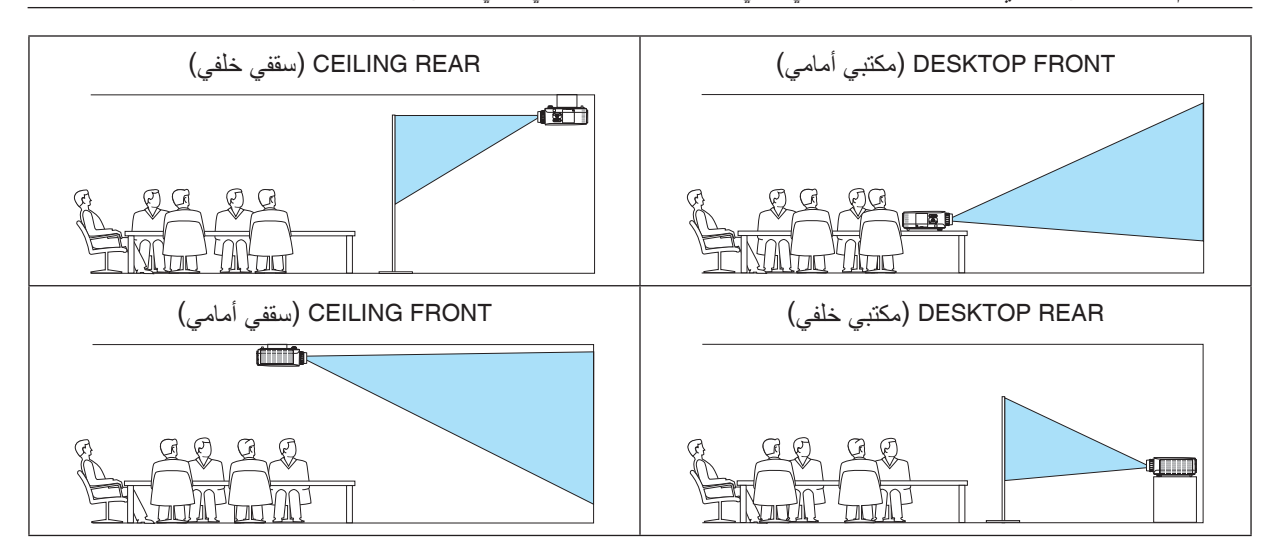

تلميح: *•* تحقق ما إذا تم التركيب في حالة خيار *FRONT DESKTOP*( مكتبي أمامي( ضمن *± 10* درجات للتثبيت على األرض أم ال، ً وأيضا ما إذا تم التركيب في حالة خيار *FRONT CEILING*( سقفي أمامي( ضمن *± 10* درجات للتركيب السقفي أم ال. ً اختر يدويا عند عكس شاشة العرض.

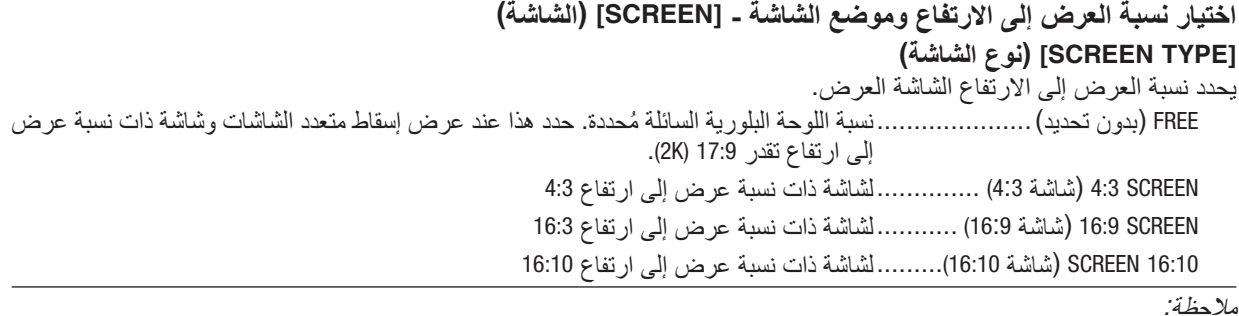

*•* بعد تغيير نوع الشاشة، تحقق من إعداد *]RATIO ASPECT*( *]*نسبة العرض إلى االرتفاع( في القائمة. )<sup>←</sup> صفحة *[94](#page-106-0)*(

## **]POSITION( ]الموضع(**

اضبط موضع الشاشة. وفقًا للطراز الذي تستخدمه ونوع الشاشة، قد تصبح الوظيفة غير فعالة وقد يختلف النطاق القابل للتعديل.

#### **استخدام تصحيح لون الحائط ]COLOR WALL( ]لون الجدار(**

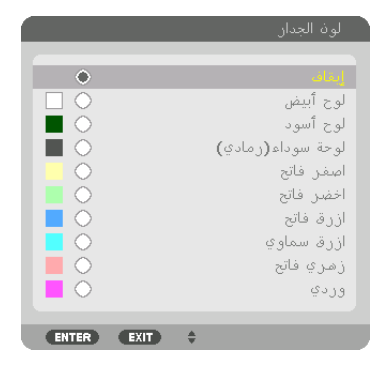

تسمح هذه الوظيفة بالتصحيح السريع للون المهايئ في الأجهزة التي لا يكون لون مادة الشاشة فيها أبيض.

مالحظة: يقلل تحديد *]WHITEBOARD*( *]*اللوحة البيضاء( من درجة سطوع المصباح.

## **تحديد وضع المروحة ]MODE FAN]**

ُستخدم وضع المروحة إلعداد سرعة مروحة التبريد الداخلية. ي MODE( الوضع(......................... ً اختر واحدا من بين أربعة أوضاع: AUTO( تلقائي(، NORMAL( عادي(، HIGH( عالي(، ALTITUDE HIGH )ارتفاع عال(. ًا لدرجة الحرارة والضغط الجوي AUTO( تلقائي(: ً تعمل المراوح المدمجة بسرعات متنوعة تلقائيا وفق ِ المرصود من قبل المستشعر المدمج. NORMAL( عادي(: تعمل المراوح المدمجة بسرعة مناسبة بناء على رصد مستشعر الحرارة المدمج. HIGH( مرتفع(: تعمل المراوح المدمجة بسرعات مرتفعة ALTITUDE HIGH( ارتفاع عال(: تعمل المراوح المدمجة بسرعات مرتفعة. حدد ذلك الخيار عند استخدام جهاز العرض على ارتفاع يقارب 5500 ً قدما1700/ متر أو أعلى.

- *•* تأكد من ضبط السرعة على *]HIGH*( *]*مرتفع( عند استخدام هذا الجهاز بشكل متواصل لبضعة أيام. مالحظة:
- *•* اضبط إعداد *]MODE FAN*( *]*وضع المروحة( على *]AUTO*( *]*مرتفع( أو *]ALTITUDE HIGH*( *]*ارتفاع عال( عند استخدام جهاز العرض على ارتفاعات تصل إلى *5500* قدم*1700*/ متر أو أعلى من ذلك.
- *•* قد يؤدي استخدام جهاز العرض على أوضاع ارتفاع تتراوح من *5500* قدم*1700*/ ً متر فأكثر تقريبا بدون تعيينه على وضع *]AUTO*( *]*تلقائي( أو *]ALTITUDE HIGH*( *]*ارتفاع عال( إلى ارتفاع درجة حرارة الجهاز وتوقف تشغيله. وفي حالة حدوث ذلك، انتظر لمدة دقيقتين ثم شغل الجهاز.
- *•* قد يؤدي استخدام جهاز العرض على ارتفاع أقل من *5500* قدم*1700*/ متر وضبطه على *]ALTITUDE HIGH*( وضع االرتفاع العالي(*[* إلى التبريد
	- قد يؤثِّر استخدام جهاز العرض على أرتفاع 5500 قدم/1700 متر أو أكثر على العمر الافتراضي للمكونات البصرية مثل المصباح.
		- *•* لن يتأثر ما أجريته من إعدادات حتى إذا قمت بعمل *]RESET*( *]*إعادة ضبط( من القائمة.

تلميح:

*•* عند تحديد خيار *]ALTITUDE HIGH*( *]*االرتفاع العالي( مع إعداد *]MODE FAN*( *]*وضع المروحة(، تظهر أيقونة أسفل القائمة.

#### **]MODE LIGHT( ]نمط الضوء(**

عند تعيين الوضع الاقتصادي على [ON] (تشغيل)، فإنه يمكن تقليل انبعاثات غاز ثاني أكسيد الكربون (المحسوبة من الانخفاض في استهلاك<br>الطاقة) الصادرة من جهاز العرض. يقلل الوضع الاقتصادي من استهلاك الطاقة وذلك من خلال خفض سطوع المص لذلك، يطول وقت استبدال المصباح (كدليل)ٌ\*. (← صفحة [37](#page-49-0)، [136](#page-148-0))<br>\* وقت الاستبدال غير مؤكد.

REF. LIGHT (الضوء المرجعي) ........يمكن تعيينه عند ضبط الوضع الاقتصادي على [OFF] (إيقاف). اضبط المصباح ليطابق سطوع كل جهاز عرض عند العرض على شاشات متعددة باستخدام عدة أجهزة عرض.

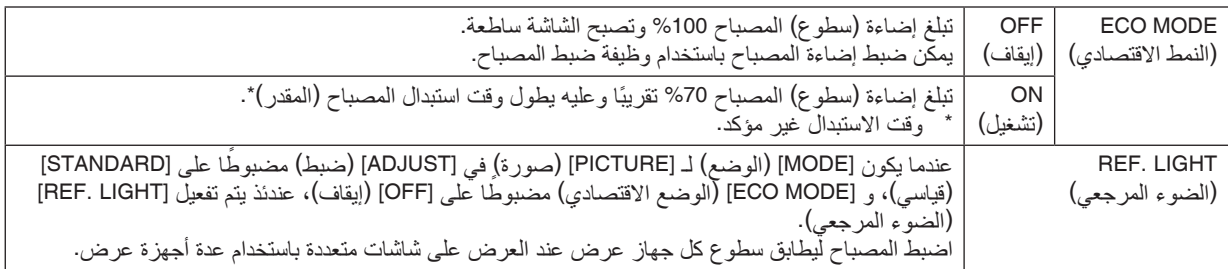

#### **]BALANCE WHITE .REF( ]الموازنة المرجعية للون األبيض(**

تتيح هذه الخاصية إمكانية تعديل موازنة اللون األبيض لجميع اإلشارات. يتم ضبط مستويات اللونين الأبيض والأسود للإشارة للحصول على الإنتاج الأمثل للألوان. يتم كذلك ضبط خاصية اتساق الألوان عندما تكون درجة اللونين الأحمر (R) والأزرق (B) للون الأبيض في الاتجاه الأفقي للشاشة )األيمن/األيسر( غير متماثلة.

B CONTRAST/G CONTRAST/R CONTRAST( تباين األحمر/تباين األخضر/تباين األزرق( ...........................................تقوم هذه الوظائف بضبط اللون األبيض للصورة. B BRIGHTNESS/G BRIGHTNESS/R BRIGHTNESS( سطوع األحمر/سطوع األخضر/سطوع األزرق( ...........................................تقوم هذه الوظائف بضبط اللون األسود للصورة. R UNIFORMITY( اتساق األحمر(.......كلما تمت زيادة الضبط على الجانب )+(، اشتدت درجة اللون األحمر في الجانب األيسر من الصورة )يتزايد في اتجاه الحافة اليسرى( كما يضعف في الجانب األيمن من الصورة )يقل في اتجاه الحافة اليمنى(. ينعكس هذا األمر عندما يتم الضبط على الجانب ـــ. B UNIFORMITY( اتساق األزرق(.......كلما تمت زيادة الضبط على الجانب )+(، اشتدت درجة اللون األزرق في الجانب األيسر من الصورة )يتزايد في اتجاه الحافة اليسرى( كما يضعف في الجانب األيمن من الصورة )يقل في اتجاه الحافة اليمنى(. ينعكس هذا األمر عندما يتم الضبط على الجانب ـــ.

#### **]CONVERGENCE STATIC( ]تقارب ساكن(**

تتيح هذه الخاصية ضبط انحراف اللون في الصورة. يمكن ضبط هذا التقارب في وحدات ± 1 بكسل في الاتجاه الأفقي للألوان الأفقي الأحمر والأفقي الأخضر والأفقي الأزرق وفي الاتجاه العمودي للألوان العمودي الأحمر والعمودي الأخضر والعمودي الأزرق. **استخدام خاصية ذاكرة العدسة المرجعية ]MEMORY LENS .REF]**

الغرض من هذه الوظيفة هو حفظ القيم المضبوطة العامة لكل مصادر الدخل عند استخدام أزرار إزاحة العدسة SHIFT LENS والزووم ZOOM والتركيز البؤري FOCUS بجهاز العرض أو بوحدة التحكم عن بعد. يمكن استخدام القيم المضبوطة في الذاكرة كقيم مرجعية لإلشارة الحالية.

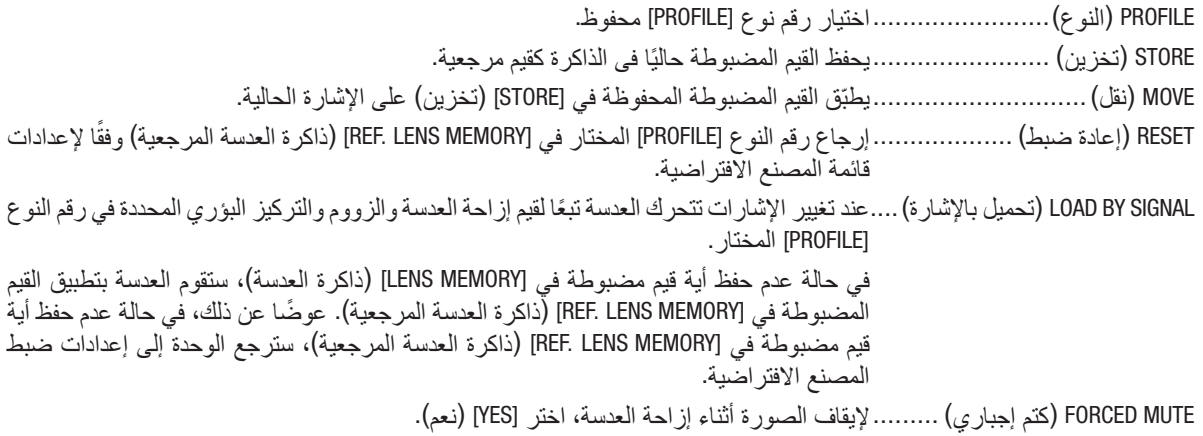

• يُرجى العلم أن وحدات العدسة NP11FL و NP13ZL و NP13ZL و NP14ZL و NP30ZL لا تدعم هذه الوظيفة.

مالحظة:

- *•* ال ترجع القيم المضبوطة في *]MEMORY LENS.REF*( *]*ذاكرة العدسة المرجعية( إلى الوضع االفتراضي عند إجراء *]SIGNAL CURRENT*( *]*اإلشارة الحالية) *أو [ALL DATA] (جميّع البيانات) لغر*ض *[RESET] (إعادة الضبط) من القائمة.* 
	- *•* لتخزين القيم المضبوطة لكل مصدر دخل، استخدم وظيفة ذاكرة العدسة. )<sup>←</sup> صفحة ،*[56](#page-68-0) [99](#page-111-0)*(

#### **CALIBRATION LENS( معايرة العدسة(**

تمت معايرة نطاق ضبط الزووم والتركيز البؤري والإزاحة للعدسة المركّبة. تأكد من إجراء [LENS CALIBRATION] (معايرة للعدسة) بعد استبدال العدسة.

## [CONTROL( [التحكم(

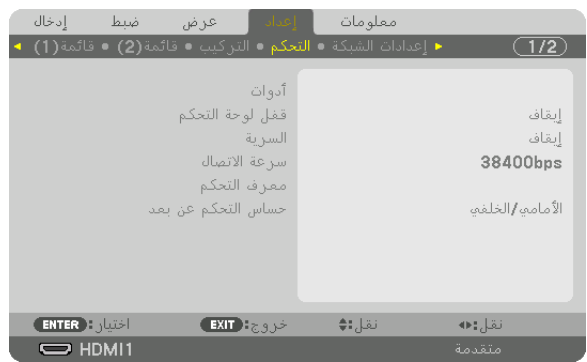

## **TOOLS( األدوات(**

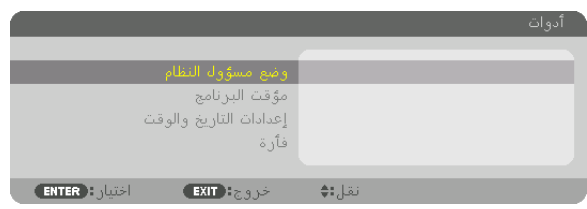

#### **MODE ADMINISTRATOR( وضع مسؤول النظام(**

يتيح لك تحديد MODE MENU( وضع القائمة( وإعدادات الحفظ وتعيين كلمة المرور لوضع مسؤول النظام.

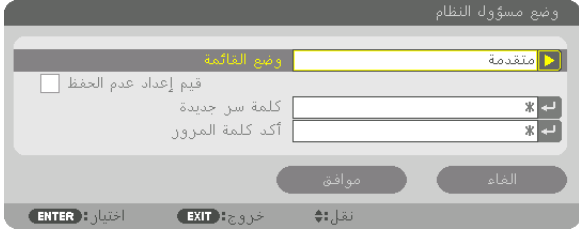

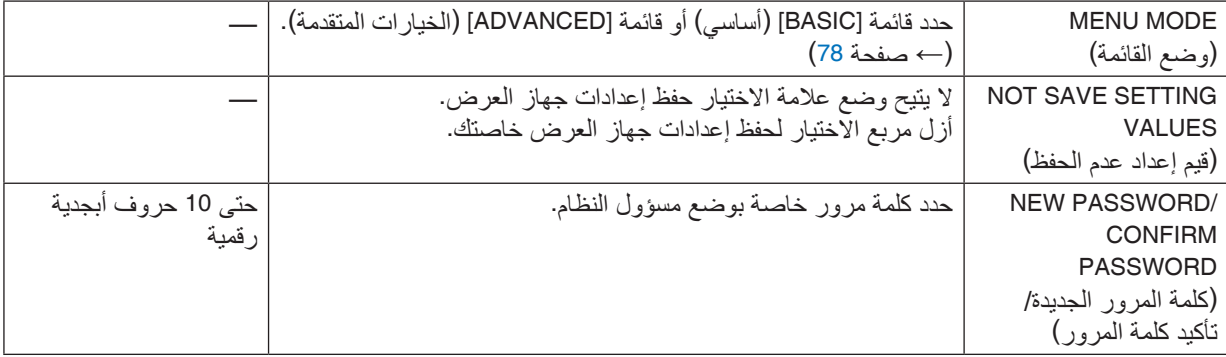

#### **TIMER PROGRAM( مؤقت البرنامج(**

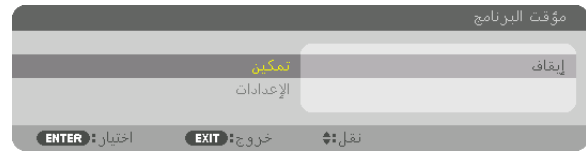

يقوم هذا الخيار بتشغيل/إدخال جهاز العرض في حالة الاستعداد بالإضافة إلى تغيير إشارات الڤيديو وتحديد LIGHT mode (نمط الإضاءة) تلقائيًا في وقتٍ محدد.

مالحظة:

*•* قبل استخدام *]TIMER PROGRAM*( *]*موقت البرنامج(، تأكد من ضبط خاصية *]TIME AND DATE*( *]*التاريخ والوقت(. )<sup>←</sup> صفحة *[122](#page-134-0)*( تأكد من وجود جهاز العرض في حالة االستعداد مع توصيل كبل الطاقة. يحتوي جهاز العرض على ساعة مدمجة. تستمر الساعة في العمل لمدة شهر تقريبًا بعد إيقاف الطاقة الرئيسية. إذا لم يتم تزويد جهاز العرض بالطاقة الرئيسية لمدة شهر أو أكثر، يكون من المطلوب ضبط خاصية ]إعدادات التاريخ والوقت[ مرة أخرى.

**ضبط مؤقت برنامج جديد**

**.***1* **من شاشة** *TIMER PROGRAM***( مؤقت البرنامج(، استخدم الزر** ▲ **أو** ▼ **الختيار** *]SETTINGS***(** *]***اإلعدادات( ثم اضغط على زر**  *ENTER***( إدخال(.**

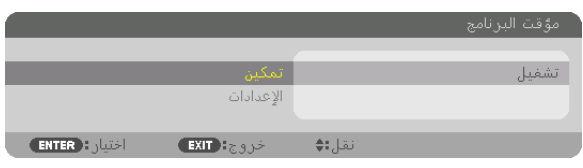

سيتم عرض شاشة *]LIST PROGRAM*( *]*قائمة البرامج(.

**.***2* **حدد خانة فارغة في رقم البرنامج ثم اضغط على زر** *ENTER***( إدخال(.**

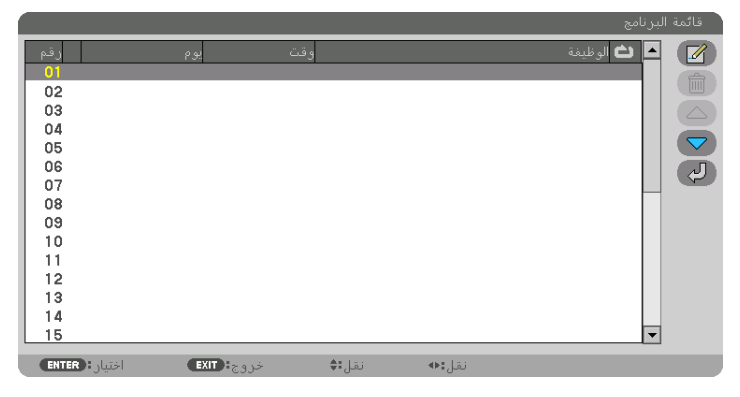

سيتم عرض شاشة *] EDIT*( *]*تحرير(.

**.***3* **اضبط إعدادات كل بند على الوجه المطلوب.**

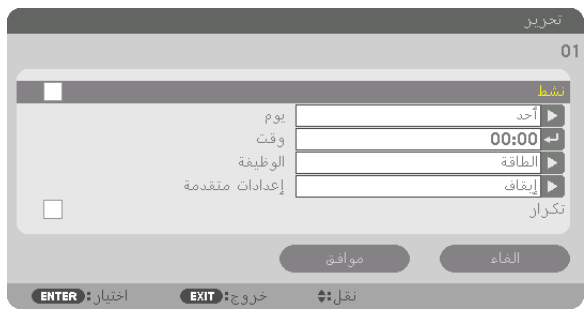

ACTIVE (نشط) ...............................ضع علامة اختيار لتمكين البرنامج. DAY( اليوم(..............................اختر أيام األسبوع لموقت البرنامج. لتنفيذ البرنامج من االثنين إلى الجمعة، اختر ]FRI-MON( ]االثنين- الجمعة). ولتنفيذ البرنامج بشكل يوميّ، اختر [EVERYDAY] (يوميًا). TIME( الوقت( ...........................اضبط الوقت لتنفيذ البرنامج. ً أدخل الوقت مستخدما تنسيق 24 ساعة. FUNCTION( الوظيفة(...................حدد الوظيفة المراد تنفيذها. يتيح لك تحديد ]POWER( ]الطاقة( تشغيل جهاز العرض وإيقافه من خالل ضبط [ADVANCED SETTINGS] (الإعدادات المتقدمة). كما يتيح لك اختيار [INPUT] (الدخل) إمكانية تحديد مصدر أحد ملفات الڤيديو من خلال ضبط [ADVANCED SETTINGS] (الإعدادات المتقدمة). ويتيح اختيار [ECO MODE] (الوضع (ECO)) تحديد ON (تشغيل) أو OFF (إيقاف) لوضع [ECO MODE] (الوضع ECO) من خلال ضبط [ADVANCED SETTINGS] (الإعدادات المتقدمة).

SETTINGS ADVANCED( اإلعدادات المتقدمة(

...........................................حدد تشغيل/إيقاف التشغيل أو أحد أنواع مصادر الڤيديو أو MODE ECO( الوضع االقتصادي( للعنصر المحدد في [FUNCTION] (وظيفة).

REPEAT (التكرار)..........................ضم علامة الاختيار لتكرار البرنامج باستمرار. قم بإزالة علامة الاختيار إذا أردت استخدام البرنامج هذا األسبوع فقط.

#### **.***4* **حدد** *]OK***(** *]***موافق( واضغط على زر** *ENTER***( إدخال(.**

بهذا تكتمل اإلعدادات.

سوف تنتقل إلى شاشة *]LIST PROGRAM*( *]*قائمة البرنامج(.

#### **.***5* **حدد** *] BACK***(** *]***رجوع( ثم اضغط على زر** *ENTER***( إدخال(.**

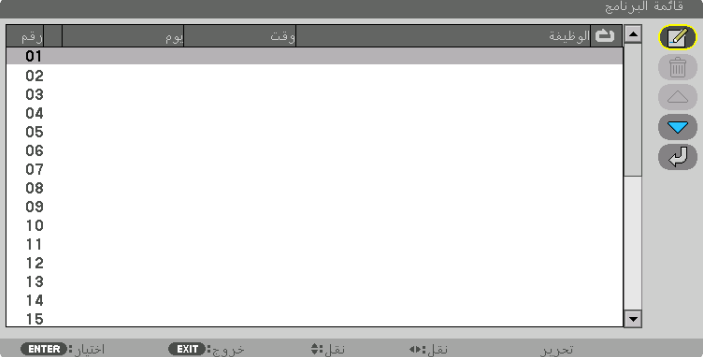

ستعود إلى شاشة [PROGRAM TIMER] (مؤقت البرنامج). **.***6* **اختر** *]EXIT***(** *]***خروج( واضغط على زر** *ENTER***( إدخال(.** ستنقل إلى شاشة *]TOOLS*( *]*أدوات(.

مالحظة:

- ًا للموقت. *•* يمكن برمجة ما يصل إلى *30* ً إعدادا مختلف
- *•* يتم تنفيذ موقت البرنامج وفق الوقت المحدد، وليس وفق البرنامج.
- بمجرد تطبيق البرنامج غير المحدد بعلامة الاختيار في [REPEAT] (تكرار) يتم إزالة علامة الاختيار بمربع [ACTIVEA] (نشط) تلقائيًا وتعطيل البرنامج.
	- *•* عندما ضبط زمن التشغيل وزمن اإليقاف على نفس التوقيت، ستعطى األولوية إلعداد زمن إيقاف التشغيل.
		- عندما يتحدد مصد*ر ين مختلفين لنفس الوقت، ستُعطى الأولوية لر*قم *البر نـامج الأ*كبر .
		- لن يطبق إعداد زمن التشغيل أثناء تشغيل مراوح التبريد أو في حالة حدوث خطأ. ُ *•*
	- في حالة انتهاء إعداد زمن الإيقاف بسبب ظرفٍ ما لا يمكن فيه إيقاف التشغيل، لن يُطبق إعداد زمن الإيقاف حتى يمكن إيقاف التشغيل.
- *•* لن يتم تطبيق البرامج غير المحددة بعالمة االختيار في مربع االختيار *]ACTIVE*( *]*نشط( في شاشة *]EDIT*( *]*تحرير( حتى في حالة تمكين Program Timer (موقت البرنامج).
- *•* ً عند تشغيل جهاز العرض من خالل استخدام موقت البرنامج وأردت إيقاف تشغيله، اضبط زمن اإليقاف أو قم بذلك يدويا حتى ال تترك جهاز العرض يعمل لفترة طويلة.

**تنشيط موقت البرنامج**

- 1. حدد [ENABLE] (تمكين) من شاشة [PROGRAM TIMER] (موقت البرنامج) ثم اضغط على زر ENTER (إدخال). ٍ يتم عندئذ عرض شاشة االختيار.
	- **.***2* **اضغط على الزر** ▼ **لمحاذاة المؤشر مع** *]ON***(** *]***تشغيل( ثم اضغط على زر** *ENTER***( إدخال(.** ارجع إلى شاشة [PROGRAM TIMER] (موقت البرنامج).

مالحظة:

- *•* عندما ال يتم ضبط اإلعدادات الفعالة لوظيفة *]TIMER PROGRAM*( *]*موقت البرنامج( على *]ON*( *]*تشغيل(، فلن يتم تنفيذ البرنامج حتى في حال التأشير على عناصر *]ACTIVE*( *]*نشط( من قائمة البرامج.
- *•* حتى عند ضبط اإلعدادات الفعالة لوظيفة *]TIMER PROGRAM*( *]*موقت البرنامج( على *]ON*( *]*تشغيل(، فلن يعمل *]TIMER PROGRAM*( *]*موقت البرنامج) حتى يتم إغلاق شاشة [PROGRAM TIMER] (موقت البرنامج).

**تحرير اإلعدادات المبرمجة**

- **.***1* **حدد البرنامج الذي تود تحريره من شاشة** *]LIST PROGRAM***(** *]***قائمة البرامج( ثم اضغط على زر** *ENTER***( إدخال(.**
	- **.***2* **قم بتغيير اإلعدادات بشاشة** *]EDIT***(** *]***تحرير(.**
	- **.***3* **حدد** *]OK***(** *]***موافق( واضغط على زر** *ENTER***( إدخال(.** عندئذ تتغير الإعدادات المبر مجة. سوف تنتقل إلى شاشة *]LIST PROGRAM*( *]*قائمة البرنامج(.

**تغيير ترتيب البرامج**

**.***1* **من شاشة** *]LIST PROGRAM***(** *]***قائمة البرامج(، اختر البرنامج الذي تريد تغيير ترتيبه ثم اضغط على الزر** ▶**. .***2* **اضغط على الزر** ▼ **الختيار** ▲ **أو** ▼**. .***3* **اضغط على زر** *ENTER***( إدخال( عدة مرات لتحديد الصف الذي تود أن تنقل البرنامج إليه.** عندئذ يتغير تسلسل البرامج.

**حذف البرامج**

- **.***1* **من شاشة** *]LIST PROGRAM***(** *]***قائمة البرامج(، اختر رقم البرنامج الذي تريد حذفه ثم اضغط على الزر** ▶**.**
	- **.***2* **اضغط على الزر** ▼ **الختيار** *] DELETE***(** *]***حذف(.**
		- **.***3* **اضغط على زر** *ENTER***( إدخال(.** عندئذ تظهر شاشة التأكيد.
	- **.***4* **اختر** *]YES***(** *]***نعم( واضغط على زر** *ENTER***( إدخال(.** وهكذا يكتمل حذف البرنامج.

و هكذا يُحذف البرنامج.

## **)والوقت التاريخ إعدادات )DATE AND TIME SETTINGS**

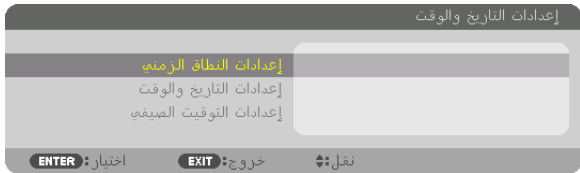

#### يمكنك ضبط الوقت والشهر التاريخ والسنة الحالية.

<span id="page-134-0"></span>مالحظة: يحتوي جهاز العرض على ساعة مدمجة. تستمر الساعة في العمل لمدة شهر ً تقريبا بعد إيقاف الطاقة الرئيسية. وعند فصل مصدر الطاقة الرئيسي لمدة شهر أو أكثر تتوقف الساعة المدمجة. لذا عليك أن تضبط التاريخ والوقت مرة أخرى في حال توقف الساعة المضمنة عن العمل. مع الأخذ في الاعتبار أن الساعة المضمنة لن تتوقف عن العمل عندما يكون الجهاز في نمط الاستعداد. لتفعيل الساعة المدمجة بشكل متواصل وحتى وإن كان جهاز العرض غير مستخدم، اضبطه على وضع االستعداد مع عدم فصل كبل الطاقة.

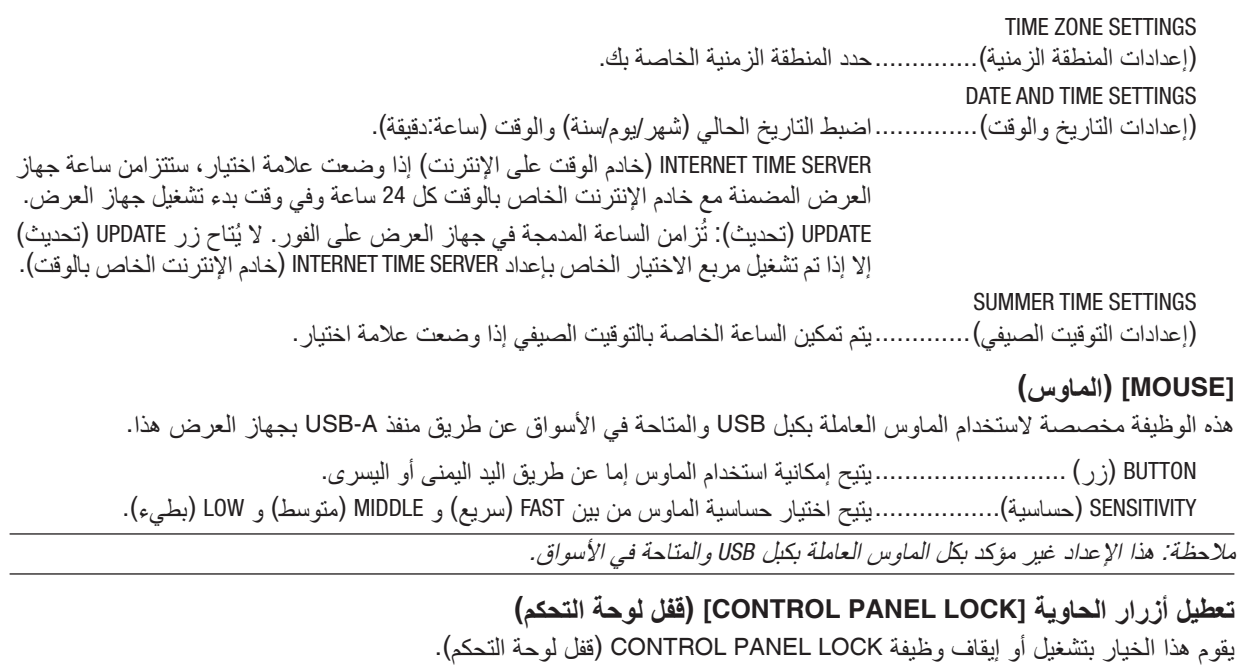

مالحظة:

*•* كيفية إلغاء *]LOCK PANEL CONTROL*( *]*قفل لوحة التحكم( عند صبط CONTROL PANEL LOCKJ) (قفل لوحة التحكم) على ONJ) (تشغيل)، اضغط على زر SOURCE (مصدر ) بالهيكل الأساسي لمدة 10 ثوان<br>لإلغاء إعداد CONTROL PANEL LOCKJ) (قفل لوحة التحكم).

تلميح:<br>عند تشغيل CONTROL PANEL LOCKJ) (قفل لوحة التحكم) فسوف تظهر أيقونة قفل المفتاح [ هـ ] ] أسفل يمين القائمة.<br>• ولا يؤثر CONTROL PANEL LOCK (قفل لوحة التحكم) على وظائف وحدة التحكم عن بعد.

## **تمكين الحماية - ]SECURITY( ]الحماية(**

تقوم هذه الخاصية بتشغيل وظيفة SECURITY (الحماية) أو إيقافها.<br>لن يقوم الجهاز بعرض الصورة في حالة عدم إدخال كلمة المرور بصورة صحيحة. (← صفحة [43](#page-55-0)) مالحظة: لن يتأثر ما أجريته من إعدادات حتى إذا قمت بعمل *]RESET*( *]*إعادة ضبط( من القائمة.

#### **تحديد سرعة االتصال SPEED COMMUNICATION]**

تقوم هذه الخاصية بضبط سرعة الاتصـال بمنفذ التحكم في الحاسب الآلي (منفذ D-SUB مزود بـ 9 سنون). تأكد من تعيين سرعة مناسبة للجهاز<br>المر اد توصيله.

مالحظة: لن تتأثر سرعة االتصال المحددة حتى إذا قمت بعمل *]RESET*( *]*إعادة ضبط( من القائمة.

## **ّ إعداد معرف جهاز العرض ]ID CONTROL( ]معرف وحدة التحكم(**

<span id="page-135-0"></span>يمكنك تشغيل أجهزة عرض متعددة بشكل منفصل ومستقل بوحدة واحدة للتحكم عن بعد تشتمل على وظيفة ID CONTROL( رقم تعريف وحدة التحكم). في حالة قيامك بتعيين نفس رقم التعريف لجميع أجهزة العرض، تستطيع تشغيل كل الأجهزة معًا باستخدام وحدة واحدة للتحكم عن بعد. وللقيام بذلك، يتعين عليك تحديد رقم تعريف لكل جهاز عرض.

CONTROL ID NUMBER )رقم تعريف وحدة التحكم( .............حدد رقم من 1 حتى 254 تود استخدامه مع جهاز العرض خاصتك. CONTROL ID (رقم تعريف وحدة التحكم) .............حدد [OFF] (إيقاف) لإيقاف إعداد CONTROL ID (رقم تعريف وحدة التحكم) وحدد [ON] (تشغيل) لتشغيل الإعداد نفسه.

مالحظة:

- *•* عند تحديد *]ON*( *]*تشغيل( مع *]ID CONTROL*( *]*رقم تعريف وحدة التحكم(، ال يمكن تشغيل جهاز العرض باستخدام وحدة التحكم عن بعد التي ال تدعم وظيفة CONTROL ID (رقم تعريف وحدة التحكم). (في هذه الحالة يمكن استخدام الأزرار الموجودة على حاوية جهاز العرض)
	- *•* لن يتأثر ما أجريته من إعدادات حتى إذا قمت بعمل *]RESET*( *]*إعادة ضبط( من القائمة.
- ثوان، تظهر قائمة خاصة بإلغاء *ID CONTROL •* عند الضغط مع االستمرار على زر *ENTER*( إدخال( الموجود على حاوية جهاز العرض لمدة *10* ٍ (معرّ ف التحكم).

**تعيين أو تغيير ID CONTROL( رقم تعريف وحدة التحكم(**

- **.***1* **قم بتشغيل جهاز العرض.**
- **.***2* **اضغط على زر** *SET ID* **في وحدة التحكم عن بعد.** عندئذ تظهر شاشة *ID CONTROL*( معرف التحكم(.

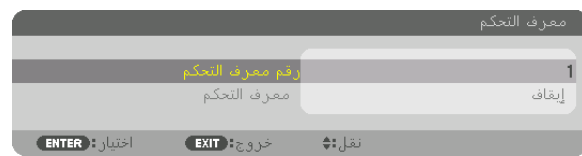

إذا أمكن تشغيل جهاز العرض برقم التعريف الحالي للتحكم عن بعد، ستظهر إشارة *]ACTIVE]* (نَشِط). في حالة عدم التمكن من تشغيل جهاز العرض برقم التعريف الحالي للتحكم عن بعد، ستظهر إشارة *]INACTIVE* ( *]*َ غير ن ِشط(. لتشغيل جهاز العرض غير النشط،، قم بتعيين *ID CONTROL*( رقم تعريف وحدة التحكم( المستخدم من أجل جهاز العرض من خالل استخدام اإلجراء التالي )الخطوة *3(*.

**.***3* **اضغط على زر لوحة المفاتيح الرقمية أثناء الضغط مع االستمرار على زر** *SET ID* **الموجود ُ في وحدة التحكم عن بعد.**

**مثال:**

لتعيين الرقم *"3"* اضغط على الزر *"3"* في وحدة التحكم عن بعد. ِ <sup>ف</sup>( ً أنه يمكن تشغيل جميع أجهزة العرض معا من خالل وحدة تعني *ID No* ( ُ ال يوجد معر واحدة للتحكم عن بعد. للضبط على الوضع *"ID No*( *"*ال يوجد معرف( أدخل *"000"* أو اضغط على زر *CLEAR*( مسح(. تلميح: تتراوح المعرفات ما بين *1* إلى .*254*

**.***4* **حرر زر** *SET ID***.**

عندئذ تظهر شاشة *ID CONTROL*( معرف التحكم( التي تم تحديثها.

مالحظة:

- *•* ّ يمكن مسح المعرفات في غضون أيام قليلة بعد نفاد البطاريات أو إزالتها.
- *•* ّ يؤدي الضغط غير المقصود على أي زر في وحدة التحكم عن بعد إلى مسح المعرف المحدد حاليًا في حالة إزالة البطاريات.

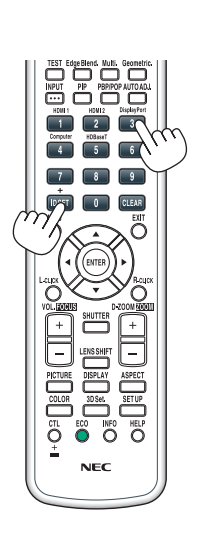

سهيك  $\Box$  $\Box$  $\overline{N}$   $\overline{1}$   $\overline{1}$   $\overline{1}$   $\overline{1}$   $\overline{1}$   $\overline{1}$   $\overline{1}$   $\overline{1}$   $\overline{2}$   $\overline{1}$   $\overline{2}$   $\overline{1}$   $\overline{2}$   $\overline{1}$   $\overline{2}$   $\overline{1}$   $\overline{2}$   $\overline{1}$   $\overline{2}$   $\overline{1}$   $\overline{2}$   $\overline{1}$   $\overline{2}$   $\overline{$ 

**تشغيل مستشعر وحدة التحكم عن بعد أو إيقاف تشغيله ]SENSOR REMOTE( ]مستشعر وحدة التحكم عن بعد(**

يحدد هذا الخيار مستشعر وحدة التحكم عن بعد الجاري تمكينه في الوضع الالسلكي. الخيارات المتاحة هي: FRONT/BACK (أمامي/خلفيّ)، FRONT (أمامي)، BACK (خلفي)، و HDBaseT\*.

مالحظة:

*•* يتعذر على وحدة التحكم عن بعد الخاصة بجهاز العرض استقبال اإلشارات في حال تشغيل مصدر اإلمداد بالطاقة الخاص بجهاز اإلرسال الذي يعمل بمعيار *HDBaseT* والمتصل بجهاز العرض وذلك عند الضبط على *"HDBaseT"*.

تلميح:

*•* إذا لم يعمل نظام وحدة التحكم عن بعد عند تعرض مستشعر وحدة التحكم عن بعد الموجود بجهاز العرض ألشعة الشمس المباشرة أو اإلضاءة القوية، انتقل إلى خيار آخر.

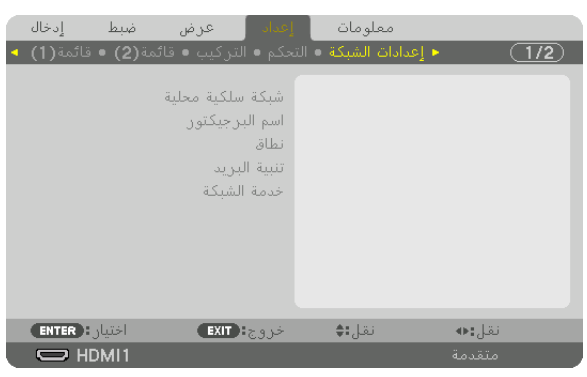

#### [SETTINGS NETWORK( [إعدادات ال�شبكة(

مالحظة مهمة:

- *•* تشاور مع مسؤول الشبكة الخاصة بك حول هذه اإلعدادات.
- *•* عند استخدام شبكة اتصال محلية سلكية، فقم بتوصيل كبل إيثرنت )كبل شبكة اتصال محلية( بمنفذ *LAN* الموجود بجهاز العرض. )<sup>←</sup> صفحة *[152](#page-164-0)*( *•* يرجى استخدام كبل مزدوج مجدول ومحمي *)STP )*من الفئة *e5* أو أعلى لكبل *LAN*( متوفر باألسواق(.

تلميح: لن يتأثر ما أجريته من إعدادات للشبكة حتى إذا قمت بعمل *]RESET*( *]*إعادة ضبط( من القائمة.

#### **تلميحات حول كيفية إعداد االتصال بالشبكة المحلية**

**إلعداد جهاز العرض للتوصيل بشبكة اتصال محلية:** اختر [WIRED LAN] (شبكة اتصال محلية سلكية) ← [PROFILES] (الأوضاع) ← [PROFILE 1] (الوضع 1) أو [PROFILE 2] (الوضع 2). يمكن ضبط إعدادين لشبكة اتصال المحلية السلكية. وبعد ذلك شغل [DHCP] و [IP ADDRESS] (عنوان IP) و [SUBNET MASK] (قناع شبكة ثانوي) و [GATEWAY] (بوابة الشبكة) أو أوقف تشغيلهم وحدد خيار [OK] (موافق) ثم اضغط على زر ENTER (إدخال). (← صفحة [126](#page-138-0)) **السترجاع إعدادات LAN المخزنة في رقم الوضع:** اختر [1 PROFILE[ (الوضع 1) أو [PROFILE 2] (الوضع 2) الخاص بشبكة الاتصال المحلية السلكية، ثم اختر [OK( |موافق) واضغط على زر ENTER( إدخال(. )← صفحة [126](#page-138-0)( **لتوصيل خادم DHCP:** قم بتشغيل [DHCP] الخاص بشبكة الاتصال المحلية السلكية. حدد [ON] (تشغيل) ثم اضغط على زر ENTER (إدخال). ولتحديد عنوان IP دون استخدام خادم DHCP، أوقف تشغيل وضع ]DHCP]. ←( صفحة [126](#page-138-0)( **ّي ميعاد استبدال المصباح أو رسائل الخطأ عبر البريد اإللكتروني: لتلق** حدد [ALERT MAIL] (بريد التنبيه) واضبط [SENDER'S ADDRESS] (عنوان المرسل) و [SMTP SERVER NAME] (اسم خادم SMTP) و [RECIPIENT'S ADDRESS] (عنوان المستلم). وفي النهاية حدد [OK] (موافق) واضغط على زر ENTER (إدخال). )← صفحة [128](#page-140-0)(

<span id="page-138-0"></span>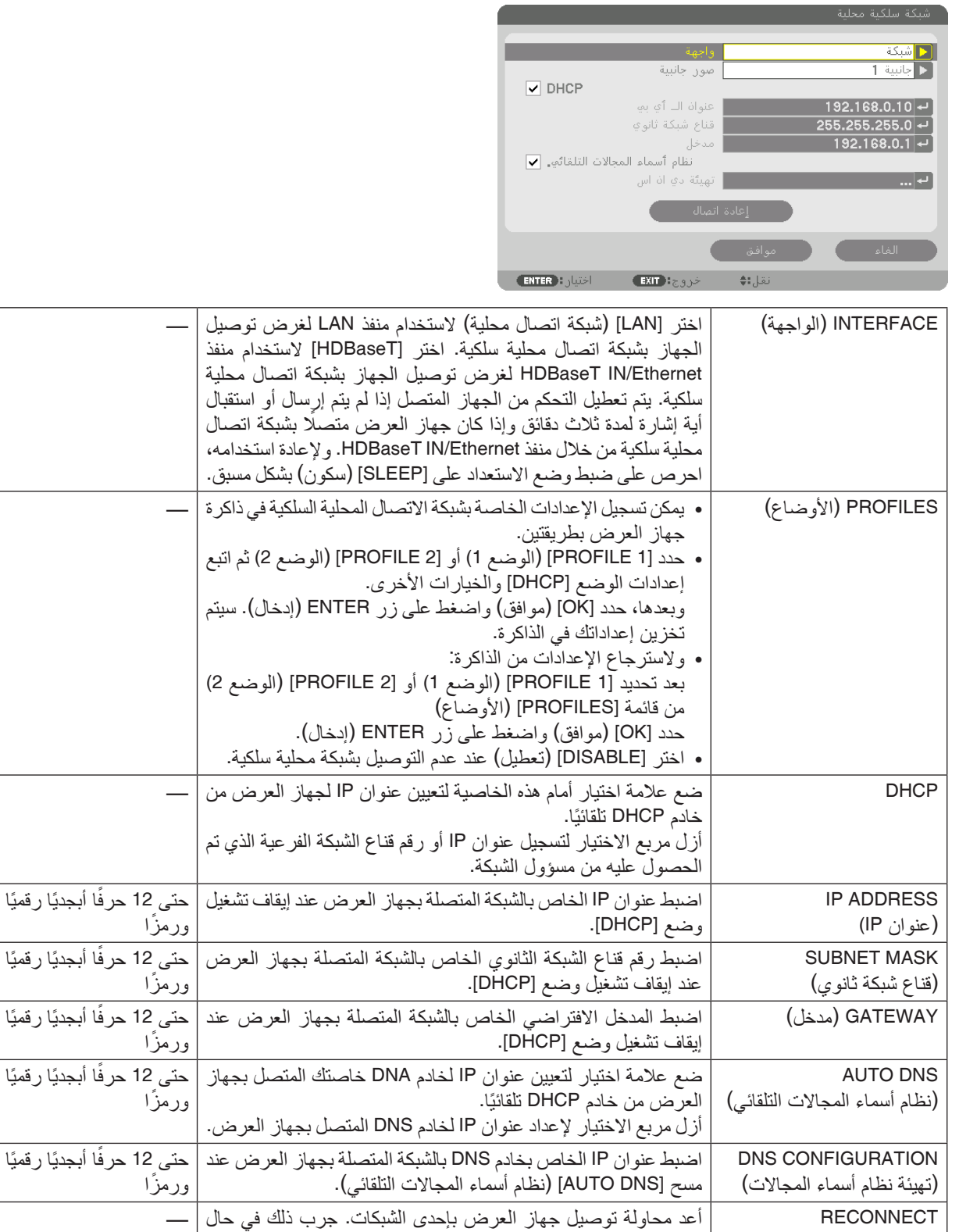

## **LAN WIRED( شبكة اتصال محلية سلكية(**

)إعادة اتصال(

تغيير [PROFILES] (الأوضاع).

## **NAME PROJECTOR( اسم جهاز العرض(**

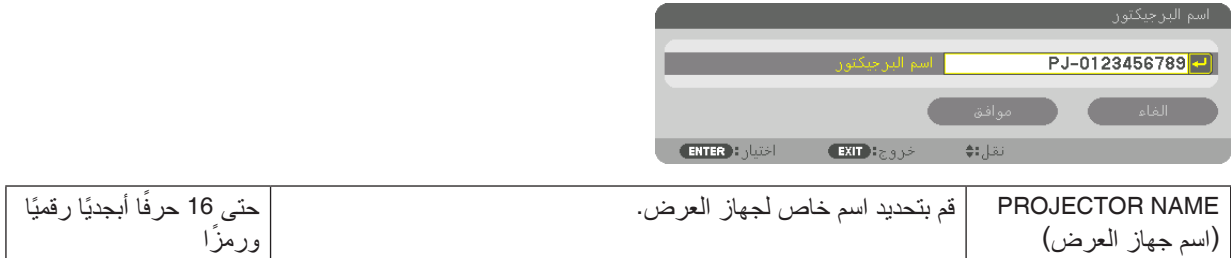

## **DOMAIN( المجال(**

قم بتعيين اسم مضيف واسم مجال لجهاز العرض.

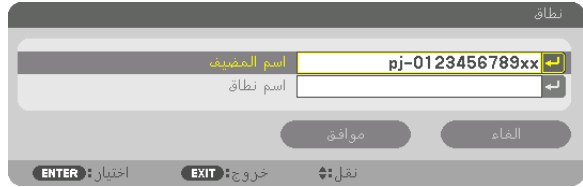

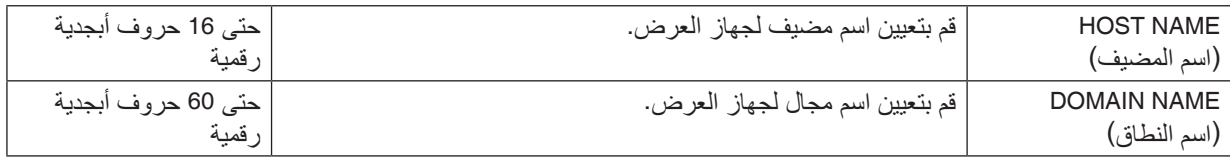

## **MAIL ALERT( تنبيه البريد(**

<span id="page-140-0"></span>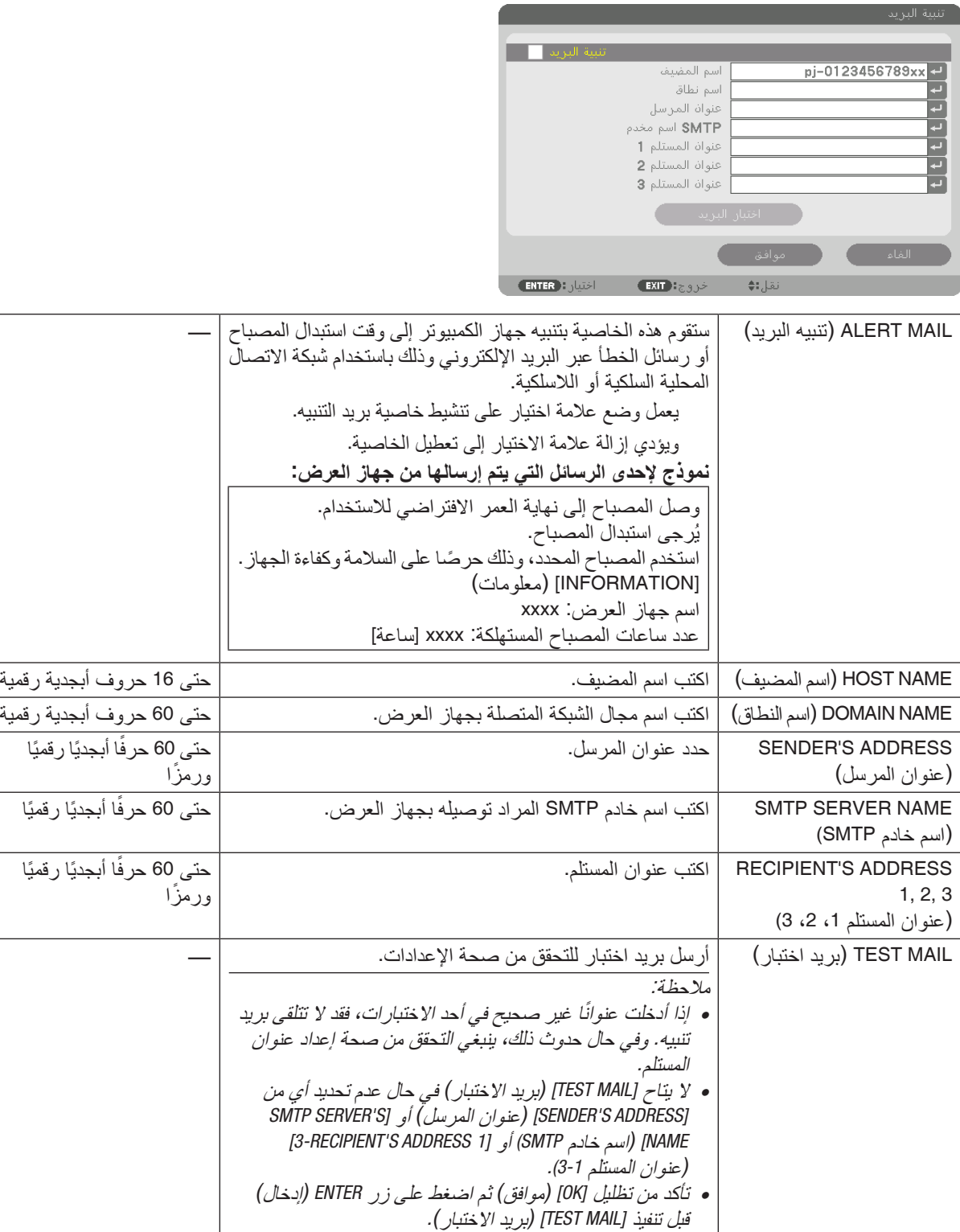

## **SERVICE NETWORK( خدمة الشبكة(**

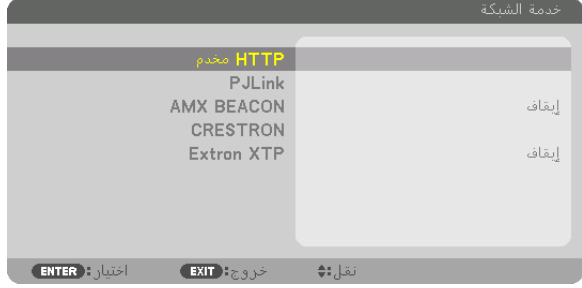

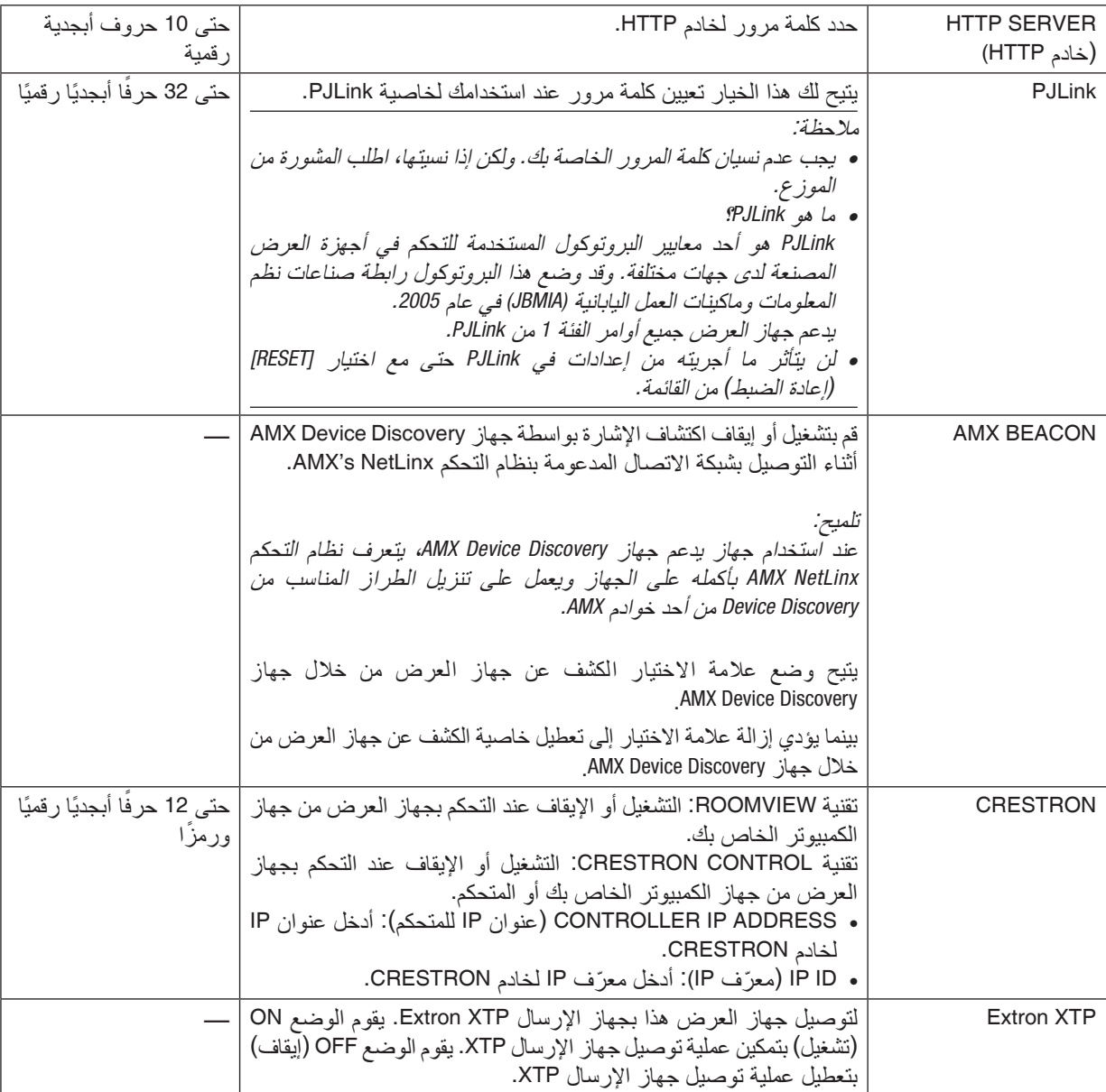

تلميح: يتعين ضبط إعدادات *CRESTRON* فقط بما يناسب استخدام *ROOMVIEW CRESTRON*. لمزيد من المعلومات، تفضل بزيارة موقع الإنترنت http://www.crestron.com

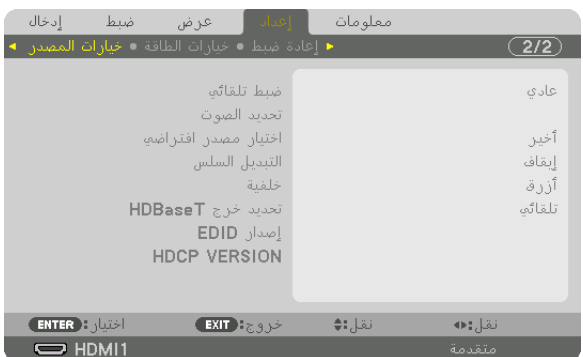

## [OPTIONS SOURCE( [خيارات الم�صدر(

#### **إعداد الضبط التلقائي ]ADJUST AUTO]**

تقوم هذه الخاصية بإعداد وضع Auto Adjust (الضبط التلقائي) حتى يتم ضبط إشارة الكمبيوتر الخاصية بالضوضاء والاستقرار تلقائيًا أو يدويًا.<br>ويمكنك القيام بالضبط التلقائي بطريقتين: [NORMAL] (عادي) و [FINE] (دقيق).

OFF( إيقاف(.............................لن يتم ضبط إشارة الكم ً بيوتر تلقائيا. يمكنك تحسين إشارة الكمبيوتر ي ً دويا. NORMAL (عادي) ............................... الإعداد الافتراضي. سيتم ضبط إشارة الكمبيوتر تلقائيًا. حدد هذا الخيار في الوضع الطبيعي. ًا أطول للتحويل للمصدر بعكس ما FINE( دقيق( .............................حدد هذا الخيار في حالة الحاجة إلى الضبط الدقيق. ولكنها تستغرق وقت يحدث عند تحديد [NORMAL] (عادي).

#### تلميح:

*•* اإلعداد االفتراضي عند شحن الجهاز من المصنع هو *]NORMAL*( *]*عادي(.

*•* عند الضغط على زر *ADJ AUTO*.( الضبط التلقائي( ً ، فسوف يتم أيضا إجراء ضبط *]FINE*( *]*دقيق(.

## **]SELECT AUDIO( ]تحديد الصوت(**

يحدد هذا دخل الصوت الخاص بطرف IN 1 HDMI( دخل 1 HDMI)، وطرف IN 2 HDMI( دخل 2 HDMI )وطرفية دخل DisplayPort .HDBaseT IN/Ethernet ومنفذ

#### **اختيار المصدر االفتراضي - ]SELECT INPUT DEFAULT( ]اختيار الدخل االفتراضي(**

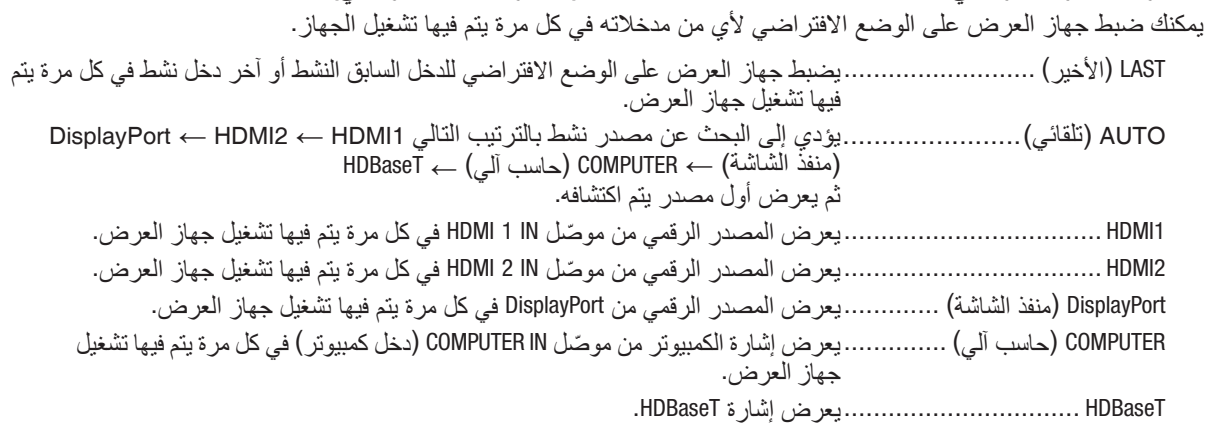

#### **]SWITCHING SEAMLESS( ]التبديل السهل(**

عند تبديل منفذ توصيل الدخل، يتم تثبيت الصورة المعروضة قبل التبديل لكي يتم التحوّل إلى الصورة الجديدة دون أي خلل نتيجة غياب الإشارة.

## **تحديد لون أو شعار للخلفية ]BACKGROUND( ]خلفية(**

استخدم هذه الخاصية لعرض شاشة زرقاء/سوداء أو شعار في حالة عدم توافر إشارة. تكون الخلفية االفتراضية ]BLUE( ]زرقاء(.

#### مالحظة:

*•* حتى في حالة تحديد شعار الخلفية، عند عرض صورتين في وضع *]PICTURE BY PICTURE/PIP*( *]*صورة داخل صورة/صور متتابعة(، تظهر الخلفية الزرقاء بدون الشعار حال عدم وجود إشارة.

#### **)HDBaseT خرج تحديد[ )HDBaseT OUT SELECT[**

اختر إشارة تصدر من منفذ Ethernet/OUT HDBaseT بجهاز العرض. في حالة عرض صورتين في وقت واحد )PICTURE BY PICTURE/PIP)، تكون صورة الشاشة الرئيسية هي الخرج.

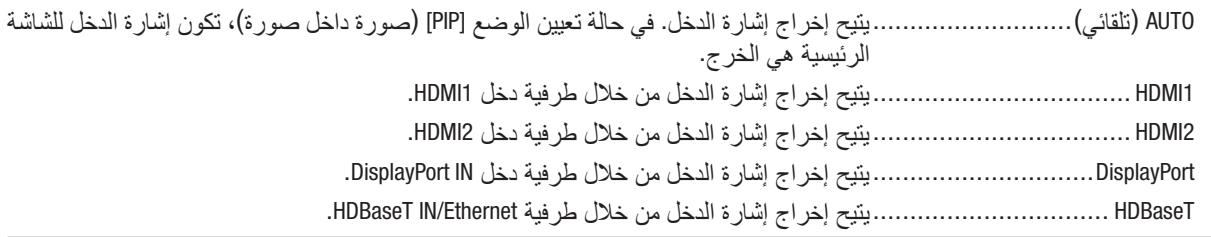

مالحظة:

- *•* ال يمكن إخراج إشارة من خالل طرفية دخل *COMPUTER*. في حال تعيين الوضع *]PIP*( *]*صورة داخل صورة( أو *]PICTURE BY PICTURE*( *]*صور متتابعة( وتحديد الخيار *]AUTO*( *]*تلقائي( لهذه الوظيفة، عالوة على ذلك، تكون طرفية الدخل للشاشة الرئيسية هي *COMPUTER* بينما طرفية الدخل للشاشة الفرعية هي واحدة مما يلي *IN 1HDMI* أو *IN 2HDMI* أو *IN DisplayPort* أو منفذ *Ethernet/IN HDBaseT*، فإن اإلشارة الصادرة من الشاشة الفرعية ستكون هي الخرج.
- *•* إذا اختلفت طرفيات الدخل المعينة للشاشة الرئيسية والفرعية *]PIP*( *]*صورة داخل صورة(<sup>و</sup> *]PICTURE BY PICTURE*( *]*صور متتابعة( عن طرفيات الدخل المختارة، فإن أي صورة ستكون هي الخرج.
	- *•* ال يمكن إخراج إشارات *p60K4* و*p50K*.*4*

#### **)EDID إصدار[ )EDID VERSION[**

يمكن تحويل إصدار EDID مع طرفيات دخل IN 1HDMI و IN 2HDMI.

1MODE( الوضع 1(.....................يدعم اإلشارة العامة 2MODE( الوضع 2(.....................يدعم إشارة K4

اختر هذا الوضع لعرض صور K4 باستخدام جهاز يدعم إشارات K4

مالحظة:

ّر صدور الصورة والصوت من *]2 MODE]*، فانتقل إلى *]1 MODE]*. إذا تعذ

#### **)HDCP إصدار[ )HDCP VERSION[**

يمكن تحويل إصدار HDCP مع الوحدات الطرفية HDMI 1 IN و HDBaseT IN/Ethernet.

2.2HDCP................................. ً يتيح تلقائيا تحويل الوضع 2.2 HDCP وكذلك 1.4HDCP 1.4HDCP.................................يجري عملية البث القسري باستخدام 1.4HDCP

مالحظة:

ّر صدور الصورة والصوت من الشاشة المتصلة عن طريق منفذ *Ethernet/OUT HDBaseT*، قم بتحويل اإلصدار *HDCP* إلى *1.4HDCP*. إذا تعذ
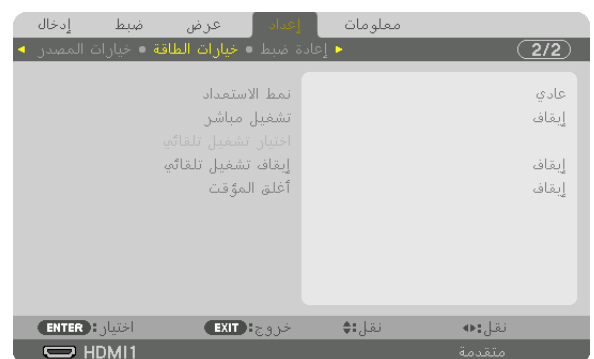

#### [OPTIONS POWER( [خيارات الطاقة(

#### **MODE STANDBY( وضع االستعداد(**

اختر وضع االستعداد:

NORMAL( تلقائي(....................... ً ينتقل تلقائي ً ا إلى حالة االستعداد ويتحكم في استهالك الطاقة تبعا إلعداد جهاز العرض وحالة الجهاز المتصل.  $(\rightarrow -$ صفحة [183](#page-195-0)) SLEEP( سكون( .........................يحافظ على حالة السكون. يصبح معدل استهالك الطاقة أعلى من وضع NORMAL( عادي(. يمكنك اختيار

هذا الوضع في الحاالت التالية:

- .باستمرار HDBaseT OUT/Ethernetو HDBaseT IN/Ethernet منافذ الستخدام•
- الستخدام منفذ A-USB باستمرار. ]مثال[ - لربط أعداد من أجهزة العرض في سلسلة تعاقبية. )← صفحة [149](#page-161-0)( - للتوصيل بجهاز اإلرسال الذي يعمل بتقنية HDBaseT ←( صفحة [148](#page-160-0)(

*•* ال يمكن تغيير *]MODE STANDBY*( *]*نمط االستعداد( من خالل *]RESET*( *]*إعادة ضبط(. تلميح:

*•* استهالك الطاقة في وضع *STANDBY*( االستعداد( يكون مستثنى من حساب معدالت التوفير في استهالك الكربون .

#### **تمكين التشغيل المباشر ]ON POWER DIRECT( ]التشغيل المباشر(**

يقوم بتشغيل جهاز العرض تلقائيًا عند إدخال كبل الطاقة بمأخذ تيار نشط. مما يتيح تقليل الحاجة إلى الاستخدام الدائم لزر POWER (الطاقة)<br>في وحدة التحكم عن بعد أو حاوية جهاز العرض.

#### **تشغيل جهاز العرض من خالل اكتشاف إشارة الدخل ]SELECT ON POWER AUTO( ]اختيار تشغيل تلقائي(**

عند اختيار وضع الاستعداد أو السكون يقوم جهاز العرض تلقائيًا باكتشاف وعرض دخل إشارة التزامن من أطراف التوصيل المحددة، من بينها<br>Computer (حاسب آلي) و HDMI1/2 و DisplayPort (منفذ الشاشة) و HDBaseT عن طريق هذه الوظيفة.

OFF( إيقاف(.............................تصبح وظيفة SELECT ON POWER AUTO( اختيار تشغيل تلقائي(غير نشطة.

\*HDBaseT ،)آلي حاسب )COMPUTER ،DisplayPort ،HDMI2 ،HDMI1

........................................... ً عندما يقوم جهاز العرض باكتشاف دخل إشارة الحاسب اآللي من طرف التوصيل المحدد، فإنه ينتقل تلقائيا إلى وضع ON (تشغيل) ويعرض شاشة الحاسب الألمي.

#### مالحظة:

- *•* إذا كنت ترغب في تنشيط وظيفة *SELECT ON POWER AUTO*( اختيار تشغيل تلقائي( بعد إيقاف تشغيل جهاز العرض، اقطع اإلشارة من أطراف توصيل الدخل أو اسحب كبل الحاسب الآل*ي من جهاز* العرض وانتظر لأكثر من 3 ثوان ثم قم بإدخال الإشارة من طرف التوصيل المحدد. في حالة دخل إشارة الحاسب الآل*ي ب*استمرار إلى جهاز العرض، مع أن جهاز العرض متوقف عنَ التشغيل وفي مرحلة الانتقال إلى وضع SLEEP (السكون)، يقوم جهاز العرض بالحفاظ على وضع *SLEEP*( السكون( ً ولن ينتقل تلقائيا إلى وضع *ON*( تشغيل(. باإلضافة إلى ذلك، إذا تم إدخال إشارة من HDMI1/2 أو DisplayPort أو HDBaseT إلى جهاز العرض باستمرار ، فقد يتم تشغيل جهاز العرض مرة أخرى تلقائيًا حسب إعداد الأجهزة الخارجية ، حت*ى وإن كان جهاز العر*ضّ متوقفًا ع*ن التشغيل ومضبوطًا على وضع SLEEP (سكون)*.
- *•* تصبح هذه الوظيفة غير نشطة إما عن طريق دخل إشارة الڤيديو المركب من طرف توصيل دخل شاشة الحاسب اآللي أو إشارة الحاسب اآللي مثل *Green on Sync*( تزامن مع اإلشارة الخضراء( و*Sync Composite*( التزامن المؤلف(.

#### **تمكين إدارة الطاقة ]OFF POWER AUTO]**

عند تحديد هذا الخيار ، يمكنك تمكين إيقاف جهاز العرض تلقائيًا (في الوقت المحدد: 0:05، 0:10، 0:15، 0:00، 1:00، 0:00 في حال عدم استقبال أية إشارة من أي دخل أو في حال عدم تنفيذ أية عملية.

#### **استخدام مؤقت اإليقاف ]TIMER OFF]**

- 1. حدد الوقت الذي ترغب فيه ما بين 30 دقيقة إلى 16 ساعة: إيقاف، 1:00، 1:00، 2:00، 4:00، 8:00، 12:00، 16:00.
	- **.***2* **اضغط على زر** *ENTER***( إدخال( ُ بوحدة التحكم عن بعد.**
	- **.***3* **يبدأ العد التنازلي للوقت المتبقي ويتم عرضه في الجزء السفلي من قائمة المعلومات المعروضة على الشاشة.**
		- **.***4* **يتوقف تشغيل جهاز العرض بعد انتهاء العد التنازلي.**

مالحظة:

- ًا أو افصل التيار الكهربائي. ًا، اضبط على الوضع *]OFF*( *]*إيقاف( بالنسبة للوقت المحدد مسبق *•* إللغاء الوقت المحدد مسبق
- *•* عندما يصل الوقت المتبقي إلى *3* دقائق قبل إيقاف تشغيل جهاز العرض، تظهر الرسالة *]MINUTES 3 WITHIN OFF TURN WILL PROJECTOR THE]* )سيتم إيقاف جهاز العرض بعد *3* دقائق( أسفل الشاشة.

#### العودة للإعدادات الافتراضية للمصنع [RESET] (إعادة ضبط)

<span id="page-146-0"></span>تتيح لك خاصية [RESET] (إعادة الضبط) تغيير الضبط والإعدادات إلى ضبط المصنع المسبق لأحد المصادر أو (جميعها) عدا ما يلي:

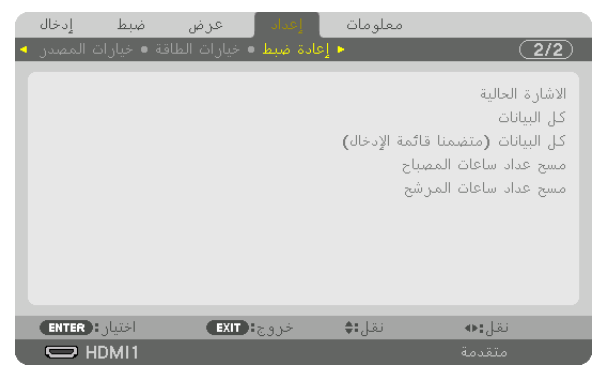

#### **]SIGNAL CURRENT( ]اإلشارة الحالية(**

يعيد ضبط التعديالت الخاصة باإلشارة الحالية إلى مستويات الضبط المسبق للمصنع.

وفيما يلي العناصر الممكن إعادة ضبطها: [PRESET] (الضبط المسبق) و [CONTRAST] (التباين) و [BRIGHTNESS] (السطوع) و [COLOR] (ملون) و [HUE] (تدرج الألوان) و [SHARPNESS] (الحدّة) و [ASPECT RATIO] (نسبة العرض إلى الارتفاع) و [HORIZONTAL] (الوضع الأفقي) و [VERTICAL) (الوضع العمودي) و [CLOCK] (الساعة) و [PHASE] (الفارق الزمني) و [OVERSCAN] (الخروج عن إطار الشاشة).

#### ]**DATA ALL(** ]**كل البيانات(**

أعد ضبط جميع أنواع الضبط واإلعدادات الخاصة بكل اإلشارات إلى الضبط المسبق للمصنع.

يمكنك إعادة ضبط كل العناصر باستثناء [ENTRY LIST] (قائمة الإدخال) و [LANGUAGE] (اللغة) و [BACKGROUND] (الخلفية) و [FILTER MESSAGE] (رسالة المرشح) و [EDGE BLENDING] (دمج الحواف) و [MULTI SCREEN] (شاشات متعددة)

و [SCREEN TYPE] (نوع الشاشة) و [GÉOMETRIC CORRECTION] (التصحيح الهندسي) و [REF. WHITE BALANCE] (الموازنة المرجعية للون الأبيض) و [STATIC CONVERGENCE] (تقارب ساكن) و [REF. LENS MEMORY] (ذاكرة عدسة مرجعية) و ]MODE ADMINISTRATOR( ]نمط مسؤول النظام( و ]LOCK PANEL CONTROL( ]قفل لوحة التحكم( و ]SECURITY( ]الحماية( و [COMMUNICATION SPEED] (سرعة الاتصال) و DATE AND TIME SETTINGS] (إعدادات التاريخ والوقت) و [CONTROL ID]<br>(معرّف التحكم) و [STANDBY MODE] (نمط الاستعداد) و [FAN MODE] (نمط المروحة) و [EDID VERSION] (إصدار EDID) و ]VERSION HDCP( ]إصدار HDCP )و ]REMAINING LIFE LAMP( ]العمر المتبقي للمصباح( و ]USED HOURS LAMP ]ّ( معرف التحكم( و ]MODE STANDBY( ]نمط االستعداد( و ]MODE FAN( ]نمط المروحة( و ]VERSION EDID( ]إصدار EDID )و (ساعات استخدام المصباح) و [FILTER HOURS USED] (ساعات استخدام المرشح) و [TOTAL CARBON SAVINGS] (الانخفاض الكلي في انبعاثات الكربون) و [WIRED LAN] (شبكة اتصال سلكية).

إلعادة ضبط وقت استخدام المصباح، راجع »مسح عداد ساعات استخدام المصباح - ]HOURS LAMP CLEAR( ]مسح عداد ساعات المصباح)» أدناه.

#### **LIST ENTRY INCLUDING (DATA ALL( )كل البيانات )بما في ذلك قائمة اإلدخال((**

يمكن إعادة ضبط كل والتعديلات والإعدادات لكل الإشار ات بما في ذلك [ENTRY LIST] (قائمة الإدخال) إلى إعدادات ضبط المصنع المسبقة، فيما عدا [LANGUAGE] (اللغة) و [BACKGROUND] (الخلفية) و [FILTER MESSAGE] (رسالة المرشح) و [EDGE BLENDING] (دمج الحواف) و [MULTI SCREEN] (شاشات متعددة) و [SCREEN TYPE] (نوع الشاشة) و [GEOMETRIC CORRECTION] (التصحيح الهندسي) و [REF. WHITE BALANCE] (الموازنة المرجعية للون الأبيض) و [STATIC CONVERGENCE] (تقارب ساكن) و [REF. LENS MEMORY] (ذاكرة عدسة مرجعية) و [ADMINISTRATOR MODE] (نمط مسؤول النظام) و [CONTROL PANEL LOCK( (قفل لوحة التحكم) و [SECURITY( الحماية) و [COMMUNICATION SPEED] (سرعة الاتصال) و ]DATE AND TIME SETTINGS( إعدادات التاريخ والوقت) و [CONTROL ID] (معرّف التحكم) و STANDBY MODE] (نمط الاستعداد) و [FAN MODE] العمر العمروحة) و [EDID VERSION] (إصدار EDID) و [HDCP VERSION] (إصدار HDCP) و [LAMP LIFE REMAINING] (العمر المتبقي للمصباح) و [LAMP HOURS USED] (ساعات استخدام المصباح) و [FILTER HOURS USED] (ساعات استخدام المرشح) و [TOTAL CARBON SAVINGS] (الانخفاض الكلي في انبعاثات الكربون) و [WIRED LAN] (شبكة اتصال سلكية). ً يؤدي أيضا إلى حذف جميع اإلشارات الموجودة في ]LIST ENTRY( ]قائمة اإلدخال( والعودة إلى الضبط المسبق للمصنع.

مالحظة: ال يمكن إعادة ضبط اإلشارات المغلقة في قائمة اإلدخال.

#### **مسح عداد ساعات المصباح ]HOURS LAMP CLEAR]**

<span id="page-147-0"></span>يؤدي إلى إعادة ضبط ساعة المصباح إلى الصفر . ويؤدي تحديد ذلك الخيار إلى عرض قائمة فرعية للتأكيد. اختر [YES] (نعم) واضغط على زر ENTER( إدخال(.

مالحظة:

- *•* لن يتأثر الوقت المنقضي في استخدام المصباح حتى في حالة اختيار *]RESET*( *]*إعادة ضبط( من القائمة.
- *•* يؤدي إجراء إعداد *]HOURS LAMP CLEAR*( *]*مسح عداد ساعات استخدام المصباح( إلى إعادة *]LIGHT* .*REF*( *]*الضوء المرجعي( في *]MODE LIGHT]* )نمط اإلضاءة( إلى قيم الضبط االفتراضية. عند استخدام جهاز العرض للعرض على شاشات متعددة، استخدم *]LIGHT* .*REF*( *]*نمط اإلضاءة( لضبط اإلضاءة مرة أخرى.

#### **مسح عداد ساعات المرشح ]HOURS FILTER CLEAR]**

يعيد ضبط ساعات استخدام المرشح إلى الصفر. ويؤدي تحديد ذلك الخيار إلى عرض قائمة فرعية للتأكيد. اختر ]YES( ]نعم( واضغط على زر ENTER (إدخال).

يتم تحديد العنصر [OFF] (إيقاف) مع إعداد [FILTER MESSAGE] (رسالة المرشح) في وقت الشحن. عند تحديد [OFF] (إيقاف)، لن تحتاج إلى إعادة ضبط ساعات استخدام المرشح.

ملاحظة: لن يتأثر الوقت المنقضي في استخدام المرشح حتى في حالة اختيار [RESET] (إعادة ضبط) من القائمة.

8 موا�صفات القائمة ووظائفها - [.INFO( [معلومات(

يعرض حالة اإلشارة الحالية واستخدام المصباح. يشتمل هذا العنصر على تسع صفحات. وفيما يلي المعلومات المتضمنة:

تلميح: بالضغط على زر *HELP* في وحدة التحكم عن بعد ستظهر لك عناصر قائمة *].INFO*( *]*معلومات(.

#### [TIME USAGE( [وقت اال�ستخدام(

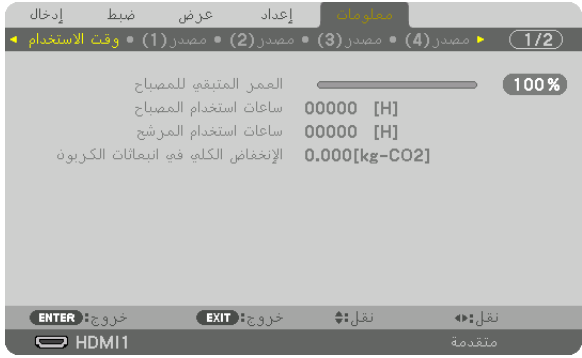

]REMAINING LIFE LAMP( ]العمر المتبقي للمصباح( )بالنسبة المئوية(\* [LAMP HOURS USED] (ساعات استهلاك المصباح) (بالساعة) [FILTER HOURS USED] (ساعات استهلاك المرشح) (بالساعة) ]SAVINGS CARBON TOTAL( ]إجمالي توفير الكربون( )كيلوجرام - ثاني أكسيد الكربون(

- \* يبين مؤشر التقدم النسبة المئوية للعمر المتبقي للجزء الزجاجي من المصباح. توضح لك هذه القيمة مقدار استخدام المصباح. عندما يصل الوقت المتبقي إلى صفر، يتغير مؤشر شريط REMAINING LIFE LAMP )العمر المتبقي للمصباح( من %0 إلى 100 ساعة ويبدأ في العد التنازلي.
- **•** يتم عرض الرسالة التي تدل على وجوب استبدال المصباح أو المرشحات لمدة دقيقة واحدة عند تشغيل جهاز العرض وعند الضغط على زر POWER في جهاز العرض أو في وحدة التحكم عن بعد. ولرفض هذه الرسالة، اضغط على أي زر في جهاز العرض أو وحدة التحكم عن بعد.

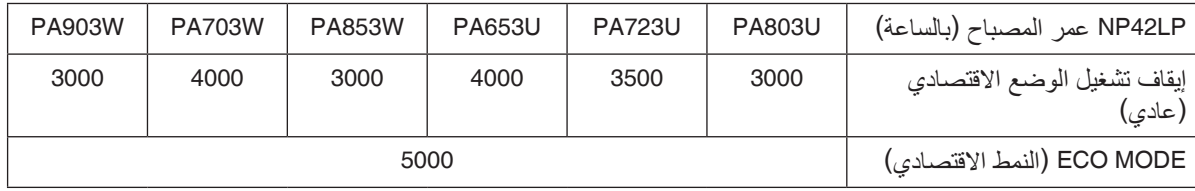

**•** ]SAVINGS CARBON TOTAL( ]االنخفاض الكلي في انبعاثات الكربون( يعرض هذا الخيار معلومات عن مقدار توفير الكربون بالكيلو جرام. ويعتمد عامل اآلثار الكربونية في حساب التوفير الكربوني على OECD )إصدار عام 2008(. )← صفحة [37](#page-49-0)(

#### [(1)SOURCE( [م�صدر)1((

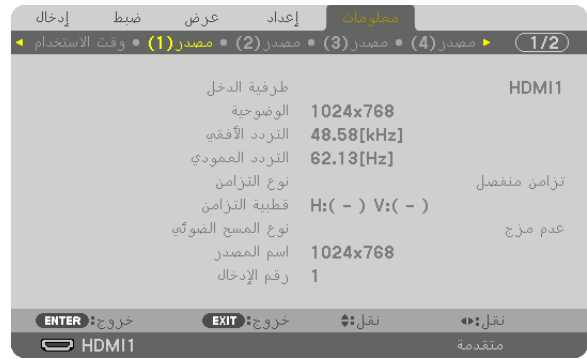

INPUT TERMINAL (طرفية الدخل)<br>HORIZONTAL FREQUENCY (التردد الأفقى) HORIZONTAL FREQUENCY TYPE SYNC( نوع التزامن( POLARITY SYNC( قطبية التزامن( TYPE SCAN( نوع المسح الضوئي( NAME SOURCE( اسم المصدر( .NO ENTRY( رقم اإلدخال(

VERTICAL FREQUENCY (التردد العمودي)<br>SYNC POLARITY (قطبية الترامن)

#### $(2)$ (مصدر) [SOURCE(2)]

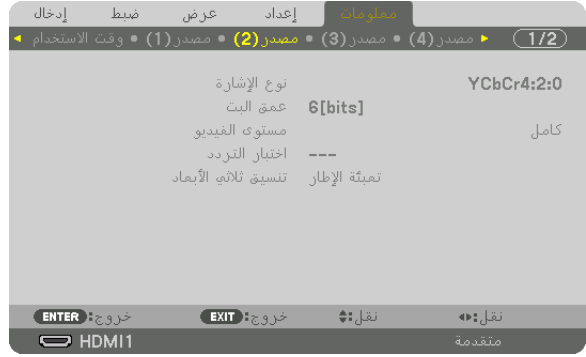

TYPE SIGNAL( نوع اإلشارة( DEPTH BIT( عمق البت( LEVEL VIDEO( مستوى الڤيديو( FREQUENCY SAMPLING( اختبار التردد( 3D FORMAT (تنسيق العرض ثلاثي الأبعاد)

#### [(3)SOURCE( [م�صدر)3((

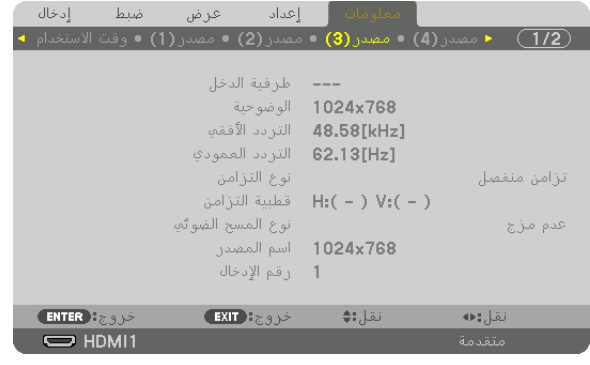

INPUT TERMINAL (طرفية الدخل)<br>HORIZONTAL FREQUENCY (التريد الأفقى) HORIZONTAL FREQUENCY TYPE SYNC( نوع التزامن( POLARITY SYNC( قطبية التزامن( TYPE SCAN( نوع المسح الضوئي( NAME SOURCE( اسم المصدر( .NO ENTRY( رقم اإلدخال(

FREQUENCY HORIZONTAL( التردد األفقي( FREQUENCY VERTICAL( التردد العمودي(

#### $((4))$ مصدر) [SOURCE(4)]

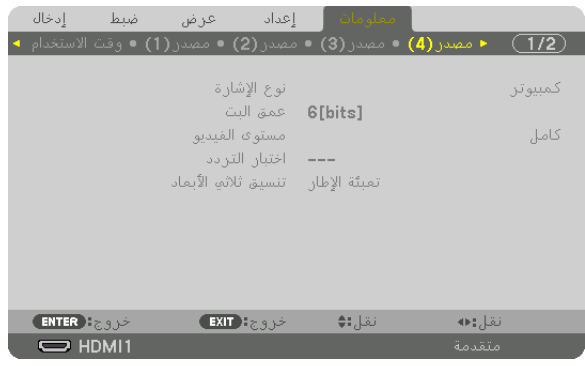

TYPE SIGNAL( نوع اإلشارة( DEPTH BIT( عمق البت( FORMAT D3( تنسيق العرض ثالثي األبعاد(

# LEVEL VIDEO( مستوى الڤيديو( FREQUENCY SAMPLING( اختبار التردد(

)<br>MAC ADDRESS (عنوان )MAC

#### [LAN WIRED�( [شبكة محلية �سلكية(

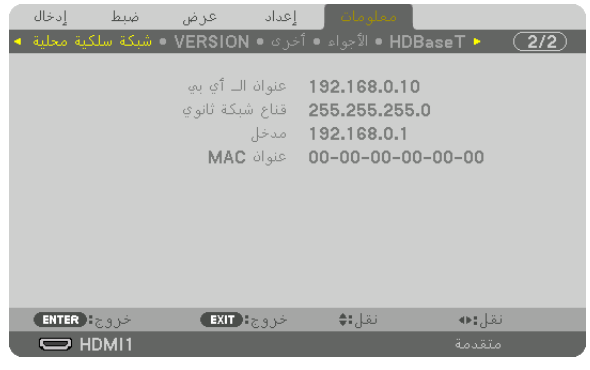

)الفرعية الشبكة قناع )SUBNET MASK )IP عنوان )IP ADDRESS

#### [VERSION( [الإ�صدار(

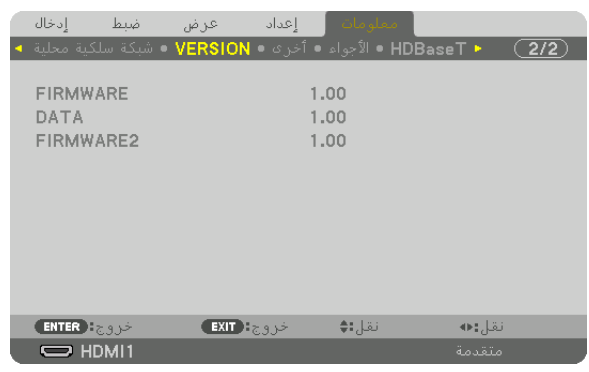

FIRMWARE( البرنامج الثابت( DATA( البيانات( 2FIRMWARE( البرنامج الثابت 2(

#### [OTHERS( [أخرى(

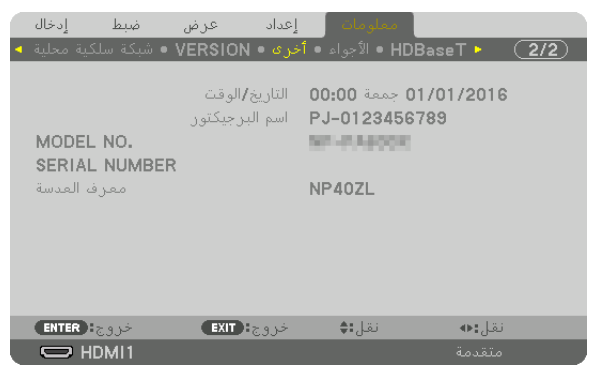

DATE TIME (التاريخ والوقت) PROJECTOR NAME (اسم جهاز العرض)<br>.MODEL NO (رقم الطراز ) SERIAL NUMBER LENS ID (معرّ ف العدسة)

#### [CONDITIONS( [ال�شروط(

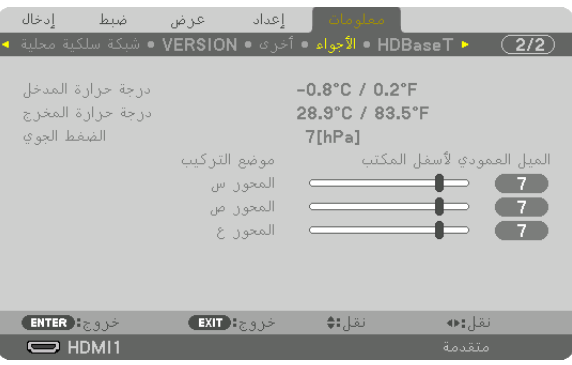

AXIS-X( المحور س( AXIS-Y( المحور ص( AXIS-Z( المحور ع(

INTAKE TEMPERATURE (درجة حرارة الهواء المسحوب) EXHAUST TEMPERATURE (درجة حرارة الهواء المطرود)<br>ATMOSPHERIC PRESSURE (الضغط الجو ي) PRESSURE ATMOSPHERIC( الضغط الجوي( POSITION INSTALLATION( موضع التركيب(

.NO MODEL( رقم الطراز( NUMBER SERIAL( الرقم التسلسلي(

#### **حول شروط المحور س والمحور ص والمحور ع**

\* اتجاه السهم الخاص بـ AXIS-Z( المحور ع( في الشكل يمثل الجانب العلوي من جهاز العرض.

AXIS-X( المحور X)..................... يعرض صورة جهاز العرض عند زاوية تتراوح ما بين +100 إلى +100 درجة إلى الاتجاه الأفقي في اتجاه المحور X.

AXIS-Y( المحور Y )..................... يعرض صورة جهاز العرض عند زاوية تتراوح ما بين -100 إلى +100 درجة إلى الاتجاه الأفقي في اتجاه المحور Y.

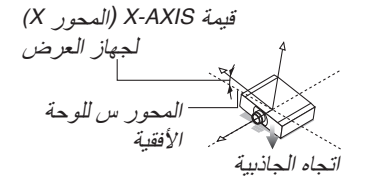

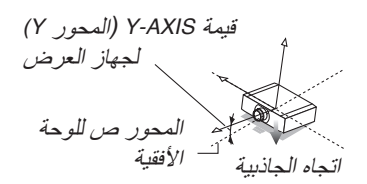

AXIS-Z( المحور Z )..................... يعرض صورة جهاز العرض عند زاوية تتراوح ما بين 100- إلى 100+ درجة إلى االتجاه العمودي في اتجاه المحور Z.

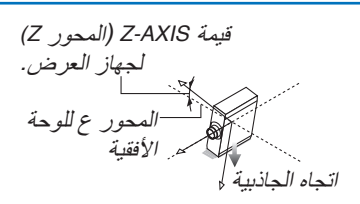

#### [HDBaseT]

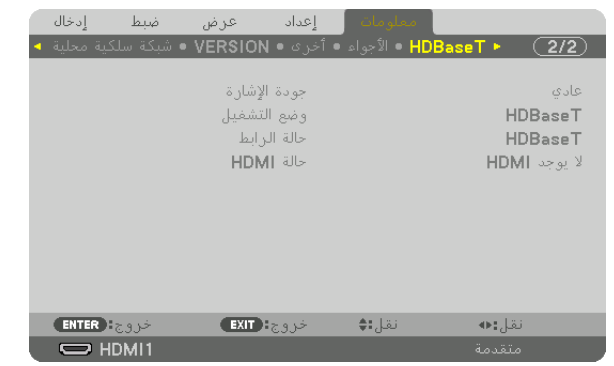

)HDMI حالة )HDMI STATUS )االرتباط حالة )LINK STATUS

QUALITY SIGNAL( جودة اإلشارة( MODE OPERATION( وضع العمليات(

# .6 التو�صيل بالأجهزة الأخرى

# 1 تثبيت العد�س ُ ة )تباع منف�صلة(

<span id="page-153-0"></span>يمكن استخدام ثماني عدسات منفصلة من نوع bayonet مع جهاز العرض هذا. وتنطبق الشروح هنا على عدسة ZL13NP( زووم بقوة تكبير ثلاثية). وبمكنك تثبيت العدسات الأخرى بالطّر بقة ذاتها.

# **تحذير**

)1( افصل التيار الكهربائي وانتظر حتى تتوقف مروحة التبريد، )2( افصل السلك الكهربائي وانتظر حتى يبرد الجهاز قبل تثبيت العدسة أو إزالتها. قد يؤدي التقاعس عن ذلك إلى حدوث إصابات بالعينين أو صدمة كهربائية أو اإلصابة بحروق.

- *•* تأكد من إجراء *]CALIBRATION LENS*( *]*معايرة للعدسة( بعد استبدال العدسة. مالحظة مهمة:
- *•* ُ تم صنع جهاز العرض والعدسات من أجزاء بالغة الدقة. ّ ومن ثم تجنب تعريضها للصدمات أو القوة المفرطة..
- *•* ُ قم بإزالة العدسة المباعة ٍ بشكل منفصل عند تحريك جهاز العرض. ً وذلك منعا لتعرض العدسة للصدمات عند نقل الجهاز األمر الذي يعرض العدسة وآلية إزاحة العدسة للتلف.
- *•* عند فك العدسة من جهاز العرض, أعد موضع العدسات للموضع األصلي قبل إيقاف الطاقة. يؤدي عدم القيام بذلك إلى عدم إمكانية تثبيت العدسة أو فكها بسبب ضيق المساحة بين جهاز العرض والعدسة.
	- ًا لمس سطح العدسة أثناء تشغيل جهاز العرض. *•* ُيحظر مطلق
	- *•* ً احرص جيدا على نظافة سطح العدسة من األتربة والشحوم وغيرها وعدم خدش سطح العدسة.
	- ٍ وفوق ً قطعة قماش أو نحو ذلك تجنبا لخدش العدسة. ٍ مستو *•* احرص على إجراء هذه العمليات على سطح
- *•* عند فصل العدسة عن جهاز العرض لفترة طويلة، احرص على تثبيت الغطاء الواقي من الغبار على جهاز العرض لمنع الغبار واألتربة من التسرب إلى الداخل.

#### تثبيت العد�سة

**.***1* **قم بإزالة الغطاء الواقي من الغبار من جهاز العرض.**

#### **.***2* **انزع غطاء العدسة الموجود خلف العدسة.**

مالحظة:

- *•* تأكد من إزالة غطاء العدسة من ناحية ظهر الوحدة. إذا ظلت وحدة العدسة مع غطاء العدسة مركبة على جهاز العرض، فقد يتسبب ذلك في حدوث عطل.
- **.<sup>3</sup> قم بمحاذاة الجزء البارز من العدسة مع السن اإلرشادي الموجود بفتحة عدسة وحدة العرض ثم أدخل العدسة.** *NP14ZL/NP13ZL/NP12ZL/NP30ZL/NP11FL* يُرجى ملاحظة أن كل بروز مميز. باللون الأصفر . *NP43ZL/NP41ZL/NP40ZL* ُشير عالمة السهم الموجودة بالملصق المرفق بالعدسة إلى موضع الجزء ت البارز. احرص على إدخال العدسة ببطء حتى النهاية.

السنّ الإرشادي

الجزء البارز

#### .6 التو�صيل بالأجهزة الأخرى

**.***4* **أدر العدسة في اتجاه عقارب الساعة.** أدر العدسة لحين سماع صوت طقطقة. العدسة مثبتة اآلن بجهاز العرض.

تلميح: تثبيت مسمار حماية العدسة من السرقة أحكم ربط مسمار حماية العدسة من السرقة المرفق مع جهاز العرض أسفل الجهاز حتى يصعُب إزالة العدسة بسهولة.

إزالة العدسة

- .*<sup>1</sup>* قم بتشغيل جهاز العرض وعرض الصورة. **اإلعداد:**
- 2. اضغط مع الاستمرار في الضغط على زر SHIFT/HOME POSITION (إزاحة/الوضع الأصلي) لأكثر من ثانيتين، عندئذ يتحرك وضع العدسة إلى الوضع األصلي.
	- .*3* أطفئ مفتاح التشغيل الرئيسي، ثم اخلع كبل الطاقة.
	- .*4* انتظر إلى أن تبرد حاوية جهاز العرض بما يكفي للتعامل معها.

ً إذا كان مسمار حماية العدسة من السرقة مركبا، فقم بإزالته أوًل.

- **.***1* **أثناء الضغط الكامل على زر تحرير العدسة الموجود أسفل جزء تركيب العدسة باللوحة األمامية لجهاز العرض، أدر العدسة عكس اتجاه عقارب الساعة.** عندئذٍ تخرج العدسة. مالحظة: *•* تحقق من الجوانب التالية في حال تعذر إزالة وحدة العدسة حتى عند الضغط على زر تحرير العدسة. 1 . قد يُقفل زر تحرير العدسة أحيانًا . وفي هذه الحالة، أدر العدسة بالكامل إلى اليمين. ويتحرر عندئذٍ قفل زر تحرير العدسة.
	- **.***2* **أخرج العدسة من جهاز العرض ببطء.**
- بعد إخراج العدسة، قم بتركيب غطائيّ العدسة (الأمامي والخلفي) المرفقين مع العدسة قبل تخزينها.
- *•* في حال عدم تركيب أية عدسة بجهاز العرض، قم بتركيب الغطاء الواقي من الأتربة والمرفق مع جهاز العرض. تأكد من اتجاه تركيب الغطاء الواقي من الغبار بحيث يكون ً مواجها للعالمة )△( أعلى الغطاء.

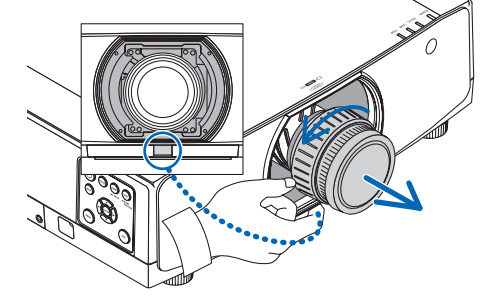

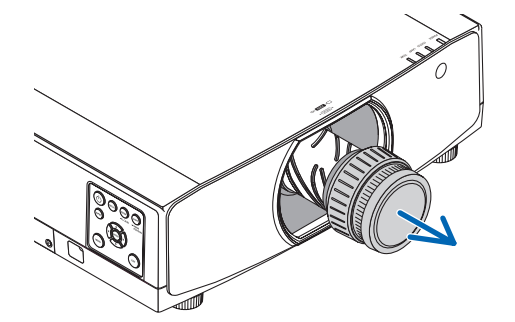

### 2 إن�شاء الو�صالت

يمكن استخدام كبل حاسب آلي أو كبل HDMI أو كبل DisplayPort للتوصيل بحاسب آلي. كبل التوصيل غير مرفق بجهاز العرض. يُرجى إحضار كبل مناسب للتوصيل.

#### تو�صيل إ�شارة RGB التناظرية

• قم بتوصيل كبل الحاسب الألي بطرف خرج الشاشة (D-Sub صغير مزود بـ 15 سنًا) الموجود بالحاسب الألي وطرفية دخل الڤيديو الخاص بالحاسب اآللي بجهاز العرض. يرجى استخدام كبل حاسب آلي مزود بحلقة حديدية.

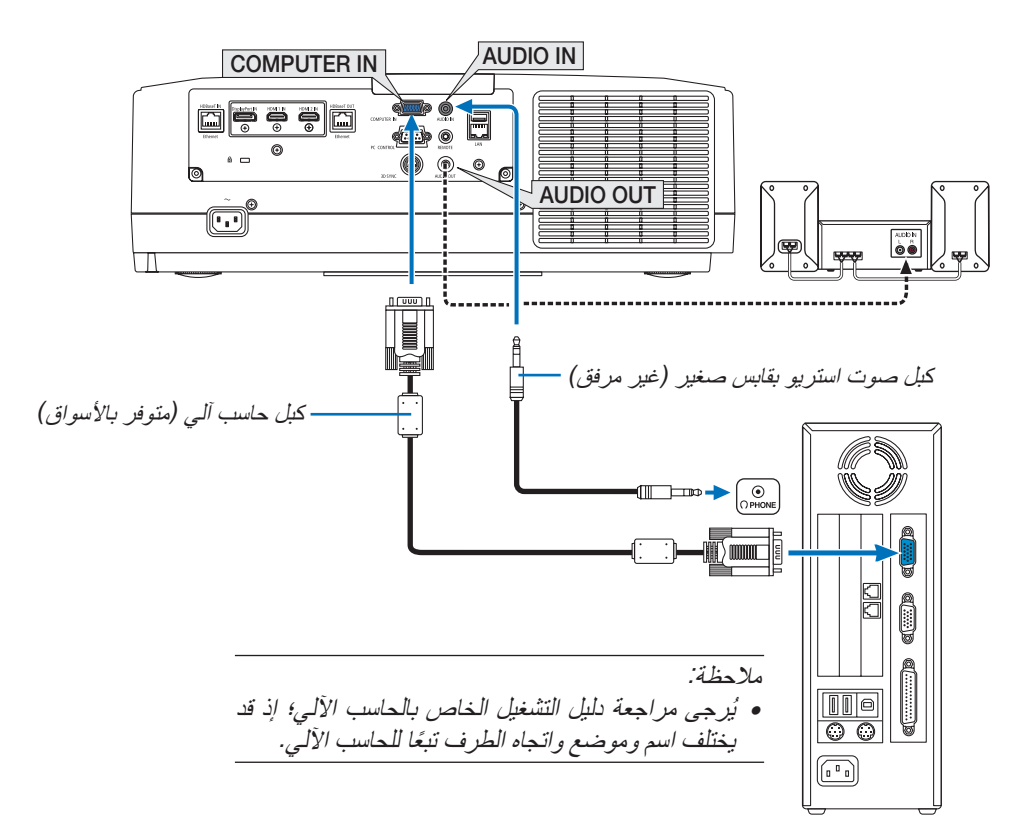

**•** حدد اسم المصدر لمنفذ توصيل الدخل الصحيح بعد تشغيل جهاز العرض.

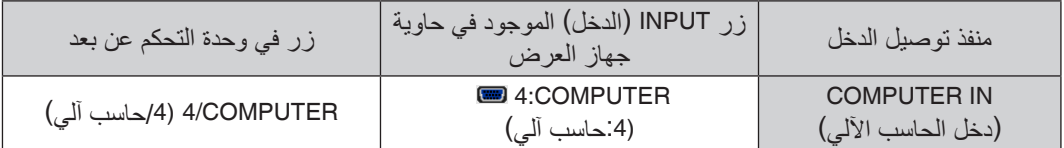

#### تو�صيل إ�شارة RGB الرقمية

- **•** قم بتوصيل كبل HDMI المتوفر باألسواق بين منفذ توصيل خرج HDMI الخاص بالحاسب اآللي ومنفذ توصيل دخل 1HDMI أو 2HDMI الخاص بجهاز العرض.
- **•** قم بتوصيل كبل DisplayPort المتوفر باألسواق بين منفذ توصيل خرج DisplayPort الخاص بالحاسب اآللي ومنفذ توصيل دخل DisplayPort الخاص بجهاز العرض.

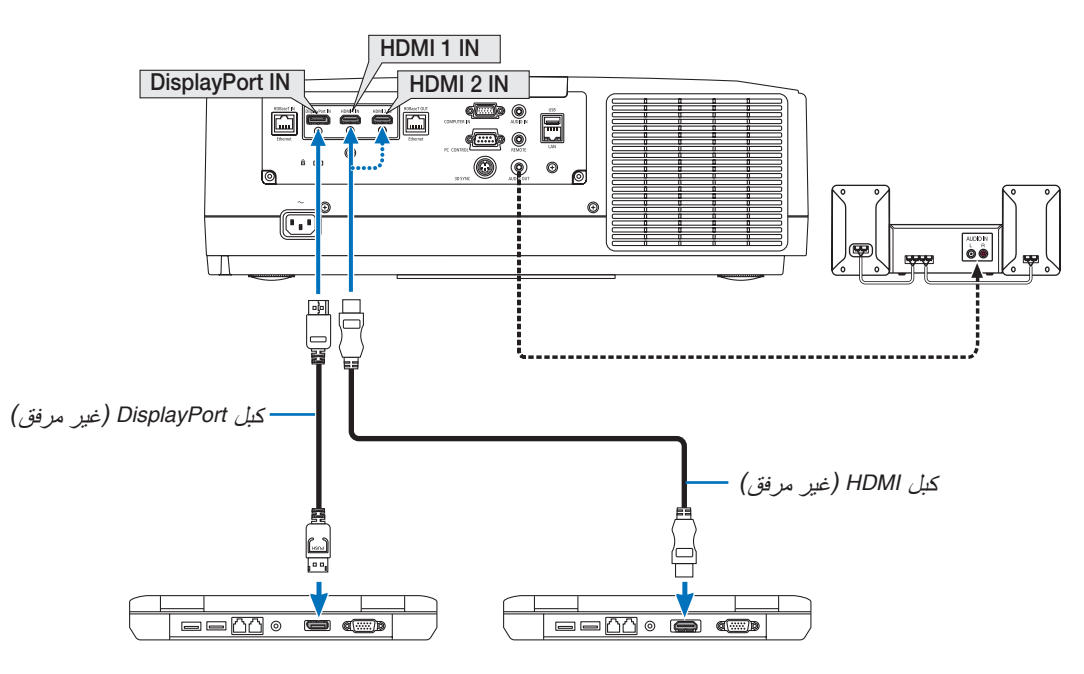

**•** حدد اسم المصدر لمنفذ توصيل الدخل الصحيح بعد تشغيل جهاز العرض.

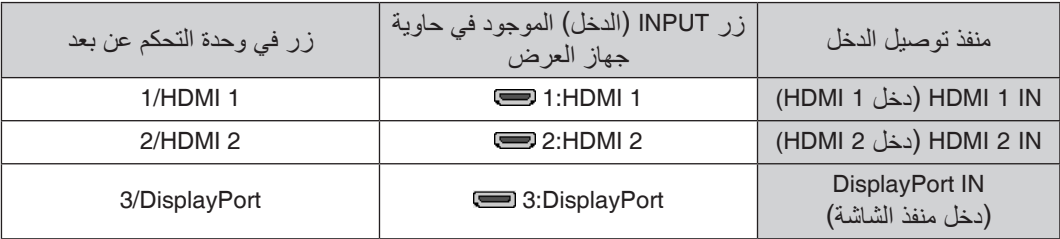

#### **التنبيهات الالزمة عند توصيل كبل HDMI**

RHDMI عالي السرعة ومزود بتقنية Ethernet. RHDMI معتمد عالي السرعة أو كبل **•** استخدم كبل

#### **التنبيهات الالزمة عند توصيل كبل DisplayPort**

**•** استخدم كبل DisplayPort معتمد.

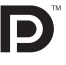

- **•** قد يستغرق عرض الصورة بعض ا ً لوقت، وذلك تبعا لنوع الحاسب اآللي.
- **•** تشتمل بعض كبالت DisplayPort( المتوفرة باألسواق( على أقفال خاصة بها.
- **•** لفصل توصيل الكبل، اضغط على الزر الموجود أعلى منفذ توصيل الكبل ثم اسحب الكبل للخارج.
- **•** يمكن إمداد الجهاز المتصل بالطاقة من خالل طرفية دخل منفذ الشاشة )1.65 وات كحد أقصى(. إال أنه لن يتم إمداد الحاسب اآللي بالطاقة.
- **•** ّ قد ال يتم في بعض الحاالت عرض الصورة، وذلك عند اتصال اإلشارات الصادرة من جهاز يستخدم مهايئ محول إشارات بمنفذ توصيل دخل DisplayPort.
	- **•** عند اتصال منفذ توصيل خرج HDMI الخاص بالحاسب اآللي بمنفذ توصيل دخل DisplayPort ّ ، استخدم محوًل )متوفر باألسواق(.

#### **التنبيهات الالزمة عند استخدام إشارة DVI**

- إذا تضمن الحاسب الآلي منفذ توصيل خرج DVI، استخدم كبل محوّل متوفر بالأسواق لتوصيل الحاسب الآلي بمنفذ توصيل دخل 1 HDMI أو 2 HDMI الخاص بجهاز العرض (لا يمكن إدخال سوى إشارات الڤيديو الرقمية فحسب). قم أيضًا بتوصيل خرج صوت الحاسب اآللي بمنفذ توصيل دخل صوت الخاص بجهاز العرض. وفي هذه الحالة، احرص على تبديل إعدادات 1HDMI أو 2HDMI في اختيار الصوت بقائمة المعلومات المعروضة على الشاشة بجهاز العرض إلى [حاسب آلي]. (← صفحة [130](#page-142-0))
- **•** لتوصيل منفذ توصيل خرج DVI الخاص بالحاسب اآللي بمنفذ توصيل دخل DisplayPort الخاص بجهاز العرض، استخدم أحد ّ المحوالت المتوفرة باألسواق.

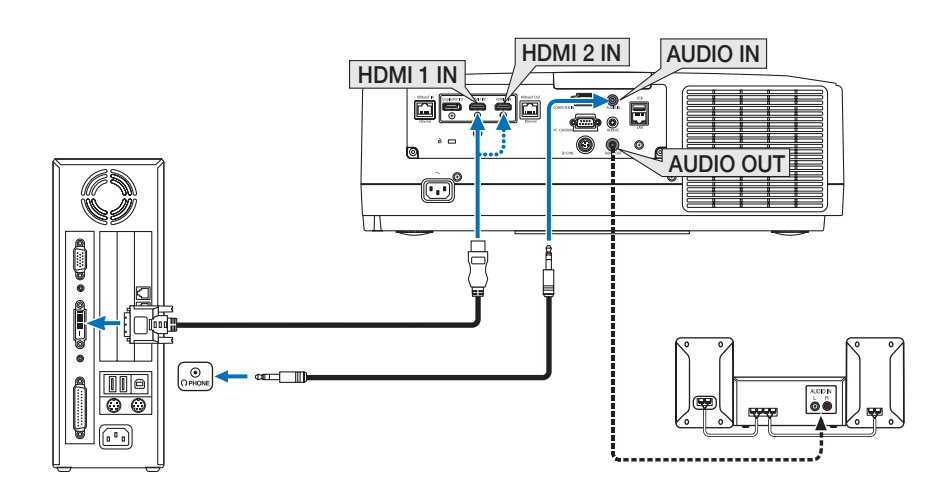

#### مالحظة: عند عرض إشارة *DVI* الرقمية

- *•* أو ٍ قف تشغيل كل من الكمبيوتر وجهاز العرض قبل بدء التوصيل.
- *•* قم بخفض إعداد صوت الحاسب اآللي قبل توصيل كبل الصوت بمنفذ توصيل سماعات الرأس. عند االستخدام مع حاسب آلي متصل بجهاز العرض، *ً اضبط مستوى الصوت لكلٍ من جهاز العرض والحاسب الآلي حتى بمكنك ضبط مستوى الصوت المناسب.<br>● إذا كان الحاسب الآلي يشتمل على منفذ توصيل خرج صوت من نوع المقبس الصغير ، فإننا نوصي بتوصيل كبل الصوت بمنفذ التوصيل هذا .* 
	- - *•* عند توصيل نظام ڤيديو بواس ّ طة محول مسح وما إلى ذلك، فقد ال يحدث تصحيح للعرض أثناء التقديم السريع أو اإلرجاع السريع.
- *•* استخدم كبل *DVI*-إلى-*HDMI* متوافق مع معيار *DDWG*( مجموعة العمل الخاصة بالعرض الرقمي( ومعيار *DVI*( الواجهة الرقمية المرئية( النسخة *1.0* القياسية. كما ينبغي أن يكون طول الكبل في حدود *197*بوصة*5*/ م.
	- *•* أوقف تشغيل جهاز العرض والحاسب اآللي قبل توصيل كبل *DVI* إلى *HDMI*.
- *•* لعرض إحدى إشارات *DVI* الرقمية: قم بتوصيل الكبالت وتشغيل جهاز العرض ثم اختر منفذ دخل *HDMI*. ً وأخيرا، قم بتشغيل الكمبيوتر. قد يؤدي اإلخفاق في القيام بذلك إلى عدم تنشيط الخرج الرقمي لبطاقة الرسوم؛ مما يسفر عن عدم عرض أية صور. ِ وفي حال حدوث ذلك، أعد تشغيل جهاز العرض.
- *•* تحتوي بعض بطاقات الرسوم على كًل من *RGB* التناظري )منفذ كبل *Sub-D* مزود بعدد *<sup>15</sup>* ً دبوسا( ومخارج *DVI*( أو *DFP)*. وقد ينتج عن استخدام موصل *Sub-D* مزود بعدد *15* ً دبوسا عدم عرض أية صور من الخرج الرقمي لبطاقة الرسوم.
- *•* ال تفصل كبل *DVI* إلى *HDMI* وجهاز العرض قيد التشغيل. ً وفي حال فصل كبل اإلشارة وإعادة توصيله مرة أخرى، قد ال تعرض الصور ٍ بشكل صحيح. ِ وفي حال حدوث ذلك، أعد تشغيل جهاز العرض.
	- *•* تدعم منافذ توصيل دخل ڤيديو *COMPUTER*( الحاسب اآللي( وظيفة التوصيل والتشغيل بنظام التشغيل *Windows*.
		- *•* قد يستلزم األمر توفير مهايئ إشارة نظام *Mac*( متوفر باألسواق( لتوصيل حاسب يعمل بنظام *Mac*.
- لتوصيل حاسب *Mac* مزود بـ *DisplayPort Mini*( منفذ *DisplayPort* صغير( ّ ، استخدم كبل محول *DisplayPort Mini* <sup>←</sup> *DisplayPort* متوفر باألسواق.

توصيل دخل مركّب

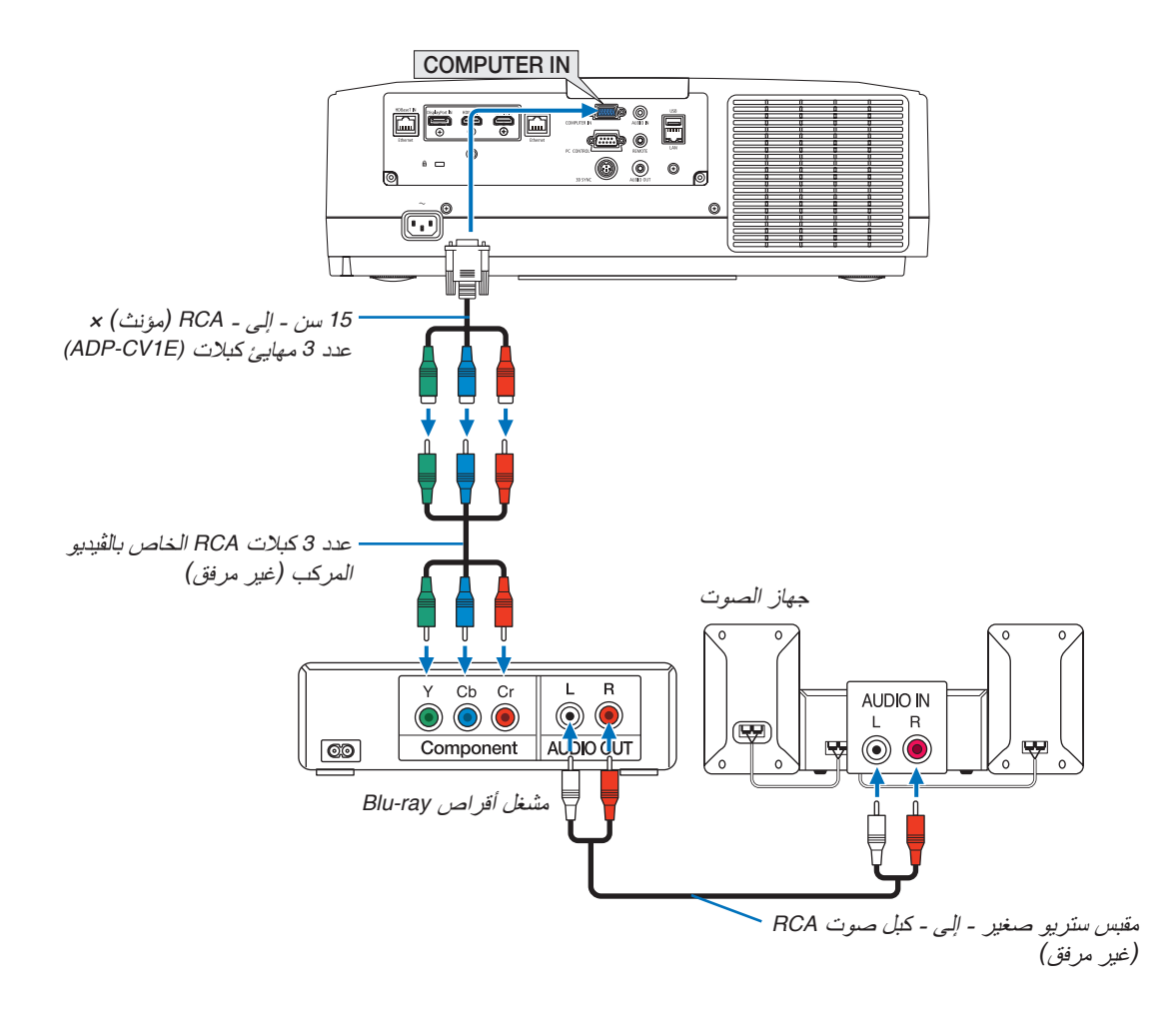

**•** حدد اسم المصدر لمنفذ توصيل الدخل الصحيح بعد تشغيل جهاز العرض.

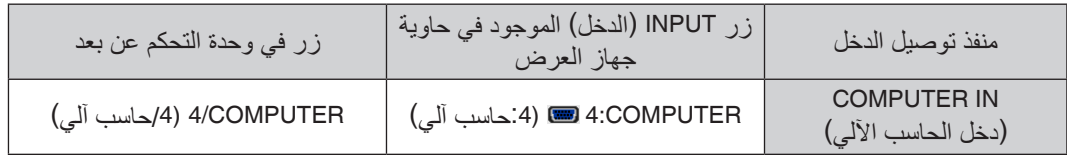

مالحظة:

*•* عند ضبط تنسيق اإلشارة على *]AUTO*( *]*تلقائي( )اإلعداد االفتراضي للمصنع عند شحن الجهاز(، يتم تمييز وتبديل ٍكل من إشارة الحاسب اآللي وإشارة الڤيديو المركب ً تلقائيا. وفي حال تعذر تمييز اإلشارات، اختر *]COMPONENT*( *]*مركب( أسفل *]ADJUST*( *]*ضبط( ← *]VIDEO]* )ڤيديو( ← *]TYPE SIGNAL*( *]*نوع اإلشارة( من قائمة المعلومات المعروضة على الشاشة لجهاز العرض. *•* للتوصيل بجهاز ڤيديو مزود بمنفذ توصيل *<sup>D</sup>* ّ ، فما عليك سوى استخدام مهايئ محول لمنفذ توصيل *<sup>D</sup>* ُ والذي يباع منفصًل )طراز *E1DT-ADP)*.

#### تو�صيل دخل HDMI

يمكنك توصيل خرج HDMI الخاص بمشغل أقراص ray-Blu أو مشغل األقراص الثابتة أو الحاسب المحمول بمنفذ توصيل IN 1 HDMI )دخل 1 HDMI )أو IN 2 HDMI( دخل 2 HDMI )الخاص بجهاز العرض.

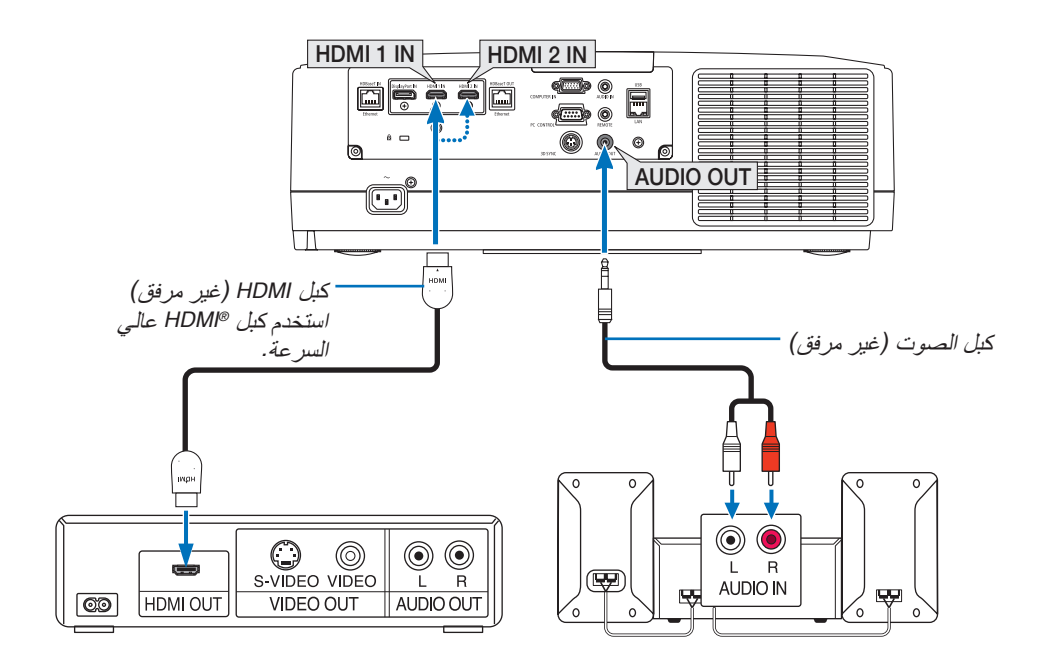

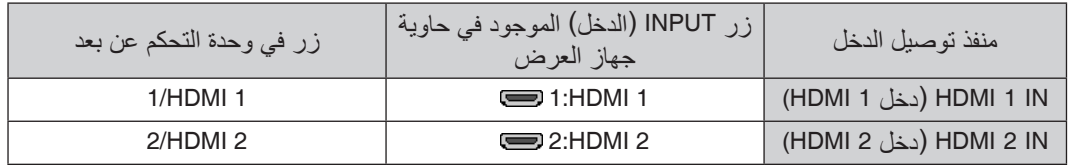

تلميح: بالنسبة لمستخدمي أجهزة الصوت والصورة مع منفذ توصيل *HDMI*:

حدد "Enhanced" (مُحسَّن) بدلًا من "Wormal" (عادي) إذا كان خرج HDMI قابلًا للتبديل بين "Enhanced" (مُحسَّن) و "Normal" (عادي). حيث يساعد ذلك على تحسين مستوى التباين وتفاصيل األجزاء الداكنة من الصورة. لمزيد من المعلومات حول اإلعدادات، راجع دليل التعليمات الخاص بأجهزة الصوت والصورة التي سيتم توصيلها.

- يمكنك ضبط إعدادات مستوى الڤيديو الخاصة بجهاز العرض وفقًا لمستوى الڤيديو الخاص بمشغل أقراص Blu-ray؛ وذلك عند توصيل منفذ توصيل IN 1 HDMI( دخل 1 HDMI )أو IN 2 HDMI( دخل 2 HDMI )بجهاز العرض مع مشغل أقراص ray-Blu. اختر من القائمة ]ADJUST( ]ضبط( ← ]VIDEO( ]ڤيديو( ← ]LEVEL VIDEO( ]مستوى الڤيديو( وقم بإجراء اإلعدادات الالزمة.
- **•** في حال عدم إخراج صوت دخل HDMI، فتحقق من صحة ضبط ]1HDMI ]و ]2HDMI ]على ]1HDMI ]و ]2HDMI ]بقائمة المعلومات المعروضة على الشاشة [SETUP] (إعداد) ← [SOURCE OPTIONS] (خيار ات المصدر ) ← [AUDIO SELECT] (تحديد الصوت).  $(\rightarrow -$ صفحة [130](#page-142-0))

#### التوصيل بجهاز الإرسال الذي يعمل بتقنية HDBaseT (متوفر بالأسواق)

<span id="page-160-0"></span>استخدم كبل LAN متوفر بالأسواق لتوصيل منفذ HDBaseT IN/Ethernet الموجود بجهاز العرض (45-RJ) بجهاز الإرسال الذي يعمل بتقنية HDBaseT والمتوفر باألسواق.

يدعم منفذ Ethernet/IN HDBaseT الموجود بجهاز العرض إشارات (HDCP (HDMI الصادرة من أجهزة اإلرسال، باإلضافة إلى إشارات التحكم الصادرة من الأجهزة الخارجية (تسلسلي، LAN) وإشارات وحدة التحكم عن بعد (أوامر تعمل بالأشعة تحت الحمراء). • يرجى الرجوع إلى دليل المالك المرفق مع جهاز اإلرسال الذي يعمل بتقنية HDBaseT لمعرفة كيفية توصيله مع األجهزة الخارجية.

**مثال على التوصيل**

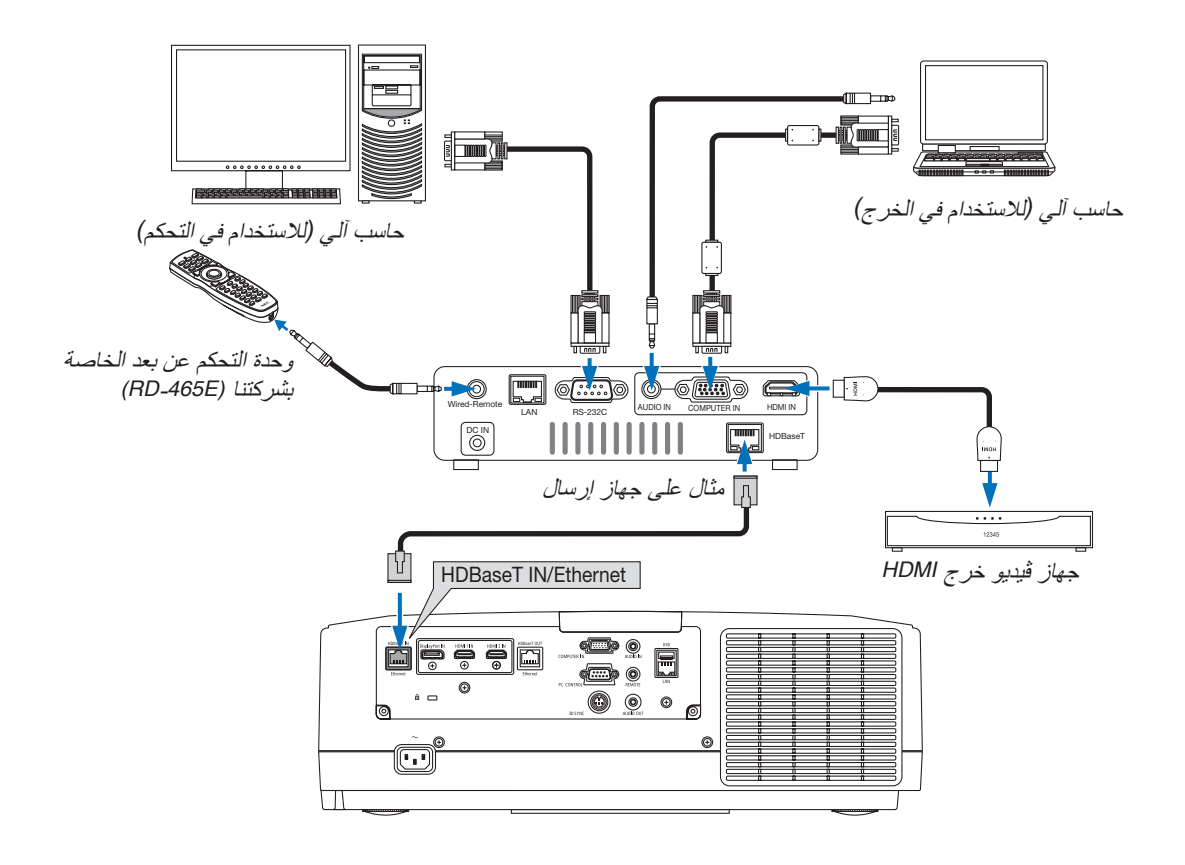

مالحظة:

- *•* يرجى استخدام كبل مزدوج مجدول ومحمي *)STP )*من الفئة *e5* أو أعلى لكبل *LAN*( متوفر باألسواق(.
	- *•* تبلغ أقصى مسافة إرسال عبر كبل *LAN 100* م )تبلغ المسافة القصوى *70* م إلشارة *K4)*
- *•* يرجى عدم استخدام أي أجهزة إرسال أخرى بين جهاز العرض وجهاز اإلرسال. قد تتدهور جودة الصورة نتيجة لذلك.
- *•* يظل عمل جهاز العرض هذا مع جميع أجهزة اإلرسال التي تعمل بتقنية *HDBaseT* والمتوفرة باألسوا ً ق أمرا غير مؤكد.

#### تو�صيل العديد من أجهزة العر�ض

<span id="page-161-0"></span>يتيح عرض صورة HDMI و DisplayPort و HDBaseT عدة أجهزة عرض بتوصيل منفذ Ethernet/IN HDBaseT ومنفذ Ethernet/OUT HDBaseT عن طريق كبل شبكة اتصال محلية LAN. يمكن توصيل أجهزة العرض من نفس درجة اإلضاءة والوضوحية حتى أربع وحدات.

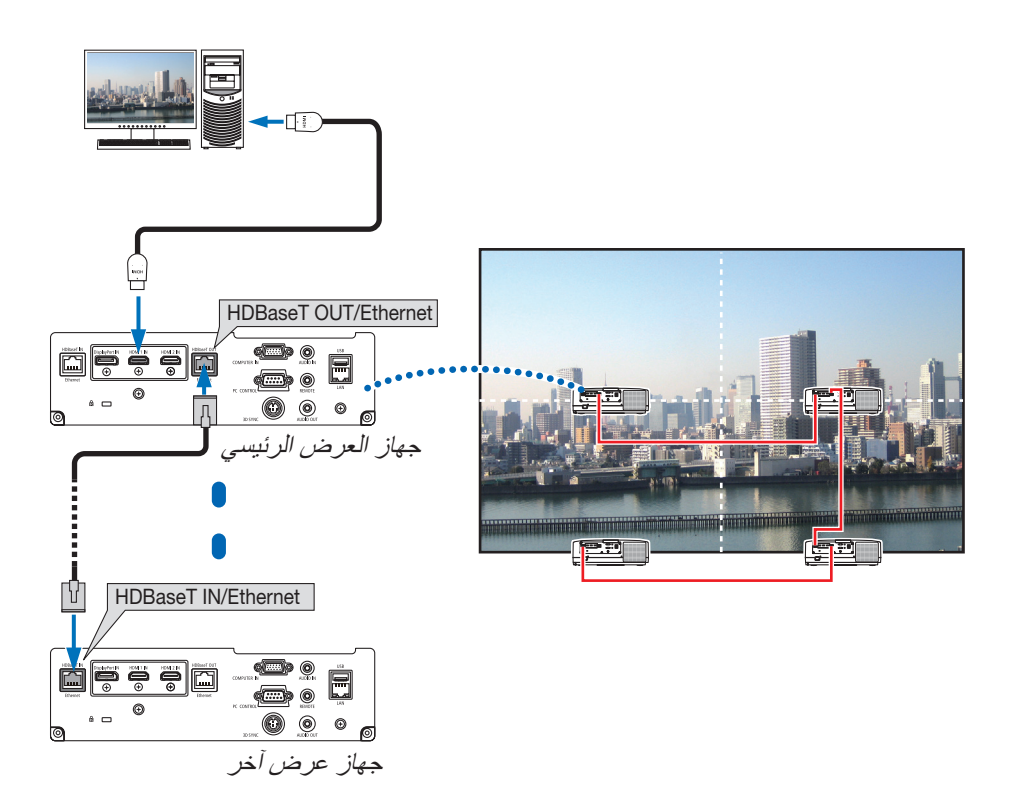

- **•** اإلشارة الصادرة منفذ IN COMPUTER( دخل حاسب آلي( ال تخرج من منفذ Ethernet/OUT HDBaseT بجهاز العرض هذا.
- **•** أجهزة العرض التي تختلف في درجة اإلضاءة والوضوحية، ال يمكن توصيلها حتى لو كانت من نفس السلسلة. في الوقت نفسه، ليس من المضمون أن يعمل جهاز العرض هذا بشكل صحيح عند توصيله بجهاز آخر كشاشة على سبيل المثال.
- **•** عند توصيل إشارات HDMI، قم بتشغيل جهاز الڤيديو الموجود على جانب الخرج واحتفظ به متصًل قبل إدخال إشارات الڤيديو إلى هذا الجهاز. علمًا بأنه روعي تزويد طرفية خرج HDMI لجهاز العرض بوظائف المُكرر. وعندما يتم توصيل جهاز بطرف توصيل خرج HDMI، يتم تحديد دقة إشّارة الخرج وفقًا للدقّة التي يدعمها الجهاز المتصل.
- **•** يؤدي توصيل وفصل كابل HDMI أو اختيار مصدر دخل آخر بجهاز العرض الثاني وأجهزة العرض الالحقة إلى تعطيل وظيفة ُمكرر HDMI.

#### الإ�سقاط العمودي )االتجاه العمودي(

يمكن عرض الصور العمودية الصادرة من الحاسب اآللي من خالل تركيب جهاز العرض في اتجاهٍ عموديّ. اضبط الزوايا لعرض كل الشاشات مثل قائمة المعلومات المعروضة<br>على الشاشة يمكن تغييرها من قائمة [SETUP] (إعداد) ← MENU(2)] (قائمة (2)) ← MENU ANGLE] (ز اوية القائمة).

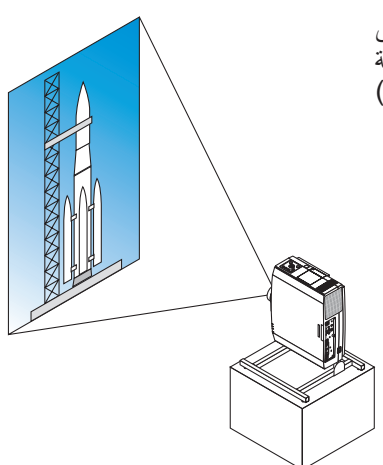

#### **االحتياطات الواجبة أثناء التركيب**

- **•** ٍ يرجى عدم تركيب جهاز العرض في اتجاه ً عمودي أعلى األرضية أو الطاولة مباشرة. يمكن أن تتعرض فتحة السحب لالنسداد، مما ينتجع عنه سخونة جهاز العرض وإمكانية نشوب حريق وحدوث خلل وظيفي.
- **•** للتركيب العمودي، قم بتركيب جهاز العرض مع توجيه فتحة دخول الهواء )المرشح( ألسفل. ويتطلب هذا التركيب تجهيز حامل لدعم جهاز العرض. وفي هذه الحالة فإنه يجب تصميم الحامل بحيث يقع مركز الجاذبية لجهاز العرض ضمن قواعد الحامل. ّ وإذا لم يتم األمر على هذا النحو، فقد يسقط جهاز العرض وينجم عن ذلك وقوع إصابات وحدوث تلف وعطل.

#### **شروط التصميم والتصنيع الخاصة بالحامل**

# يرجى الاتصال بمزود خدمات تركيب لطلب تصميم وتصنيع حامل مُخصص كي يُستخدم للإسقاط العمودي. ويرجى التأكد من الوفاء بالشروط<br>التالية عند تصميم الحامل.

- .1 عمل فتحة ال يقل حجمها عن 315 × 150 مم كي ال تتسبب في إعاقة فتحة دخول الهواء/مرشح جهاز العرض.
	- 2. إبعاد فتحة دخول الهواء بجهاز العرض عن الأرضية بمسافة لا تقل عن 130 مم (لفتحة غطاء المرشح).
		- 3. استخدم فتحات المسامير الأربع والموجودة بالجانب الخلفي للجهاز لإحكام تثبيته بالحامل. بعد مركز فتحة البرغي: 200 × 250 مم بعد فتحة البرغي على جهاز العرض: 4M مع أقصى عمق يبلغ 8 مم.
- يرجى تصميم الحامل بحيث لا تتلامس القواعد الخلفية الموجودة في الجانب الخلفي من جهاز العرض مع الحامل. ويمكن تدوير القواعد الأمامية وإزالتها.
	- 4. آلية الضبط الأفقي (على سبيل المثال، براغي وصواميل في أربعة مواقع)
		- .5 يرجى تصميم الحامل بحيث ال ينقلب بسهولة.

#### .6 التو�صيل بالأجهزة الأخرى

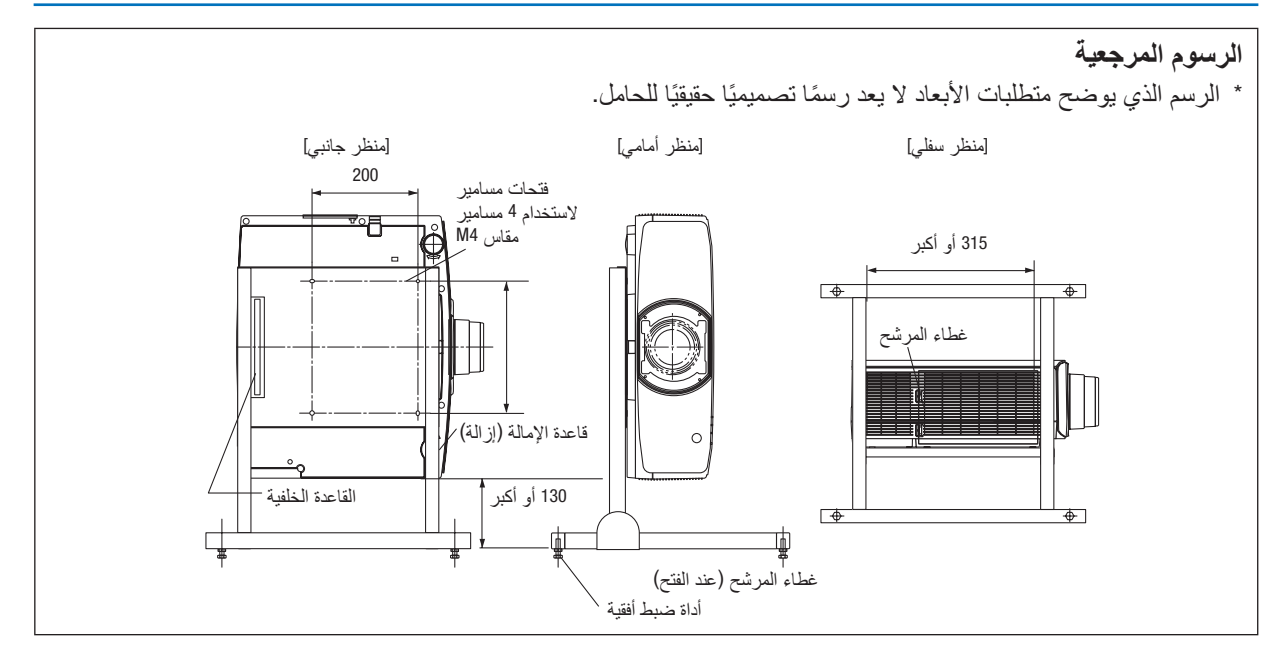

#### التو�صيل ب�شبكة ات�صال محلية �سلكية

ً يأتي جهاز العرض مزودا بمنفذ شبكة اتصال محلية )-45RJ )مما يتيح إمكانية توصيل الجهاز بشبكة االتصال المحلية )LAN )باستخدام كبل LAN. لعمل اتصال بشبكة LAN (شبكة اتصال محلية)، ينبغي لك ضبط شبكة الاتصال المحلية في قائمة جهاز العرض. اختر [SETUP] (إعداد) ← [NETWORK SETTINGS] (إعدادات الشبكة) ← [WIRED LAN] (شبكة محلية سلكية). (← صفحة [126](#page-138-0))

#### **مثال على توصيل شبكة LAN السلكية:**

مثال على توصيل شبكة LAN:

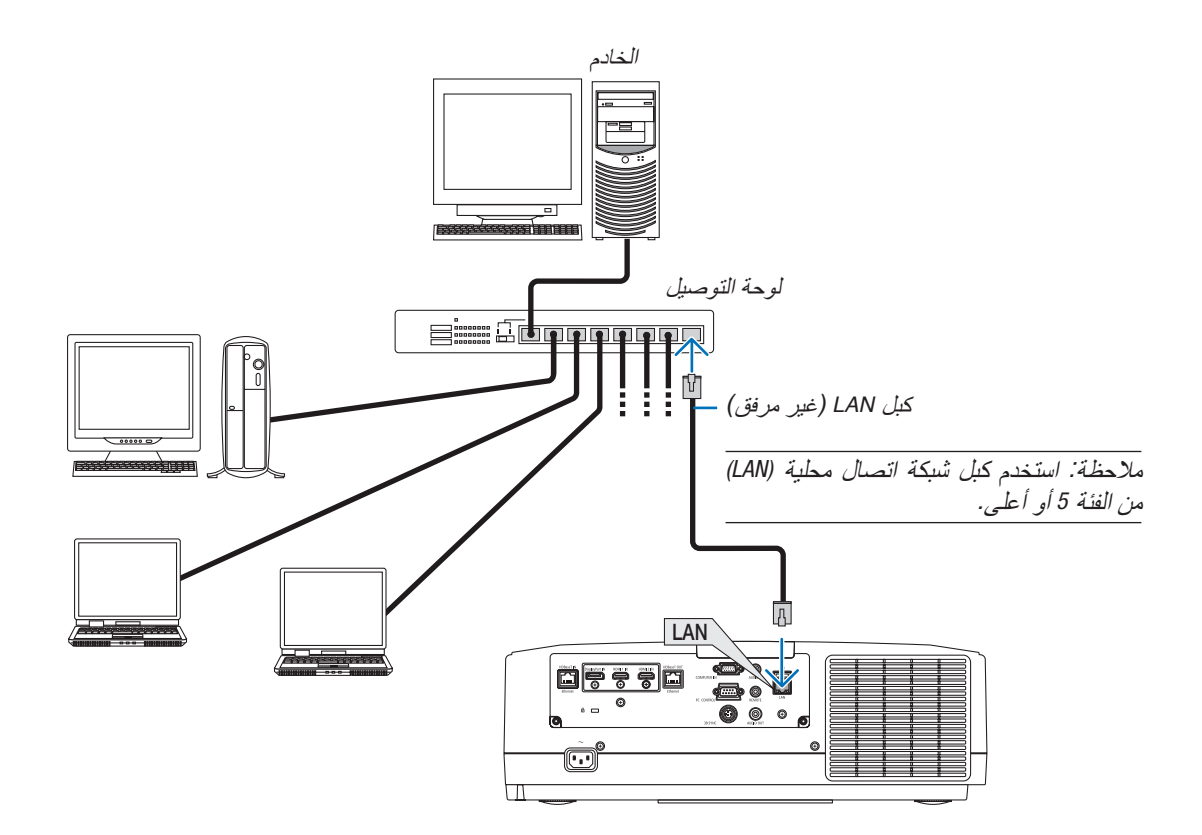

# .7 ال�صيانة

يوضح هذا القسم إجراءات الصيانة البسيطة التي ينبغي عليك اتباعها لتنظيف المرشحات والعدسة والحاوية وكذلك استبدال المصباح والمرشحات.

# 1 تنظيف المر�شحات

يتولى المرشح الموجود بفتحة التهوية منع دخول الغبار واألوساخ إلى داخل جهاز العرض. فقد يسخن جهاز العرض بشدة في حالة اتساخ المرشح أو انسداده.

# **تحذير**

ُرجى االمتناع عن استخدام رذاذ يحتوي على غاز قابل لالشتعال إلزالة األتربة الملتصقة بالمرشحات وما إلى ذلك؛ إذ قد يسفر ذلك **•** ي عن نشوب حرائق.

مالحظة: سيتم عرض رسالة تنظيف المرشح لمدة دقيقة بعد تشغيل الجهاز أو إيقاف تشغيله. قم بتنظيف المرشح عند عرض الرسالة. يضبط وقت تنظيف المرشحات على *]OFF*( *]*إيقاف( عند الشحن. )<sup>←</sup> صفحة *[112](#page-124-0)*( إللغاء هذه الرسالة، اضغط على أي زر على حاوية جهاز العرض أو وحدة التحكم عن بعد.

لتنظيف المرشح، قم بإزالة وحدة المرشح وغطائه.

# **تنبيه**

- **•** قبل تنظيف المرشحات، قم بإيقاف تشغيل جهاز العرض وفصل كبل الطاقة ثم اترك الحاوية لكي تبرد. فقد يؤدي التقاعس عن عمل ذلك إلى حدوث صدمة كهربائية أو اإلصابة بحروق.
	- **.***1* **ّ اضغط الزرين ثم اسحب غطاء المرشح باتجاهك كي تتمكن من فتحه.**

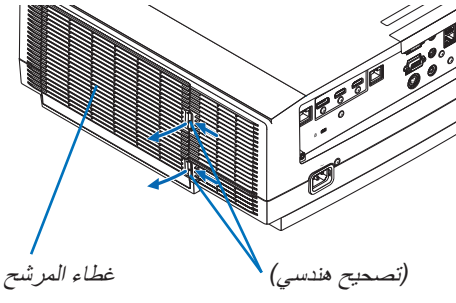

**.***2* **أطبق على مركز وحدة المرشح لسحبها للخارج.**

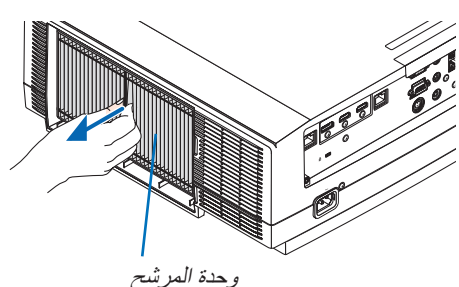

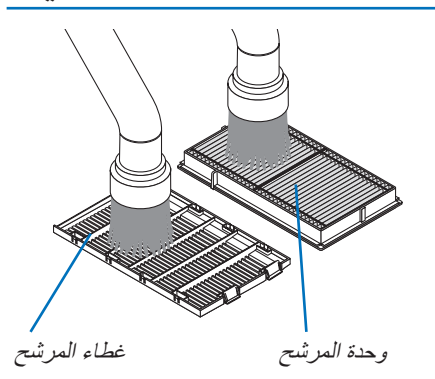

- **.***3* **اشفط األتربة من الجزأين األمامي والخلفي لوحدة المرشح.**
	- *•* تخلص من األتربة الموجودة في المرشح.
- ّص بلطف من الغبار المتراكم على غطاء المرشح وفي طيات *•* تخل الأكورديون بالمرشح.

مالحظة:

- *•* احرص ً دوما على تركيب فرشاة ناعمة في المكنسة الكهربائية عند قيامك بتنظيف المرشح. وذلك لتفادي إحداث تلف في المرشح.
	- *•* تجنب غسل المرشح بالماء، فقد يؤدي ذلك إلى انسداد المرشح.
- **.***4* **أعد تركيب وحدة المرشح في حاوية جهاز العرض مرة أخرى.** أدخل وحدة المرشح بجهاز العرض مع الحرص على محاذاة الجزئين البارزين بالجانب العلوي والسفلي لوحدة المرشح مع األجزاء المحززة بحاوية جهاز العرض.

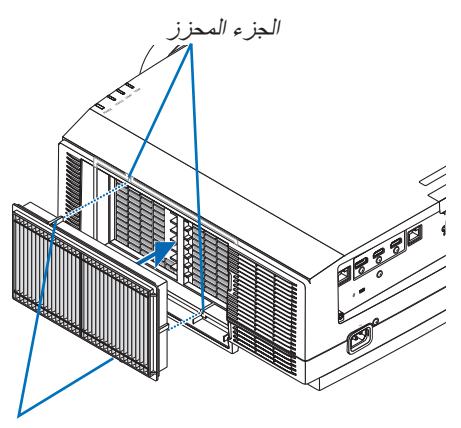

الجزء البارز

**.***5* **أغلق غطاء المرشح.** استمر في دفع إطار غطاء المرشح حول األزرار حتى تسمع صوت «طقطقة» . عندئذٍ يثبت غطاء المرشح في موضعه.

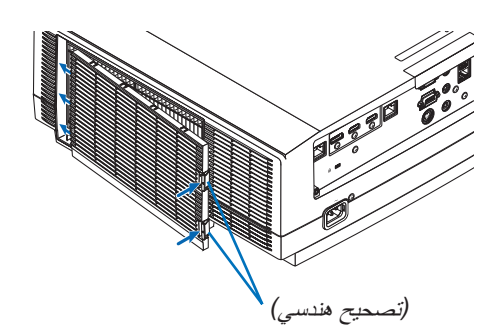

**.***6* **أعد ضبط ساعات استخدام المرشح.** وصل كبل الطاقة بمأخذ التيار على الحائط، ثم شغل جهاز العرض. اختر من القائمة *]RESET*( *]*إعادة ضبط(<sup>←</sup> *]HOURS FILTER CLEAR]* )إعادة ضبط ساعات تشغيل المرشح(. )<sup>←</sup> صفحة *[135](#page-147-0)*( يتم ضبط الفاصل الزمني لتنظيف المرشحات على *]OFF*( *]*متوقف( عند الشحن. لن تكون بحاجة إلى مسح ساعات استخدام المرشح عند استخدام جهاز العرض على حالته

### 2 تنظيف العد�سة

- **•** أوقف تشغيل الجهاز قبل بدء التنظيف.
- **•** يحتوي جهاز العرض على عدسة بالستيكية. استخدم أحد منظفات العدسات البالستيكية المتوفرة باألسواق.
	- **•** ّ ال تخدش أو تشو ّ ه سطح العدسة؛ إذ يسهل خدش العدسات البالستيكية.
	- ًا استخدام الكحول أو منظف العدسات الزجاجية، حتى ال يؤدي ذلك إلى إتالف سطح العدسة. **•** تجنب مطلق

#### **تحذير**

ُرجى االمتناع عن استخدام رذاذ يحتوي على غاز قابل لالشتعال إلزالة األتربة الملتصقة بالعدسة وما إلى ذلك؛ إذ قد يسفر ذلك عن **•** ي نشوب حرائق.

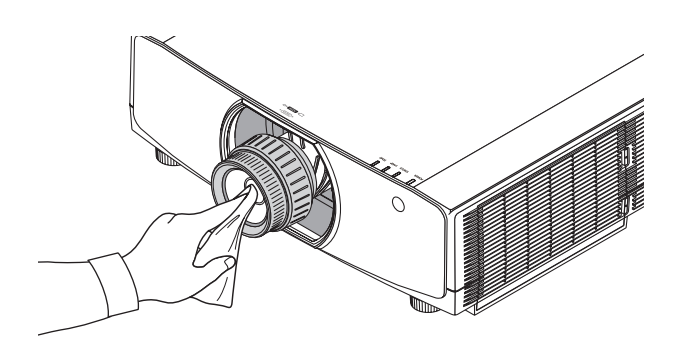

## 3 تنظيف الحاوية

أوقف تشغيل جهاز العرض وافصله عن مأخذ التيار الكهربائي قبل التنظيف.

- **•** استخدم قطعة قماش ناعمة وجافة لتنظيف الحاوية من األتربة. وإذا كانت مليئة باألتربة، فاستخدم سائل تنظيف مخفف.
- **•** يحظر استخدام المطهرات أو المواد المذيبة كالكحول أو مرقق الدهان.
- **•** عند تنظيف فتحات التهوية أو مكبر الصوت باستخدام المكنسة، ال تدخل فرشاة المكنسة عنوة في فتحات حاوية الجهاز.

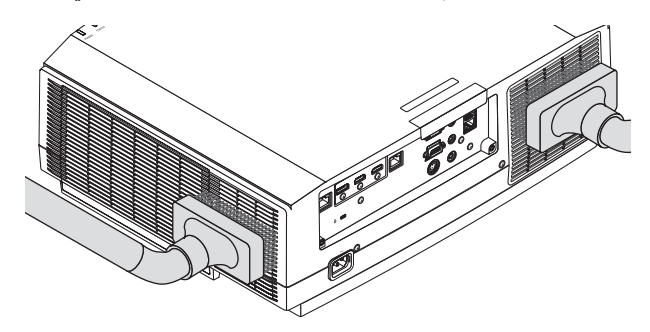

أزل الأتربة من فتحات التهوية.

- **•** يؤدي انسداد فتحات التهوية إلى ارتفاع درجة الحرارة الداخلية لجهاز العرض، مما قد ينتج عنه خلل في التشغيل.
	- **•** تجنب خدش حاوية الجهاز بأصابعك أو بأي جسم صلب آخر.
	- **•** عليك باالتصال بالموزع لتنظيف األجزاء الداخلية من جهاز العرض.

مالحظة: ال تستخدم أية مواد متطايرة كالمبيدات الحشرية لتنظيف الحاوية أو العدسة أو الشاشة. ً وال تجعل الجهاز عرضة للتالمس مع أية مادة مطاطية أو أحد مركّبات الفينيل لفترة طويلة. وإلا سيتعرض طلاء الجهاز أو السطح الخارجي للتلف.

### 4 ا�ستبدال الم�صباح

ٍ عندما ينتهي عمر المصباح االفتراضي، سيومض مؤشر المصباح الموجود على حاوية الجهاز باللون البرتقالي، وعندئذ ستظهر رسالة "THE LAMP HAS REACHED THE END OF ITS USABLE LIFE. PLEASE REPLACE THE LAMP. USE THE SPECIFIED ".LAMP FOR SAFETY AND PERFORMANCE (انتهى العمر الافتراضي للمصباح، يُرجى استبداله. استخدم المصباح المحدد، وذلك حرصًا على السلامة وعلى كفاءة الجهاز .) (\*). استبدل المصباح في أسرع وقت ممكن للحفاظ على كفاءة تشغيل الجهاز ، حتى وإن كان المصباح<br>لا يزال يعمل. وتأكد أيضًا من إعادة ضبط عداد ساعات تشغيل المصباح بعد استبداله. (← صفحة [134](#page-146-0))

#### **تنبيه**

- تجنب لمس المصباح بعد استخدامه مباشرة، لأنه سيكون ساخنًا للغاية. أوقف تشغيل جهاز العرض ثم افصل كبل الطاقة. اترك المصباح لمدة ساعة على الأقل حتى يبرد وتتمكن من لمسه.
	- **•** استخدم المصباح المحدد، وذلك ً حرصا على السالمة وكفاءة الجهاز.
	- لا تنز ع أية مسامير باستثناء مسمار غطاء المصباح ومسماريّ تثبيت المصباح في موضعه، فقد تتعرض لصدمة كهربائية.
- **•** احرص على عدم كسر زجاج عند تركيب المصباح. تجنب ترك بصمات األصابع على السطح الزجاجي عند تركيب المصباح، فقد يتسبب ذلك في ظهور ظالل غير مرغوب فيها، باإلضافة إلى تدني جودة الصورة.
- **•** يبين مؤشر الشريط في الحالة REMAINING LIFE LAMP( العمر المتبقي للمصباح( النسبة المئوية للعمر المتبقي للجزء الزجاجي من المصباح.

عندما يصل الوقت المتبقي إلى ،%0 يتغير مؤشر الشريط REMAINING LIFE LAMP( العمر المتبقي للمصباح( من %0 إلى 100 ساعة كفترة سماح الستبدال المصباح ويبدأ في العد التنازلي. أثناء فترة السماح، يومض مؤشر LAMP( المصباح( باللون البرتقالي. عندما تصل هذه الفترة إلى 0 ساعة، يبدأ مؤشر LAMP (المصباح) في الوميض باللون الأحمر .

وإذا واصلت استخدام المصباح بعد نهاية العمر االفتراضي له، فقد يتحطم الجزء الزجاجي له وتتناثر قطع الزجاج داخل حاوية المصباح. تجنب لمس هذه األجزاء الزجاجية، فقد يؤدي ذلك إلى وقوع إصابات. وإذا حدث ذلك، اتصل بموزع NEC الستبدال المصباح.

\*مالحظة: ستظهر هذه الرسالة في الحاالت التالية:

- *•* لمدة دقيقة واحدة بعد تشغيل جهاز العرض
- عند الضغط على زر *(0 POWER (الطاقة) المو*جود على حا*وية الجهاز ، أو زر STANDBY (استعداد) المو*جود ف*ي و*حدة التحكم عن بعد.

وإللغاء هذه الرسالة، اضغط على أي زر على حاوية جهاز العرض أو وحدة التحكم عن بعد.

المصباح واألدوات االختيارية الالزمة لالستبدال:

- مفك براغي فيليبس )مع الرأس(
	- المصباح البديل: NP42LP

خطوات ا�ستبدال الم�صباح

**الخطوة األولى. استبدال المصباح الخطوة الثانية. مسح عداد ساعات استخدام المصباح )**<sup>←</sup> **صفحة ،***[134](#page-146-0)**[135](#page-147-0)***(**

#### **الستبدال المصباح:**

**.***1* **قم بإزالة غطاء الكبل.** *)1(* قم بفك مسمار غطاء المصباح *•* مفتاح غطاء المصباح غير قابل لإلزالة. *)2(* اسحب الجزء السفلي لغطاء المصباح باتجاهك ثم قم بإزالته.

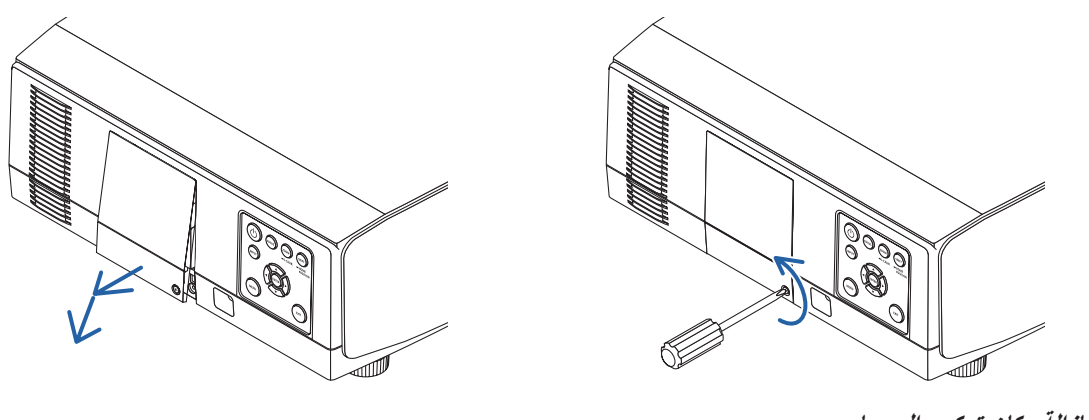

**.***2* **قم بإزالة مكان تركيب المصباح.** *)1(* قم بفك المسمارين الموجودين بمكان تركيب المصباح حتى يتحول مفك فيليبس إلى الحالة الحرة. *•* المسمارين غير قابلين للفك. *•* يوجد مفتاح أمان في هذه الحالة لمنع خطر حدوث الصدمة الكهربائية. ال تحاول تجاهل هذا المفتاح. *)2(* أخرج مكان تركيب المصباح بإمساكه.

> **تنبيه:** ً تأكد من أن مكان تركيب المصباح باردا بما فيه الكفاية قبل إخراجه.

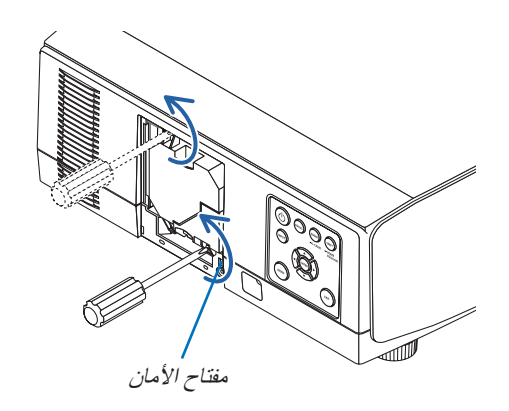

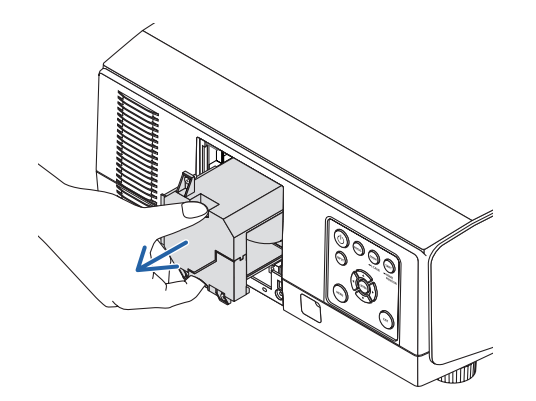

- **.***3* **قم بتثبيت مكان تركيب المصباح الجديد.** *)1(* أدخل حاوية المصباح الجديدة برفق. ّته في مكانه بالمسمارين. *)2(* ثب
	- *•* تأكد من إحكام ربط المسامير.

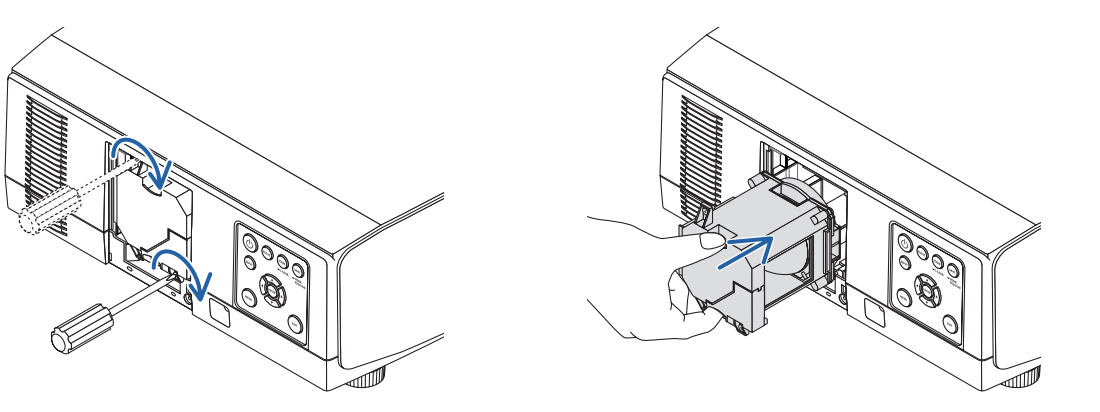

- **.***4* **أعد تركيب غطاء الكبل.** *)1(* أدخل الحافة العلوية لغطاء المصباح داخل التجويف بجهاز العرض ثم أغلق غطاء المصباح. *)2(* أحكم ربط المسمار لتثبيت غطاء المصباح.
	- *•* تأكد من إحكام ربط المسمار.

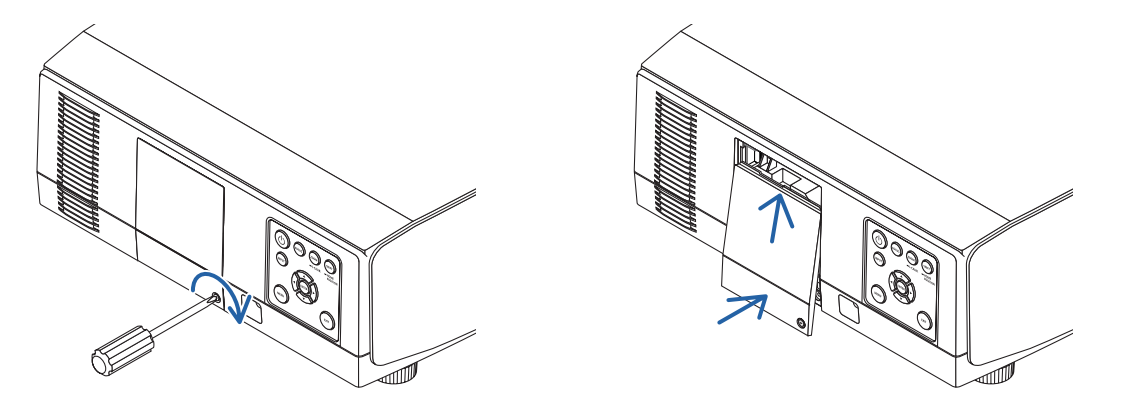

**وبذلك يتم استبدال المصباح. انتقل إلى مسح عداد ساعات استخدام المصباح.**

- **لمسح عداد ساعات استخدام المصباح: .***1* **ضع جهاز العرض في المكان الذي تستخدمه فيه. .***2* **وصل كبل الطاقة بمأخذ التيار على الحائط، ثم شغل جهاز العرض. .***3* **امسح عداد ساعات استخدام المصباح.**
- حدد من القائمة *]RESET*( *]*إعادة ضبط( <sup>←</sup> *]HOURS LAMP CLEAR*( *]*مسح عداد ساعات المصباح(، وأعد ضبط ساعات استخدام المصباح. )<sup>←</sup> صفحة *[134](#page-146-0)*(

#### 5 ا�ستبدال المر�شحات

استبدل المرشح كل 10000 ساعة من االستخدام. يختلف العمر الافتراضي للمرشح تبعًا لظروف تركيب جهاز العرض. إذا تم تركيب جهاز العرض في أجواء مليئة بالأتربة، فإنه يوصى باستبدال المرشح قبل 10000 ساعة. ُرجى العلم أن المرشح البديل، FT06NP، متوفر لدى موزعينا. ي

مالحظة:

• تجنّب لمس وحدة المرشح عقب استخدام جهاز العرض مباشرة. أوقف تشغيل جهاز العرض ثم افصل كبل الطاقة عن التيار واترك جهاز العرض ليبرد بشكل كافٍ. *•* تختلف الفترة المسموح ً فيها باستبدال المرشح تبعا لظروف التشغيل.

**الستبدال المرشحات:**

مالحظة: *•* نظف حاوية جهاز العرض من األتربة واألوساخ قبل استبدال المرشحات. ًا للغاية. لذا فاحرص على إبعاده عن األتربة واألوساخ أثناء استبدال المرشح. يعد جهاز العرض جهازا دقيق ً *• •* تجنب غسل المرشحات بالماء والصابون، فقد يتسبب ذلك في تلف غشاء المرشح. *•* ضع المرشحات في أماكنها الصحيحة. فقد يؤدي تركيب المرشحات بشكل خاطئ إلى دخول األتربة واألوساخ داخل جهاز العرض.

**.***1* **ّ اضغط الزرين ثم اسحب غطاء المرشح باتجاهك كي تتمكن من فتحه.**

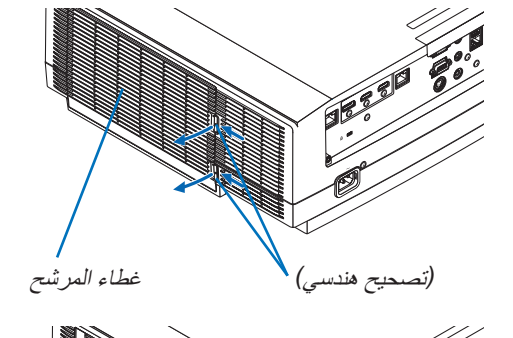

**.***2* **أطبق على مركز وحدة المرشح لسحبها للخارج.**

- **.***3* **قم بإزالة األتربة عن غطاء المرشح.** ونظفهما من الخارج والداخل.
- **.***4* **قم بتركيب مرشح جديد في وحدة المرشح.**

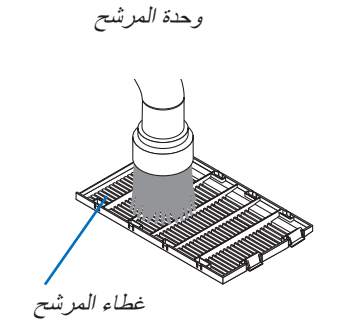

**.***5* **أعد تركيب وحدة المرشح في حاوية جهاز العرض مرة أخرى.** أدخل وحدة المرشح بجهاز العرض مع الحرص على محاذاة الجزئين البارزين بالجانب العلوي والسفلي لوحدة المرشح مع الجزء المحزز بحاوية جهاز العرض.

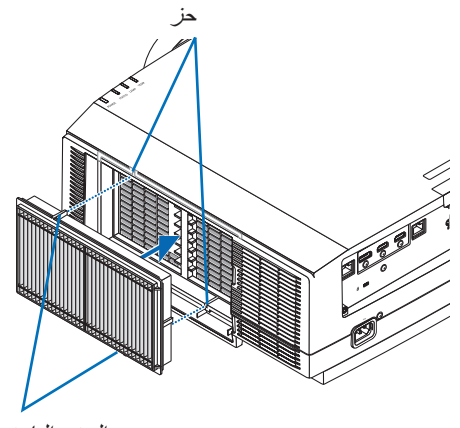

الجزء البارز

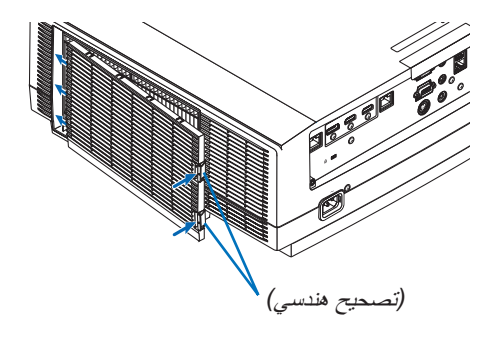

**.***6* **أغلق غطاء المرشح.** استمر في دفع إطار غطاء المرشح حول األزرار حتى تسمع صوت «طقطقة» . عندئذٍ يثبت غطاء المرشح في موضعه.

> **وبذلك يتم استبدال المرشح. انتقل إلى مسح عداد ساعات استخدام المرشح.**

**لمسح عداد ساعات استخدام المرشح: .***1* **ضع جهاز العرض في المكان الذي تستخدمه فيه. .***2* **وصل كبل الطاقة بمأخذ التيار على الحائط، ثم شغل جهاز العرض. .***3* **امسح عداد ساعات استخدام المرشح.** حدد من القائمة *]RESET*( *]*إعادة ضبط( <sup>←</sup> *]HOURS FILTER CLEAR*( *]*مسح عداد ساعات المرشح(، وأعد ضبط ساعات استخدام المرشح. )<sup>←</sup> صفحة *[135](#page-147-0)*(

# .8 الملحق

### 1 م�سافة الإ�سقاط وحجم ال�شا�شة

يمكن استخدام ثماني عدسات منفصلة من نوع bayonet مع جهاز العرض هذا. يرجى االطالع على المعلومات الواردة في هذه الصفحة واستخدم العدسة المناسبة لبينة التركيب (حجم الشاشة ومسافة الإسقاط). للاطلاع على الإرشادات الخاصة بتثبيت العدسة، راجع صفحة [141](#page-153-0).

#### أنواع العد�سات وم�سافة الإ�سقاط

#### **النوع WUXGA**

)الوحدة: م(

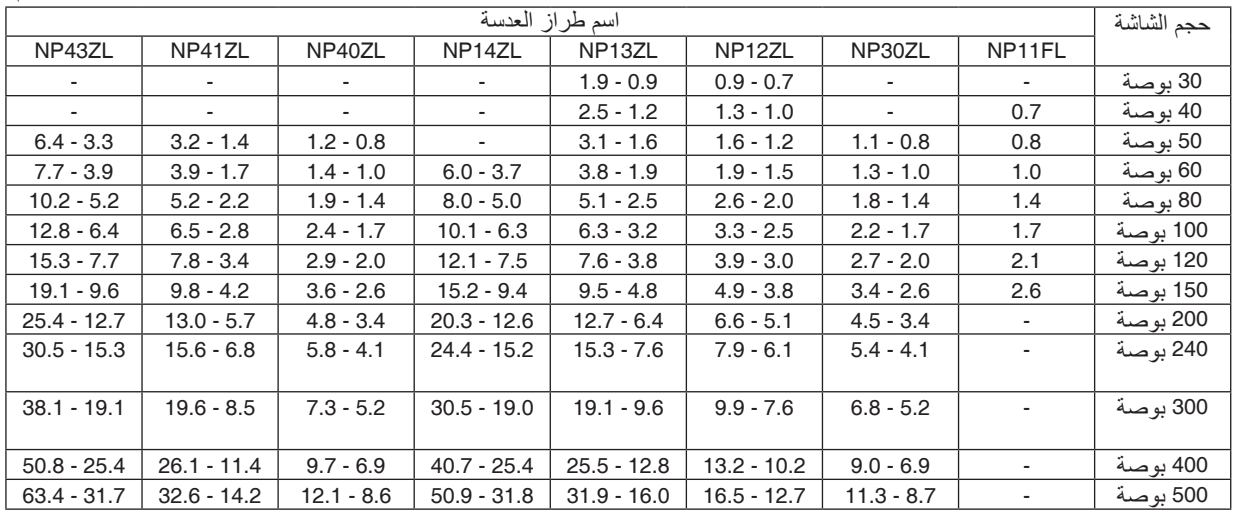

تلميح

حساب مسافة اإلسقاط من حجم الشاشة مسافة إسقاط العدسة *FL11NP*( <sup>م</sup>( = *H ×* :*0.8 0.7* م )بحد أدنى( إلى *2.6* م )بحد أقصى( مسافة إسقاط العدسة *ZL30NP*( <sup>م</sup>( = *H × 0.8* إلى *H ×* :*1.0 0.8* م )بحد أدنى( إلى *11.3* م )بحد أقصى( مسافة إسقاط العدسة *ZL12NP*( <sup>م</sup>( = *H × 1.2* إلى *H ×* :*1.5 0.7* م )بحد أدنى( إلى *16.5* م )بحد أقصى( مسافة إسقاط العدسة *ZL13NP*( <sup>م</sup>( = *H × 1.5* إلى *H ×* :*3.0 0.9* م )بحد أدنى( إلى *31.9* م )بحد أقصى( مسافة إسقاط العدسة *ZL14NP*( <sup>م</sup>( = *H × 2.9* إلى *H ×* :*4.7 3.7* م )بحد أدنى( إلى *50.9* م )بحد أقصى( مسافة إسقاط العدسة *ZL40NP*( <sup>م</sup>( = *H × 0.8* إلى *H ×* :*1.1 0.8* م )بحد أدنى( إلى *12.1* م )بحد أقصى( مسافة إسقاط العدسة *ZL41NP*( <sup>م</sup>( = *H × 1.3* إلى *H ×* :*3.0 1.4* م )بحد أدنى( إلى *32.6* م )بحد أقصى( مسافة إسقاط العدسة *ZL43NP*( <sup>م</sup>( = *H × 3.0* إلى *H ×* :*5.9 3.3* م )بحد أدنى( إلى *63.4* م )بحد أقصى( يشير حرف *"H*( *"*أفقي( إلى عرض الشاشة. \* تتفاوت الأرقام في النسب المئوية في الجدول السابق نظرًا لطبيعة الحساب التقريبية. مثال: مسافة الإسقاط عند العرض على شاشة حجمها 150 بوصة باستخدام العدسة *NP13ZL:*<br>بناءً على جدول «حجم الشاشة (للأغراض المرجعية)» (← صفحة 166)، H (عرض الشاشة) = 323.1 سم. تكون مسافة الإسقاط 323.1 سم × 1.5 إلى 323.1 سم × 3.0 = 484.7 سم إلى 969.3 سم (بسبب عدسة الزووم).

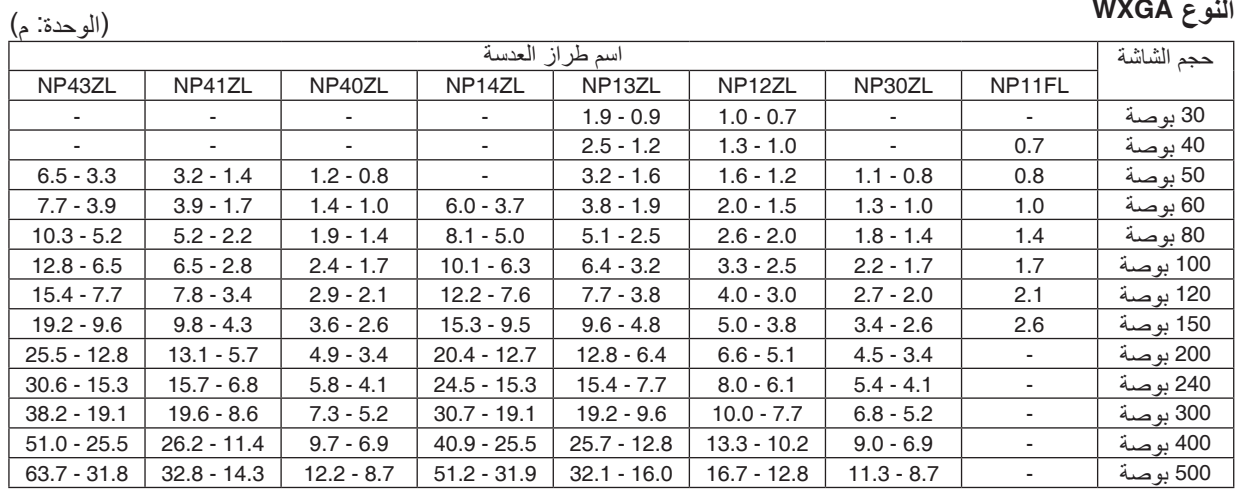

.8 الملحق

تلميح

حساب مسافة اإلسقاط من حجم الشاشة مسافة إسقاط العدسة *FL11NP*( <sup>م</sup>( = *H* <sup>×</sup>:*0.8 0.7* م )بحد أدنى( إلى *2.6* م )بحد أقصى( مسافة إسقاط العدسة *ZL30NP*( <sup>م</sup>( = *H* <sup>×</sup>*0.8* إلى *H* <sup>×</sup>:*1.0 0.8* م )بحد أدنى( إلى *11.3* م )بحد أقصى( مسافة إسقاط العدسة *ZL12NP*( <sup>م</sup>( = *H* <sup>×</sup>*1.2* إلى *H* <sup>×</sup>:*1.5 0.7* م )بحد أدنى( إلى *16.7* م )بحد أقصى( مسافة إسقاط العدسة *ZL13NP*( <sup>م</sup>( = *H* <sup>×</sup>*1.5* إلى *H* <sup>×</sup>:*3.0 0.9* م )بحد أدنى( إلى *32.1* م )بحد أقصى( مسافة إسقاط العدسة *ZL14NP*( <sup>م</sup>( = *H* <sup>×</sup>*2.9* إلى *H* <sup>×</sup>:*4.7 3.7* م )بحد أدنى( إلى *51.2* م )بحد أقصى( مسافة إسقاط العدسة *ZL40NP*( <sup>م</sup>( = *H* <sup>×</sup>*0.8* إلى *H* <sup>×</sup>:*1.1 0.8* م )بحد أدنى( إلى *12.2* م )بحد أقصى( مسافة إسقاط العدسة *ZL41NP*( <sup>م</sup>( = *H* <sup>×</sup>*1.3* إلى *H* <sup>×</sup>:*3.0 1.4* م )بحد أدنى( إلى *32.8* م )بحد أقصى( مسافة إسقاط العدسة *ZL43NP*( <sup>م</sup>( = *H* <sup>×</sup>*3.0* إلى *H* <sup>×</sup>:*6.0 3.3* م )بحد أدنى( إلى *63.7* م )بحد أقصى( يشير حرف *"H*( *"*أفقي( إلى عرض الشاشة. \* تتفاوت الأرقام في النسب المئوية في الجدول السابق نظرًا لطبيعة الحساب التقريبية. مثال: مسافة الإسقاط عند العرض على شاشة حجمها 150 بوصة باستخدام العدسة MP13ZL.<br>بناءً على جدول «حجم الشاشة (للأغر اض المرجعية)» (← صفحة 166)، H (عرض الشاشة) = 323.1 سم. تكون مسافة الإسقاط 323.1 سم × 1.5 إلى 323.1 سم × 3.0 = 484.7 سم إلى 969.3 سم (بسبب عدسة الزووم).

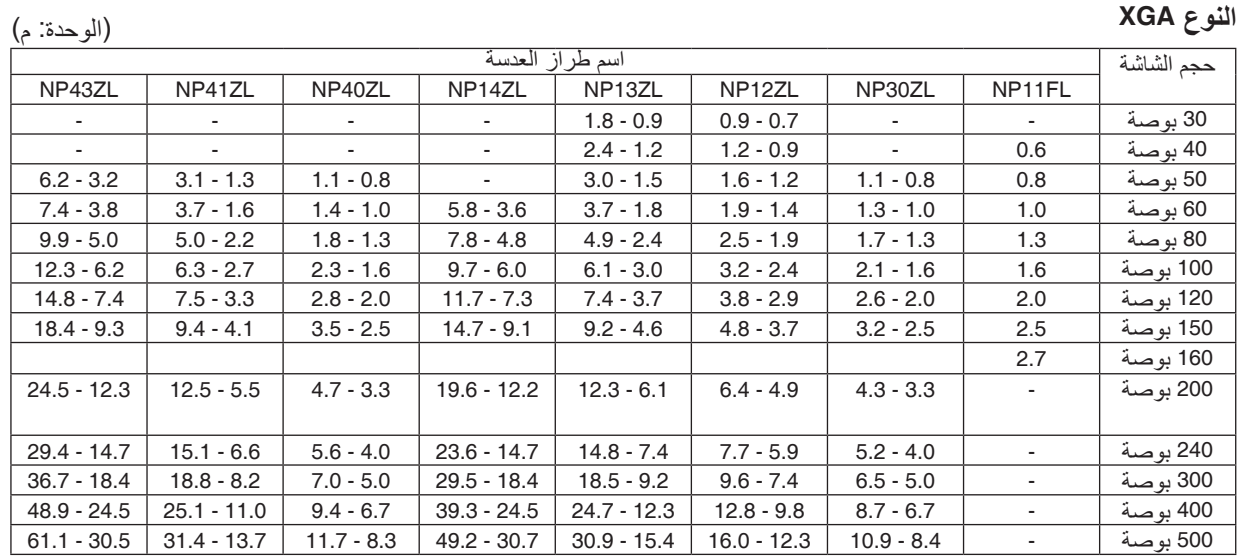

.8 الملحق

تلميح

حساب مسافة اإلسقاط من حجم الشاشة مسافة إسقاط العدسة *FL11NP*( <sup>م</sup>( = *H ×* :*0.8 0.6* م )بحد أدنى( إلى *2.7* م )بحد أقصى( مسافة إسقاط العدسة *ZL30NP*( <sup>م</sup>( = *H × 0.8* إلى *H ×* :*1.1 0.8* م )بحد أدنى( إلى *10.9* م )بحد أقصى( مسافة إسقاط العدسة *ZL12NP*( <sup>م</sup>( = *H × 1.2* إلى *H ×* :*1.6 0.7* م )بحد أدنى( إلى *16.0* م )بحد أقصى( مسافة إسقاط العدسة *ZL13NP*( <sup>م</sup>( = *H × 1.5* إلى *H ×* :*3.0 0.9* م )بحد أدنى( إلى *30.9* م )بحد أقصى( مسافة إسقاط العدسة *ZL14NP*( <sup>م</sup>( = *H × 3.0* إلى *H ×* :*4.8 3.6* م )بحد أدنى( إلى *49.2* م )بحد أقصى( مسافة إسقاط العدسة *ZL40NP*( <sup>م</sup>( = *H × 0.8* إلى *H ×* :*1.1 0.8* م )بحد أدنى( إلى *11.7* م )بحد أقصى( مسافة إسقاط العدسة *ZL41NP*( <sup>م</sup>( = *H × 1.3* إلى *H ×* :*3.1 1.3* م )بحد أدنى( إلى *31.4* م )بحد أقصى( مسافة إسقاط العدسة *ZL43NP*( <sup>م</sup>( = *H × 3.1* إلى *H ×* :*6.1 3.2* م )بحد أدنى( إلى *61.1* م )بحد أقصى( يشير حرف *"H*( *"*أفقي( إلى عرض الشاشة. \* تتفاوت الأرقام في النسب المئوية في الجدول السابق نظرًا لطبيعة الحساب التقريبية.

مثال: مسافة الإسقاط عند العرض على شاشة حجمها 150 بوصة باستخدام العدسة *NP13ZL.*<br>بناءً على جدول «حجم الشاشة (للأغراض المرجعية)» (— صفحة 166)، H (عرض الشاشة) = 304.8 سم. تكون مسافة الإسقاط 304.8 سم × 1.5 إلى 304.8 سم × 3.0 = 457.2 سم إلى 941.4 سم (بسبب عدسة الزووم).

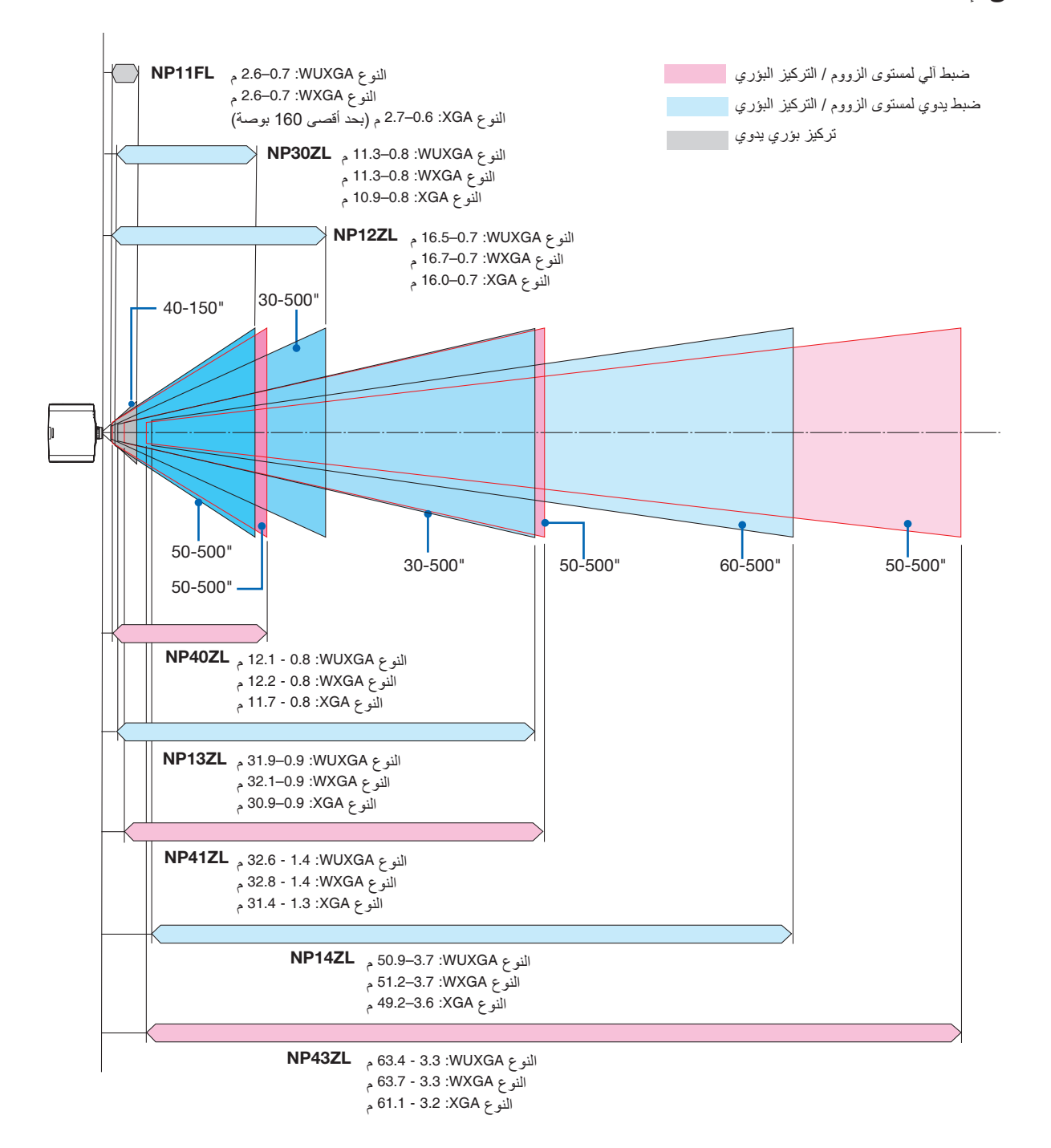

#### جداول بأحجام ال�شا�شات وأبعادها

#### **النوع WUXGA/النوع WXGA**

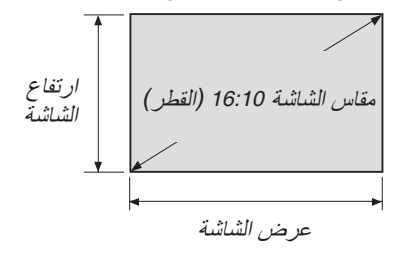

<span id="page-178-0"></span>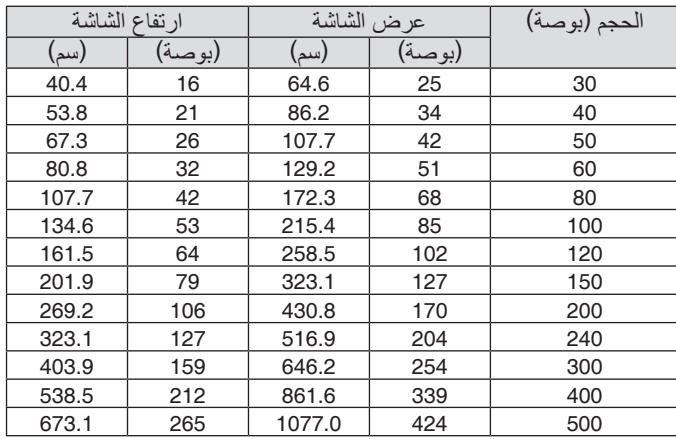

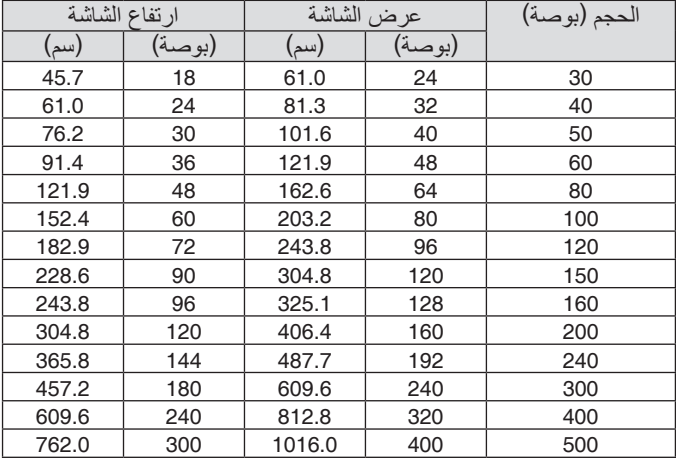

**النوع XGA**

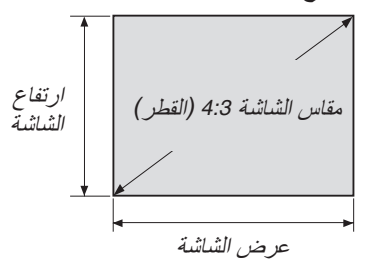

#### نطاق إزاحة العدسة

يأتي جهاز العرض هذا مزودًا بوظيفة إزاحة العدسة لضبط موضع الصورة المعروضة من خلال الأزرار. ويمكن إزاحة العدسة في حدود النطاق الموضح أدناه.

> مالحظة: استخدم العدسة *FL11NP* في الموضع األصلي.

\* ارجع إلى جدول إزاحة العدسة بالصفحة التالية لالطالع على رقم الرسم الخاص بنطاق إزاحة العدسة.

**اإلسقاط المكتبي/األمامي**

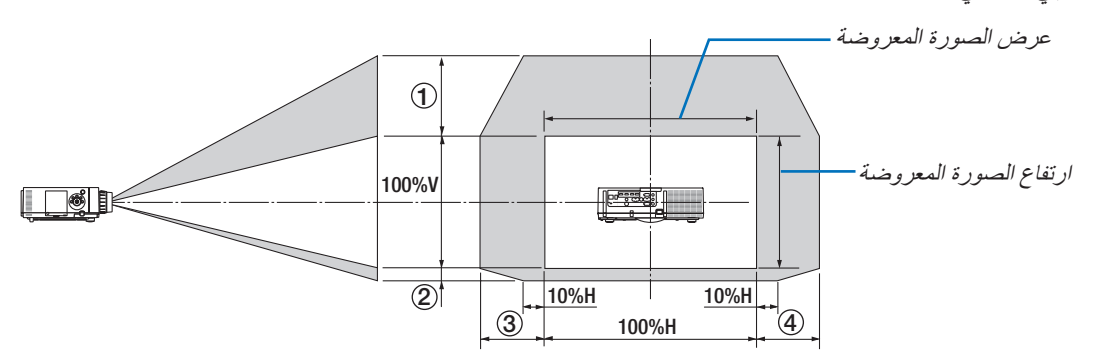

شرح الرموز: يشير حرف V إلى الوضع العمودي (ارتفاع الصورة المعروضة)، بينما يشير حرف H إلى الوضع الأفقي (عرض الصورة المعروضة).

**جهاز العرض المثبت بالسقف/األمامي**

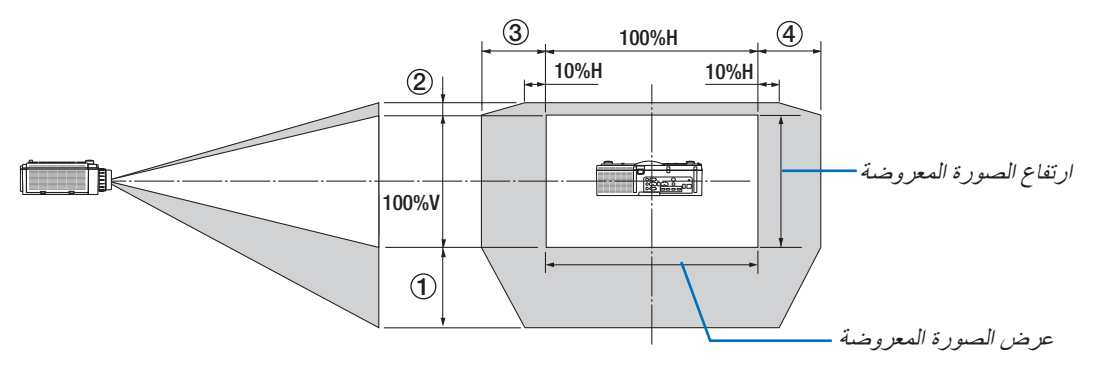
#### **جدول إزاحة العدسة**

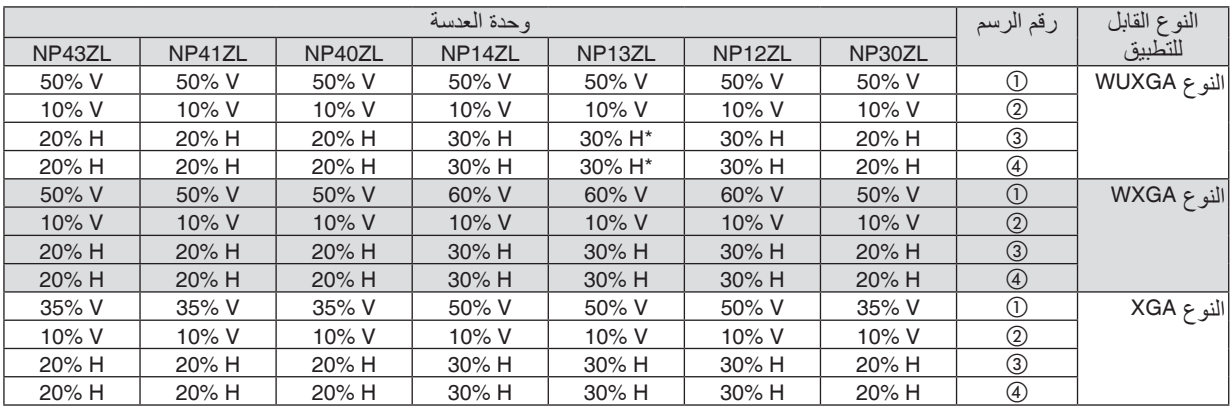

• بالنسبة للنوع WUXGA، فإن نطاق الإزاحة في الاتجاه الأفقي يصل إلى 15% أفقي عند استخدام وحدة العدسة "NP13ZL" لعرض إحدى الشاشات التي<br>تتخطى طراز 150 بوصة.

مثال: عند العرض على شاشة حجمها 150 بوصة

التوضيح خاص بنوع جهاز العرض XGA (لوحة ذات نسبة عرض إلى ارتفاع 4:3) والمزود بالعدسة NP12ZL.

• ً يرجى أيضا استبدال أبعاد الشاشة وأقصى قيمة إزاحة في الحسابات لنوعي أجهزة العرض WXGA و WUXGA( لوحة ذات نسبة عرض إلى ارتفاع 16:10(.

وفقًا لجداول أحجام الشاشات وأبعادها (← صفحة [166](#page-178-0))، H = 304.8 سم، V = 228.6 سم.

نطاق التعديل في االتجاه العمودي: يمكن تحريك الصورة المعروضة ألعلى بمقدار 0.5 × 228.6 سم = 114 سم، وألسفل بمقدار 0.1 × 228.6 سم = 22 سم (عندما تكون العدسة في موضع المنتصف). بالنسبة للتركيب السقفي/الأمامي، يتم عكس الأرقام السابقة.

نطاق التعديل في االتجاه األفقي: يمكن تحريك الصورة المعروضة إلى اليسار بمقدار 0.3 × 304.8 سم = 91 سم وإلى اليمين بمقدار 0.3 × 304.8 سم = 91 سم.

\* ً تتفاوت األرقام بمقدار نسب مئوية عدة نظرا لطبيعة الحساب التقريبية.

## 2 قائمة إ�شارات الدخل المتوافقة

#### **HDMI/HDBaseT**

<span id="page-181-0"></span>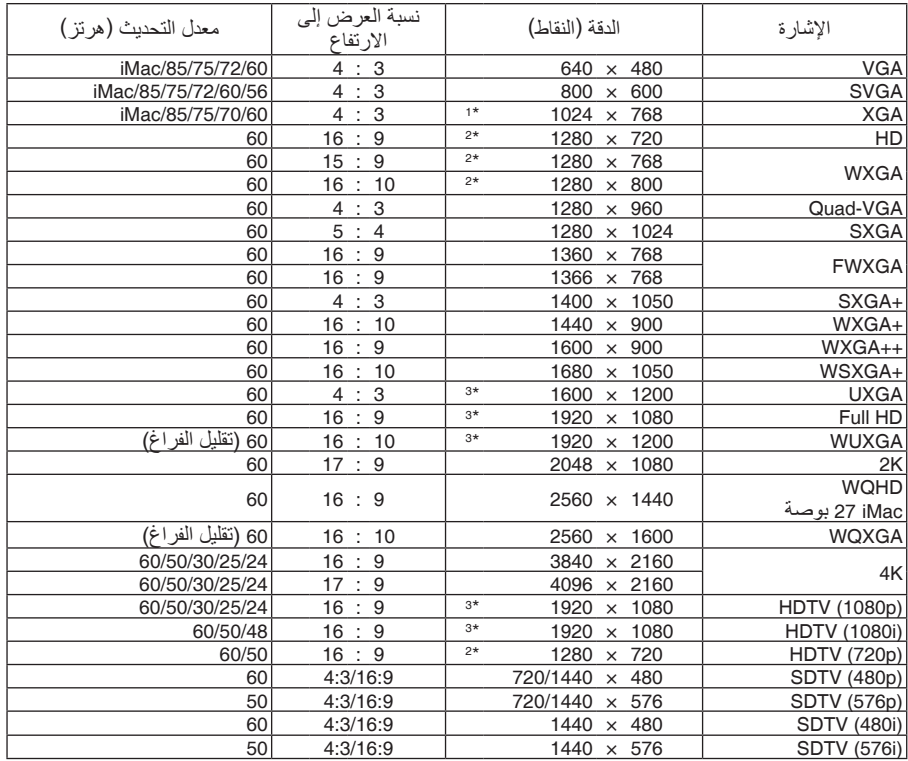

#### **DisplayPort**

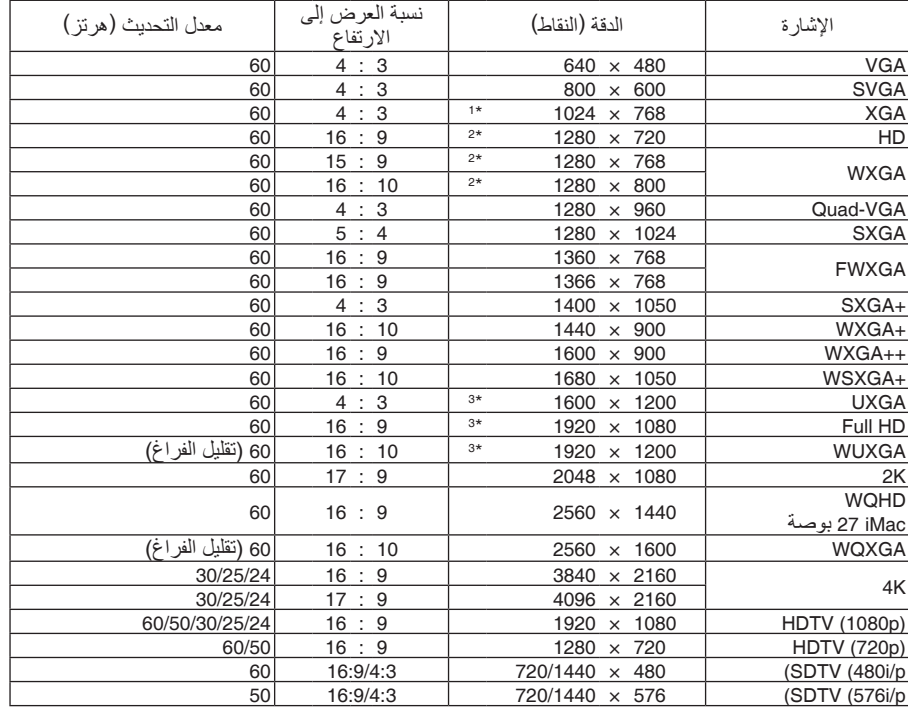

### **RGB تناظري**

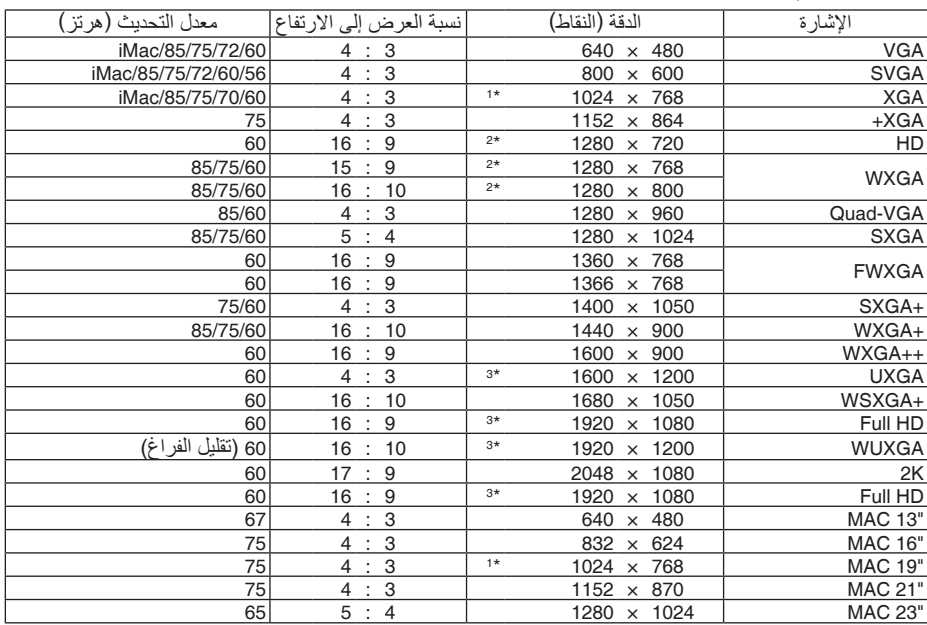

## **ّ مركب تناظري**

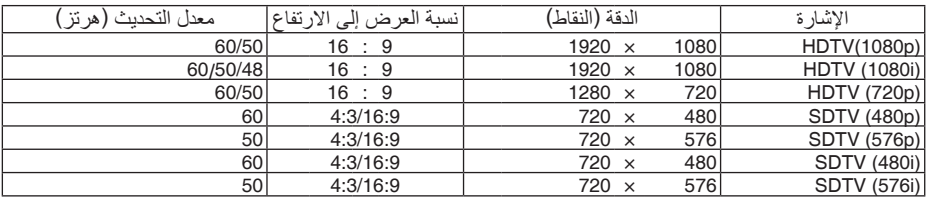

#### **HDBaseT/HDMI ثالثي األبعاد**

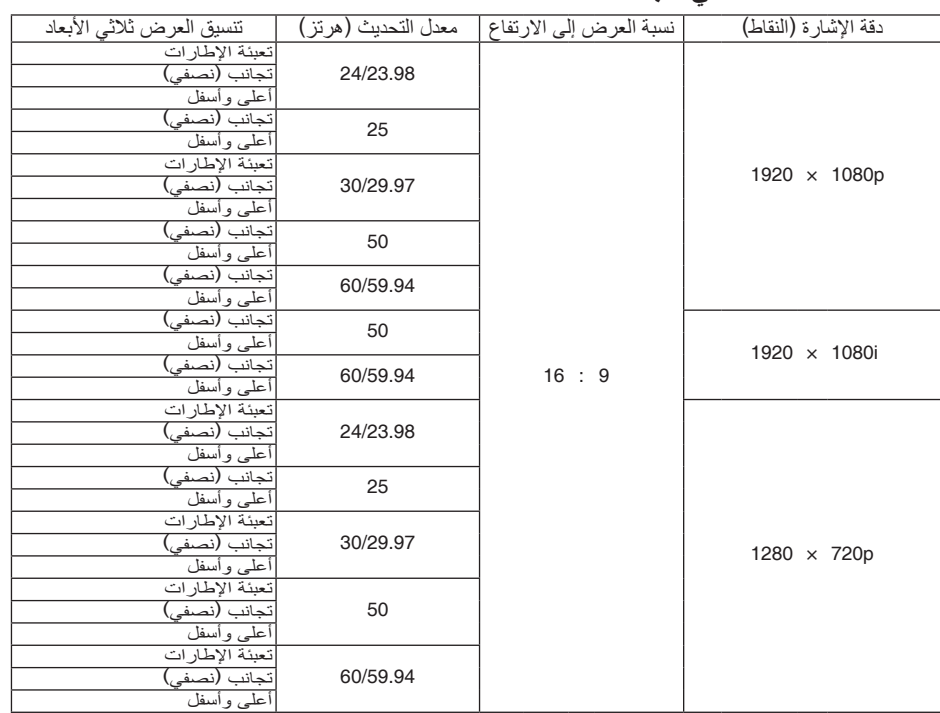

#### **D3 DisplayPort( العرض ثالثي األبعاد عبر DisplayPort)**

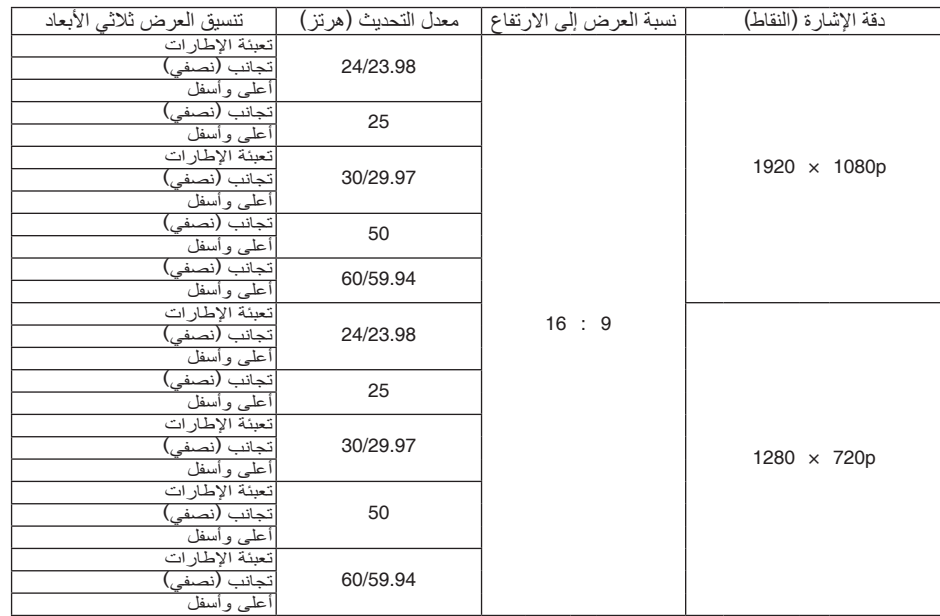

\*1 الدقة األصلية في النوع XGA

\*2 الدقة األصلية في النوع WXGA

\*3 الدقة األصلية في النوع WUXGA

- 
- تتم معالجة الإشارات التي تتجاوز حد دقة جهاز العرض بواسطة برنامج Advanced AccuBlend.<br>• عند استخدام برنامج Advanced AccuBlend، قد لا ينتظم مقاس الحروف والخطوط المستقيمة المتوازية كما قد يحدث تشوه في الألوان.
- عند شحن جهاز العرض، يتم ضبط الجهاز على إشارات ذات مستويات دقة وترددات عرض قياسية؛ غير أن الحاجة قد تستدعي ضبط إعدادات الجهاز<br>تبعًا لنوع الحاسب الآلي.

## 3 الموا�صفات

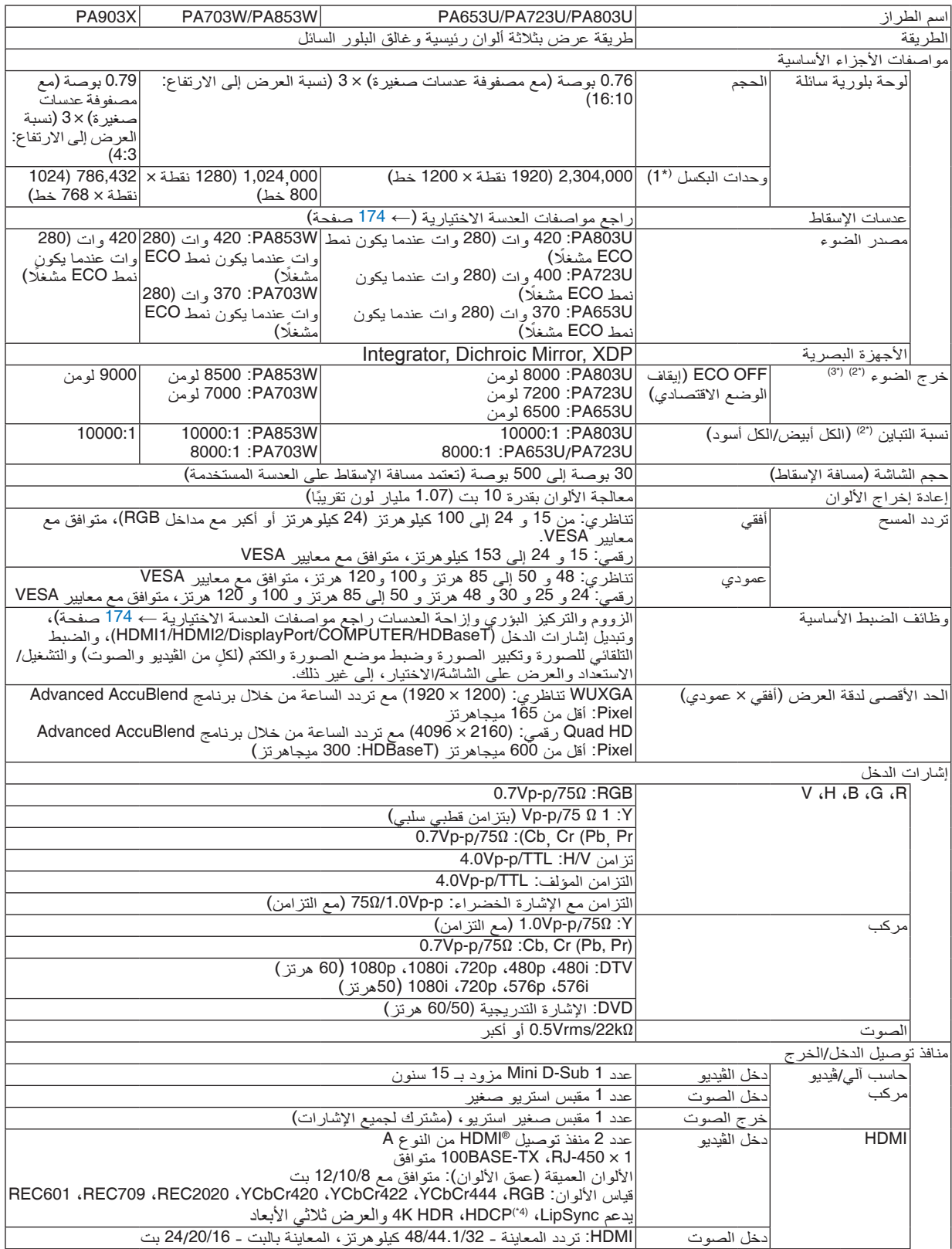

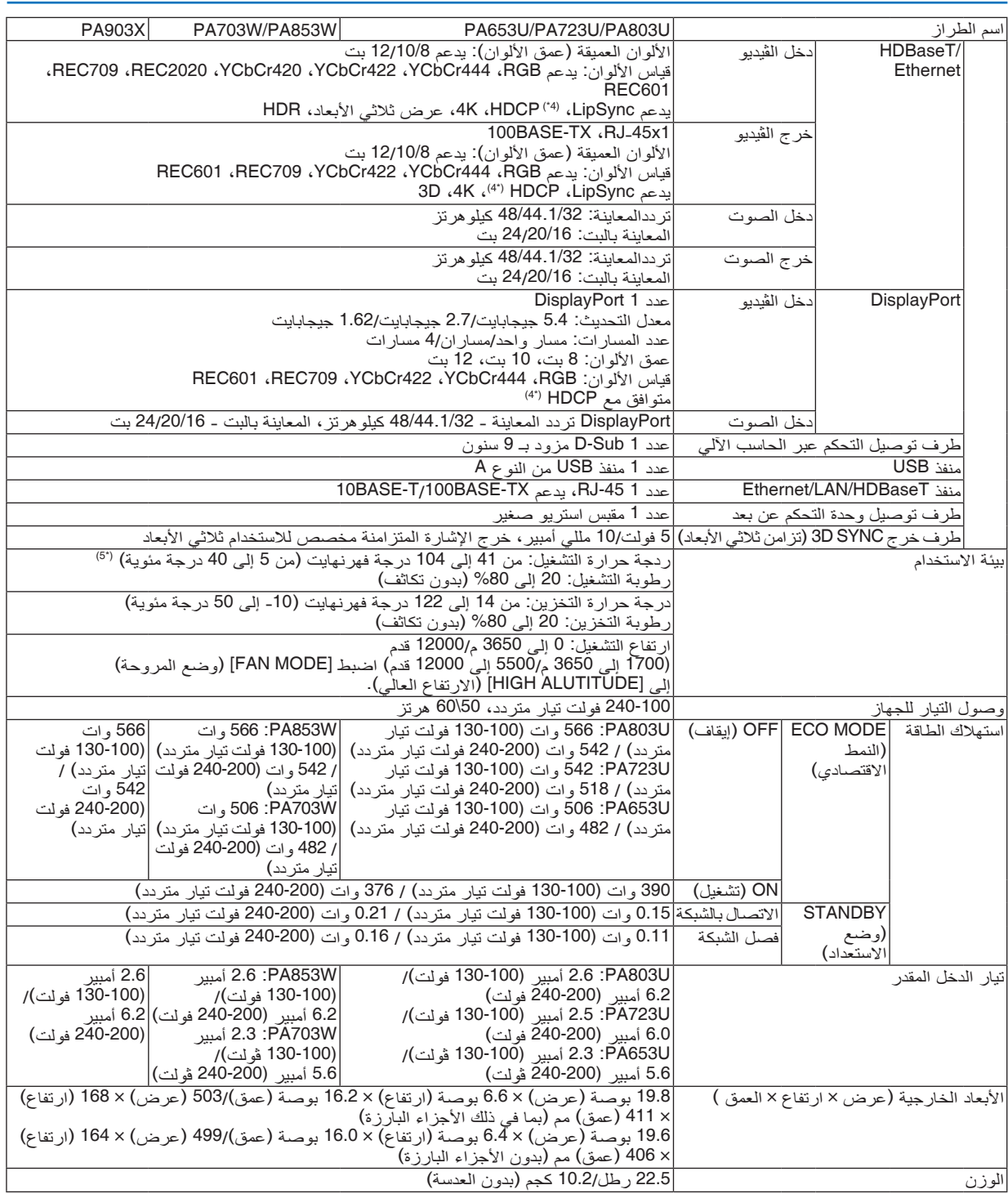

- \*1 تصل نسبة وحدات البكسل الفعالة إلى أكثر .*%*99.99
- <span id="page-186-0"></span>\*2 هذه هي قيمة خرج الضوء )باللومن( عند ضبط وضع ]PRESET( ]الضبط المسبق( على ]BRIGHT-HIGH( ]درجة سطوع مرتفعة(. تتراجع قيم خرج الضوء إلى 70% عند اختيار [ON] (تشغيل) مع [ECO MODE] (الوضع الاقتصادي). إذا تم ضبط وضع [PRESET] (الضبط المسبق) على أي وضع<br>آخر ، فستنخفض قيمة خرج الضوء قليلًا.
	- \*3 متوافق مع المواصفة 21118ISO2012-
- \*4 إذا لم تتمكن من مشاهدة المادة عبر منفذ دخل HDM؛ فهذا ال يعني بالضرورة أن جهاز العرض ال يعمل على النحو الصحيح. ً ونظرا لتطبيق نظام HDCP، قد يكون المحتوى في بعض الحالات محميًا بموجب نظام HDCP وربما لا يتم عرض المحتوى حسب قرار/نية مطبقي نظام HDCP (شركة<br>Digital Content Protection LLC). الڤيديو: HDR، األلوان الداكنة؛ 12-/10/8بت، .LipSync الصوت: LPCM، حتى 2 بوصة، المعدل البسيط 48/44.1/32 كيلو هرتز، عينة البت 24/20/16 بت HDCP2.2/1.4 يدعم :HDMI HDCP 1.4 يدعم :DisplayPort HDCP 2.2/1.4 يدعم :HDBaseT
	- \*5 من 14 إلى 122 درجة فهرنهايت (35 إلى 40 درجة مئوية) "Forced eco mode" (الوضع الاقتصادي الإجباري)
		- هذه المواصفات باإلضافة إلى تصميم المنتج عرضة للتغيير دون إخطار.

#### **عدسة اختيارية )تباع بشكل منفصل(**

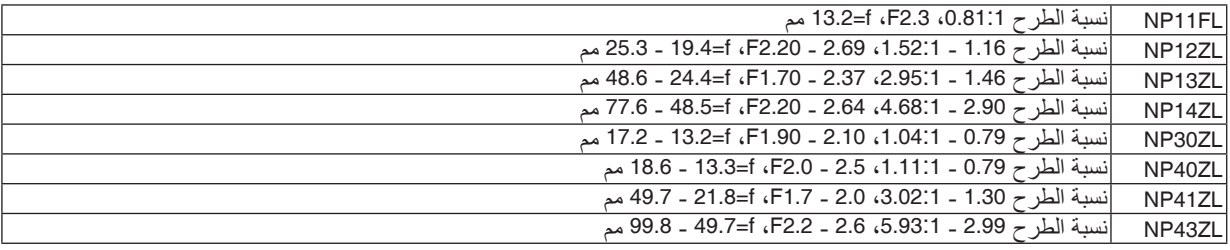

مالحظة:

- *•* نسبة الطرح المذكورة أعاله هي المستخدمة للعرض على شاشة مقاس *100* بوصة بواسطة *WUXGA*.
	- *•* وإلعادة استخدام العدسة *ZL30NP*، احرص على ضبط وضع *ECO* على *]SLEEP*( *]*سكون(.
		- *•* استخدم العدسة *FL11NP* في الموضع األصلي.

## 4 أبعاد الحاوية

الوحدة: مم (بوصة)

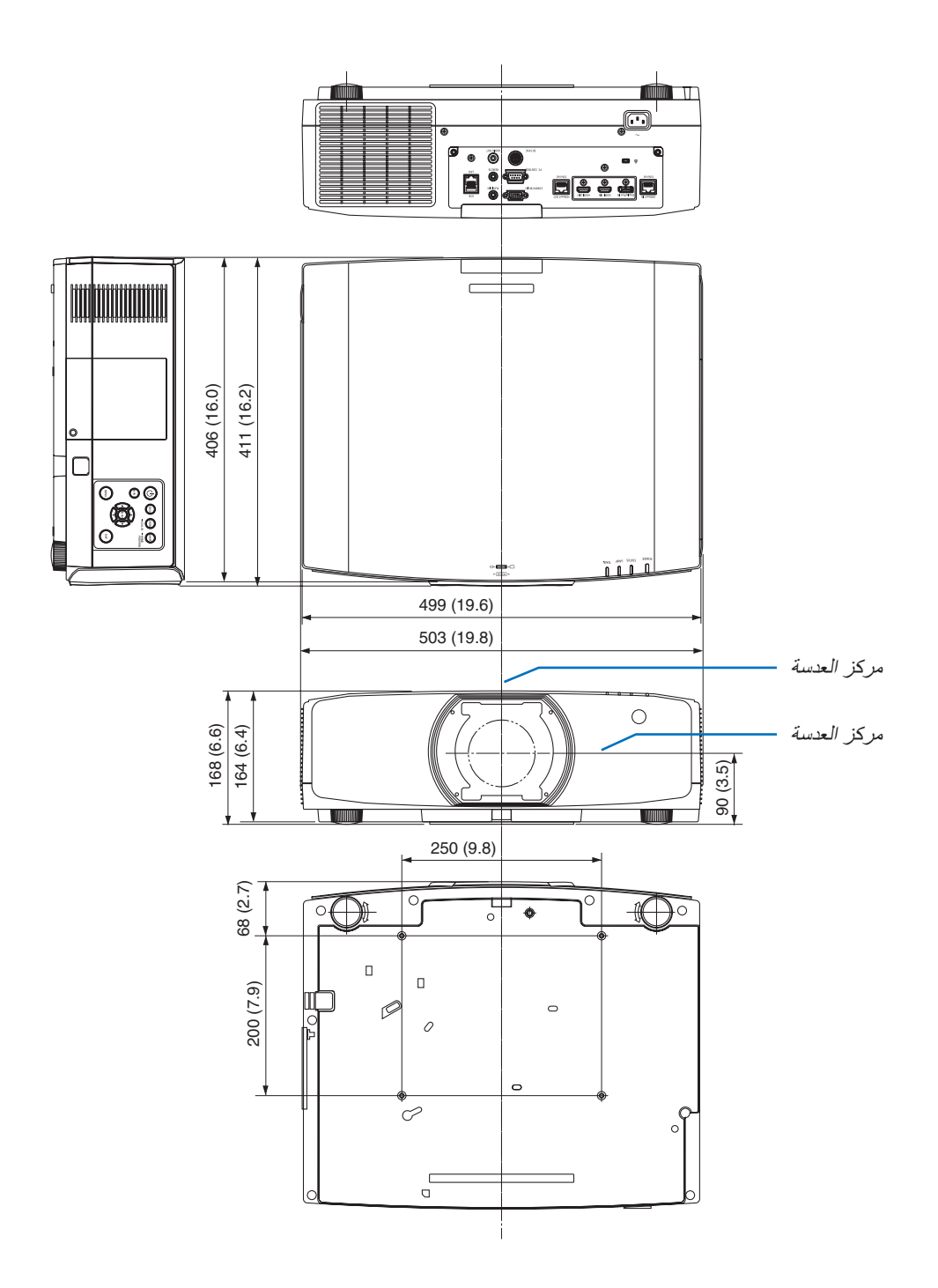

## 5 ُ تثبيت غطاء الكبل )يباع منف� ًصل(

**يتيح لك تثبيت غطاء الكبل )CV10NP )الذي يباع منفصًل بجهاز العرض إخفاء الكبالت؛ مما يتيح الحصول على مظهر أنظف للجهاز.**

## **تنبيه**

- **•** بعد االنتهاء من تثبيت غطاء الكبل، تأكد من إحكام ربطه بالمسامير المرفقة مع الغطاء. وفي حال عدم القيام بذلك، فقد يسقط غطاء الكبل؛ الأمر الذي يؤدي إلى تلف الكبل فضلًا عن احتمال وقوع إصابات.
	- **•** ال تعمد إلى تجميع كبل الطاقة ووضعه أسفل غطاء الكبل؛ فقد يؤدي ذلك إلى نشوب حريق.
- **•** تجنب مسك غطاء الكبل أثناء تحريك الجهاز وتجنب استخدام القوة المفرطة مع غطاء الكبل. فقد يؤدي ذلك إلى إتالف غطاء الكبل مما يسفر عن سقوط جهاز العرض أو وقوع إصابات.

#### **التثبيت**

اإلعداد: 1. قم بتوصيل كبل الطاقة والكبلات بجهاز العرض (لم ترد أسلاك التوصيل في الأشكال التوضيحية). .2 أحضر مفك فيليبس.

- **.***1* **أدخل النتوءين المستديرين البارزين من الحافتين اليسرى واليمنى لغطاء الكبل في التجاويف الموجودة في الجانب السفلي من جهاز العرض بحيث تكون في خط واحد مستقيم.** مالحظة: احرص على عدم تعريض كبل الطاقة وسائر الكبالت للضغط الشديد من غطاء الكبل.
	- **.***2* **أدر مسمار غطاء الكبل باتجاه عقارب الساعة.** *•* أحكم ربط المسار.

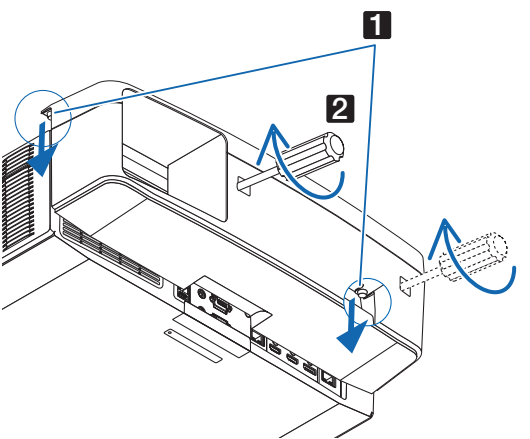

**اإلزالة**

- **.***1* **ُ أدر المسمار المثبت لكبل الغطاء عكس اتجاه عقارب الساعة حتى يتحرك بحرية في موضعه.**
	- *•* أمسك غطاء الكبل أثناء القيام بذلك لتفادي سقوطه.
		- *•* ال يتم نزع المسمار بالكامل من الغطاء.
			- **.***2* **قم بإزالة غطاء الكبل.**
		- *•* أدر غطاء الكبل قلي ًل ً ، ثم ارفعه ليتحرر تماما.

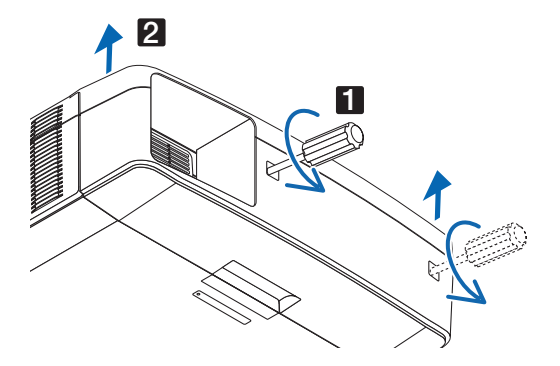

## 6 توزيعات ال�سنون وأ�سماء الإ�شارات الخا�صة بمنافذ التو�صيل الرئي�سية منفذ توصيل دخل COMPUTERIN (دخل كمبيوتر)/دخل مركب (موصل D-sub صغير به 15 سنًا)

**ّ التوصيل ومستوى اإلشارة لكل سن**

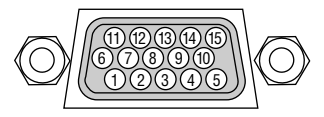

**مستوى اإلشارة** إشارة الڤيديو: p-Vp0.7( تناظري( إشارة التزامن: مستوى TTL

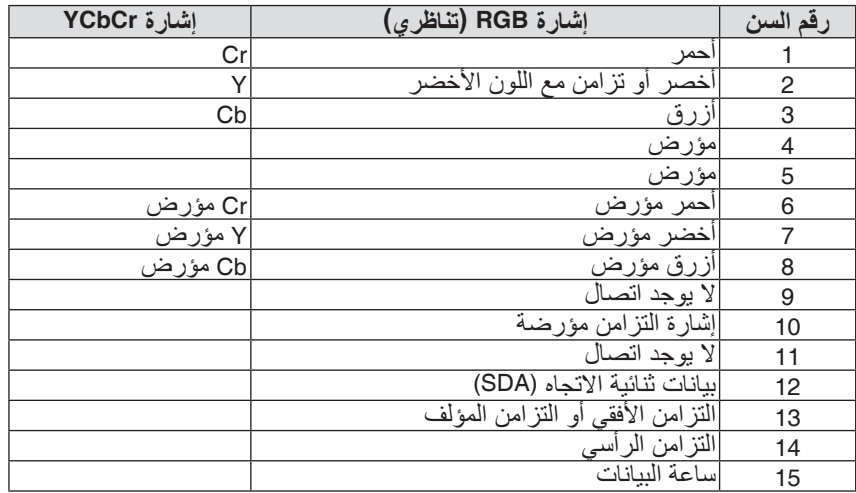

#### منفذ تو�صيل دخل IN 2 HDMI/IN 1 HDMI( من النوع A )

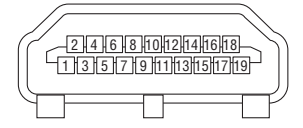

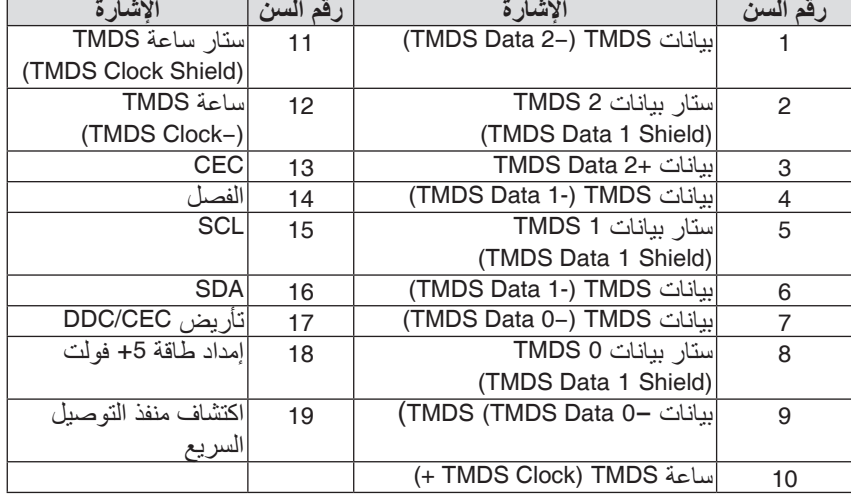

#### منفذ تو�صيل دخل DisplayPort

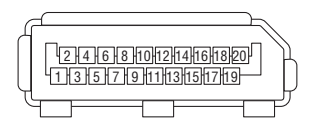

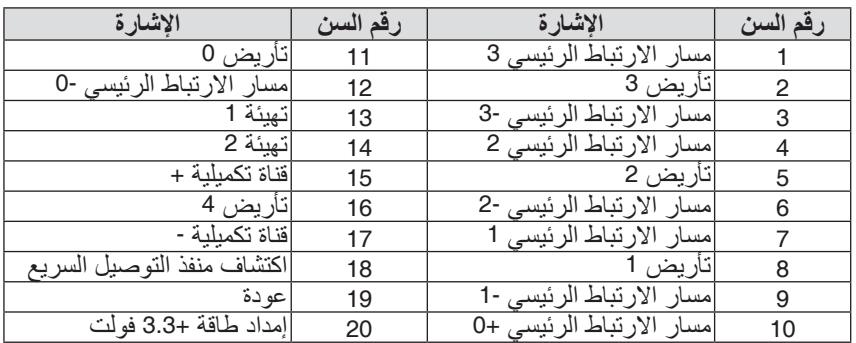

### )RJ-45( HDBaseT IN/Ethernet Port منفذ

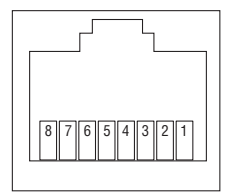

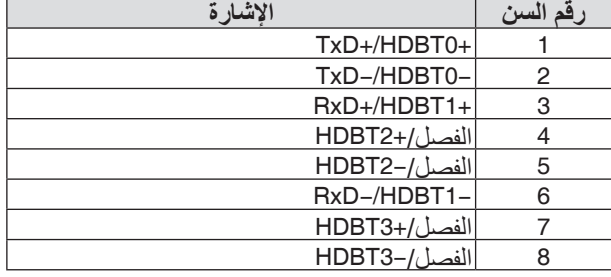

#### منفذ A-USB( من النوع A )

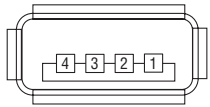

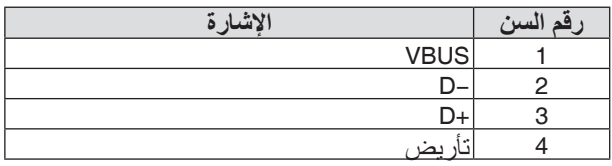

### منفذ PC CONTROL (التحكم عبر الحاسب الآلي) (منفذ توصيل D-Sub مزود بـ 9 سنون)

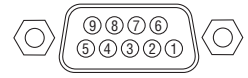

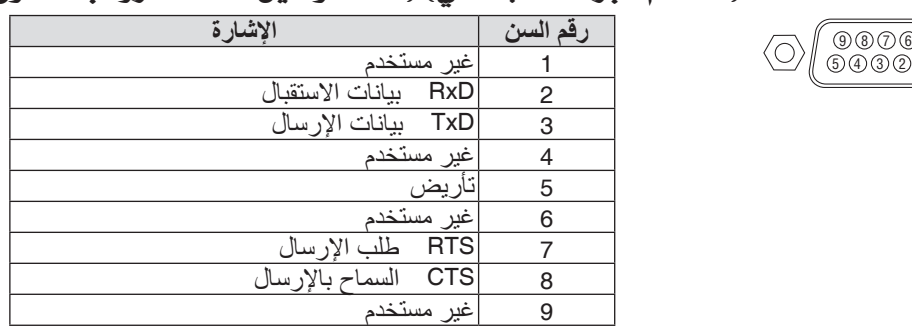

## 7 تغيير �شعار الخلفية )Tool Remote Virtual)

من شأن ذلك أن يساعدك في إجراء بعض العمليات مثل تشغيل جهاز العرض وإيقافه وتبديل اإلشارة باستخدام وصلة شبكة اتصال محلية. كما يمكن استخدام تلك الخاصية في إرسال صورة إلى جهاز العرض وتسجيلها كبيانات شعار الخلفية لجهاز العرض. وبعد إتمام عملية التسجيل، يمكنك إغالق الشعار لمنع تغييره.

#### **وظائف التحكم**

التشغيل/اإليقاف واختيار اإلشارة وتثبيت الصورة وكتم الصورة وكتم الصوت وتحويل الشعار إلى جهاز العرض وتشغيل وحدة التحكم عن بعد من جهاز الكمبيوتر.

> Virtual Remote شاشة **Contract Committee Call** ASPECT PICTURE FREEZE HELP **NEC**

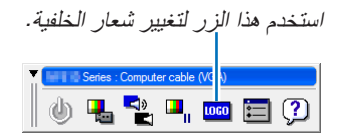

Window Control Remote( نافذة وحدة التحكم( شريط األدوات للحصول على برنامج Virtual Remote Tool، يُرجى زيارة موقعنا الإلكتروني وتنزيل البرنامج:

<http://www.nec-display.com/dl/en/index.html>

#### مالحظة:

- *•* نافذة وحدة التحكم عن بعد غير متوفرة لتغيير شعار الخلفية.
- تحتوي بيانات الشعار (الرسوم) التي يمكن إرسالها إلى جهاز العرض باستخدام بر نامج Virtual Remote Tool على القيود التالية: )اتصال *LAN* أو تسلسلي فقط(
	- \* حجم الملف: في حدود *356* كيلوبايت
	- \* مقاس الشاشة: \* في حدود وضوحية جهاز العرض
		- \* تنسيق الملف: *PNG*( ألوان كاملة(
- *•* يتم عرض بيانات الشعار )الصورة( ُ المرسلة باستخدام برنامج *Tool Remote Virtual* في المنتصف مع وجود المنطقة المحيطة في الخلف.
- *•* لوضع »شعار *NEC* »االفتراضي على الجانب الخلفي في شعار الخلفية، فأنت بحاجة لتسجيله كشعار للخلفية باستخدام ملف الصورة *(NP-PA803U/NP-PA723U/NP-PA653U: ¥Logo¥necpj\_bbwux.png, NP-PA853W/NP-PA703W: ¥Logo¥necpj\_bbwx.png, NP-PA903X: (png.x\_bb\_necpj¥Logo¥* ّ المرفقة بالقرص المدمج المورد مع جهاز عرض *NEC*.

### 8 ا�ستك�شاف الأعطال وإ�صالحها

يساعدك هذا القسم على حل المشكالت التي قد تواجهك أثناء إعداد جهاز العرض أو استخدامك له.

#### مميزات كل مؤشر

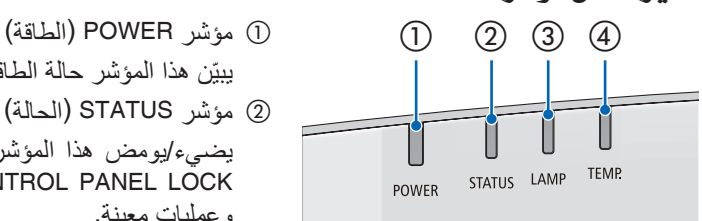

- 
- ّن هذا المؤشر حالة الطاقة لجهاز العرض. يبي
	- 2 مؤشر STATUS( الحالة(

<span id="page-192-0"></span>يضيء/يومض هذا المؤشر عند الضغط على أحد األزرار بينما يتم استخدام وظيفة CONTROL PANEL LOCK (قفل لوحة التحكم)، أو أثناء إجراء معايرة العدسة وعمليات معينة.

- 3 مؤشر LAMP( المصباح( ّن هذا المؤشر حالة المصباح، ووقت استهالك المصباح، وحالة MODE ECO يبي )الوضع االقتصادي(.
	- 4 مؤشر TEMP( درجة الحرارة(

هذا هو مؤشر درجة الحرارة ومن شأنه بيان المشاكل الناجمة عن درجة الحرارة عندما تكون درجة الحرارة المحيطة مرتفعة/منخفضة للغاية.

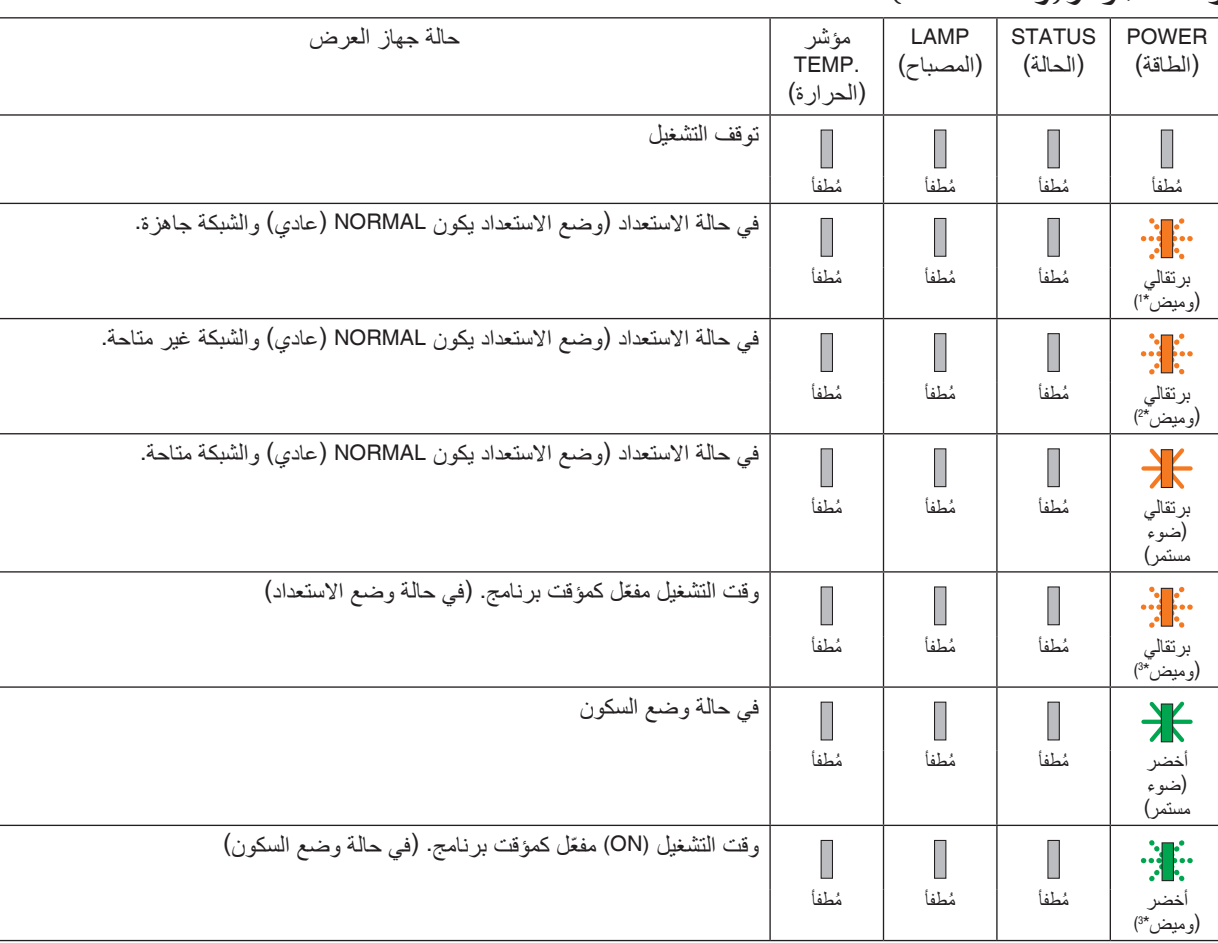

#### رسالة المؤشر (رسالة الحالة)

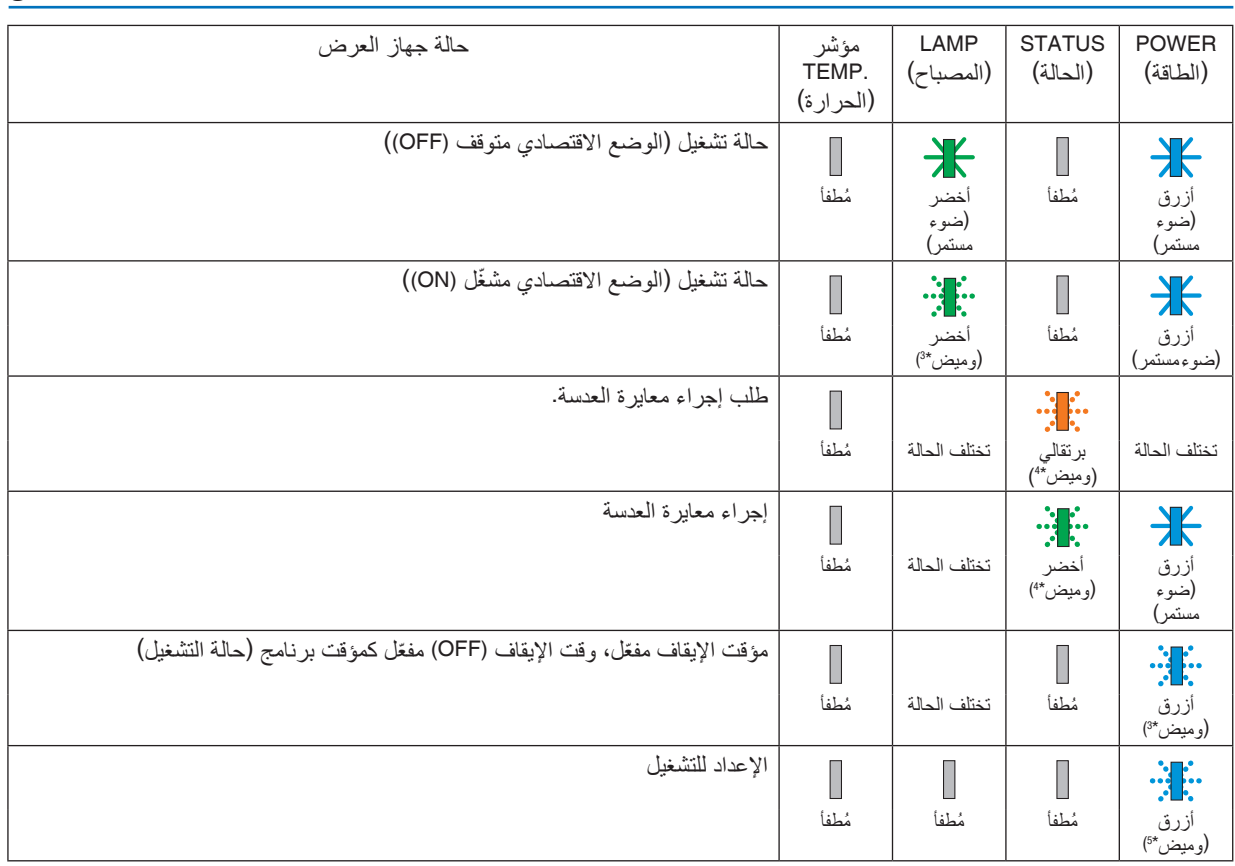

#### .8 الملحق

\*1 تكرار اإلضاءة لمدة 1.5 ثانية / واإلطفاء لمدة 1.5 ثانية

\*2 تكرار اإلضاءة لمدة 1.5 ثانية / واإلطفاء لمدة 7.5 ثانية

\*3 تكرار اإلضاءة لمدة 2.5 ثانية / واإلطفاء لمدة 0.5 ثانية

\*4 تكرار اإلضاءة لمدة 0.5 ثانية / واإلطفاء لمدة 0.5 ثانية / اإلضاءة لمدة 0.5 ثانية / واإلطفاء لمدة 2.5 ثانية

\*5 تكرار اإلضاءة لمدة 0.5 ثانية / واإلطفاء لمدة 0.5 ثانية

#### رسالة المؤشر (رسالة الخطأ)

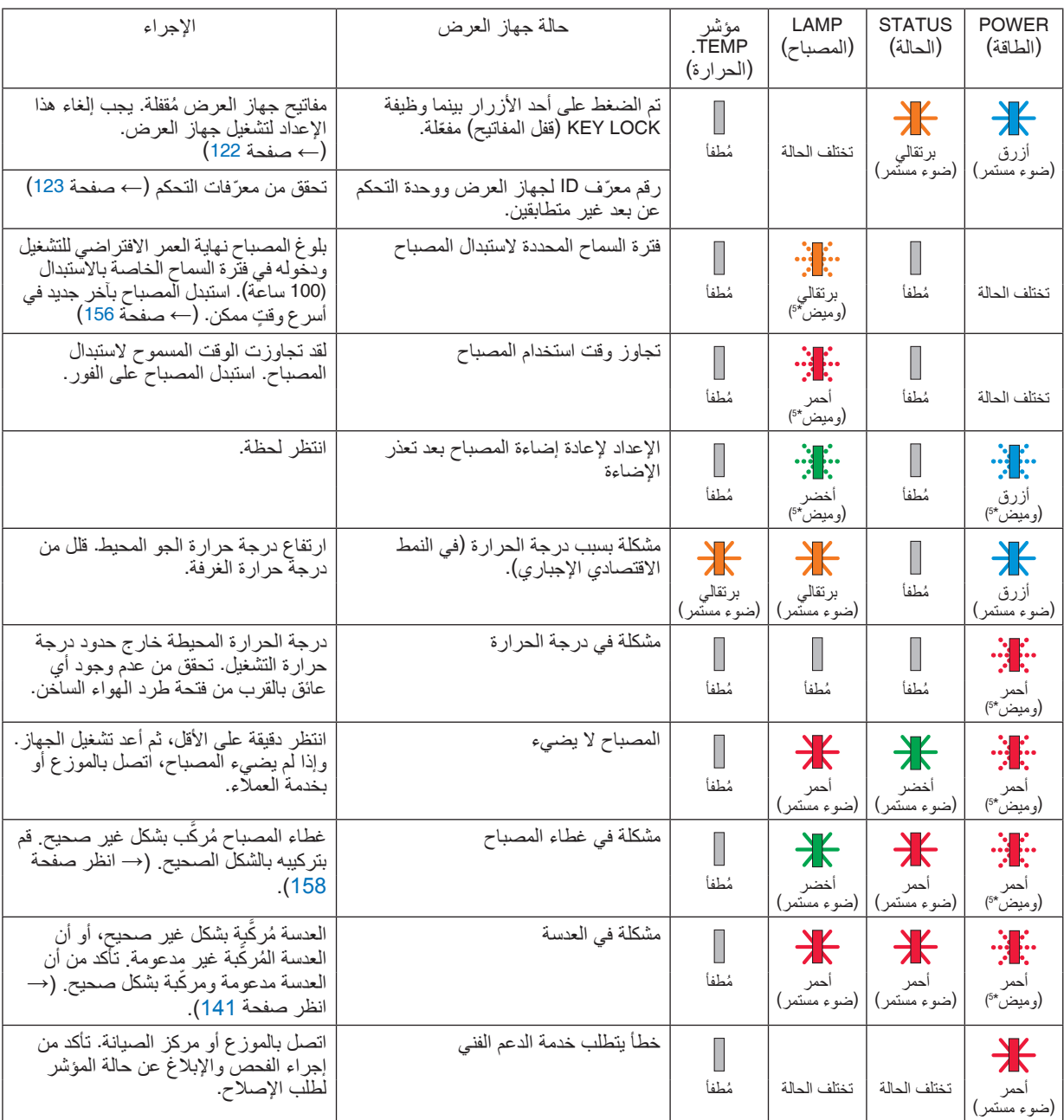

\*1 تكرار اإلضاءة لمدة 1.5 ثانية / واإلطفاء لمدة 1.5 ثانية

\*2 تكرار اإلضاءة لمدة 1.5 ثانية / واإلطفاء لمدة 7.5 ثانية

\*3 تكرار اإلضاءة لمدة 2.5 ثانية / واإلطفاء لمدة 0.5 ثانية

\*4 تكرار اإلضاءة لمدة 0.5 ثانية / واإلطفاء لمدة 0.5 ثانية / اإلضاءة لمدة 0.5 ثانية / واإلطفاء لمدة 2.5 ثانية

\*5 تكرار اإلضاءة لمدة 0.5 ثانية / واإلطفاء لمدة 0.5 ثانية

\* إذا كان الجهاز الواقي من درجة الحرارة مفعّلًا:<br>عندما تصبح درجة الحرارة داخل جهاز العرض مرتفعة جدًا أو منخفضة جدًا، ببدأ مؤشر POWER (الطاقة) في الوميض باللون الأحمر في دورة قصيرة. ُرجعت التجازير التي تجاز التالي من التجار التالية:<br>وبعد ذلك، يتم تفعيل الجهاز الواقي من درجة الحرارة ثم يتوقف تشغيل جهاز العرض.<br>في هذه الحالة، يُرجى اتخاذ التدابير التالية:<br>- اسحب مقبس الطاقة من المدخل الحائطي.

- 
- اسحب مقس الطاقة من المدخل الحائطي.<br>- ضبع جهاز العرض في مكان بارد إذا كان موضو عًا بالفعل في درجة حر ارة مرتفعة.<br>- نظف فتحة طرد الهواء الساخن إذا تر اكمت الأتربة بها.<br>- اترك جهاز العرض لمدة ساعة تقريبًا حتى
	- -

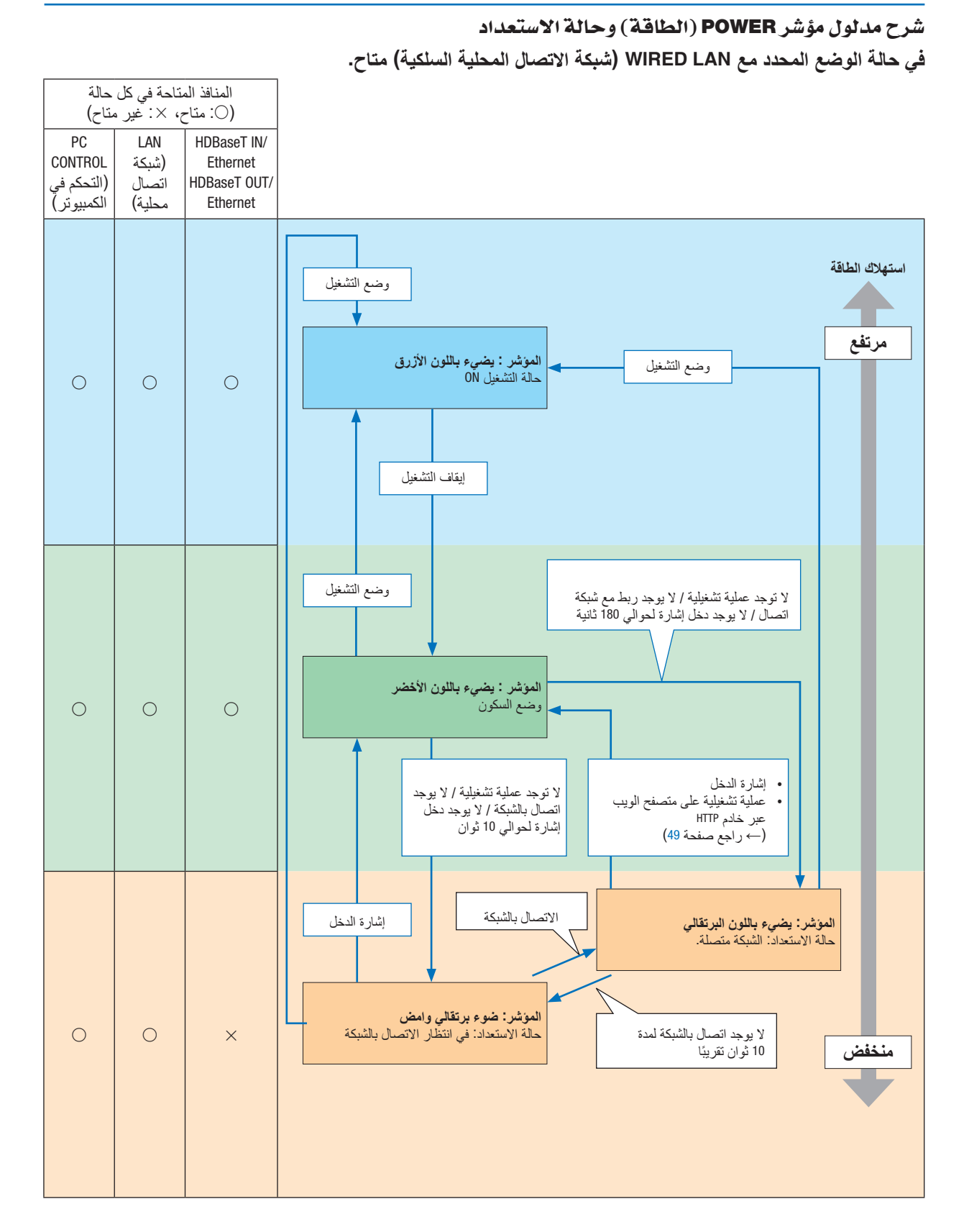

**في حالة الوضع المحدد مع LAN WIRED( شبكة االتصال المحلية السلكية( غير متاح.**

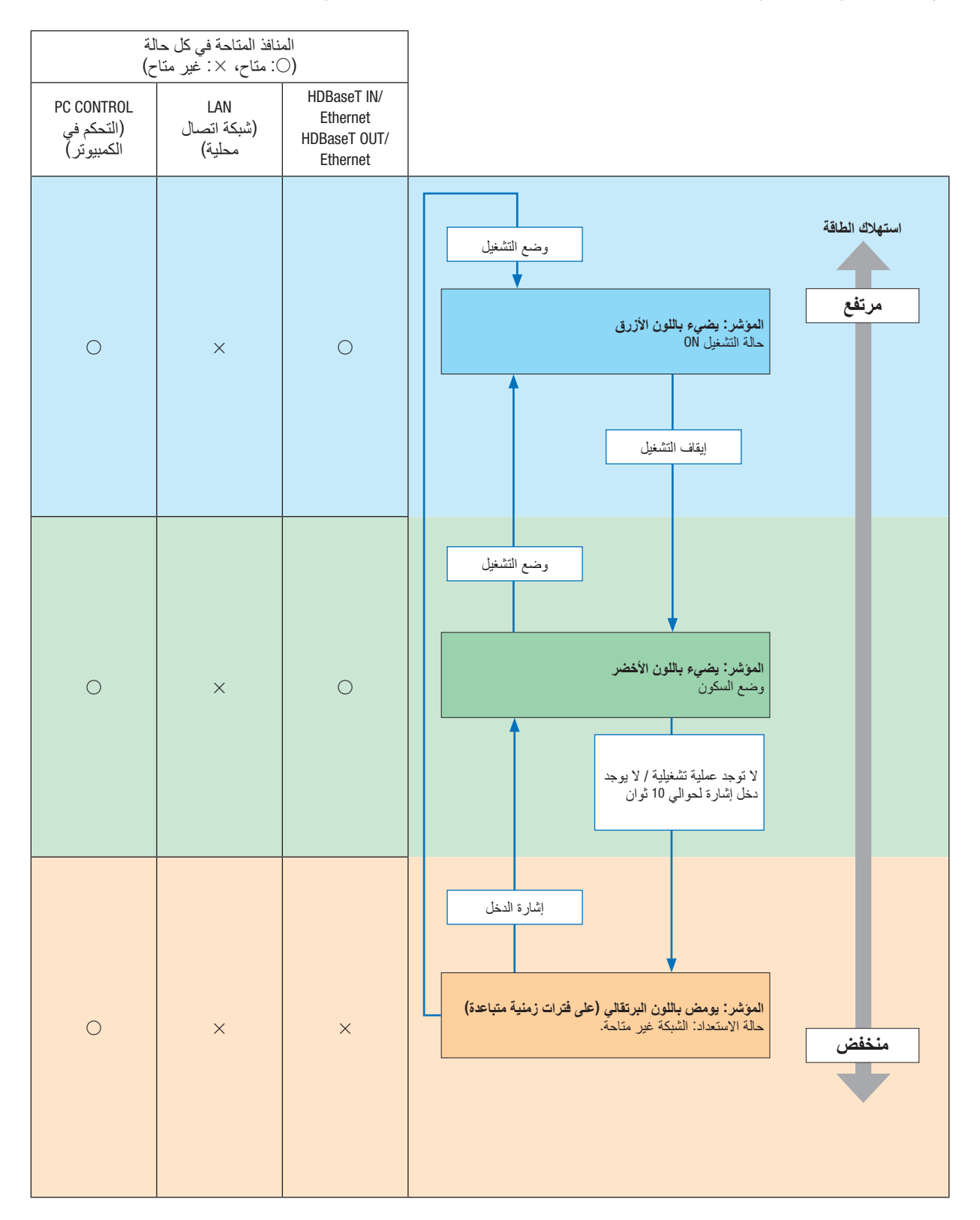

## الم�شكالت ال�شائعة وحلولها

)← »مؤشر الطاقة/الحالة/المصباح« في صفحة .[180](#page-192-0)(

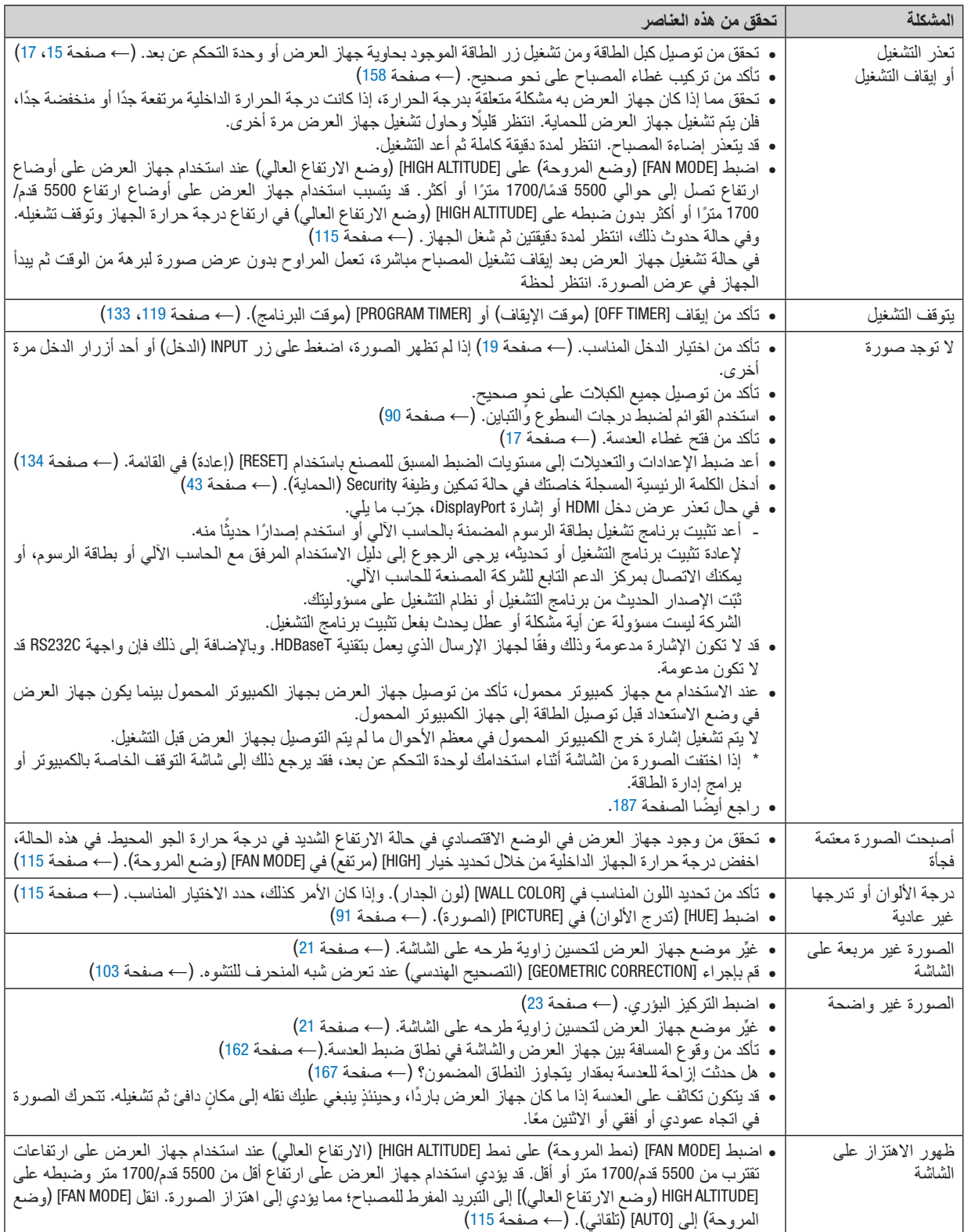

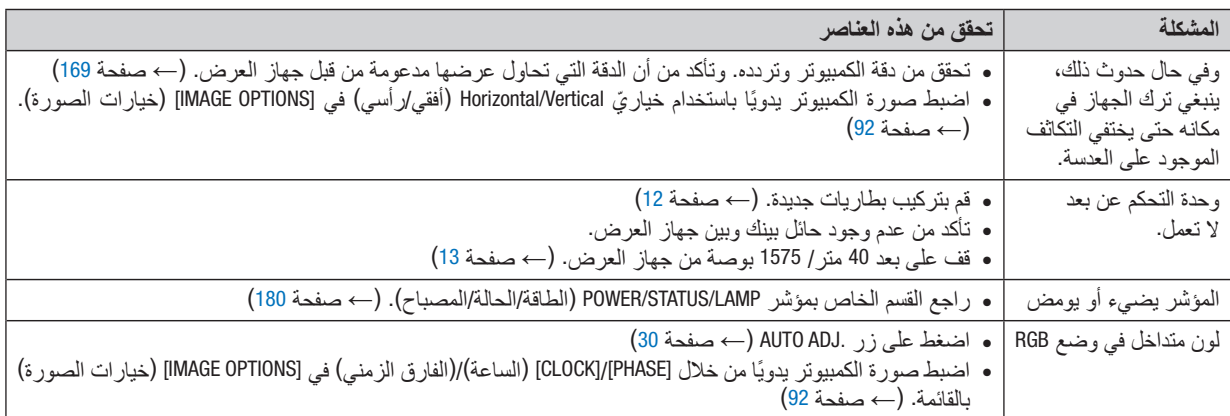

لمزيد من المعلومات، يُرجى الاتصال بالموزع.

في حالة اختفاء ال�صورة أو عر�ضها على نحو غير �صحيح.

- <span id="page-199-0"></span>**•** شغل جهاز العرض والكمبيوتر. عند الاستخدام مع جهاز كمبيوتر محمول، تأكد من توصيل جهاز العرض بجهاز الكمبيوتر المحمول بينما يكون جهاز العرض في وضع االستعداد قبل توصيل الطاقة إلى جهاز الكمبيوتر المحمول. ال يتم تشغيل إشارة خرج الكمبيوتر المحمول في معظم األحوال ما لم يتم التوصيل بجهاز العرض قبل التشغيل. ملاحظة: يمكنك التحقق من التردد الأفقي للإشارة الحالية في قائمة جهاز العرض في قسم Information (معلومات). إذا كانت القراءة »*0* كيلوهرتز«، فذلك يعني عدم وجود إشارة خرج من جهاز الكمبيوتر. )راجع <sup>←</sup> صفحة *[137](#page-149-0)* أو انتقل إلى الخطوة التالية(
	- **•** تمكين شاشة الكمبيوتر الخارجية.

ال يعني عرض صورة على شاشة الكمبيوتر المحمول بالضرورة إرساله إلشارة ما إلى جهاز العرض. وعند استخدام كمبيوتر محمول ً متوافق، تعمل مجموعة من مفاتيح الوظائف على تمكين/تعطيل الشاشة الخارجية، وعادة ما يعمل الضغط على مفتاح "Fn "مع أحد مفاتيح الوظائف الاثنى عشر على تشغيل العرض أو إيقاف تشغيله. على سبيل المثال، في أجهزة الكمبيوتر المحمولة من NEC تنفذ هذه الوظيفة ّ باستخدام مفتاحي 3F + Fn، بينما في أجهزة الكمبيوتر المحمولة من Dell تستخدم مفاتيح 8F + Fn للتنقل بين خيارات العرض الخارجي.

**•** خرج إشارة كمبيوتر غير قياسية

إذا لم تكن إشارة خرج الكمبيوتر المحمول مطابقة لمعايير الصناعة، فقد لا يتم عرض الصورة على نحوٍ صحيح. وفي حالة حدوث ذلك، قم بإلغاء تنشيط شاشة LCD ً الخاصة بالكمبيوتر المحمول عندما تكون شاشة جهاز العرض قيد االستخدام، علما بأن كل كمبيوتر محمول لديه طريقة مختلفة إللغاء/إعادة تنشيط شاشات LCD المحلية كما هو موضح في الخطوة السابقة. راجع وثائق الكمبيوتر خاصتك للحصول على معلومات مفصلة.

**•** ال تظهر الصورة المعروضة على نحو صحيح عند استخدام جهاز Mac عند استخدام جهاز Mac مع جهاز العرض، اضبط مفتاح DIP (الحزمة الخطية المزدوجة) بمهايئ Mac (غير مرفق مع جهاز العرض) وفقًا لمستوى الدقة. بعد الإعداد، أعد تشغيل جهاز Mac خاصتك لتفعيل التغييرات. لضبط أوضاع العرض باستثناء تلك التي يدعمها جهاز Mac وجهاز العرض خاصتك، فقد يؤدي تغيير مفتاح DIP الموجود بمهايئ Mac إلى اهتزاز الصورة قليًل أو عدم عرض أي شيء. في حالة حدوث ذلك، اضبط مفتاح تقليل الخطأ على وضع 13 بوصة الثابت ثم أعد تشغيل جهاز Mac. بعد ذلك أعد مفاتيح DIP إلى وضع قابل للعرض ثم أعد تشغيل جهاز Mac مرة أخرى.

مالحظة: مالحظة: يلزم توافر كبل مهايئ ڤيديو من تصنيع شركة *Computer Apple* لجهاز *MacBook* ً نظرا ألنه ال يحتوي على موصل *Sub-D* صغير مزود بعدد 15 سنًا.

**•** االنعكاس في أجهزة MacBook

\* عند استخدام جهاز العرض مع أجهزة MacBook؛ يمكن ضبط الخرج على 768 × 1024 ما لم تكون خاصية »االنعكاس« مضبوطة على off (إيقاف) بجهاز MacBook. يُرجى الرجوع إلى دليل المالك المرفق مع كمبيوتر Mac خاصنك للتعرف على خاصية الانعكاس.

**•** المجلدات أو األيقونات تكون مختفية على شاشة جهاز Mac قد لا تتمكن من رؤية المجلدات أو الأيقونات على الشاشة، في حالة حدوث ذلك، حدد [View] (عرض) ← [Arrange] (ترتيب) من قائمة Apple ثم رتب األيقونات.

# 9 رموز التحكم في الكمبيوتر ال�شخ�صي وتو�صيل الكبالت

## رموز التحكم في الكمبيوتر ال�شخ�صي

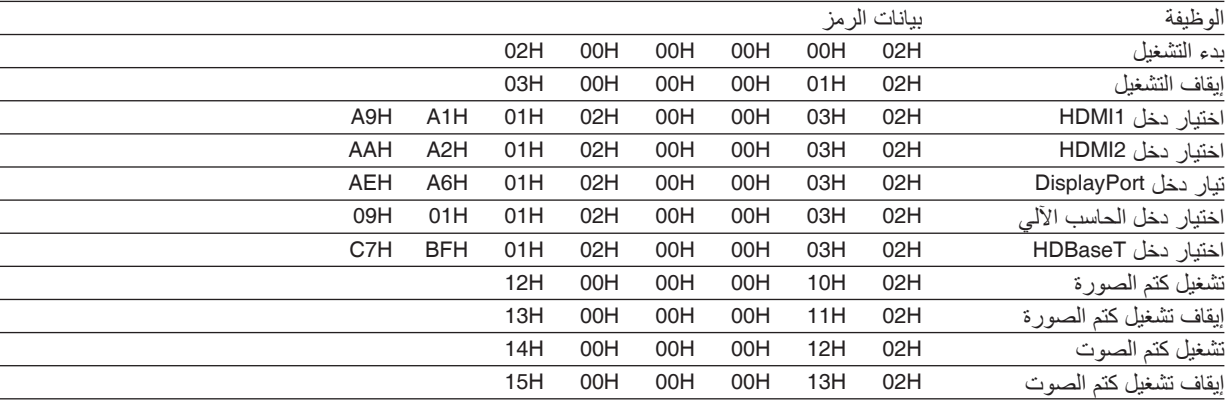

ملاحظة: اتصل بالموز ع المحلي للحصول على قائمة كاملة برموز التحكم في الكمبيوتر الشخصي إذا لزم الأمر .

#### تو�صيل الكبالت

بروتوكول االتصال

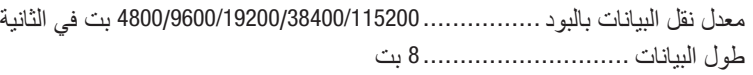

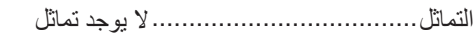

التوقف ................................... 1 بت تشغيل/إيقاف X ..........................ال يوجد إجراءات االتصال..................................ازدواج كلي

مالحظة: قد يكون من األفضل استخدام معدل بود بطئ عند تشغيل الكبالت الطويلة، وذلك حسب حالة الجهاز.

#### منفذ CONTROL PC( SUB-D مزودة بـ 9 �سنون(

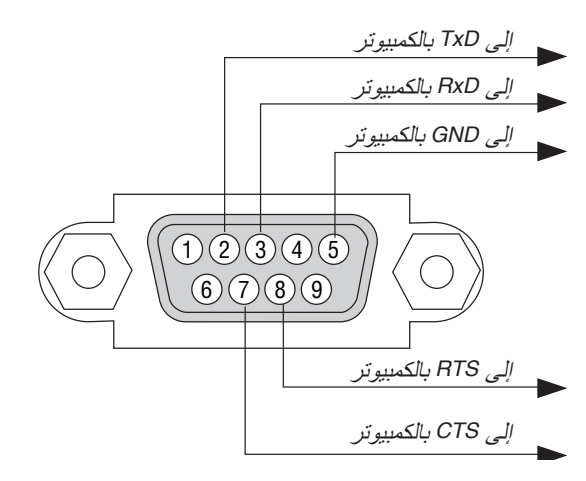

مالحظة :*1* السنون *1*<sup>و</sup> *4*<sup>و</sup> *6*<sup>و</sup> *9* غير مستخدمة.

مالحظة :*2* ضع وصلتي *"Send to Request*( *"*طلب إرسال(<sup>و</sup> *"Send to Clear*( *"*جاهز لإلرسال( ً معا على طرفي الكبل لتسهيل توصيل الكبل.

مالحظة :*3* ومن جانبنا ننصح بضبط سرعة االتصال في قوائم جهاز العرض على *9600* بت في الثانية عند تشغيل الكبالت الطويلة.

#### نبذة عن أمر التحكم ASCII

يدعم هذا الجهاز أمر التحكم ASCII العام للتحكم في جهاز العرض والشاشة. يُرجى زيارة موقعنا على الإنترنت لمزيد من المعلومات عن هذا الأمر. [http://www.nec-display.com/dl/en/pj\\_manual/lineup.html](http://www.nec-display.com/dl/en/pj_manual/lineup.html)

#### **كيفية التوصيل بجهاز خارجي**

هناك طريقتان لتوصيل جهاز العرض مع جهاز خارجي مثل حاسب آلي.

.1 التوصيل عبر المنفذ التسلسلي. تقوم هذه الطريقة بتوصيل جهاز العرض بالحاسب الآلي عبر كبل تسلسلي (عبر الكبل). 2. التوصيل عبر شبكة (LAN/HDBaseT) تقوم هذه الطريقة بتوصيل جهاز العرض بالحاسب اآللي باستخدام كبل شبكة اتصال محلية. فيما يتعلق بنوع كبل شبكة االتصال المحلية، يرجى الرجوع إلى مسؤول الشبكة.

#### **واجهة االتصال**

.1 التوصيل عبر المنفذ التسلسلي.

بروتوكول االتصال

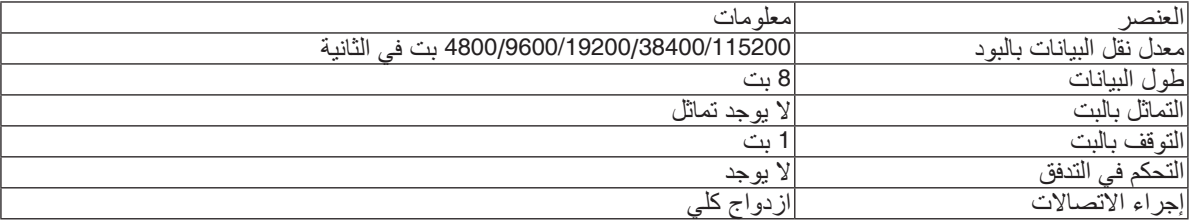

.2 التوصيل عبر شبكة

بر وتوكول التوصيل (الاتصال عبر شبكة اتصال محلية)

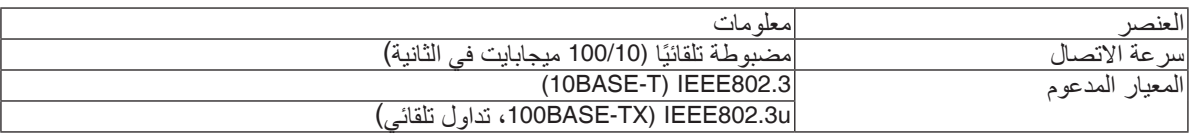

استخدم منفذ TCP رقم 7142 إلرسال واستقبال األمر.

بروتوكول التوصيل )االتصال عبر HDBaseT)

| معله ماك                                             | العلصد                          |
|------------------------------------------------------|---------------------------------|
| 00<br><del>.</del>                                   | $-1$<br>اسر<br>الاقتصبا المستحق |
| $(100BASE-TX)$ IEEE802.3u<br>ُ َ تَلْقَائيَ ِ<br>د ب | المذعه د<br>ا ۱ ه ۱             |

استخدم منفذ TCP رقم 7142 إلرسال واستقبال األمر.

#### **المعامالت المستخدمة لهذا الجهاز**

**أمر الدخل**

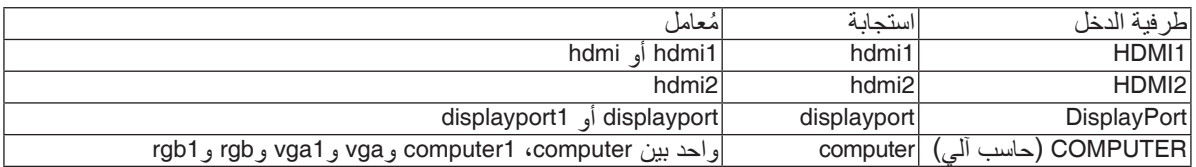

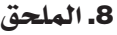

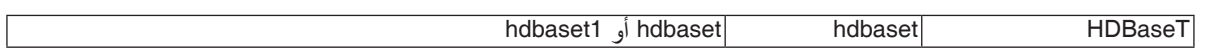

## **أمر الحالة**

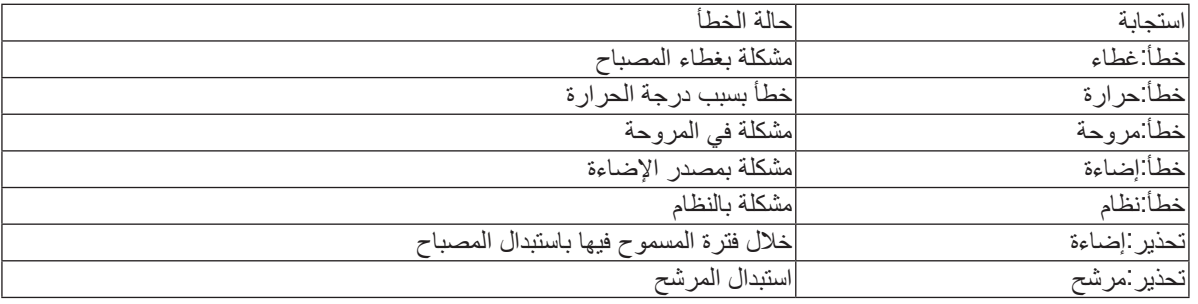

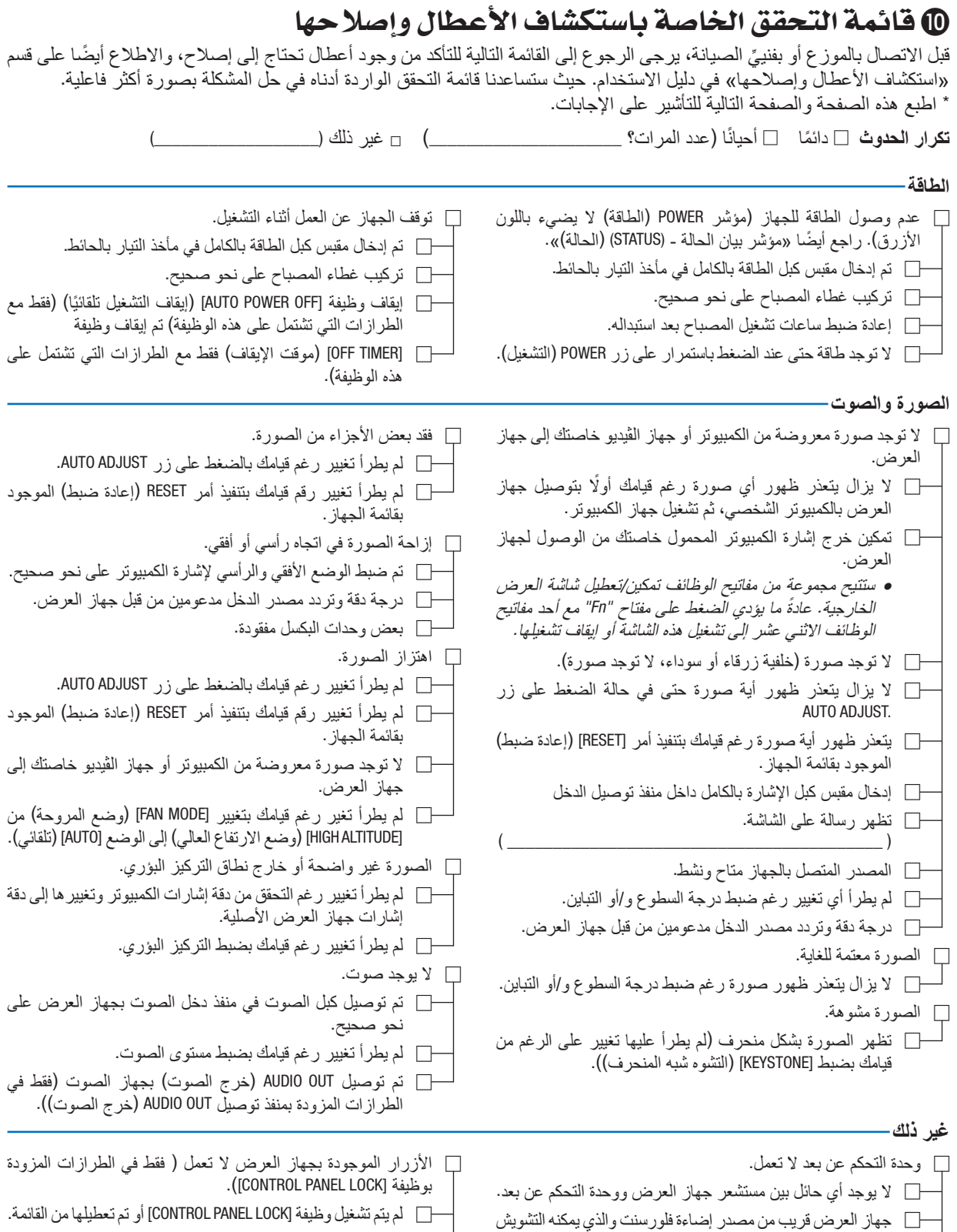

 ال يعمل الجهاز رغم قيامك بالضغط مع االستمرار على زر INPUT

(دخل) لمدة 10 ثوانٍ كحد أدنى.

على أجهزة التحكم عن البعد التي تعمل بالأشعة تحت الحمر اء.

 البطاريات جديدة وغير معكوسة التركيب.

**يرجى وصف المشكلة بالتفصيل في الجزء الموضح أدناه.**

**جهاز العرض** رقم الطراز: الرقم التسلسلي: تاريخ الشراء: زمن تشغيل المصباح (بالساعات): الوضع االقتصادي: □ OFF( إيقاف( □ ON( تشغيل( معلومات حول إشارة الدخل: تردد التزامن الأفقى [ ] كيلو هرتز تردد التزامن الرأسي ] [ هرتز قطبية التزامن قطبية التزامن أفقى □ (+) (-) عمودي □ (+) □ (-) نوع التزامن □ منفصل □ مؤلف □ تزامن مع اإلشارة الخضراء رسالة المؤشر: □ POWER( الطاقة( يومض باللون □ الأزرق □ الأخضر □ البرتقالي □ الأحمر ] [ دورات يضيء باللون □ الأزرق □ الأخضر □ البرتقالي □ الأحمر □ STATUS( الحالة( يومض باللون □ الأزرق □ الأخضر □ البرتقالي □ الأحمر ] [ دورات يضيء باللون □ الأزرق □ الأخضر □ البرتقالي □ الأحمر □ LAMP( المصباح( يومض باللون □ الأزرق □ الأخضر □ البرتقالي □ الأحمر ] [ دورات يضيء باللون □ الأزرق □ الأخضر □ البرتقالي □ الأحمر رقم طراز وحدة التحكم عن بعد:

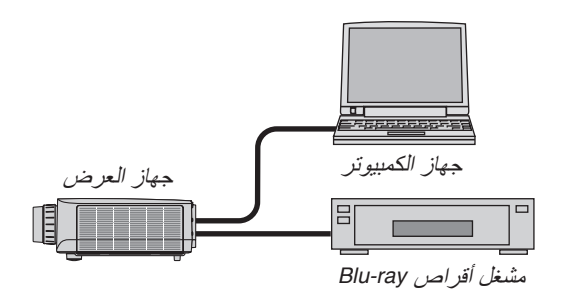

**كبل اإلشارة** كبل NEC قياسي أو كبل خاص بجهة تصنيع أخرى؟ رقم الطراز : الطول: مكبر توزيع الصوت رقم الطراز: المحوِّل<br>رقم الطراز : المهايئ رقم الطراز:

> **بيئة التركيب** مقاس الشاشة: بوصة نوع الشاشة: □ شاشة بيضاء ذات سطح أملس غير المع □ شاشة محببة □ شاشة استقطاب □ زاوية عريضة □ درجة تباين عالية مسافة الطرح: قدم/بوصة/م االتجاه: □ التركيب في السقف □ سطح المكتب التوصيل بمأخذ التيار الكهربائي: □ توصيل مباشر بمأخذ التيار الكهربائي في الحائط نوصيل بسلك إطالة أو غيره (عدد الأجهزة  $\Box$ المتصلة\_\_\_\_\_\_\_\_\_\_\_\_\_\_( □ توصيل ببكرة كبل طاقة أو غير ها (عدد الأجهزة المتصلة\_\_\_\_\_\_\_\_\_\_\_\_\_\_(

**جهاز الكمبيوتر** الجهة المصنعة: رقم الطراز: حاسب آلي محمول □ / حاسب آلي مكتبي □ الدقة الأصلية: معدل التحديث: مهايئ الڤيديو: غير ذلك:

**جهاز الڤيديو** جهاز مسجل شرائط ڤيديو )VCR )أو مشغل أقراص ray-Blu أو كاميرا ڤيديو أو وحدة ألعاب ڤيديو أو غير ذلك الجهة المصنعة: رقم الطراز:

**معلومات حول التطبيقات والبيئة التي يعمل فيها جهاز العرض**

## $1$  يرجى تسجيل جهاز العرض $\bm{0}$ )للمقيمين في الواليات المتحدة وكندا والمك�سيك(

استغرق الوقت الكافي لتسجيل جهاز اإلسقاط الجديد الخاص بك. حيث يعمل ذلك على تفعيل ضمان قطع غيار محددة وضمان التشغيل وبرنامج الخدمة InstaCare.

يرجى زيارة الموقع الإلكتروني www.necdisplay.com، والنقر فوق support center/register product (مركز الدعم / تسجيل المنتج) وإرسال طلب النموذج المكتمل عبر اإلنترنت.

وفي حال استالمنا نموذج الطلب المكتمل بالشكل الصحيح، فسوف نرسل خطاب تأكيد بكافة التفاصيل التي تحتاجها لالستفادة من ضمان سريع وموثوق به وكذلك الاستفادة من برامج الخدمات المقدمة من الشركة الرائدة في هذه الصناعة شركة NEC Display Solutions of America, Inc.

## **NEC**